# Oracle's PeopleSoft Enterprise FMS, SCM, and ESA 9 Release **Notes**

**PeopleSoft Enterprise Financial Management Solutions 9 PeopleSoft Enterprise Supplier Relationship Management 9 PeopleSoft Enterprise Supply Chain Management 9 PeopleSoft Enterprise Manufacturing 9 PeopleSoft Enterprise Asset Lifecycle Management 9 PeopleSoft Enterprise Service Automation 9** 

**Contributors:** Teams from Oracle Application Strategy, Product Documentation and Development.

Copyright © 2006 Oracle. All rights reserved.

#### **Disclaimer:**

This document in any form, software or printed matter, contains proprietary information that is the exclusive property of Oracle. Your access to and use of this confidential material is subject to the terms and conditions of your Oracle Software License and Service Agreement, which has been executed and with which you agree to comply. This document and information contained herein may not be disclosed, copied, reproduced or distributed to anyone outside Oracle without prior written consent of Oracle. This document is not part of your license agreement nor can it be incorporated into any contractual agreement with Oracle or its subsidiaries or affiliates.

This document is for informational purposes only and is intended solely to assist you in planning for the implementation and upgrade of the product features described. It is not a commitment to deliver any material, code, or functionality, and should not be relied upon in making purchasing decisions. The development, release, and timing of any features or functionality described in this document remains at the sole discretion of Oracle.

Due to the nature of the product architecture, it may not be possible to safely include all features described in this document without risking significant destabilization of the code.

Oracle, JD Edwards, and PeopleSoft are registered trademarks of Oracle Corporation and/or its affiliates. Other names may be trademarks of their respective owners.

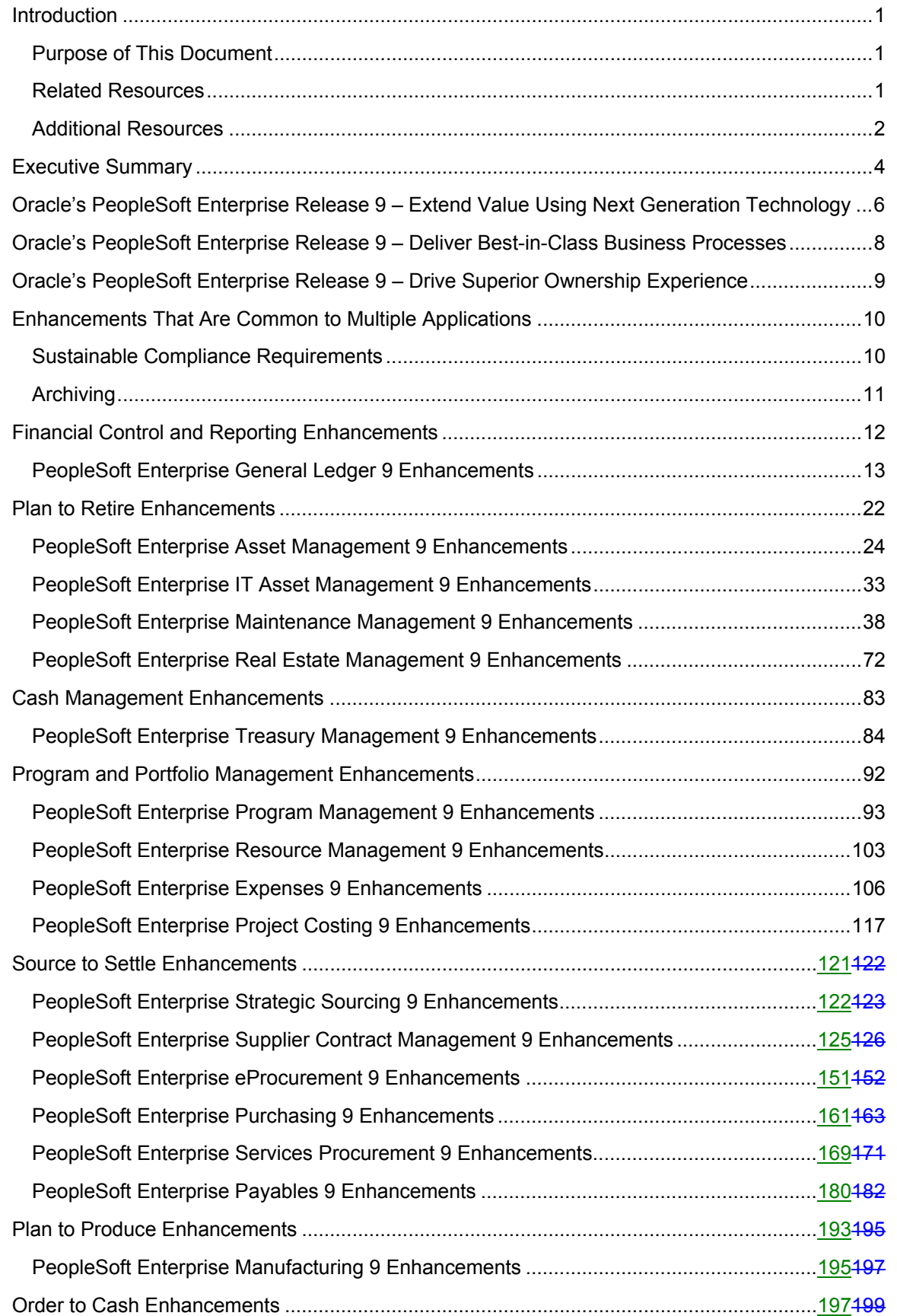

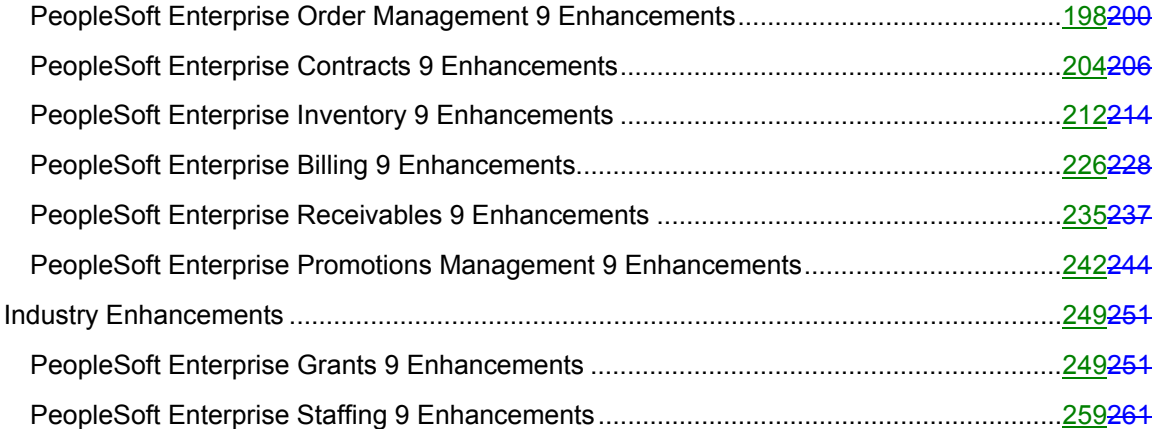

## <span id="page-4-0"></span>**Introduction**

## **Purpose of This Document**

This document provides an overview of the new features and enhancements that are planned for Oracle's PeopleSoft Enterprise Financial Management Solutions, Supply Chain Management, Asset Lifecycle Management, Enterprise Service Automation, Supplier Relationship Management, and Manufacturing 9 product families. This document is intended to help you assess the business benefits of the Financial Management Solutions, Supply Chain Management, Asset Lifecycle Management, Enterprise Service Automation, Supplier Relationship Management, and Manufacturing Release 9 product families and to help you plan your information technology (IT) projects and investments.

The new features and enhancements that are included in this release are grouped according to business process to better demonstrate how Oracle solutions can help you optimize your business. Our goal is to ensure that you leverage technology to its fullest to increase the efficiency and effectiveness of your operations. Please note that the final release may not have every feature that is discussed in this document and that a specific feature may become part of a different application or have a product name that is different from those cited in this document.

The planned enhancements are grouped into these release themes:

- Deliver Best-in-Class Business Processes
- Drive Superior Ownership Experience
- Accelerate the Path to Fusion

**Note:** Only those products that have significant enhancements are mentioned in this release document. However, enhancement details for all products will be available in the upcoming release notes.

This section discusses:

- Related resources
- Additional resources

### **Related Resources**

This section discusses four publications that provide in-depth technical and functional information for the new and enhanced functionality that is planned for the upcoming release. In many cases, the content in this document may have originated in the documents that are referenced subsequently.

### <span id="page-5-0"></span>**Statement of Direction**

The statement of direction is usually published 9 to 12 months before a release. It provides a high-level overview of the focus of product development, which enables high-level business-decision makers to begin their preliminary upgrade planning.

### **Release Value Proposition**

The release value proposition provides more functional details than the statement of direction, identifies major enhancements, and articulates the expected business benefit. The release value proposition is designed to help you determine whether new product features warrant either upgrading from a previous release or embarking on a new implementation. With this information, managers can initiate preliminary budget planning and begin putting together a project team to evaluate specific products.

### **Prerelease Notes**

Prerelease notes provide more functional and technical details than the release value proposition. Prerelease notes describe how each enhancement functions within the context of the greater business process. This added level of detail should enable project teams to answer the following questions:

- What delivered functionality will change?
- What customizations may be affected?
- How will an upgrade or new implementation affect other systems?
- How will these changes affect the organization?

After the project team has reviewed and analyzed the prerelease notes, business decision makers should be in the position to determine whether to allocate budget and initiate implementation plans.

### **Release Notes**

Release notes are published at General Availability (GA) and validate the final scope of the release. The release notes discuss the features and enhancements that are available with the GA release of each product, describing the finalized functional and technical details that will enable project teams to confirm budgets and complete implementation plans.

### **Additional Resources**

Oracle offers many additional resources that will help your organization determine the effects of upgrading to this release.

Visit the PeopleSoft Customer Connection website frequently to keep yourself apprised of ongoing changes. This table lists the types of resources that are available on Customer Connection:

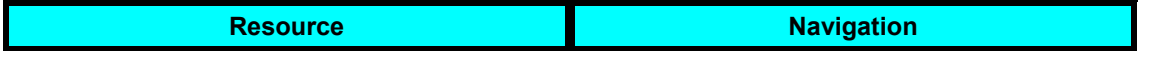

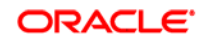

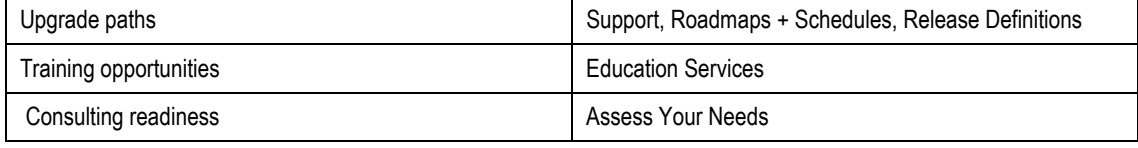

## <span id="page-7-0"></span>**Executive Summary**

Oracle is pleased to release the next-generation of the PeopleSoft Enterprise product line. This release represents not only continued investment and enhancement of the PeopleSoft products, but it also begins to incorporate key Oracle Fusion Middleware solutions so that customers can take advantage of Oracle technology now.

Release 9 is the newest release in Oracle's sustained focus on the enrichment and support of PeopleSoft products. This commitment will ensure that customers can leverage their current investments in PeopleSoft products as long as they'd like, with no forced upgrades or lack of support. Customers have the choice and flexibility to take advantage of the Oracle solutions that best fit their organization and goals.

Oracle realizes that all of its customers, especially PeopleSoft Enterprise customers, are looking to extract as much value as possible from their current application investments as well as have choice and flexibility in their application and IT strategy. Oracle's Application Unlimited program addresses this need by continuing to provide ongoing enhancements to the PeopleSoft Enterprise applications beyond the delivery of Oracle Fusion Applications. Customers will have:

More choices

Continued product releases for PeopleSoft Enterprise applications in parallel and beyond the release of Fusion applications gives PeopleSoft Enterprise customers a choice. Oracle will continue to deliver product releases for PeopleSoft Enterprise applications in parallel with the development of Oracle Fusion applications. Customers can remain on existing applications, upgrade when they want for new functionality, and deploy additional product modules. Customers can move to future technology when it's best for their organization with no forced upgrades. Customers determine their own migration schedule.

• More visibility

As in the past, future PeopleSoft Enterprise releases beyond release 9 will continue to be driven by customers. Through existing feedback mechanisms such as product and industry user groups, a dedicated PeopleSoft Enterprise product strategy team will gather customer requirements and use them to shape product roadmaps. This team will also provide customers with more visibility into the product direction, giving them a better understanding of planned enhancements, when they will be available, and the value to their organization. Future releases will be scoped and paced based on market demand.

• More value

As discussed previously, Oracle plans to deliver next-generation application capabilities, such as XML reporting, data hubs, Business Process Execution Language (BPEL), business activity monitoring (BAM), and industry-specific analytics in future releases of PeopleSoft Enterprise applications. These nextgeneration enhancements will leverage the same industry standards and technologies that we plan to use in Oracle Fusion Applications, giving PeopleSoft Enterprise customers access to Oracle Fusion Application capabilities and technology without having to wait for Oracle Fusion applications to be released. Also, dedicated development teams allow PeopleSoft Enterprise applications to continue to be enhanced with no impact to the delivery of Fusion applications.

• More Time

While Oracle continues to innovate and improve the PeopleSoft Enterprise offering, we understand that it is not practical for businesses to get caught in an ongoing cycle of development and upgrades. That is why with Applications Unlimited, no forced upgrades are required; PeopleSoft Enterprise customers are allowed to determine their own migration schedule. Together with Oracle's Lifetime Support, Applications Unlimited enables PeopleSoft Enterprise customers to comfortably choose how and when to extend their existing PeopleSoft Enterprise application and maximize the value of their investment by taking advantage of new technology and product enhancements.

## <span id="page-9-0"></span>**Oracle's PeopleSoft Enterprise Release 9 – Extend Value Using Next Generation Technology**

This theme is about leveraging Oracle's Fusion Middleware in the PeopleSoft Enterprise release now. In release 9, the Fusion Middleware components that will be integrated into many solutions include:

- *Enhanced web services functionality.* In release 9, a great deal of focus was placed on expanding web services to support business processes, such as procure to pay. By using web services capabilities, the application can convert an execution/activity into a service that can be sent to other applications including SAP, EBS, JDE, legacy, and so on—and the information/action that is represented by this service is consumed and acted upon by the other application. This enables integration between heterogeneous applications, streamlining business processes across IT environments, accelerating and improving the user experience.
- *Oracle's BPEL Process Manager.* BPEL, or Business Process Execution Language, is a standard language introduced by Oracle, IBM, Microsoft, and SAP to define composite applications or process-centric applications. It is an umbrella for standards and technology that can be used to reduce the cost and complexity of developing, deploying, and managing web services across diverse applications. These services can be created by an application and could be used by other applications. These services can be consumed in a logical sequence or in parallel. BPEL Process Manager also provides portals/interfaces on each of the applications to receive or send the services. These portals/interfaces also work with web user interfaces to facilitate an action using a service and an external website. Using this solution, you can develop business processes that are portable across products from different vendors. This portability eliminates the lock-in that customers faced when they used EAI or Business Process Management solutions from pure-play solution providers.
- *Business Activity Monitoring.* Primarily in our CRM applications, we are now leveraging Business Activity Monitoring to create CRM-related dashboards that help you monitor and manage your operations with real-time information. Several dashboards are predelivered with the CRM applications, including a Sales Dashboard, Order Capture Dashboard, and Service Dashboard. Metrics and analytics are delivered right to the user's screen, and that user can take action directly from that interface. He or she doesn't need to go back to the core application.
- *Oracle's Customer Data Hub.* In release 9, PeopleSoft Enterprise solutions will be leveraging the Customer Data Hub to create a master file of customer records. With the hub, you can consolidate data from numerous systems into a single, consistent source and ensure quality customer information by eliminating redundancies, errors, truncated information, or inconsistently entered information. These records are also enriched with information from Dun & Bradstreet.
- *Oracle's XML Publisher.* Many organizations have numerous demands for report and document publishing: you need rich formatted reports, financial statements, government forms, marketing materials, contracts, checks, and labels. For payments and receipts, you are facilitating XML, EFT, or EDI formats to multiple destinations. To manage this, many companies use costly third-party software and custom solutions to satisfy business requirements, and maintaining these systems cost even more. In release 9, PeopleSoft Enterprise customers can now get those capabilities using Oracle's XML Publisher. By providing improved performance, along with real-time merge and preview, XML Publisher simplifies the actions that are required for integrating your document management systems to author, manage, and deliver correspondence, invoices, and so on. It meets your business requirements while removing complexity, reducing costs and maintenance time.

## <span id="page-11-0"></span>**Oracle's PeopleSoft Enterprise Release 9 – Deliver Best-in-Class Business Processes**

Release 9 also has many enhancements to address business process and industry capabilities and new customer requirements. These enhancements include:

- *Sustainable compliance requirements.* New features have been added in almost all product areas to help companies automate the activities that are needed to manage compliance requirements, including requirements from Sarbanes-Oxley, IFRS, FSIO (formerly JFMIP), and the Patriot Act.
- *Talent Management.* Many organizations are starting to see a resource crunch due to the retirement of the baby boomer generation. This is forcing organizations to focus more acutely on acquiring the right resources and driving end-to-end workforce development. In release 9, we have simplified the integration of applications and systems that store HR data so that users have a single, enterprise-wide system to support all functions as well as provide business intelligence for human capital management.
- *Business Insight.* From an industry perspective, significant new functionality exists for the financial services, communication, and higher education areas. These capabilities are focused on automating common activities for users and providing greater business insight.

## <span id="page-12-0"></span>**Oracle's PeopleSoft Enterprise Release 9 – Drive Superior Ownership Experience**

In release 9, we continue to focus on improvements to our customers' user experiences. This initiative, originally referred to as the Total Ownership Experience, started in PeopleSoft release 8.8 and is focused on the implementation, use, and support of applications. For release 9, hundreds of modifications have been made to simplify and improve the user experience as well as more easily integrate systems and applications.

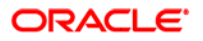

## <span id="page-13-0"></span>**Enhancements That Are Common to Multiple Applications**

PeopleSoft Enterprise continues to deliver enterprise-wide features that enhance your ownership experience and help you run your business more efficiently and profitably. With the release of PeopleSoft Enterprise Financial Management Solutions, Oracle plans to deliver:

- Sustainable compliance requirements
- **Archives**

## **Sustainable Compliance Requirements**

U.S. and other regional, unilateral, and multilateral financial sanctions restrict companies from conducting transactions with specific foreign entities. For example, the Office of Foreign Assets Control (OFAC) of the U.S. Department of the Treasury administers and enforces economic and trade sanctions against internationally embargoed countries, individuals, and entities. Many of the sanctions are based on United Nations and other international mandates, which are multilateral in scope, and involve close cooperation with allied governments. These laws prohibit customers based in the United States and their foreign subsidiaries from doing business with any entities that are on the Specially Designated Nationals and Blocked Persons (SDN) List. This list includes terrorists, organizations that fund terrorists, international narcotics traffickers, weapons traffickers, or other targeted individuals. The USA PATRIOT Act has particularly underscored the need for businesses to comply with OFAC regulations. Failure to comply with financial sanction laws may cause your company to incur significant civil, administrative, and criminal penalties, incur legal fees, and negative publicity.

### Financials Sanction Validation

For companies that are based in the United States, this new federal regulation requires that customers and vendors be validated against the Specially Designated Nationals (SDN) list during addition or maintenance of a customer record or the creation of a business transaction. The fines for violations can be substantial. Depending on the program, criminal penalties can include fines ranging from USD 50,000 to USD 10,000,000 and imprisonment ranging from 10 to 30 years for willful violations. Depending on the program, civil penalties range from USD 11,000 to USD 1,000,000 for each violation.

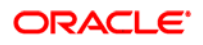

<span id="page-14-0"></span>PeopleSoft Enterprise Payables 9 enables you to comply with these laws by screening your vendor database against the financial sanction lists that are relevant to your business. The system will validate the vendor name, alternate payment name, and remit vendor name at multiple points throughout the transaction life cycle to ensure that you do not pay a restricted party. If any matches are found, the system issues a warning message. The screening uses a configurable Verity search to ensure that only likely matches are flagged. This ensures maximum compliance while minimizing any disruption to your business.

PeopleSoft Enterprise Cash Management 9 and PeopleSoft Enterprise Financial Gateway 9 also have financial sanctions validation functionality available.

PeopleSoft Enterprise Supply Chain Management will also screen against a downloaded list of denied parties from any source (SDN List, Interpol Terrorist List, and so on) using a fuzzy logic search engine. Customer master records or transaction records for customers that are found to match any of the lists are placed on hold for further manual review.

## **Archiving**

Your enterprise applications have been in production for many years. Thousands of transactions have been processed through your PeopleSoft Payables, PeopleSoft Procurement, Order Management, PeopleSoft Inventory, and PeopleSoft Manufacturing applications, transactions that you no longer need for historical information or current analysis. You notice that the system performance is bogged down by all the historical data in your tables. It's time to move these transactions off your production database and archive them so that your production environments perform with optimal speed and efficiency.

## How to Archive Cookbook

The archiving "cookbook" for Oracle's PeopleSoft Enterprise SCM 9 applications, plans to be posted on Customer Connection post GA. This comprehensive guide contains significant research and detail on many SCM tables, the order in which you have to archive, and the impact to other applications. It also outlines both the technical and functional aspects of creating your own archiving solution using either the PeopleTools delivered archiving solution, or a third-party based on your preferences.

## <span id="page-15-0"></span>**Financial Control and Reporting Enhancements**

New regulations to restore investor confidence and bring integrity to public reporting have put pressure on finance professionals everywhere, not just in the U.S. The good news is that the use of proven best practices lays a foundation for compliance and internal control over financial reporting. For example, the ability to close your books faster is a well-known best practice and is critical to meeting accelerated Securities and Exchange Commission (SEC) filing deadlines.

According to the Hackett Group, companies that implement best-practice business processes and proven technology close their books 44 percent faster than the average company and deliver higher quality financial information. These same companies are able to devote 56 percent more managerial resources to value-added decision support than the average company and deliver higherquality financial information (Source: 2002 Book of Numbers-Finance, the Hackett Group, an Answerthink Company). Oracle defined the Financial Control and Reporting business process as a fully automated close and consolidation solution for legal and management reporting.

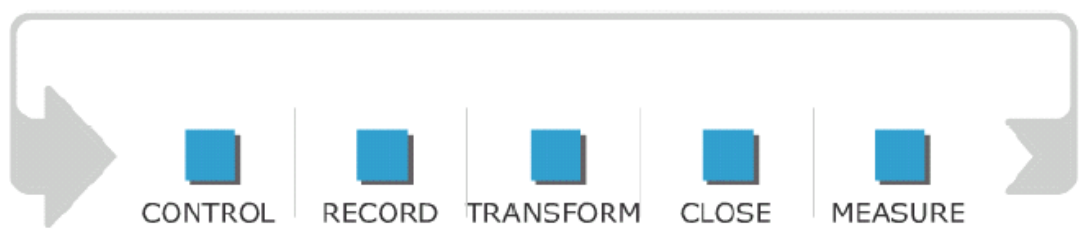

#### Financial Control and Reporting business process

The Financial Control and Reporting business process consists of five phases:

- The *Control* phase establishes internal controls and standards, manages those controls to account for changing business dynamics, and provides certification and reporting on compliance to appropriate authorities and stakeholders. This phase is iterative and self extending in nature in that the implementation of a base level of controls naturally leads to more effective business and financial management, which most often requires more focused review of controls.
- The *Record* phase captures transactions from all operational and support functions, records edits for accuracy, and posts to the ledger for reporting. The record function is a combination of automated processes and interfaces, as well as manual entries from a variety of sources including applications within the PeopleSoft Enterprise application suite and information that has been captured offline in mediums such as spreadsheets or from third-party industry-specific systems.
- <span id="page-16-0"></span>• The *Transform* phase encompasses the allocation of balances across organization lines, calculation of foreign exchange gains or losses on transactions in a foreign currency, and the presentation of a set of financial statements in a common currency.
- The *Close* phase involves the elimination of intercompany transactions investments, posting of period-end adjustments, and consolidation of financial balances that offers a holistic view of your organization.
- The *Measure* phase includes creation and distribution of financials results, review and analysis of results, and the ability to adjust plans based on results that are gathered from the preceding portions of this phase. The measurement function is critical to all organizations, regardless of whether it serves an internal or external audience.

The following sections preview the new Financial Control and Reporting features and enhancements, by product, that are available in PeopleSoft Enterprise Financial Management 9.

## **PeopleSoft Enterprise General Ledger 9 Enhancements**

Today's organizations are facing more pressure to control and streamline financial processes in their continuing efforts to ensure the validity of information while reducing the time required by their period close cycles. This is necessary to satisfy the demand for immediate visibility to valid control and financial information through real time analysis and reporting. Companies must meet a variety of reporting requirements by internal management for efficient and effective business decisions. This has created a need for applications to provide efficiencies resulting in actual cost savings in the areas of entry, processing, and reporting of financial data. Most organizations demand solutions that provide for efficient integration of data from multiple legacy systems with embedded business specific validations and controls.

To accomplish the goal of meeting these demands, General Ledger 9 enables companies to streamline financial processing having new capabilities for the following areas:

- Enhanced spreadsheet import.
- Enhanced combination editing.
- Enhanced audits of VAT report amounts.
- XML Publisher for ChartField reporting.

## Deliver Best-in-Class Business Processes

Organizations today must implement tighter controls and validations for financial transactions to meet tighter compliance requirements. They need solutions that provide for the efficient integration of data from multiple legacy systems with embedded business-specific validations and controls.

## Enhanced Spreadsheet Import

PeopleSoft General Ledger enables you to import data through a Microsoft Excel spreadsheet solution and has made enhancements over time to address user requirements. Customers have been making increasing use of the spreadsheet to import data to accommodate increasing business activity and use of legacy systems. The spreadsheet capability provides the efficiency coupled with the effectiveness and controls that are inherently available in the journal entry function to meet tighter control requirements.

#### **New Functionality**

The following expected enhancements to the spreadsheet import provide consistency with journal entry:

- Support for NEXT Journal ID to insure controlled sequencing of transactions.
- Support for use of Speedtypes to reduce data entry time and error correction.
- Support for defaulting of business unit from journal header to journal lines.
- Support for consistency of real time versus batch upload edits and capabilities.
- Support for entry of Commitment Control adjustment activity.
- Support for improved error message detail to further reduce reconciliation efforts.

This screenshot shows several of the new spreadsheet features, such as the new system ID, Next journal ID, and copy down functions for Speed Type and ChartFields.

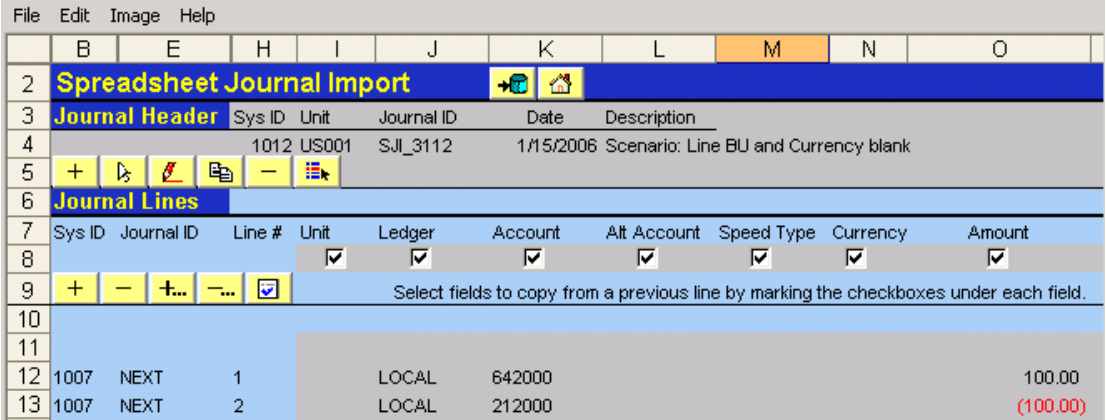

New Spreadsheet Journal Import Interface

When you create a new journal spreadsheet header, the default is to the value *NEXT for the Journal ID* field and if your user ID preference is not set up to always use NEXT, you can change the value by manually entering a journal ID value in the opening dialog box for the new spreadsheet header.

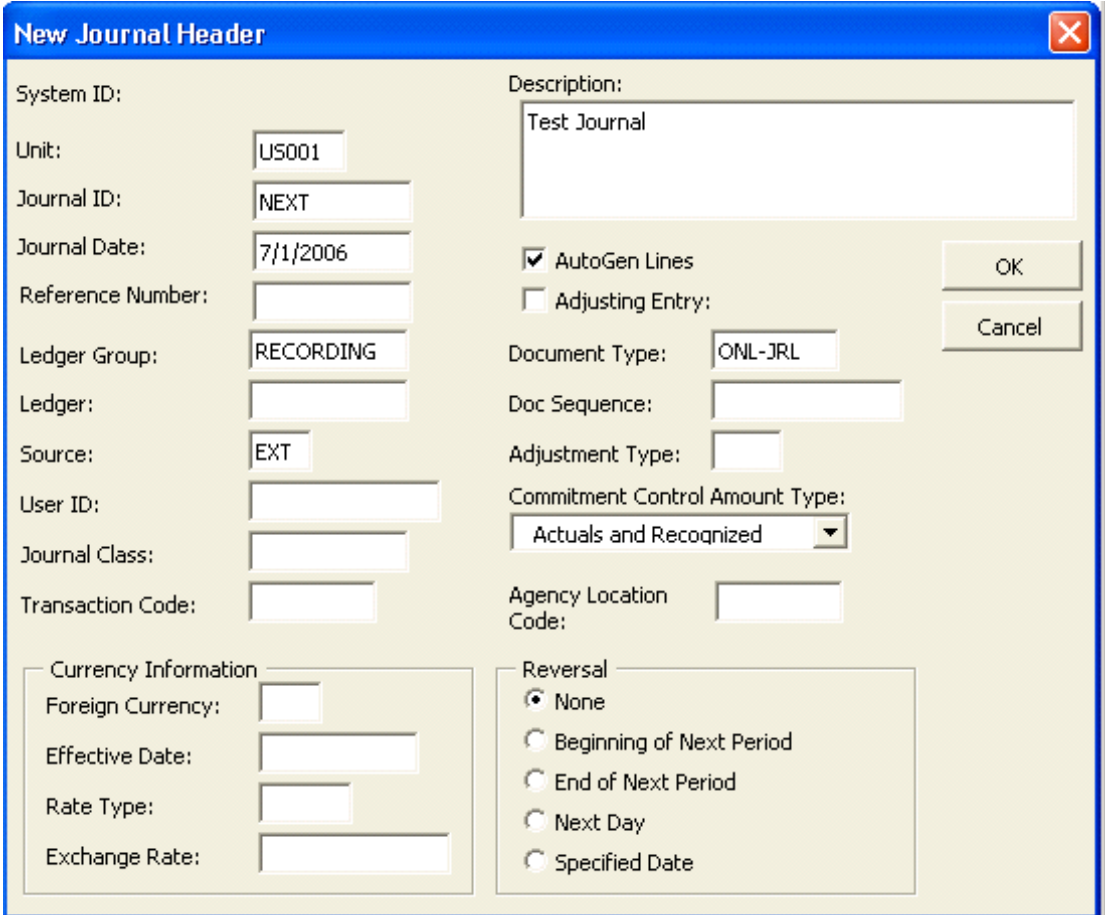

#### New Journal Header dialogue can use Next journal ID or you can specify a value

If your user ID is designated on the User Preference page to always use NEXT, the Journal ID field is always populated with NEXT and the field is unavailable for change or for the entry of a manual Journal ID in the add mode.

The userID is not a required field for the spreadsheet journal header, so the check against user preferences for the user ID is at load time when the system derives the user ID according to the following rules:

- If a user ID is populated on the spreadsheet journal header, the system considers that user ID to check for user preferences.
- If the user ID field is not populated on the spreadsheet journal header, the system considers the user ID of the individual loading the spreadsheet journal to check for user preferences.

You can load a journal using NEXT as the journal ID through online import and batch import:

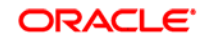

- Batch Import: If you choose to use NEXT as the journal ID and write the journal data to a file, the text file in XML format has NEXT as the journal ID for each journal header.
- Online Import: If you choose to import the spreadsheet journal online using the Import Now functionality, the NEXT journal ID on the spreadsheet is updated with an actual system generated journal ID number.

The *system ID* is a sequential number that is unique to each journal created across all journal sheets within a spreadsheet journal workbook file. The purpose of the system ID is to avoid confusion when using NEXT as the journal ID where there are multiple journal headers in a journal spreadsheet with each showing the value NEXT. The system generates a separate system ID for each journal header as a visual indicator that makes it possible to identify different journal headers both while they are all showing NEXT and after the various journal IDs are generated.

In addition to providing a visual indicator to differentiate the journals within the spreadsheet interface, system ID also provides additional differentiation when performing various spreadsheet functions, such as:

- Copy Journal.
- Delete Journal.
- Change Import Status.
- Edit Journal Header.
- Select Journal Header.

The system ID is also included in error messages in addition to reference, business unit, journal ID, and date to more easily identify problem journals.

You can *specify a speedtype* for a spreadsheet journal entry line. You can also copy the speedtype to subsequent journal lines that you insert by selecting the copy down check box below SpeedType on the spreadsheet lines interface.

A spreadsheet journal user might specify a speedtype, to which the user does not have access. At load time the speedtype that is entered on the Spreadsheet Journal is validated against the valid list of speedtypes available for the user ID specified in the Spreadsheet Journal Header.

If the user ID is not specified on the spreadsheet journal header then the speedtype is validated against the valid list of speedtypes available for the user ID of the user that loads the spreadsheet journal. An error message is logged if an invalid speedtype is specified on the spreadsheet journal. The error message is logged at load time whether upload is in batch or online.

At import the system first populates the ChartField values based on the speedtype but you can override a generated ChartField value by specifying a ChartField value manually on the spreadsheet.

The *business unit on the journal header is defaulted to spreadsheet lines*

for which you have left the business Unit blank when you import the spreadsheet. However, just as with Ledger, SpeedType, and ChartFields, if you select the check box that is located below the Unit field on the spreadsheet lines page, the system copies to the next line the business unit that you entered on the previous spreadsheet line. That is to say, if the copy down check box is selected for Unit, the system immediately copies the business unit from the previous line and does not default the business unit entered on the spreadsheet journal header to the new line that you are adding. In either instance you can manually add and change the business unit on spreadsheet lines.

You can choose how the spreadsheet journals impact *Commitment Control*. For spreadsheet journals that affect revenue it is very important to be able to select the values Actuals and Recognized or Actuals, Recognize and Collect. While the default for all spreadsheet journal entries is Actuals and Recognized, both options are available for spreadsheet journals.

The Commitment Control Amount Type option is provided on the Journal Header. For the online journal entry component, this option is enabled only when the business unit is setup for commitment control and the ledger group is an actuals ledger group.

You can enter commitment control ledger group and ledger on the spreadsheet journal. Such journals can be loaded only when commitment control is enabled for General Ledger, Business Unit and the specified commitment control ledger group and commitment control ledger are valid.

When the commitment control ledger group is entered, the Commitment Control Amount Type is programmatically derived based on the ledger specified. Validation is provided to check that the correct Commitment Control Amount Type is specified.

The *Journal Header Reference* provides the ability to enter reference information for each journal header on the Spreadsheet and is updated upon upload. The reference identifies a document, person, invoice, date, or any other piece of information that is associated with a journal entry and is helpful when you need to trace back to the source of a transaction. For this reason, error messages that are logged contain the Journal Header Reference because it is helpful in researching the source of the transaction.

*Consistent error messages* are provided across batch import and online import. For batch import the messages are provided in a separate log file and are not part of the message log. The message log provides references to the log file and the system ID field value is incorporated in all the messages logged.

### **Drive Superior Ownership Experience**

Organizations today are challenged to streamline processes, reduce system complexity, and improve performance with reduced staff. The finance organization has come under consistent pressure to reduce the period-close cycle, which has necessitated faster turnaround in the area of reconciliation. One of the main challenges of reconciliation is changing organization structures and ensuring that financial processing accurately reflects such changes in an efficient manner.

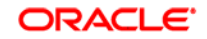

## Enhanced Combination Editing

PeopleSoft Enterprise General Ledger enables you to create flexible rules for validation of transactional data at point of entry through Combination Editing. This solution is widely used by our customers, which has driven enhancements that Oracle has implemented, especially in the area of performance. PeopleSoft Enterprise General Ledger 9 continues to demonstrate our commitment to reduce the total cost of ownership by implementing performance improvements to the Combination Edit build and validation processing modules.

The Combination Editing build process is designed to provide *more optimal performance when the Master Selector table option is used*. Changes in the logic that is associated with the building of ChartField, Business Unit and Ledger Group data sets are implemented. This enhancement is intended to result in performance improvements to the validation module and will further improve processing and overall reconciliation during the period end close.

#### **New Functionality**

When using trees to specify ChartField combination values for the Master selector Tables, the build process for the Master Selector Tables stores only the range of values for the tree nodes. The build process does not store the detail values encompassed by the nodes. It is when transactions are edited during combination editing batch processing that the range of values for each ChartField are exploded and stored in tables for each editing request.

The exploded values are stored in temporary tables when the *Retain Detail Values* option is not selected and must be rebuilt for each separate edit request. If there are large numbers of ChartField values, a significant amount of time is taken exploding the detail values and the fact that the explosion process is repeated each time a new transaction is edited, adds to the processing time.

The Retain Detail Values option retains the combinations for the detail values in a permanent table, PS\_COMB\_EXPLODED, after they are generated during the build process and precludes the need for repeated generation of combination detail values that have been previously generated.

The Retain Detail Values option is of particular value if the tree nodes encompass large numbers of ChartField values. When you use this option, the build process might take longer but batch combination editing performance is greatly improved because the repeated exploding of values is eliminated.

Additionally, when using the Combination Rule, Chartfield Combination page to define combinations, the prompt for trees will also include *winter and spring trees* as well as summer trees. The ability to specify winter and spring trees facilitates combination editing of control budgets by eliminating the need for multiple trees to accommodate commitment control combination editing.

You can also restrict the values available from trees for use in combination edits by using tree levels and nodes for winter, spring and summer trees.

Enhanced Audits of VAT Report Amounts

The new VAT (value added tax) Transaction Report provides the details of the totals on VAT returns for use in audits and for the justification of the accumulated amounts that are reported in VAT returns. The VAT transaction report can provide a list of all transactions accumulated as a total for a specific line or box on a delivered VAT return if the VAT return does not have embedded logic or formulas that prevents a direct reconciliation with the related, or underlying, transactions.

The VAT transaction report is built from and based on the same set of data from which the VAT return values are derived for a specific line or box on the VAT return but instead of giving a summarized amount, it retrieves the detailed information.

Additionally, you have the ability to drill down to the source transaction in PeopleSoft Enterprise AP, AR, BI, GL, TR, EX or AM. The VAT transaction report is a single generic report for all country specific VAT returns. It uses the VAT report definition to assimilate and present the VAT return data. So, any new delivered VAT returns will automatically be a candidate for generation of the VAT transaction report as long as the return uses a VAT report definition.

The transaction report is based on XML Publisher technology and the output format can be an Excel spreadsheet, html, or a pdf file.

You can use the Burst by Report Line option to produce multiple smaller output files by VAT report line item or amount rather than a large single output file, and thereby make the report even more manageable.

You use the run control page that is used to launch VAT returns to also run the VAT Transaction Report. This enables you to use the same set of data to produce the VAT Transaction Report and the official VAT return at the same time.

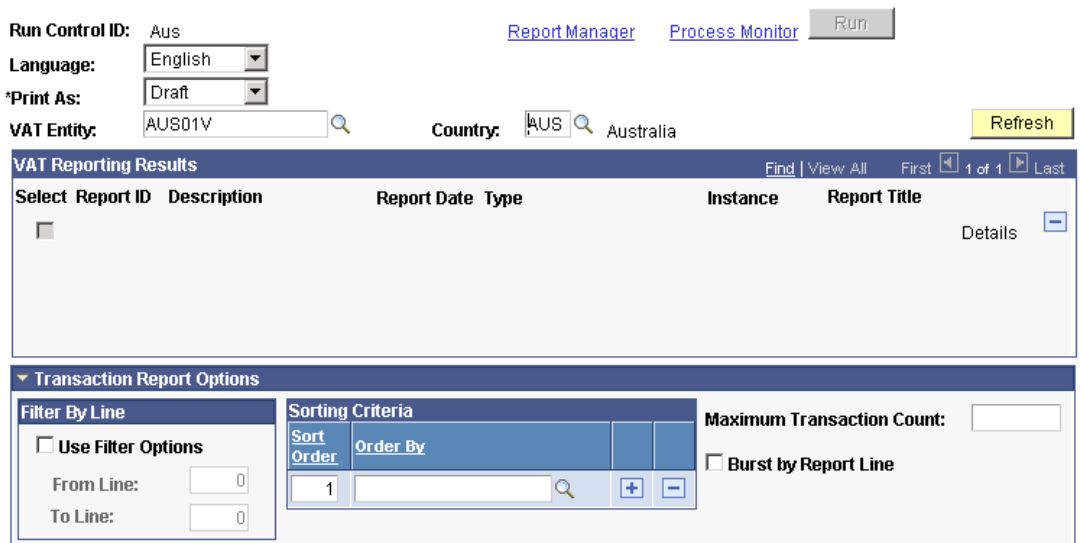

#### **VAT Reports**

Running the new VAT Transaction report

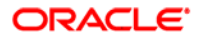

## **Accelerate the Path to Fusion**

The IT organization is tasked with supporting ever more complex reporting and integration requirements often with reduced resources and often charged with the imperative to improve visibility to information that can be used to improve the bottom line.

To provide greater business insight, reduce technical resource costs, and enable customers to begin to realize the value of Fusion middleware, PeopleSoft Enterprise 9 introduces XML Publisher and Web Services. These provide for better reporting with more flexibility and for critical third party interfaces.

#### **XML Publisher for ChartField Reports**

PeopleSoft Enterprise General Ledger has provided customers the flexibility of configuring the chart of accounts to include any level of granularity. When customers have configured their ChartFields, the system dynamically recognizes the changes and implements them. The exception to this is Crystal reports, which requires changes to accommodate configuration of ChartFields. To reduce the technical resource costs associated with changing of reports made necessary by configured ChartFields, PeopleSoft Enterprise General Ledger 9 *delivers XML Publisher templates that can be used in place of Crystal reports*. By delivering preformatted templates, PeopleSoft Enterprise General Ledger 9 enables customers to begin adopting Fusion middleware technology that can make for a smoother future transition to Fusion.

With this opportunity to adopt Fusion technology, Oracle PeopleSoft Enterprise plans to continue the delivery of Crystal report layouts to provide maximum flexibility as to when, where, and how customers may choose to upgrade to Fusion technology.

#### **New Functionality**

Oracle XML Publisher (XMLP) technology is accessible from PeopleTools 8.48 PS Query and all PeopleTools 8.48 based applications. This technology enables PeopleSoft Enterprise to deliver XML publisher reports to supplement Crystal reports, which require manual changes if you implement ChartField configuration. These XML publisher reports do not require manual changes to support ChartField configuration and use the same criteria as the Crystal reports.

The XML Publisher report templates are designed in Microsoft Word's rich text format and contain the report layout and XML publisher tags (placeholders) that are associated with the XML input file elements. The following are general formatting features:

- All elements are placed in tables to optimize exact placement and alignment when the template is transformed to the actual report format.
- XML publisher can split columns to multiple pages if the columns exceed one page.
- Some of the reports use intelligent formatting to display ChartFields only where a value exists in a row.

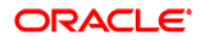

• Intelligent formatting is also used on other data to optimize horizontal spacing.

#### **Web Services for Chartfield Validation**

Customers recognize the business value in reducing the time required for the period close cycle in providing earlier visibility to critical financial information necessary for making more effective business decisions. Reducing reconciliation efforts between the ledger and the transactional systems is critical to achieving that objective.

#### **New Functionality**

Web services facilitate integration requirements for building connected applications for deployment on the Web and are especially useful for exposing services and service operations for applications that do not share the PeopleSoft Enterprise financials database, such as legacy application.

A typical Web Service is a self-contained, stateless function that accepts one or more requests and returns one or more responses through a well-defined interface. Web Services can perform discrete units of work such as editing and processing a transaction.

Enterprise General Ledger 9 uses open standards *Web Services for Combination Editing* that enables you to validate transactions from legacy systems up front. This means that you can use this enhancement to validate transactional data prior to saving it to the tables and that minimizes the timeconsuming activity of reconciling errors after the fact.

## <span id="page-25-0"></span>**Plan to Retire Enhancements**

The Plan to Retire business process spans from the initial planning and budgeting for assets to the end-of-life disposal of them. Whether the life cycle of a particular asset spans 3 or 30 years of operational life, flexible processes and sophisticated tools are required to manage it. Effective management of the enterprise's portfolio of physical assets requires access to information from the entire life cycle. The Asset Lifecycle Management (ALM) solution, coupled with the existing PeopleSoft Enterprise Financials and PeopleSoft Enterprise Supply Chain solutions, offers the business analytics, tools, and processes that are needed to enable intelligent decisions and efficient business process execution.

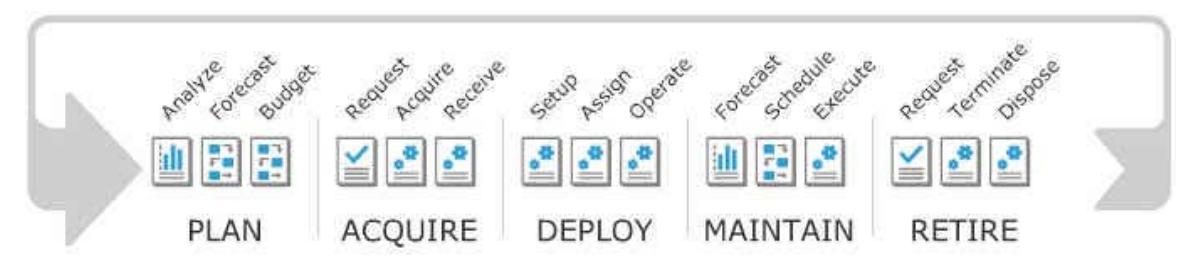

#### Plan to Retire business process

The Plan to Retire business process is composed of five main phases:

- The *Plan* phase is when the organization prioritizes asset needs and use based on corporate objectives. By employing the PeopleSoft Enterprise financial and project planning solutions in conjunction with ALM, organizations can collect asset requirements and performance information; forecast asset requirements; assess requirements against current capabilities; and establish plans and budgets for acquiring, building, repairing, and disposing of assets in accordance with the organization's strategic objectives.
- The *Acquire* phase facilitates different acquisition processes depending upon asset needs that are defined in the planning process. The PeopleSoft Enterprise ALM solution enables the organization to purchase, lease, construct, repurpose, and renovate assets in the Acquire phase. Combined with PeopleSoft project management and document management tools, the PeopleSoft Enterprise ALM solution even delivers comprehensive construction management capabilities.
- The *Deploy* phase focuses on minimizing ramp-up time and complexity involved entering assets into operation. ALM coupled with the PeopleSoft Enterprise Services Automation solution provides the tools to do the job; whether deployment spans selection of contractors through construction for real estate and facilities, setup, configuration, test verification for IT assets or rebuilding insurance certifications and warranty management for major equipment. Additionally, the solution enables the assignment of assets to users prior to deployment to ensure that users have the tools necessary to perform their jobs and provides insight into the current usage to inform decisions about how to allocate assets.
- The *Maintain* phase includes operating and depreciating assets; planning, scheduling, and executing maintenance activities; capturing and analyzing maintenance and operations data and costs; and forecasting maintenance requirements. With the integrated PeopleSoft Enterprise ALM solution, your organization can establish and manage maintenance budgets, schedules, and work to minimize downtime and optimize use of key assets. Furthermore, the solution addresses the need for efficient management of property leases, IT software, and IT hardware by offering tools that cater to the unique requirements of real property and IT assets.
- The *Retire* phase enables the expeditious disposal or sale of assets that are no longer meeting performance targets set in the planning phase for specific asset types.

PeopleSoft introduced the ALM solution to support the Plan to Retire business process in release 8.9. The ALM solution includes three products focusing on significant asset management categories:

- PeopleSoft Enterprise IT Asset Management (ITAM).
- PeopleSoft Enterprise Real Estate Management (REM).
- PeopleSoft Enterprise Maintenance Management (MM).

The PeopleSoft Enterprise ALM applications leverage the PeopleSoft Enterprise Asset Management module as their foundation. PeopleSoft Enterprise Asset Management provides a common asset repository, which acts as a single source of truth for all financial and operations data that is related to assets.

For the Plan to Retire business process, the following sections preview the new ALM features and enhancements that are available in PeopleSoft Enterprise Financial Management 9.

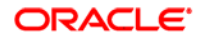

## <span id="page-27-0"></span>**PeopleSoft Enterprise Asset Management 9 Enhancements**

PeopleSoft Enterprise Asset Management provides flexible and efficient processing of capital transactions. It is critical to accurately reflect assets on the balance sheet and to determine the most favorable depreciation schedule for both corporate and statutory reporting. PeopleSoft Enterprise Asset Management provides a comprehensive framework to track and record an organization's capital or fixed assets. All events affecting the recognition of assets are tracked and automatically posted to the ledger in order to maintain accurate financial records.

PeopleSoft Enterprise Asset Management delivers enhancements in these areas:

- Sustainable compliance requirements
- Depreciation enhancements
- General Asset enhancements

### **Sustainable Compliance Requirements**

Organizations are tasked with adhering to global accounting standards. The International Accounting Standard Board (IASB) prescribes global accounting treatment for consistent financial presentation. The principal issues of compliance for property, plant, and equipment are the timing of recognition of assets, the determination of their carrying amounts, and the related depreciation charges.

#### **Compliance with IAS 16 – Property, Plant and Equipment Valuations**

Release 9 for PeopleSoft Asset Management offers enhanced compliance capability for International Accounting Standards (IAS). The IASB has mandated that companies move toward undertaking fair value accounting by 2007. Specifically, IAS 16 states that after the initial recognition of an asset, property, plant and equipment should be valued using one of the following two methods:

- Cost, less accumulated depreciation and any accumulated impairment losses
- Revalued amount, less subsequent accumulated depreciation and any accumulated impairment losses. The revalued amount is the fair market value at the date of revaluation.

Enterprise Asset Management Release 9 automates the process for revaluing assets in accordance with IAS 16, which increases efficiency and thereby reduces costs.

To automate the valuation of assets in accordance with IAS 16, the following new functionality has been added:

- Track the fair market value (FMV) of assets to be used in the revaluation process.
- Ability to write off accumulated depreciation of assets at the time of revaluation.

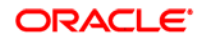

- The Revaluation Worksheet streamlines the process of mass asset revaluation.
- Option to stop processing depreciation if the asset net book value (NBV) is less than its salvage value.

#### **Track Fair Market Value (FMV)**

The FMV is a key piece for establishing the revaluation of assets. PeopleSoft Asset Management stores this information for every asset and you can optionally update this field on a regular basis, leave it blank or store the original cost, depending upon the business requirements.

The new Fair Market Value page provides the ability to track FMV by asset based on valuations provided by an independent appraiser or external auditor, including the valuation method used in the appraisal.

FMV and appraisal date are captured throughout the useful life of the asset. The FMV displays (not editable) in the Asset Basic Information component on the General Information page with a link to the new Fair Market Value page, where the FMV is entered with its associated information by asset.

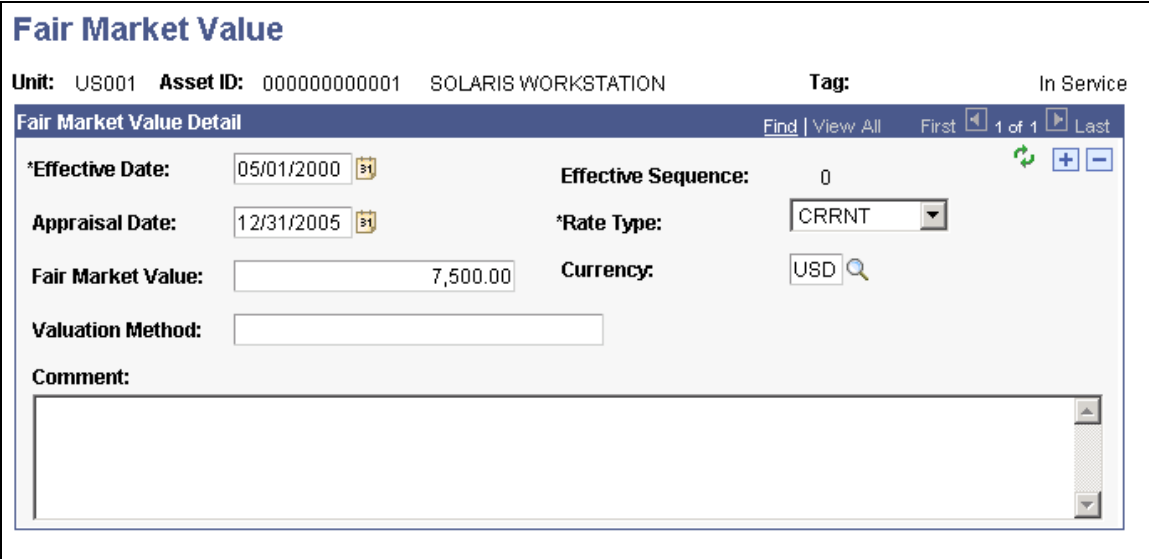

#### Fair Market Value page

FMV can also be transferred to a new asset of a different business unit (InterUnit Transfers) from the Main transaction page of the Cost Adjust/Transfer Asset component if it is a full transfer. FMV does not copy to new business units for a partial InterUnit transfer.

The FMV that is entered on the Lease Express Add page is automatically inserted in the FMV table with the transaction date as the effective and the appraisal dates. Once this occurs, the FMV is uneditable on the FMV table. You can modify the information, however, via the Lease Update page.

Asset Management 9 also provides the ability to add and update fair market values in mass using the Excel to CI component interface. The primary purpose of this template is to add new FMVs to existing assets. It also updates the existing FMV if, for example, the date entered previously was incorrect. The effective date must match in order to update the FMV value. The update generates a new row with the next available sequence number. You can, alternatively, update the FMV in mass from the Revaluation Spreadsheet.

#### **Depreciation Write-Off Revaluation Method**

IAS 16 requires that the accumulated depreciation of assets at the time of revaluation be written off to calculate accurate cost and revaluation surplus. Asset cost must be revalued accordingly as long as the FMV of an asset is greater than its NBV.

Enable the revaluation process setup options along with the impairment process options as follows:

- Asset Management Installation Options Revaluation Process, and Copy Zero Impairment/Revaluation Rows
- Cost Type Definition Revaluation Process (enable revaluation by cost type)
- Business Unit/Book Feature Impairment/Revaluation options

In addition to the new Depreciation Write-off revaluation method for compliance with IAS, Enterprise Asset Management 9 continues to provide the existing revaluation methods for the French revaluation (Cost Based) and for the Australian revaluation (Net Method.) These methods are not impacted by the new functionality and the Cost Based method is still available from the Cost Adjust/Transfer Asset component.

To support the new Depreciation Write-off revaluation method, the following distribution types are employed within the Accounting Entry Template:

- Provision for Revaluation (PR)
- Reversal of Depreciation (RD)
- Provision for Revaluation Contra (RC)
- Impairment Loss (IM)
- Impairment Contra (IN)

The PR and RD distribution types existed within Asset Management 8.9 for Adjustments and Depreciation when the cost type is 'R'. They are now available for any other cost type previously defined with the 'Revaluation Process' option.

The Provision for Revaluation (PR) is the revaluation surplus account. This account records the gain from the revaluation. The account is credited when creating the revaluation surplus and debited with the asset disposal.

Reversal of Depreciation (RD) is the realized gain during the asset usage. The account is credited periodically along with the asset depreciation.

Provision for Revaluation Contra (RC) is the depreciated amount of the Provision for Revaluation (PR). This account should be the offset for the Provision for Revaluation (PR). It is defined as another distribution type for facilitating calculations at the moment of transferring or doing a recategorization. It acts for the Provision for Revaluation as Accumulated Depreciation account acts for the Fixed Asset account. The contra account is debited periodically along with the asset depreciation and credited with the asset disposal.

The Impairment Loss (IM) account refers to the account that is charged when impairment occurs. Prior to Asset Management 9, this task was accomplished by the Contra Asset account. The Impairment Loss account has a normal debit balance.

The Impairment Contra (IN) deals with impairment reversals and with revaluations when a prior impairment needs to be extinguished. The Impairment Contra carries a normal credit balance.

#### **Revaluation Worksheet/ Revaluation in Mass**

The Revaluation Worksheet is a new tool that provides compliance with IAS 16 revaluation requirements while leaving the existing revaluation functionality in tact. The worksheet allows you to search and revalue multiple assets interactively by business unit, book name, asset category, location, profile, cost type, and so on. The improved interface, which requires loading the depreciation reporting table, increases the visibility of book valuation for each asset, including any prior revaluations and impairments, and streamlines the process for greater efficiency.

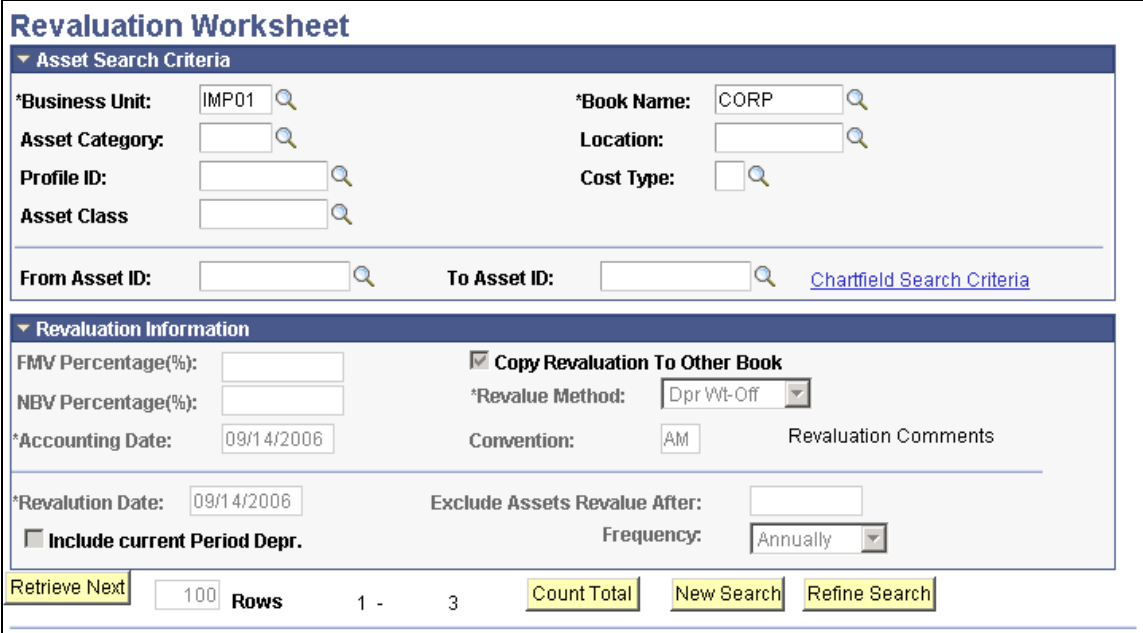

#### Revaluation Worksheet page

From the Revaluation Worksheet, you can select to use the Depreciation Write-off or the Cost Based (French) revaluation methods.

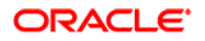

The Revaluation in Mass process provides for all revaluation methods: Depreciation Write-off, Cost Based and Net Method. These tools provide the capability to properly handle the depreciation distribution between original cost and revalued basis for associated restatement and retirements.

The automated revaluation process reverses any prior impairment adjustment that was previously recognized as loss before recording the revaluation increase to the revaluation surplus account. This comprehensive functionality allows for depreciation write-off at the time of revaluation, which enables you to calculate cost and revaluation surplus accurately for assets within the organization.

#### **Option to Stop Processing Depreciation**

IAS 16 requires zero asset depreciation unless an asset's residual (salvage) value is less than its carrying value (disallowance of negative depreciation.) For those scenarios where the residual value of an asset may increase to an amount greater than the asset's carrying value, Enterprise Asset Management 9 provides the option to stop processing depreciation for the asset so as to prevent negative depreciation.

Select the new Stop Depr when NBV < Salvage (depreciation attribute) from the Asset Management Installation Options page. Select the new option from the Business Unit/Book Feature page as well.

For those organizations in a multi-GAAP environment that allow for a negative depreciation charge, Enterprise Asset Management 9 supports both approaches to provide maximum flexibility to customers, depending upon their compliance requirements.

### **Depreciation Enhancements**

Enhanced functionality and streamlined integration increases productivity, reduces processing costs and improves reporting performance. Enterprise Asset Management 9 adds the following new functionality:

- Book control enhancements
- Depreciation performance improvements
- Depreciation analysis and review

#### **Book Control Enhancements**

Enterprise Asset Management 9 includes a new Adjustment transaction convention and a Depreciate When in Service switch within the Asset Profile to enable interfacing transactions from Enterprise Purchasing, Payables and Project Costing to obtain the adjustment convention from the Book definition, thus facilitating smoother integration without manual intervention.

The new Adjustment Convention allows customers the flexibility to identify the convention that should be used for adjustment transactions at the Asset Profile level and this convention default is used throughout Asset Management as well as interfacing products that create adjustment transactions.

The Depreciate When in Service option is a new designation available within the Asset profile and is set when the asset is created for greater efficiency when interfacing from Payables and Purchasing.

#### **Depreciation Reporting Performance Improvements**

One of the challenges for many financial systems is to provide fast and accurate reporting capabilities. Enterprise Asset Management 9 addresses this challenge by providing extensive performance improvements to the depreciation reporting load process. During the initial testing, results showed that processing time was reduced significantly as a result of design modifications and the use of set based processing.

#### **Depreciation Analysis and Review**

Enterprise Asset Management 9 provides the ability to perform what-if depreciation scenarios for all assets, including those that are transferred in from other business units. The depreciation status of an asset is also displayed within the depreciation review components to help managers determine whether an asset needs further attention (due to under-depreciation, and so on.).

## **General Asset Enhancements**

Organizations are challenged now more than ever to streamline processes, reduce system complexity and improve performance with reduced staffing. Enterprise Asset Management 9 provides general enhancements to facilitate the streamlining of functions and processes, providing maximum efficiency. Streamlined asset administration in Enterprise Asset Management 9, particularly for operation and maintenance users, ensures equipment and components can be set up, edited, copied, transferred and managed rapidly.

Enterprise Asset Management 9 adds the following new general asset functionality:

- Operational attributes and creation of non-financial assets
- Asset component hierarchy enhancements
- Configurable attributes for asset definition
- Other enhancements to the asset repository

#### **Operational Attributes and Creation of Non-Financial Assets**

Historically, two major issues with enterprise software are the overwhelming complexity causing confusion to users and the unreasonable time required to learn and configure the software.

Enterprise Asset Management 9 addresses these obstacles by delivering new pages that focus on the needs of each type of user with more options to control the specific features and functions that the software exposes to each type of user.

The new Define Asset Operational Information component is designed specifically for operations and maintenance users to efficiently add and maintain nonfinancial assets and their physical information without the complication of financial information. This new functionality enhances the O&M user experience while allowing the finance department complete control over the financial information.

Additionally, non-financial assets, such as non-capital equipment and components, can be copied to create large numbers of similar non-financial assets using the Copy Asset functionality.

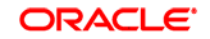

#### **Asset Component Hierarchy Enhancements**

Prior to Enterprise Asset Management 9, the delivered component hierarchy feature allowed for a visual hierarchy of all asset components. Users who do not have access to edit the hierarchy may be allowed to view the asset component hierarchy in the original component. The new Manage Component Hierarchy menu allows users who have security access to manipulate and transfer the components among various assets. The new, simplified user interface enables assets to be moved up or down, indented or out dented for ease of recording component changeouts and transfers.

PeopleSoft Asset Management 9 also provides a new crystal report listing the assets that were moved within the component hierarchy.

#### **Configurable Attributes for Asset Definition**

Asset Attribute Groups have been added in PeopleSoft 9 to allow users to add several fields for capturing customer-specific information. This could include miscellaneous information like nameplate information, production data, facility information, engineering specifications, regulation requirements, horsepower, voltage, and so on. These fields are grouped for easy navigation and clearly defined context to form an Attribute Group.

The following screenshots illustrate the setup pages within Maintenance Management for attributes that may be of interest for computer hardware:

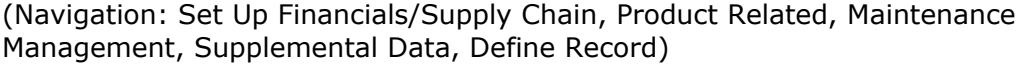

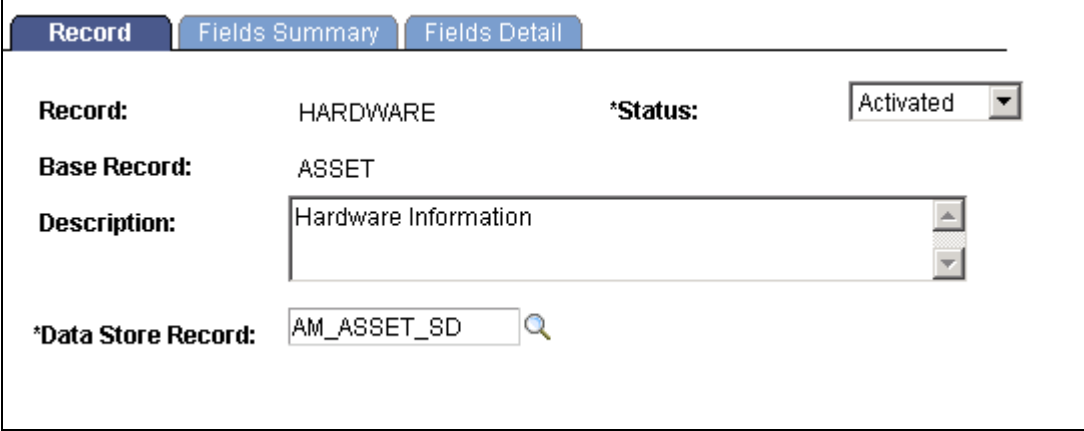

#### Supplemental Data - Record page

The attributes that are a part of the Attribute group can be defined on the Fields Summary page. For each attribute, it is possible to define a name, description, label, type, length, the corresponding field on the physical record and translate values (in the case of field type Code):

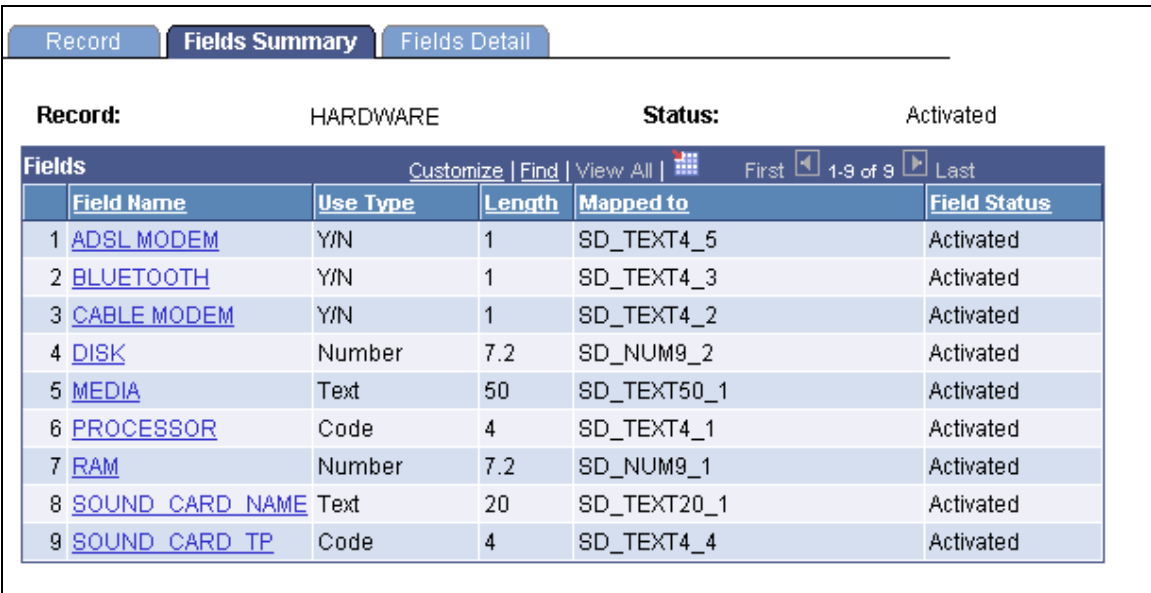

#### Supplemental Data Field - Summary page

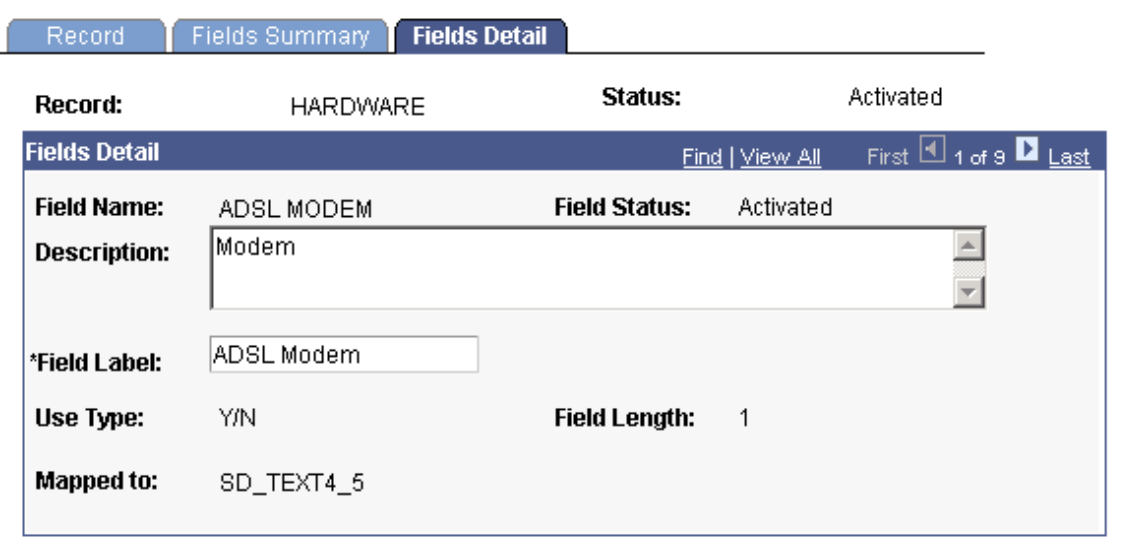

#### Supplemental Data - Field Detail page

Once an Attribute Group is created, it can be assigned to a Business Unit, Asset Type, Asset Subtype, Model and Manufacturer. This enhancement enables you to define additional data characteristics when defining an asset associated with an Asset Type. For example, the Front Loader attribute group may be active for Asset SubType of AUTOS. This implies that the user will see additional attributes such as Year of Make, Registration ID only if they are adding or updating an Asset SubType of AUTOS. For other types of assets, this information would not be displayed.

Enterprise Asset Management uses the concept of Supplemental Data for handling Attribute Groups. The Basic Add component has been expanded to include a new Asset Supplemental Data page to add the user-defined fields organized by Asset Attribute Groups such as horsepower, nameplate, and so on. Supplemental data, designed within Enterprise Maintenance Management, provides a way to define additional work order-related data.

(Navigation: Asset Management, Asset Transactions, Owned Assets, Basic Add, Asset Supplemental Data)

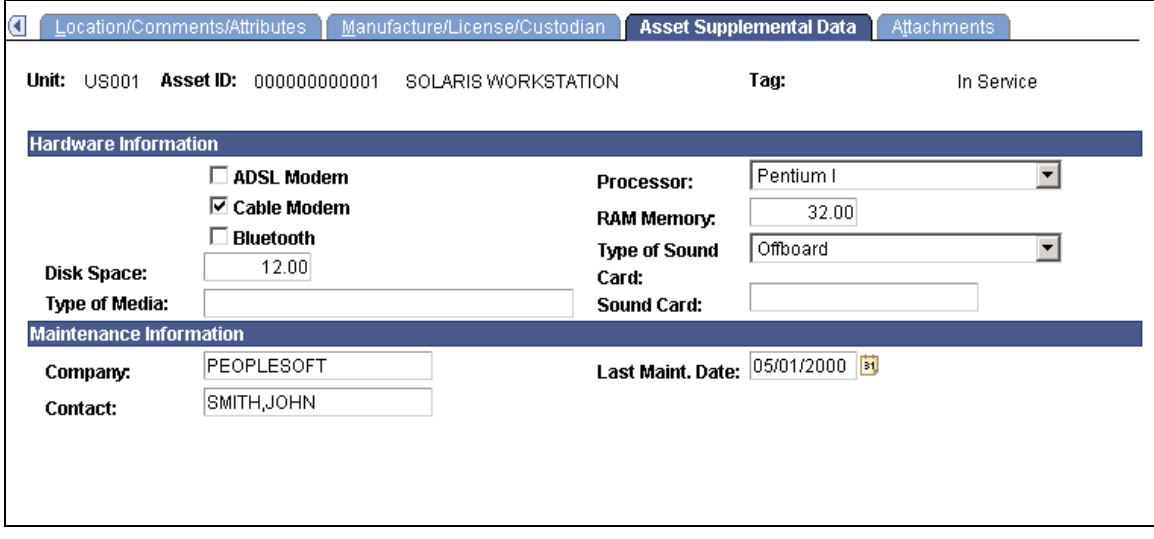

Basic Add - Asset Supplemental Data page

#### **Other Enhancements to the Asset Repository**

File attachments can be added to assets using the new Attachments page within the Basic Add component. This enables the tracking of *ad hoc* asset information, including software contracts, maintenance job packages, and other miscellaneous documents.

The asset search page for the Define Asset Operational Information includes additional physical criteria such as, Tag Number, Serial ID, VIN, Manufacturer ID, Model, Asset Type, Asset Subtype and Description among other standard attributes for the Basic Add component.

The Review Maintenance History - Work Order page includes a Work Order ID link to access the work order directly for greater efficiency.

An indicator alerts you as to whether a Meter Reading is required to complete a given work order. This automatically triggers Preventive Maintenance Event if Range Meter is outside of the tolerance reading.

Additional fields have been added to define asset physical attributes more precisely. These include:

- Asset Area, for a more granular level of asset Location.
- Asset Criticality page allows you to establish different meaningful levels of criticality.
- Responsible Crew Name.

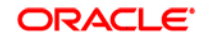
- Long Description.
- Linear Asset indicator.
- More statistical details within the Track Service and Repair component.

# **PeopleSoft Enterprise IT Asset Management 9 Enhancements**

Enterprise IT Asset Management continues to play a key role in managing the life cycle of technology assets. Enterprise IT Asset Management 9 further advances Oracle's superior ownership experience by delivering enhancements in these areas:

- Optimized software compliance
- Reporting and visibility

# **Optimized Software Compliance**

IT environments continue to be under increased scrutiny as vendors intensify their software license audits. While the frequency of software audits is increasing, many companies do not have an effective way to monitor and report on compliance with software licenses, thereby exposing the organization to the risk of penalties associated with software audits.

IT Asset Management 9 delivers enhanced software compliance by enabling organizations to track software licenses at a more granular level. In addition to tracking software licenses at the user level, licenses can now be associated with particular devices such as servers, which allows licenses to be tracked based on CPU usage. This further ensures that license compliance is monitored at the level appropriate to the license and provides a documented trail in the event of an audit.

There is new functionality in the following areas:

- Link software licenses to devices
- Streamline user authorization status updates

#### **Link Software Licenses to Devices**

In some cases, customers must license software for a device or group of devices, as opposed to associating licenses with a specific user. In addition to assigning software licenses by employee (which may be associated with one or more licenses that are device-independent), Enterprise IT Asset Management provides the ability to assign software licenses to a group of assets or an asset ID (serial number), so that the software licenses are custodian-independent. For example, servers contain and run software that is usually unrelated to the login user, and the login user often is a generalized or department network identifier, such as ADMIN. Using the new software license functionality in Enterprise IT Asset Management 9, these varying types of license assignments can now be tracked systematically.

To link software licenses to devices, Enterprise IT Asset Management 9 provides Software Device Groups. A Software Device Group links the role of a manager (group owner) to unique IT devices by associating the group owner's employee ID (EMPLID) with a Device Group. The Device Group definition contains the Serial IDs of the devices that are maintained by the group owner.

These devices or machines have a declared number of licenses required for a given software title. Once you have created the Software Device Group (linking the group owner to the group), associate the Device Group with the appropriate software titles in the Define Software Titles/Users component, providing an Authorized Licenses value for the Device Group. The licenses required for each of these devices are counted and their summation is compared to the Authorized Licenses value that is specified for the Device Group. The results of this comparison are then presented in a view called Software Device Inventory.

To maintain device licenses, a new component called Resolve Device Licenses is provided. The Resolve Device Licenses component displays the devices that do not belong to a Software Device Group, are not in the Asset Repository, or belong to a Device Group but do not yet have confirmed licenses.

# **Streamline User Authorization Status Updates**

IT Asset Management 9 delivers a more efficient process for updating user authorization status for software installations. Leveraging the visibility provided in the Discover Software Inventory Monitor pagelet, users can now update the software license authorization status immediately with a link to the Discover Software Inventory page. This provides increased efficiency by enabling users to take action from the point where the need for an authorization status change is first identified.

IT Asset Management's Discover Software Inventory page displays information about selected software titles installed on machines found and tracked by the third-party discovery system. In addition to displaying the discovered software installations, Discover Software Inventory displays a Permission Required column and an Authorized column. If there is a check in the Permission Required column without a corresponding check in the Authorized column, an Unauthorized Installation exception will be associated with the title/user combination.

IT Asset Management 9 enables authorized users to make selections in the Discover Software Inventory detail page, after review, to add or remove authorization without leaving the page.

If software authorization is based on the device Serial IDs rather than employees, there will be an additional section on the Discover Software Inventory page for Device Authorization.

# **Reporting and Visibility**

Enterprise IT Asset Management provides timely and relevant information about an organization's IT assets. Not only is this information useful in managing the lifecycle of IT assets, it is also necessary to ensure compliance with Sarbanes-Oxley legislation.

Understanding whether material differences exist between IT assets recorded on the books versus what physically exists is a necessity. Timely disclosure of any material information that may impact an organization's reported financial results is a mandate. IT Asset Management alerts management to potential discrepancies and issues through portal pagelets with real-time metrics, providing the means for timely resolution and disclosure.

There is new functionality in the following areas:

- Enable Financial Impact Analysis
- Enhanced reporting

#### **Enable Financial Impact Analysis**

Now organizations can quickly assess areas of their greatest financial risk using IT Asset Management 9's Financial Impact Analysis. Furthering the value of providing timely and relevant IT asset information, this enhancement provides visibility into the financial impact of key exceptions highlighted during the reconciliation process. Key financial data includes the cost, net book value and fair value of the associated assets.

This financial information provides IT asset managers and financial managers with an immediate quantification of the financial impact associated with exceptions, retirements or transfers. By doing so, this enhancement not only enables users to focus on the areas of greatest financial risk, but also ensures compliance with the Sarbanes-Oxley requirement for timely disclosure of material impacts to the financial results.

To enable Financial Impact Analysis, select the Financial Impact check box within Asset Management Installation Options. Additionally, enable the Financial Impact Analysis fields within the User Preferences for IT Asset Management.

The Business Rule Definition has been expanded to include an action that provides additional handling of data related to whether an asset is classified as Financial or Non-Financial within the Asset Repository. Distinguishing between the two asset classifications allows for more efficient processing of several key transactions and provides users with greater insight into the financial impact associated with these transactions.

The Define Rule Action subpage includes an Apply To column that helps prevent illogical selections and specifies whether the given action line applies to:

- Financial Assets
- Non-Financial Assets
- Both

The Business Rule Definition provides a Financial Impact check box that governs the display of financial data in the corresponding portal pagelets. If unchecked, the pagelets will not display financial data.

The Manage Exceptions and Manage Assets Not Reporting pages have been enhanced to provide the Financial Impact information for:

• Asset Net Book Value (NBV)

- Asset Cost (Cost)
- Fair Market Value (FMV)

IT Asset Management 9 also provides a Financial Inquiry within both Manage Exceptions and Manage Assets Not Reporting where users can name and save the inquiry results as a Financial List. The list subsequently becomes available within the Financial List Inquiry search and detail pages.

IT Asset Management 9 offers the ability to retire non-financial assets directly. However, financial assets must be routed to Finance for proper retirement. Prior to routing an asset to Finance, users may want to research the exceptions. As part of the Financial Impact Analysis enhancements, users can save results in a Financial List, where the exceptions can be further researched. Once a retirement is deemed necessary, the applicable assets can be routed to Finance.

#### **Enhanced Reporting**

Enterprise IT Asset Management 9 provides timely alerts and notifications of discrepancies or issues through portal pagelets, financial lists and inquiries. The following portal pagelets provide critical financial impact analysis data showing NBV, Cost and FMV (provided that the corresponding business rules have the Financial Impact options enabled):

• Inventory Exceptions pagelet - provides a list of all business rules for which there are exceptions found in the comparison between the PeopleSoft Asset Repository and the third party physical inventory:

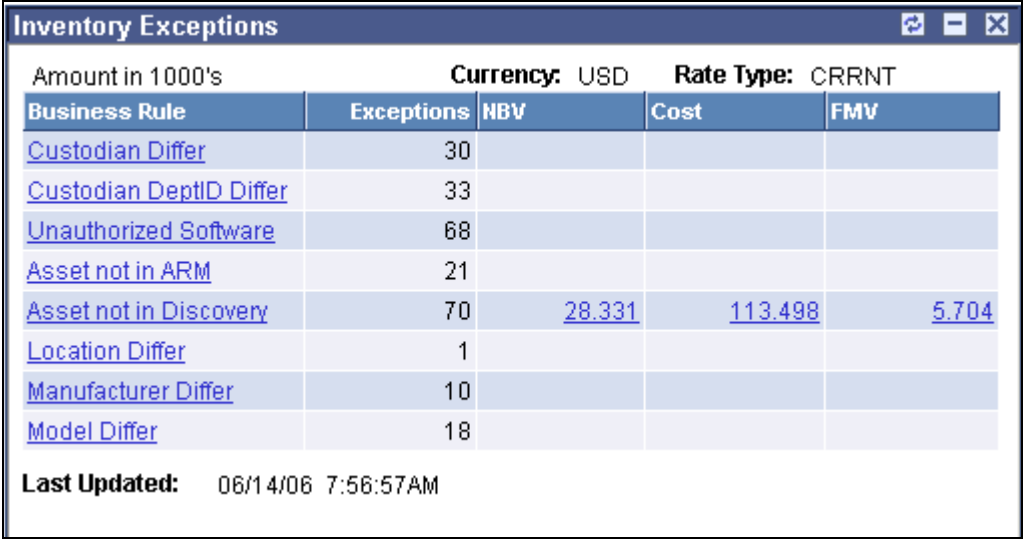

#### Inventory Exceptions pagelet

• Assets Not Reporting pagelet - provides a list of assets that were previously reporting into the third party inventory system but, for some reason, have stopped reporting:

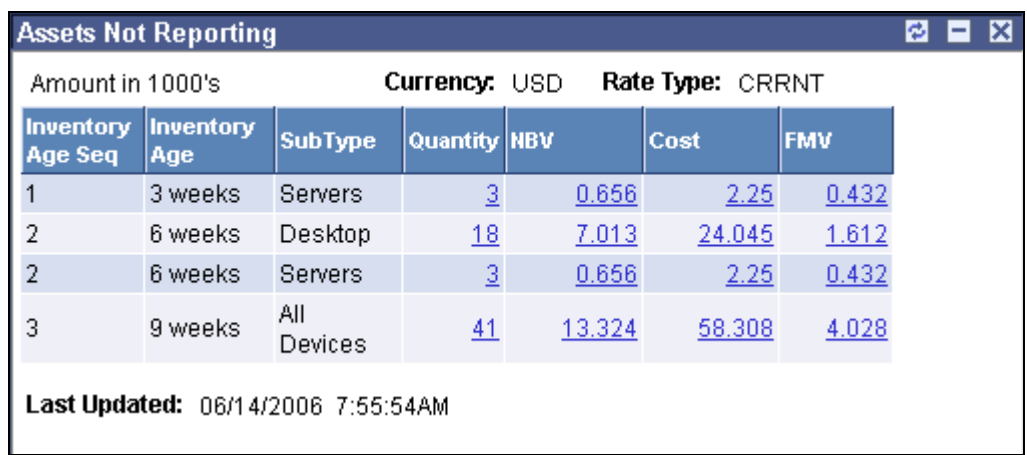

# Assets Not Reporting pagelet

This functionality provides real-time alerts of discrepancies and the associated financial impact so that immediate action can be taken. Users who have permission to see such data can view the purchase cost, NBV and FMV of items that show up in these portal pagelets.

You can drill down to the detail from these pagelets for further research and take appropriate action. The Inventory Exceptions pagelet drills down to the Manage Exceptions detail page and the Assets Not Reporting pagelet drills down to the Manage Assets Not Reporting detail page.

You can then build and work on Financial Lists for referral to Finance managers. After selecting the assets in question and saving them to your Financial List(s), leverage the Action Settings page functionality. The Financial Impact notification controls become available and enable the user to route the Financial List(s) to a Financial Manager for efficient and timely resolution.

The Software Device Monitor is a new portal pagelet that alerts management by software Device Group of declared and unresolved licenses. Drill down from this pagelet to the details within the Software Device Inventory page and the Resolve Device Licenses page:

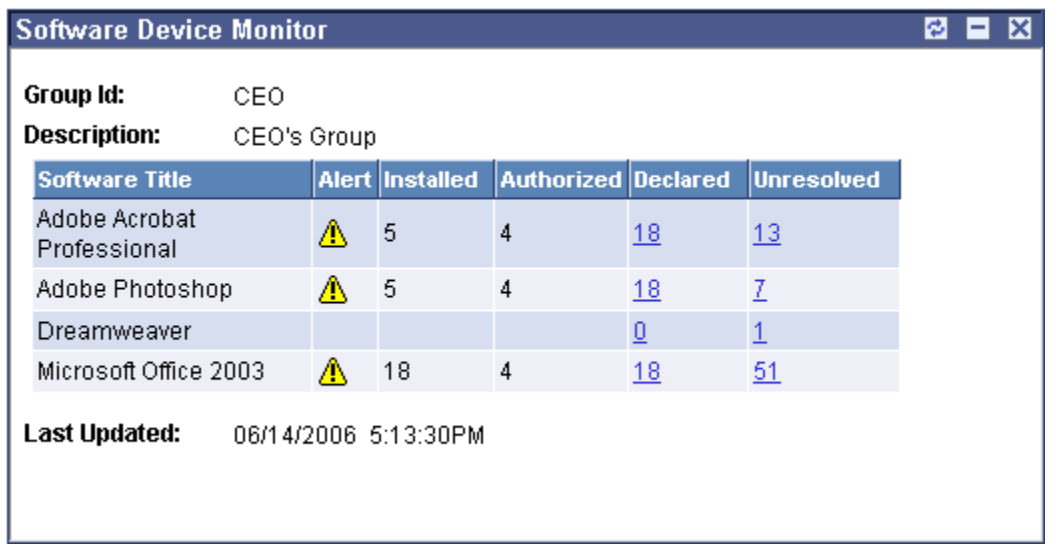

Software Device Monitor pagelet

# **PeopleSoft Enterprise Maintenance Management 9 Enhancements**

Oracle's PeopleSoft Enterprise Maintenance Management 9 release extends and deepens the work management capabilities delivered in release 8.9 of the software. A variety of new user productivity enhancements and out-of-the-box decision-support tools improve your ability to control the Plan-to-Retire business process. With PeopleSoft Enterprise Maintenance Management 9, you not only have the tools to manage all types of maintenance (e.g., facilities, IT, fleet, etc.) and capital project work but also the technology to gain real efficiencies in how you perform and administer maintenance.

The themes driving the enhancements delivered for PeopleSoft Enterprise Maintenance Management 9 are:

- Superior Ownership Experience
- Best-in-Class Business Processes
- Enhanced Reporting and Visibility

# **Superior Ownership Experience**

One of the common complaints of maintenance and construction departments is that they never seem to have adequate budget and time for extensive training of their planners, schedulers, and technicians on the software applications they use every day. The problem of training staff can become so acute that even system administrators and business systems analysts do not have the time to learn all they need to know to configure the various software applications they manage. Finding ways to train people in these important jobs is a perennial challenge, and the direct costs of training can be significant.

In recognition of these business realities, PeopleSoft Enterprise Maintenance Management 9 continues to expand its support for the theme of "configure, not customize" and to simplify user interaction with the software by providing rolebased access to task-oriented workbenches. With these new features plus others aimed at minimizing the need for training, your users will spend less time trying to learn software and performing inefficient repetitive tasks and more time fixing and building assets.

# **Software Focused on Each User's Needs**

Two major complaints about enterprise software are that the complexity overwhelms and confuses users and the time required to learn and configure the software are unreasonable. PeopleSoft Enterprise Maintenance Management 9 addresses these complaints with web pages that focus on each type of user's needs and with the addition of more options to control what features and functions the software exposes to each user.

#### **Efficient Task Completion**

PeopleSoft Enterprise Maintenance Management 9 plans to provide several new interfaces to enable various users to perform their daily tasks more quickly and accurately. The *Crew Scheduling Workbench* helps schedulers efficiently allocate work orders to each work period based on crew capacity. The *Labor Assignment Workbench* gives craft (i.e., trade) supervisors a page from which they can quickly view all of their technicians' capacity and assign work orders in bulk. The *Preventive Maintenance Schedule Workbench* gives your maintenance planners the ability to access an asset, see all of its upcoming maintenance, and make informed decisions on topics such as whether to combine work efforts into one visit by a technician, defer maintenance, or propose a budget adjustment. The *streamlined work order-completion interface* supports organizations in which the craft supervisor or maintenance assistant is responsible for data entry on behalf of all the technicians in a crew or shop. With this new interface, the supervisor or assistant can rapidly update large numbers of work orders, including capturing technician time, so that technicians can focus on maintaining assets, not entering data into the software.

Searching for assets, navigating and manipulating the asset hierarchy in many asset management systems can be time-consuming and frustrating. With the *enhanced asset search* in PeopleSoft Enterprise Maintenance Management 9 and access to *the enhanced asset component hierarchy* viewer and manager pages found in the Enterprise Asset Management 9 application, your maintenance staff can spend time planning and maintaining assets and less time locating and moving them in the software.

#### **New Functionality**

PeopleSoft Enterprise Maintenance Management 9 enables you to create a crew capacity plan to determine the total capacity of a crew and the capacity of each craft associated with the crew along with the potential cost and revenue amounts that will be generated by the craft for a future schedule period.

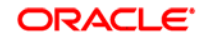

 $\Box$ 

## **Crew Capacity**

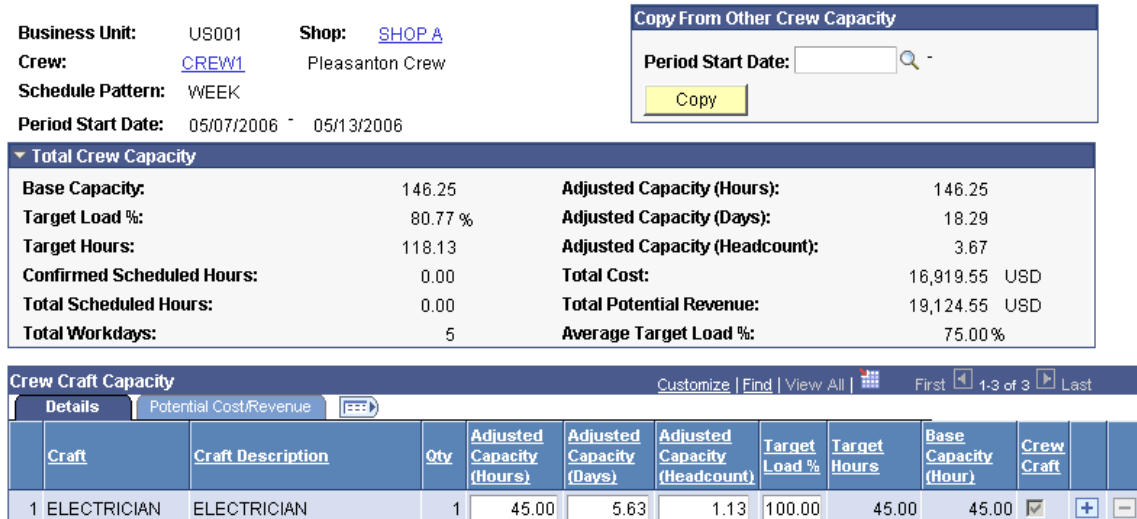

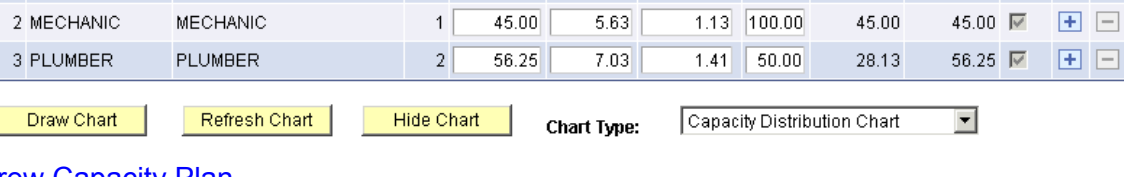

 $\overline{A}$ 

## Crew Capacity Plan

Initially, the crew capacity plan displays the total base capacity and adjusted capacity values for the entire crew and the base capacity and adjusted capacity for each craft defined for the crew. The system derives the base capacity from the shift associated with the crewmembers, and the adjusted capacity from the calendar of the crewmembers stored in the resource availability cache.

The crew supervisor updates the adjusted capacity figures based on information that the crewmembers provide as to why they will not be available for as many hours as their shift suggests. This provides the scheduler with an accurate baseline capacity to use when scheduling the next period using the Crew Scheduling Workbench.

The crew capacity plan serves as the foundation for the calculation of the values that display on the capacity grid on the Crew Scheduling Workbench. When you create a crew capacity plan for a period, this capacity information displays in the Crew Scheduling Workbench for that period with additional fields that are updated based on the creation of crew schedules.

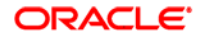

The Crew Scheduling Workbench enables schedulers to schedule labor resources at a crew level, rather than only at the individual level, to work orders in specific periods and establishes the scheduled hours metrics by crew and craft for future completion and compliance analysis. As the scheduler, you can load up work for an entire crew based on the availability of the crew by craft. You allocate each work order task craft requirement to a crew and can immediately see how the assignment affects indicators such as the scheduled percentage compared against the target load percentage.Using this workbench, you can determine and schedule backlog work and carryover work. For certain actions, such as rescheduling a crew assignment, into another (future) period or unscheduling previously confirmed work, you can justify the action by entering an appropriate reason. You can view the crew assignments on the Requirements page of the work order.

You can set up and save search views for the Crew Scheduling Workbench to filter the list of work orders and tasks that display. For example, you may want to set up views based on scheduling status, such as scheduled tasks, unscheduled tasks, carryover tasks and more.

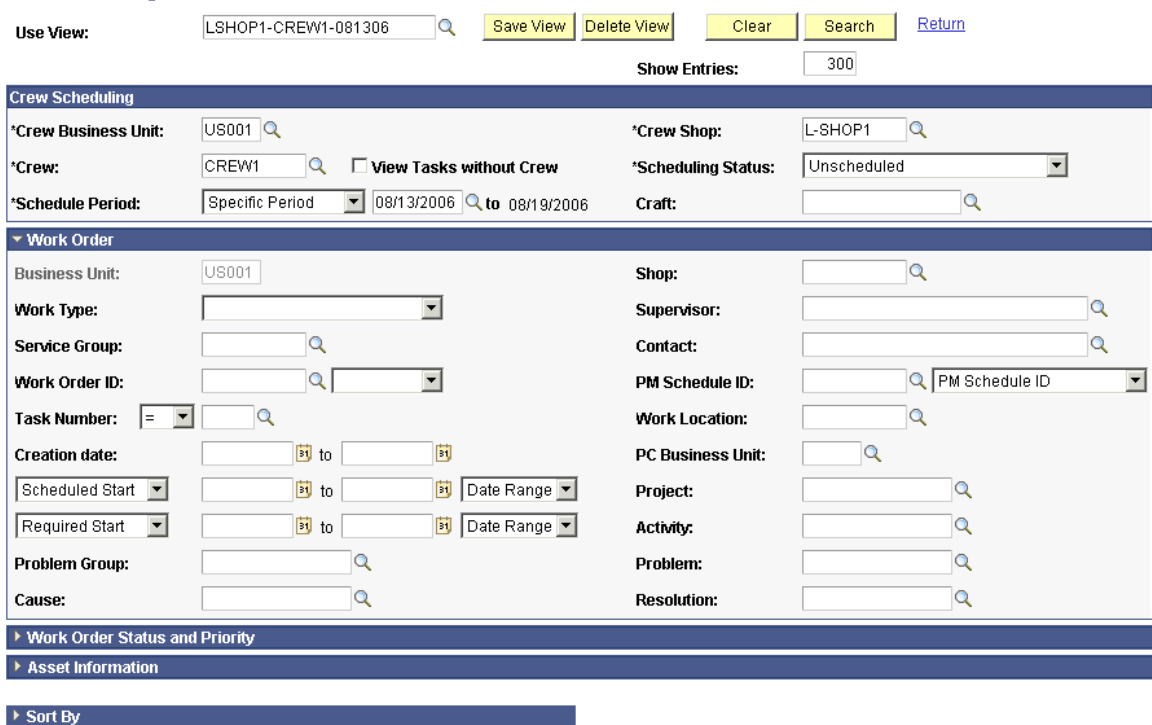

# Crew Scheduling Workbench Search

#### Crew Scheduling Workbench Search page

Any type of work order can be crew-scheduled, which means that after you convert preventive maintenance projections to work orders, you can crewschedule them like any other work order.

eduled

0.00 Unscheduled

0.00 Unscheduled

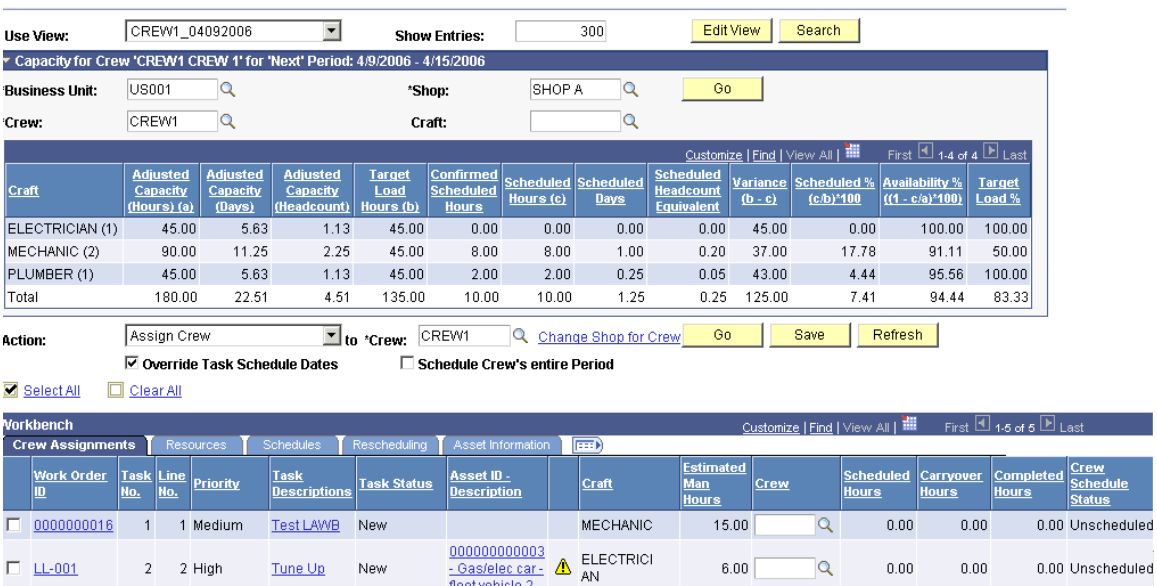

#### **Crew Scheduling Workbench**

## Crew Scheduling Workbench

 $3 - 1$  High

 $3 - 2$  High

Inspection New

Inspection New

The top section of the workbench displays the crew capacity data. After selecting one or more work order task rows in the lower section of the workbench, you can select one of the actions listed below to affect the selected task rows. The available actions are:

 $\frac{000000000003}{-Gas/elec car-}$   $\stackrel{\frown}{\triangle}$ MECHANIC

fleet vehicle 2 000000000003  $1.00$ 

 $1.00$ 

Q.

 $\overline{\mathbf{Q}}$ 

 $_{0.00}\,$ 

 $0.00\,$ 

 $0.00\,$ 

 $0.00\,$ 

• Assign Crew.

 $\Box$  LL-001

 $\Box$  LL-001

- Change Crew End Date/Time.
- Change Crew Start Date/Time.
- Change Period.
- Change Status.
- Confirm Metrics.
- Create Labor Schedules.
- Go to Labor Assignment Workbench.
- Go to PM Projections.
- Remove from Schedule.
- Report Completed Date.
- Update Carryover Hours.
- Update Completed Man Hours.
- Update Scheduled Hours.

After the scheduler completes the scheduling of crews for a period using the Crew Scheduling Workbench, as craft supervisor, you can optionally access the Labor Assignment Workbench to assign each technician within the crew. You can view the daily workload of the crewmembers all at once and allocate the workload appropriately. In addition, you can reschedule work to a different resource and remove resource assignments. Craft supervisors and schedulers can also make individual assignments outside the crew using the Labor Assignment Workbench.

You can search for work orders that are either crew-scheduled or noncrewscheduled. When you search for crew-scheduled work orders, you must select a shop, crew, and period.

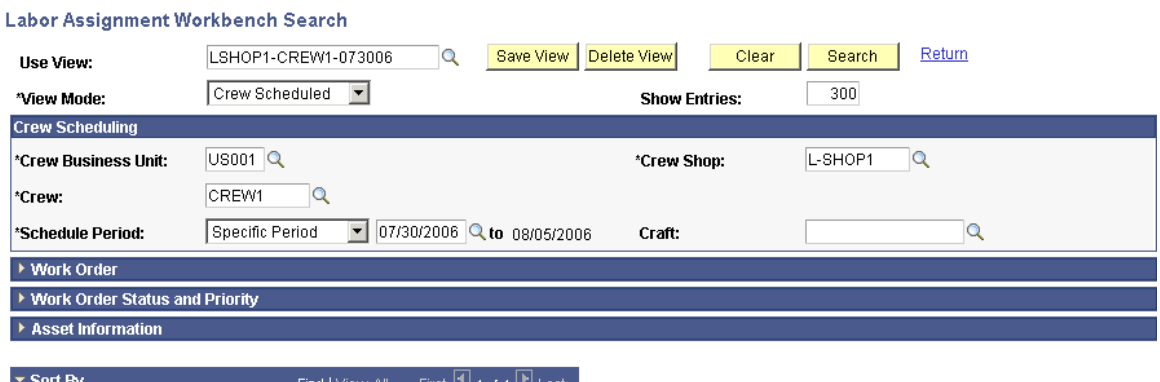

# Labor Assignment Workbench Search page

회

An Availability grid displays the availability of the crewmembers for the selected period. You assign employees who belong to the crew based on each employee's availability. You can search for resources and display their capacity, load, and tasks assigned each day.

- 国日

ᅬ

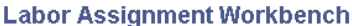

 $\vert$  1

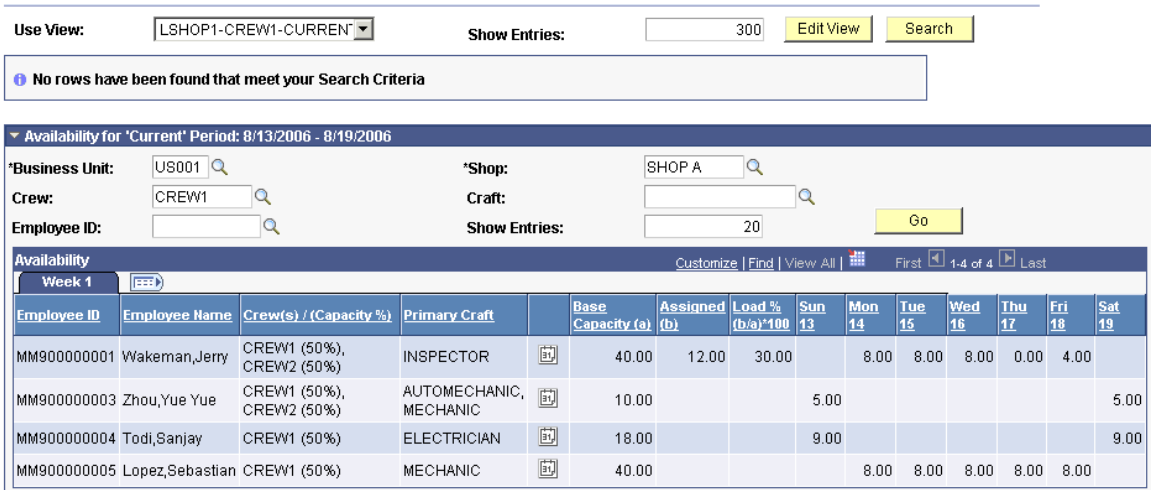

Labor Assignment Workbench Availability grid

You can also reassign and unassign resources. When you create these assignments, they are updated in the labor schedules tasks of the work orders and show accordingly in the Technician Workbench.

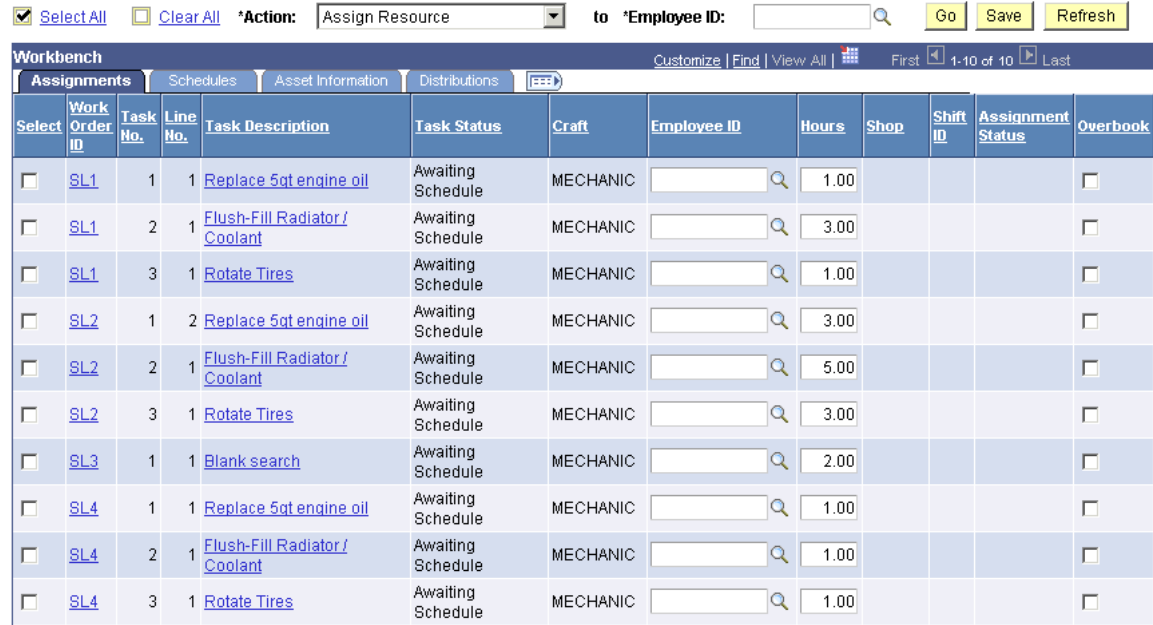

#### Labor Assignment Workbench grid

The PM Schedule Workbench enables a scheduler to manage multiple preventive maintenance schedules in one location. You can search for PM schedules to display based on the asset, the asset location, or the work location. You can view data relevant to each schedule and directly access each schedule. If a loop schedule is listed, you can review the loop information and access the PM loop definition. The work order data associated with each schedule, as well as the selected date and scheduling options, are visible on this workbench. You can review the Project Costing information associated with the schedule and view any override options associated with condition-based maintenance (CBM) alerts and the source of the alert.

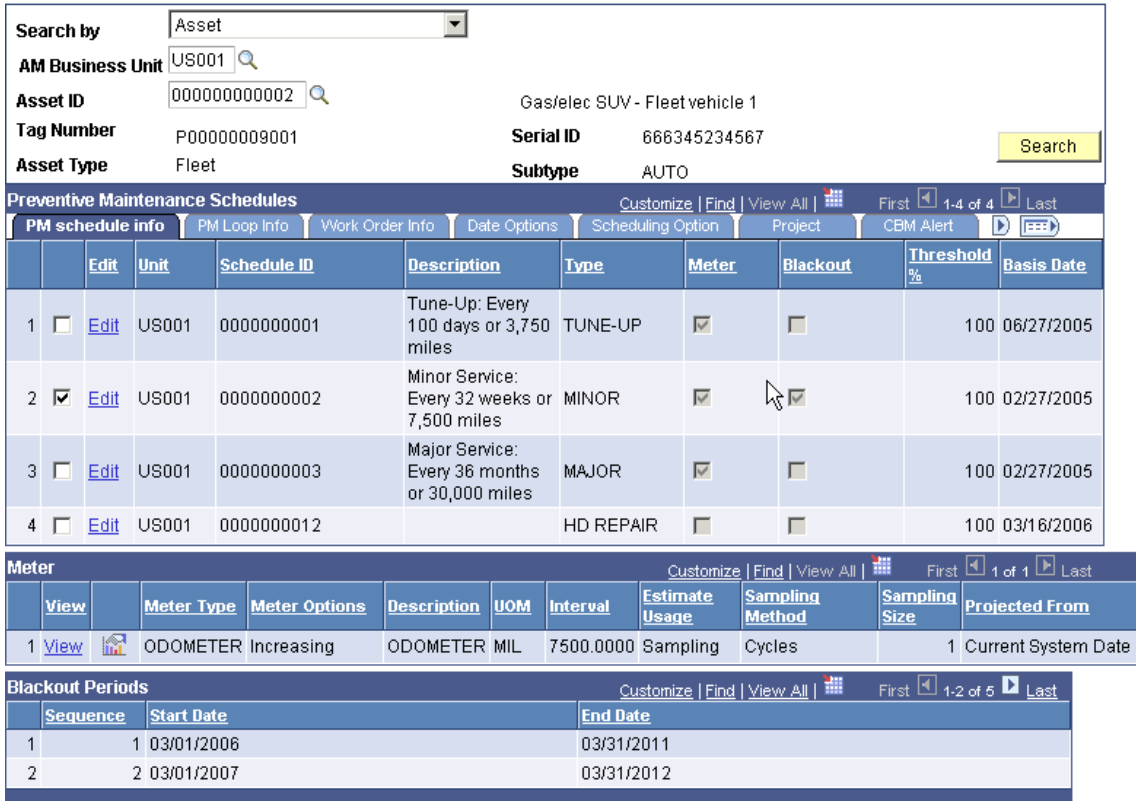

#### **Preventive Maintenance Schedule Workbench**

## Preventive Maintenance Schedule Workbench

The Work Order Completion component enables organizations to expedite time entry by enabling craft supervisors and maintenance administrators, such as time entry clerks, to enter labor time for all of the resources, who have worked on each task associated with a work order. The Work Order Completion component enables users to make the updates necessary to complete a work order. In addition to time entry, users can record inventory usage; see detail regarding non-inventory item usage, and record tool usage. They also have the capability to change the status of each task; enter the actual start and end dates and times of the tasks; enter or update the problem, cause, and resolution data for the work; record asset downtime; update meter readings; identify the parts that caused a failure; complete the task checklist; review and add notes; and update any supplemental data fields defined by the organization.

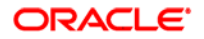

### **Work Order Completion**

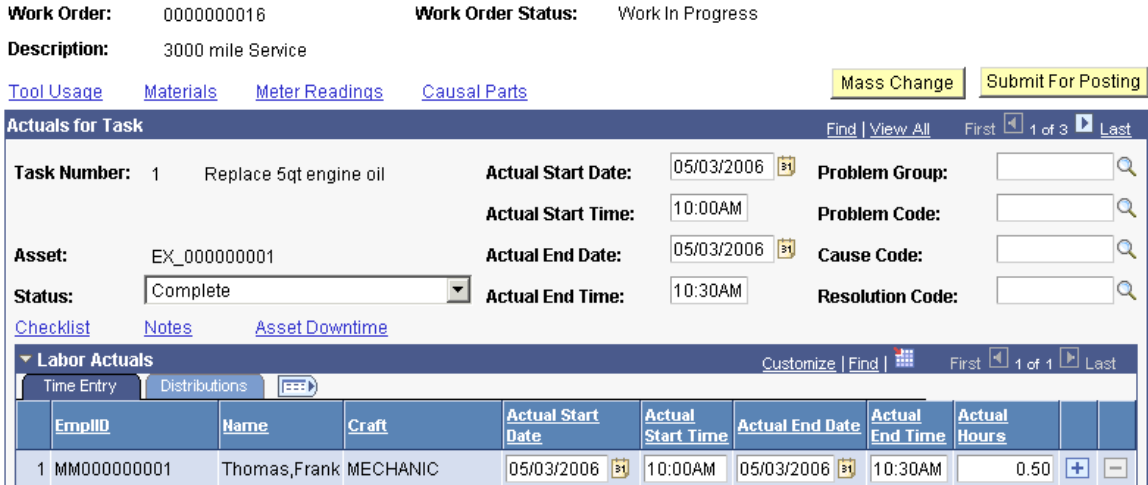

### Work Order Completion page

While time entries entered on the Work Order Completion page cannot be updated using the Technician Workbench and vice versa, users can update inventory and tool usage actuals in both the Work Order Completion and the Technician Workbench components.

PeopleSoft Enterprise Asset Management 9 offers improvements in the management of assets and asset data, which PeopleSoft Enterprise Maintenance Management 9 leverages to further enhance usability. The capability to search for an asset in Maintenance Management now includes the asset tag number, serial ID, asset ID, Asset Management business unit, asset description, asset location, asset area ID, asset criticality, asset type, asset subtype, manufacturer ID, model, asset status, and whether the asset is a linear asset. You can further refine your search when you select the asset type, asset subtype, manufacturer ID, and model by clicking a Supplemental Data Criteria link. Supplemental Data Criteria uses the selected asset characteristics and displays associated supplemental data information such as Maintenance Information, Hardware Information, and Machinery Information, depending on the selected characteristics. Furthermore, there is a new dimension called asset area that can be used to segregate assets within an asset location, and the enhanced asset hierarchy enables faster identification, movement, and tracking of assets.

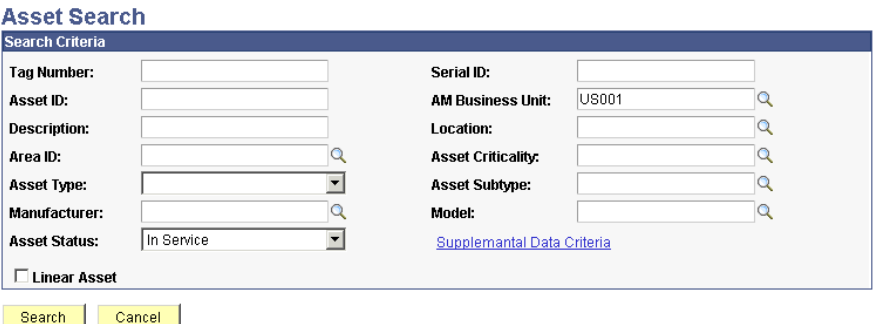

Only the first 300 results can be displayed. Enter more information above and search again to reduce the number of search results.

#### Select All Deselect All Copy Selected Assets

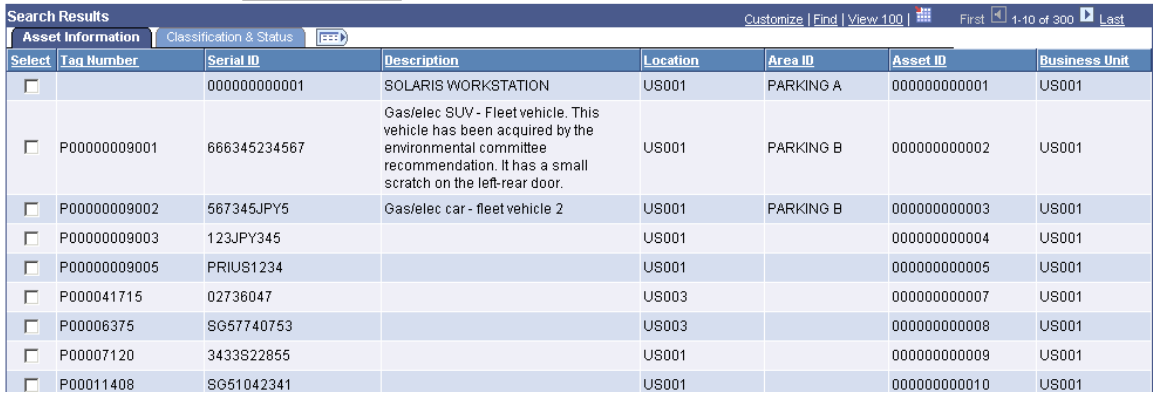

#### Asset Search page

# **Enhanced Feature and Security Configuration**

With many maintenance management software packages, controlling the administration of users' access to features of the software and to work orders can be tedious, complicated, and time-consuming. Frequently, organizations find they need to customize their software to manage users' interactions with the software.

PeopleSoft Enterprise Maintenance Management 9 gives you the configuration options to expose features to users when they are ready to use them and to avoid making customizations to the software.

#### **Extended Role-Based Security**

In addition to the powerful role-based security delivered with PeopleTools, Enterprise Maintenance Management 9 introduces extra, optional layers of work order security by *shop* and by *resource pool*. With these new features, you can prevent technicians from seeing and updating work belonging to other shops. You can even activate security that limits users to accessing only the work orders associated with particular projects by taking advantage of pool security.

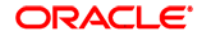

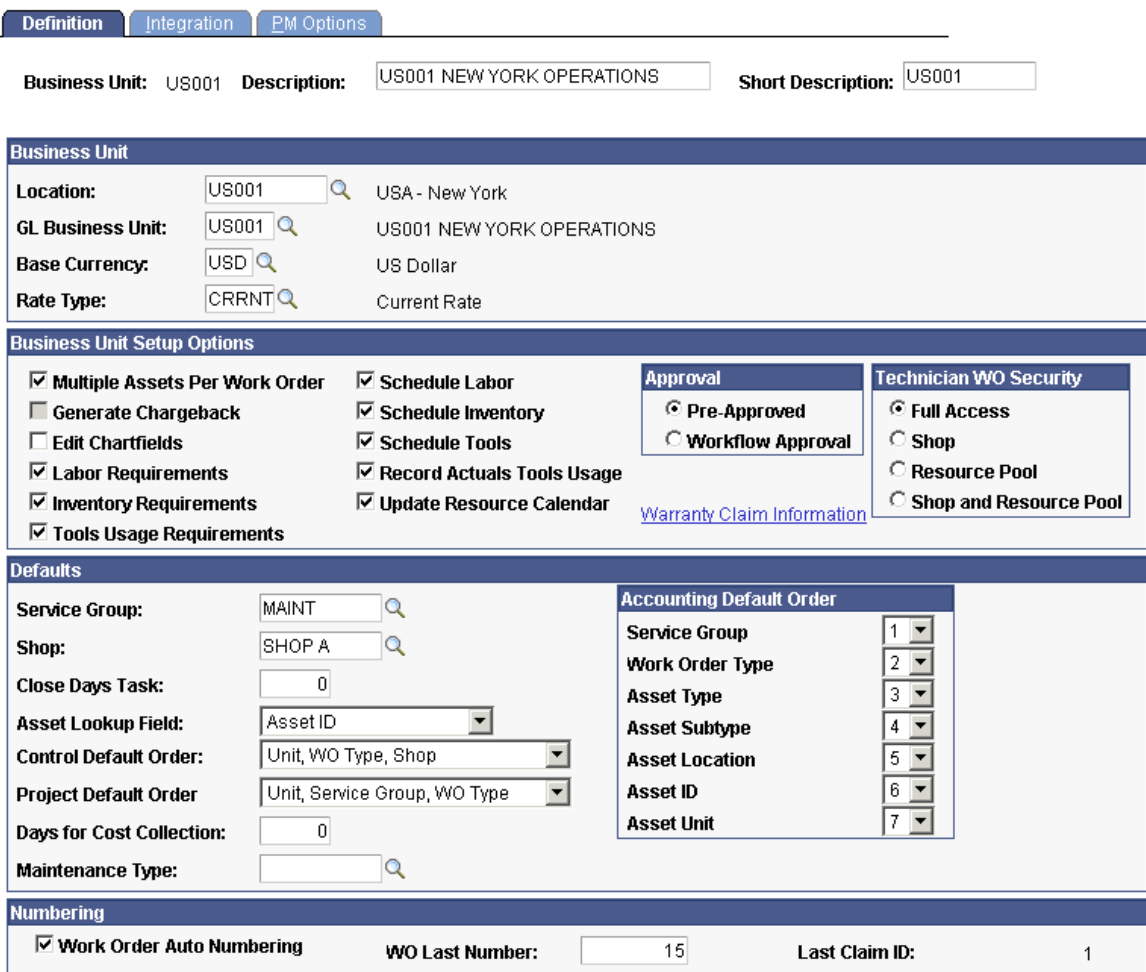

#### Work Order Business Unit Definitions page

#### **New Functionality**

Work Order Access security enables you restrict access to work orders on the Technician Workbench and Express Work Order components to resources, which are:

- Associated with specific shops that you identify in each work order
- Part of a resource pool assigned to the project and activity associated with the work order

Authorized users indicate on the work order business unit whether to enforce work order access security for shops, resource pools, or both.

If work order access security is enabled for shops, the shop assigned to the work order automatically appears on the Work Order Access page associated with a work order. Users must be authorized to access this page via the User Preferences - Maintenance Management page. If you assign technicians who are associated with different shops than the work order shop to a work order task, the shops of the technicians automatically appears on the Work Order Access page. You can grant work order access to the resources of multiple shops by adding the shop names to the list on this page.

PeopleSoft Enterprise Program Management enables the association of resource pools to projects and activities. Resource pools are set up in PeopleSoft Enterprise Resource Management for use by Program Management and PeopleSoft Enterprise Project Costing. These resource pools establish a limit on the resources that can be assigned to a project. You can indicate that you want to enforce the use of resource pools either at the project level or the project activity level in the Project Costing business unit options or on the Project Costing General Information page. When you associate either a Project Costing-managed or work order-managed work order with a project or activity that has resource pools set up, the system allows the resources assigned to a resource pool access to those work orders via the Technician Workbench and Express Work Order components.

If work order access security is not enforced, then all resources can access all work orders and work order tasks without any restrictions.

#### **More Control of Access to Features**

PeopleSoft Enterprise Maintenance Management 9 gives your system administrators greater control over the application features that each user can access in the system. With more *user preference and business unit configuration switches*, administrators can instantly activate and change the behavior of software features, such as inventory reservations, inventory demand timing, and work order security. They can also immediately change a user's ability to perform specific actions in the software, such as making changes to crew scheduling metrics, entering and viewing planned downtime, and reserving inventory. This flexibility lets your organization easily and inexpensively introduce changes and improvements to business practices.

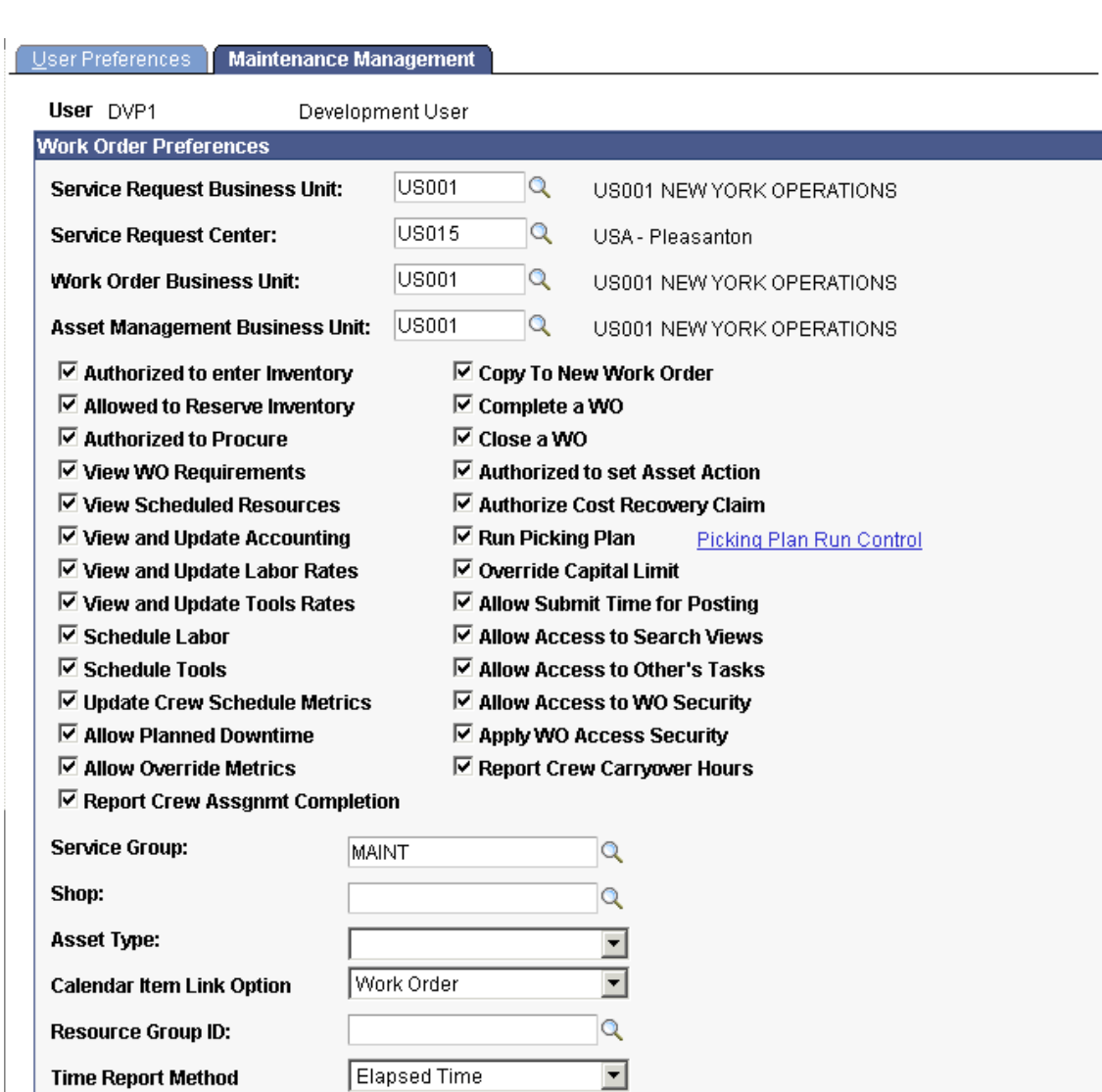

# User Preferences - Maintenance Management page

# **Best-in-Class Business Processes**

Managing and repairing enterprise assets in today's increasingly complex and volatile global climate require tools that can accommodate changes to regulations, priorities, staff roles, and technology. Release 9 of PeopleSoft Enterprise Maintenance Management plans to offer a variety of features that both broaden and deepen the software's work management functionality and ability to adapt to your enterprise's needs. From more sophisticated support of preventive maintenance and inventory integration to brand new crew scheduling and condition-based monitoring capabilities, the features in PeopleSoft Enterprise Maintenance Management 9 provide your enterprise with an application capable of supporting the wide array of maintenance practices and approaches encountered when managing a diverse base of assets.

# **Effective Planning, Scheduling, and Executing of Maintenance Work**

Planning and scheduling maintenance work can be a complicated art and science. In particular, scheduling is more challenging when assets are geographically dispersed, shifts and crews vary, and a large percentage of the maintenance work is reactive. Nevertheless, good maintenance practice recommends setting a target volume of work for each crew to complete each work period and tracking the crew's progress against the schedule. PeopleSoft Enterprise Maintenance Management 9 provides comprehensive crew scheduling facilities to enable your enterprise to work toward better work planning and scheduling.

#### **Resource Assignment to Overlapping Shifts**

PeopleSoft Enterprise Maintenance Management 9 enables schedulers to assign resources to perform work order tasks across multiple work order business units with overlapping shifts.

#### **Crew Scheduling**

The crew scheduling facility of PeopleSoft Enterprise Maintenance Management 9 both simplifies and expedites the process of scheduling work. With this new tool, maintenance managers and schedulers can examine planned work order hours against crew capacity, adjust capacity as necessary, and allocate work orders to each period. The facility also offers craft supervisors the option to assign individual technicians to each work order by day and even by specific time, if desired.

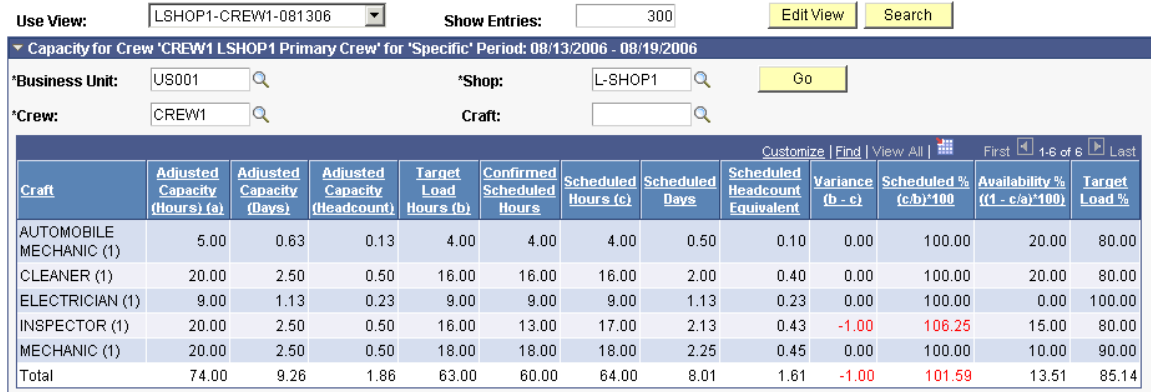

#### **Crew Scheduling Workbench**

### Crew Scheduling Workbench - Crew Capacity grid

When the schedule is set for a work period, the PeopleSoft Enterprise Maintenance Management 9 application tracks the completion of work during each period to determine compliance with the schedule.

 $0.00$ 

 $0.00\,$ 

#### **Crew Schedule Compliance Revision**

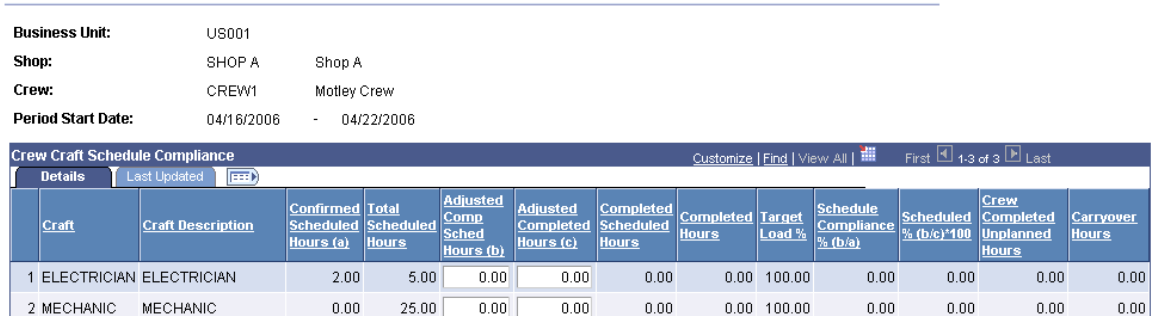

 $0.00$ 

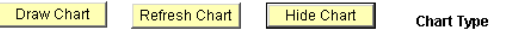

 $0.00$ 

 $0.00$ 

 $0.00$ 

Schedule Completion by Craft

 $0.00$ 

 $0.00$  100.00

 $0.00$ 

 $0.00$ 

### Crew Schedule Compliance Revision page

#### **Crew Scheduling with Microsoft Project**

For those organizations that still prefer to use the scheduling capabilities of Microsoft Project Professional to capacity plan and schedule work orders, PeopleSoft Enterprise Maintenance Management 9 extends the integration offered in PeopleSoft Enterprise Maintenance Management 8.9. With PeopleSoft Enterprise Maintenance Management 9, schedulers can now import into PeopleSoft Enterprise Maintenance Management 9 the changes made to work orders in Microsoft Project Professional.

#### **New Functionality**

3 PLUMBER PLUMBER

Many maintenance organizations and organizations that perform large capital projects prefer to schedule crews for work orders in specific periods rather than schedule individual labor resources. They must be able to determine the crew's availability and capacity to appropriately allocate each crew's resources to specific work order tasks. After scheduling crews to work orders, organizations need to measure and analyze statistics concerning each crew's compliance with the schedule in order to realistically plan for future periods.

To perform the overall crew scheduling process, planners/schedulers:

- Set up schedule patterns and periods, define crews, and assign crews to shops.
- Define a crew capacity plan for each crew for a specific period.
- Create work orders and work order task requirements.
- Based on the crew capacity plan, assign the crews to work order task labor requirements using the Crew Scheduling Workbench
- Assign crewmembers and individual resources to the work order task labor schedule lines using the Labor Assignment Workbench.
- Capture and analyze schedule compliance statistics, reports, and rescheduling history.

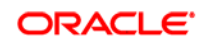

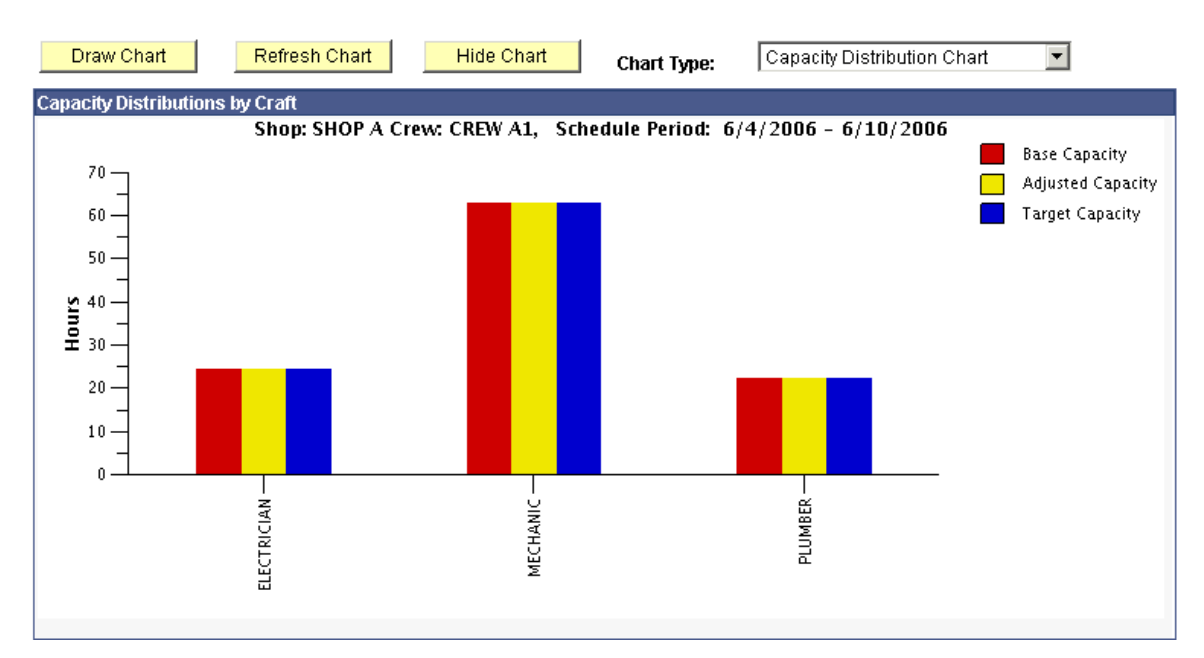

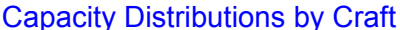

# **Rich Support for Preventive and Condition-Based Maintenance Strategies**

Managing maintenance planning and scheduling can be a daunting task for an organization with thousands of assets. Yet, efficiently planning and executing maintenance activities are critically important to the success of the enterprise.

Acknowledging the importance of supporting diverse maintenance strategies, PeopleSoft Enterprise Maintenance Management 9 adds a number of productivity enhancements pertaining to preventive maintenance and introduces two condition-based monitoring facilities to aid your enterprise in resolving warnings before they become problems.

#### **Preventive Maintenance**

Effectively managing time-based and meter-driven preventive maintenance schedules requires tools that can sort, alter, and generate maintenance schedules and work orders easily. PeopleSoft Enterprise Maintenance Management 9 introduces an asset-focused *Preventive Maintenance Schedule Workbench* to easily identify, access, and modify all of the preventive maintenance activities for an asset or location. For tighter control and monitoring of preventive maintenance activities, PeopleSoft Enterprise Maintenance Management 9 supports classification of maintenance types by asset type and subtype, additional options for generating preventive maintenance work orders and projections, and an option to require the entry of one or more meter readings when a user attempts to mark a work order as complete.

With respect to meter readings, PeopleSoft Enterprise Maintenance Management 9 even offers an option to generate work orders automatically for any meter reading that falls outside a specified tolerance.

### **New Functionality**

Maintenance types are user-defined in PeopleSoft Enterprise Asset Management and are created to divide service maintenance procedures into specific categories. You associate each preventive maintenance schedule with a maintenance type that you set up in Asset Management. You may also associate a maintenance type with an asset type and asset subtype in PeopleSoft Enterprise Maintenance Management 9. When you set up schedule and loop schedule in Preventive Maintenance, the asset type and subtype of the asset or loop selected for the schedule, along with the association defined for selected maintenance types, determines the number of maintenance types available for selection.

# **Associate Maintenance Type with Asset Sub-Type**

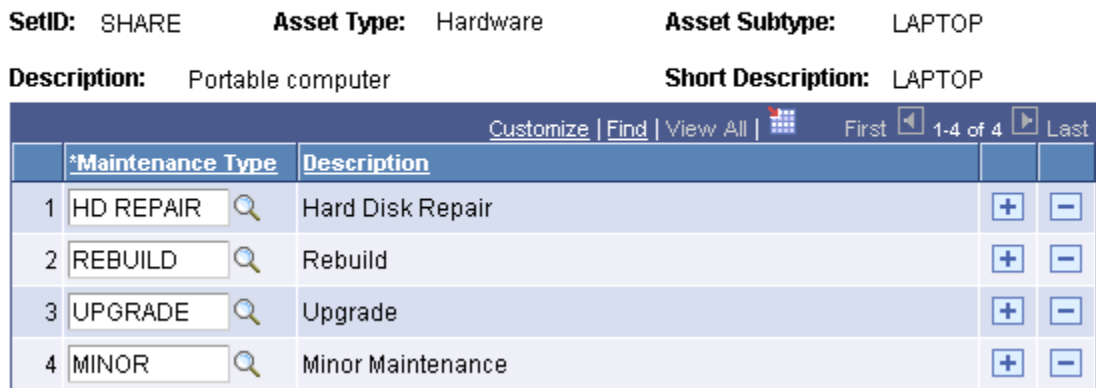

#### Associate Maintenance Type with Asset Subtype page

The maintenance type categorizes each PM schedule. For example, you can set up maintenance types as major, minor, rebuild, tune-up, 3000-mile service, 6000-mile service, and more. You must specify the asset, preventive maintenance loop, or location that you want to schedule for this type of maintenance.

When you define the default asset classifications in a loop, you must specify, at a minimum, the asset type and subtype. When you set up a Loop Schedule for this type of loop, the maintenance type that you select must be associated with the same asset type and asset subtype as the default asset type and subtype in the loop.

However, when you set up a schedule for an asset that is not associated with an asset subtype or for a location, which involves no asset, the system looks at the maintenance types set up in Asset Management and bypasses the ones associated with an asset type and asset subtype in Maintenance Management.

The Preventive Maintenance process in PeopleSoft Enterprise Maintenance Management 9 enables a default crew ID to appear in the work orders it generates. The process derives the crew id from the asset based on the work order business unit and shop ID. If the crew ID is blank on the asset, the process uses the primary crew ID from the shop definition. For a Location PM schedule, the process derives the crew ID from the shop setup.

The work orders created in the Preventive Maintenance and Preventive Maintenance Projection processes will be available for scheduling in the Crew Scheduling Workbench even if they are created with no crew. You can assign a crew ID to them later on the Crew Scheduling Workbench. You can also search for Projections based on the crew ID.

The Projection process can create work orders based on a predetermined list of projections with their own due dates. The existing Projections Batch process is used to create work orders from the Projection Summary page.

For loop projections, if you select one asset in the loop, the Projection process will create only one work order with all assets defined in the loop. If the due date happens to be a past date, the process will update with the current date. After the WO is created the selected projections will be deleted.

Enhancements to the Preventive Maintenance Inquiry include links to the:

- Asset Management Meter History component.
- PM Schedule component.
- Business calendar.
- Blackout period information and meter list page based on each Preventive Maintenance due date.

#### **Preventive Maintenance Inquiry**

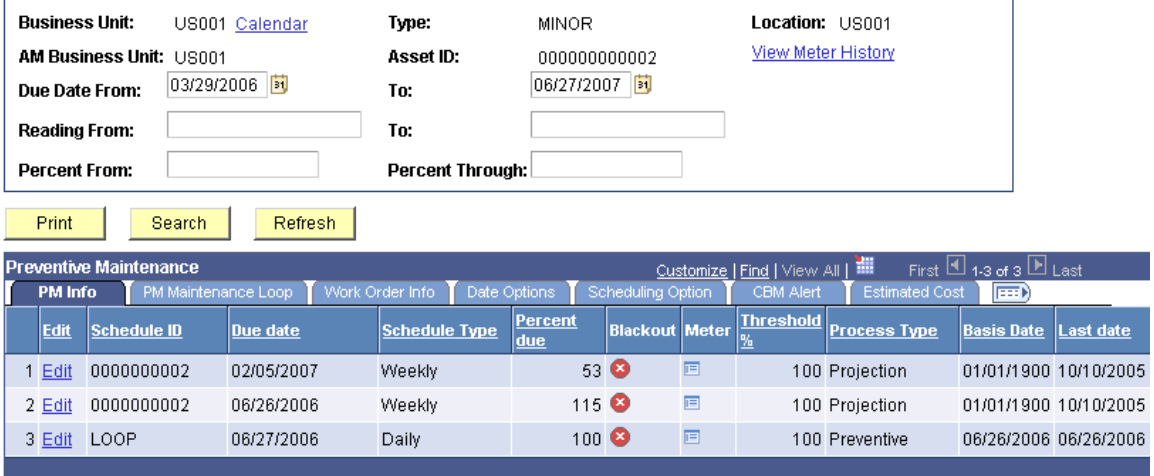

#### Preventive Maintenance Inquiry

The inquiry also displays:

- The threshold percentage defined in the PM Schedule.
- Whether the PM record was generated from the Preventive Maintenance or Projection process.
- The schedule type that shows which calculated due date was used as the work order start date.
- The basis date from the PM Schedule used in the calculations for the first PM work order generated.

You can associate an asset with a meter type for which a tolerance range is defined. You add this meter type to the Basic grid in the PM schedule. When an actual meter reading falls outside this tolerance, Asset Management sends a message to Maintenance Management, which states: "Out of tolerance readings will enforce the creating of a preventive maintenance work order. Do you want to proceed?" If the user responds affirmatively, then the system selects the "Override Options – Generate one time" check box on each preventive maintenance schedule that has the corresponding range defined for it. The Preventive Maintenance Schedule Workbench on the CBM Alert tab is updated with the Schedule ID, the Override Options, and the CBM Source, which is the system that issued the alert. When the Preventive Maintenance process runs, work orders are created for these preventive maintenance schedules.

#### **Condition-Based Maintenance**

As equipment vendors continue to embed software and controllers into their products, the ability to monitor these pieces of equipment remotely becomes easier. To help integrate your equipment monitoring devices with your maintenance software, PeopleSoft Enterprise Maintenance Management 9 provides a *web service interface to receive condition-based alerts* from third-party devices that are monitoring the health of assets and a user interface dedicated to alert management. This interface enables you to determine what action to take in response to each alert, such as creating a work order.

# **Condition-Based Maintenance Alert**

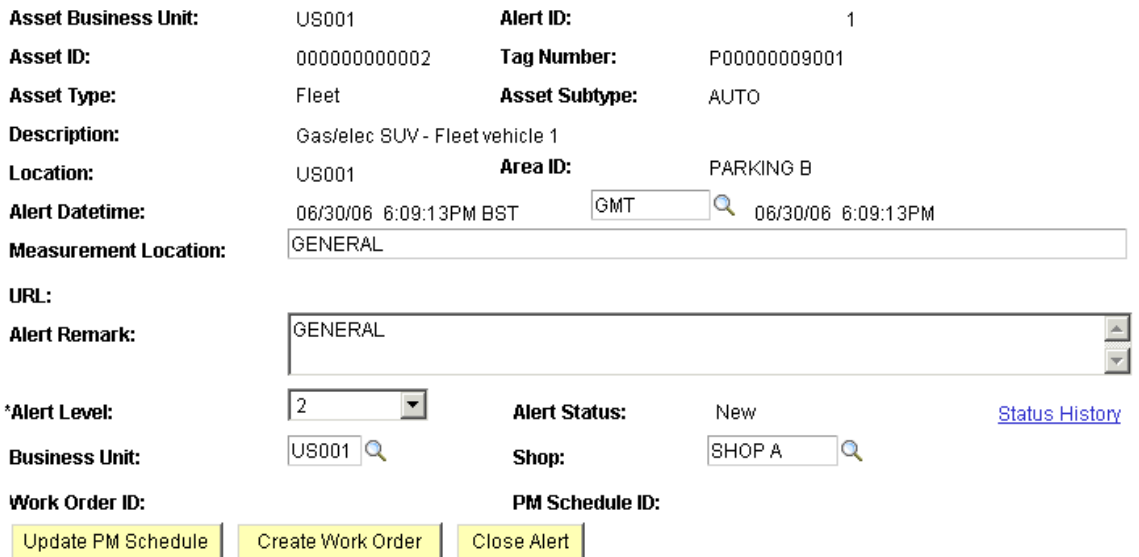

Condition-Based Maintenance Alert page

#### **New Functionality**

You can manually create an alert or an external software program can create an alert. Depending on the setup rules, the system sends a message to the individual playing the role of CBM coordinator by email or through a worklist indicating that the condition exists. The CBM coordinator reviews the alert and can either create a work order, or if the alert can be handled using a preventive maintenance work order, the coordinator updates the PM schedule. The Preventive Maintenance process uses this PM Schedule to generate a work order. Maintenance Management continues to track the status of an alert throughout its life cycle.

# **Enhanced Supply Chain Integration**

One of the opportunities for the greatest efficiency gains in a maintenance operation is in the area of inventory and spare parts management. The enhanced integration of the work order with PeopleSoft Enterprise Inventory delivered in release 9 can aid your organization in managing expensive inventory.

#### **Inventory Management**

While release 8.9 of PeopleSoft Enterprise Maintenance Management provided the ability to drive demand for parts automatically into the PeopleSoft Enterprise Inventory application, release 9 plans to extend that functionality to reserve inventory to a work order task. In addition, users with the appropriate authority can access the Inventory application's shortage workbench to unreserve stock and change reservations. After receipt of out-of-stock items, the software can make reservations to a work order automatically at putaway.

#### **New Functionality**

To ensure that inventory quantity is available on the start date of the work order and to provide visibility to other work orders that material is not available for usage, PeopleSoft Enterprise Maintenance Management 9 enables users to reserve inventory items for a work order prior to the execution of a pick plan. In addition, when any inventory item quantities decrease for a work order or the work order is completed, closed, or canceled, previously reserved item quantities are unreserved.

The enhanced integration of Maintenance Management with Inventory comes with additional setup flexibility and functionality. You set up work order reservation rules to determine the point during the life cycle of the work order when the system will reserve the selected inventory items in Inventory. Inventory requires that all items coming from the work order be committed. Maintenance Management has added a new commit rule, Commit at Reserve. An edit will insure that the items have been committed and that the work order reservation rules are not in conflict. Organizations can authorize selected users to reserve inventory on-line from the work order component by selecting a new option on the User Preferences-Maintenance Management page. If the user has the proper authority to reserve on-line and selects the Reserve push button, this will automatically commit and reserve the parts regardless of the established commit and reservation rules. You can control the commit and reservation rules at the levels of business unit, shop, and work order type in a shop.

#### **Definition** Integration PM Options

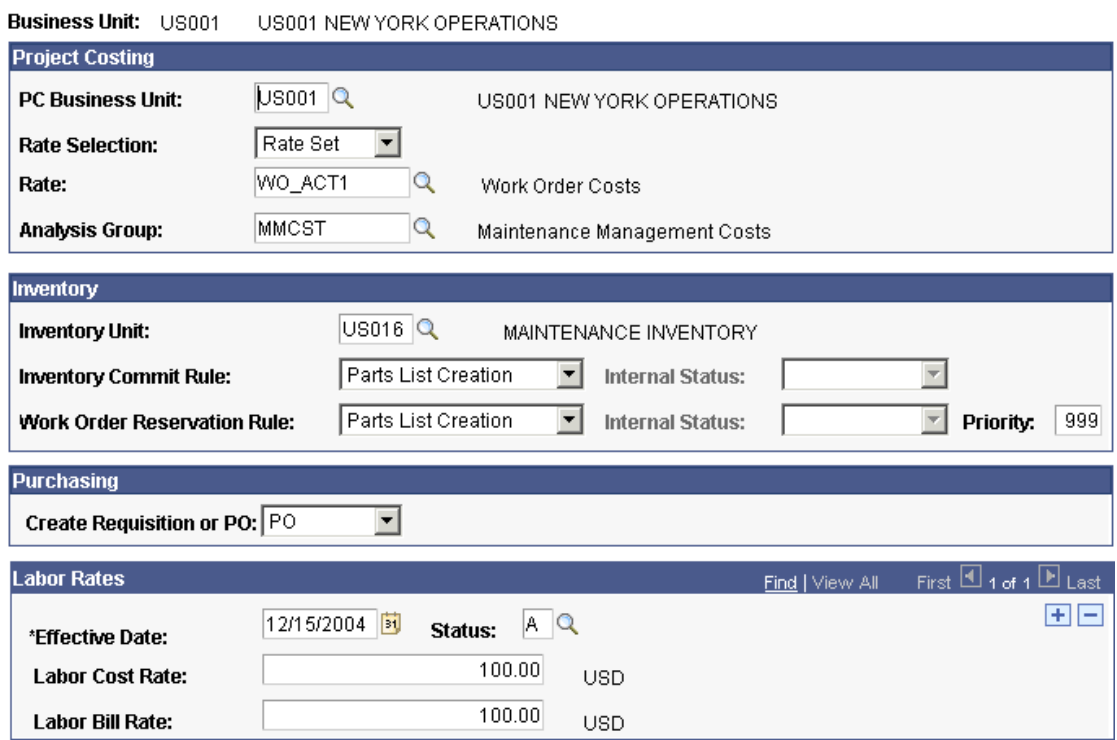

#### Work Order Business Unit - Integration page

Items are reserved in Inventory based on the logic defined in the reservation rules. For example, if the commit rule for a work order is "parts list" and the reservation rule is "pick plan", then the work order inventory items will not be reserved until the pick plan is executed.

Reservations can be made online or in batch mode. The Preventive Maintenance batch process will also incorporate reservation rules and logic to reserve inventory items. The Inventory Schedules grid in the work order has a new Reservation tab to display the scheduled quantity, the reserved quantity, the status of the reservation, and any applicable reservation messages. As you raise or lower quantities, the software makes the necessary adjustments to reserve more quantity or un-reserve quantity. In emergency situations, it is possible to override reservation rules in order to reserve and expedite a work order as long as the Allow to Reserve Inventory option is selected in User Preferences.

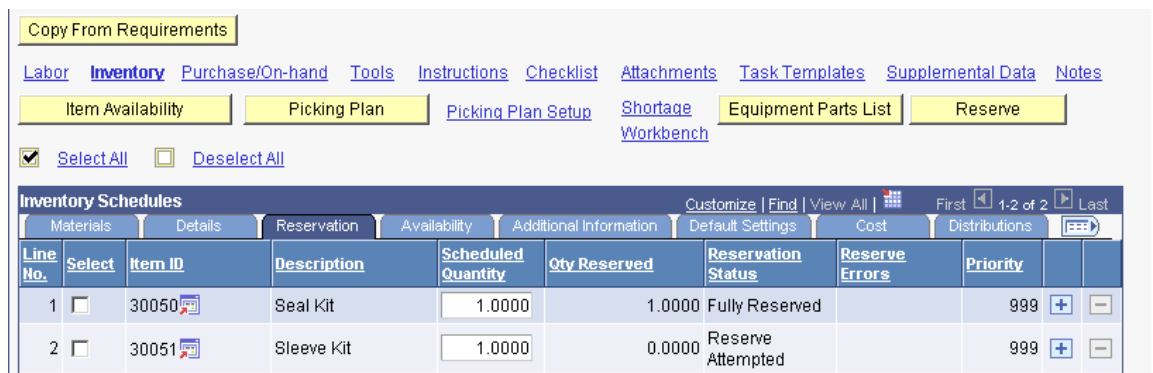

#### Work Order - Inventory Schedules - Reservation tab

The shortage workbench in Inventory is enhanced to include work order demand. The Maintenance Management planner/scheduler will be able to set up a template for Maintenance Management that applies to the shortage workbench and use the shortage workbench to unreserve demand for items in one or more work orders and reserve them for work orders with a higher priority. The shortage workbench can also notify the work order contact that reserved demand for one or more work orders has been unreserved. Planners/schedulers will be able to access the shortage workbench from the Inventory Schedules page in the work order.

#### **Standard Maintenance Parts Lists**

Using the correct materials in maintenance and repair is essential to optimizing asset uptime and productivity. Installation of a wrong part can cause accelerated degradation of expensive assets and even result in life-threatening failures. PeopleSoft Enterprise Maintenance Management 9 supports *multiple equipment parts lists per asset*, which enables you to keep accurate record of all the stock and non-stock items needed to maintain assets and even their components and sub-assemblies.

#### **New Functionality**

An Equipment Parts List (EPL) is a pre-configured list of inventory, non-inventory, and procurable items used to maintain and repair assets. Asset Management maintains these lists, which are available for use in Maintenance Management. In Maintenance Management, equipment parts lists enable users to quickly copy the resource items to the work order that are required for a work order task.

#### **Equipment Parts List Selection**

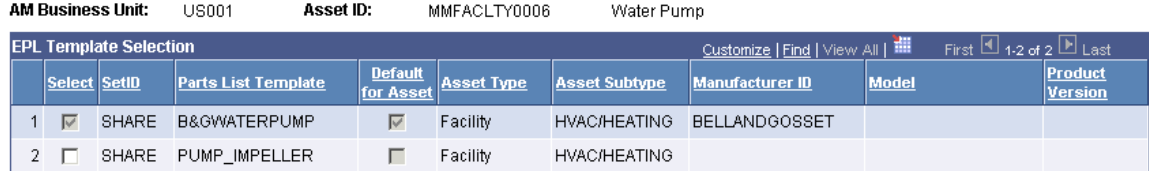

Select All Deselect All

Cancel | Copy Selected Items

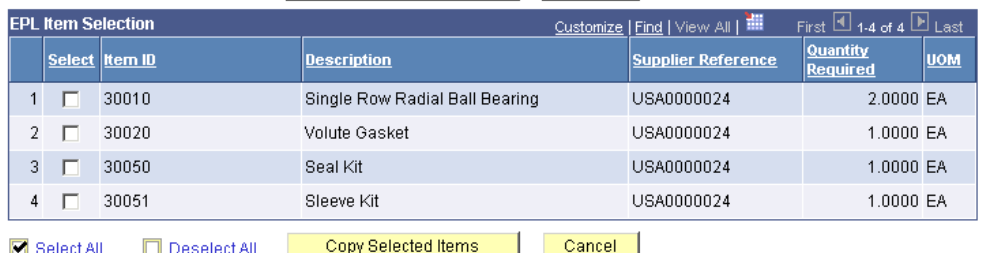

#### Equipment Parts List Selection page

Since a target asset can actually be associated with multiple EPLs, Maintenance Management enables users to specify a target asset and click the EPL button in the work order to search for and list all the EPL templates that are associated with the asset instead of just the default template. Users can select items from the parts list on the EPL for copying back to the work order. If two or more templates are available, then either the asset default or most applicable template is pre-selected as the default choice when the Search page first displays. The user can toggle between the template choices displayed and designate the particular EPL template from which they want to copy parts list items. This enhancement enables users to set up and reuse parts lists that are more specific for a complex asset, and create kits of specific parts to use for many different maintenance and repair operations for the same asset.

The Equipment Parts List pushbutton is only visible on the Requirements or Schedules page of the work order if one or more EPL templates exist that have corresponding Inventory or Procurement items.

# **Downtime Tracking**

Understanding the costs, reasons, and trends in asset downtime within the enterprise is essential to improving operations and raising asset utilization. Obtaining this knowledge, however, generally requires discipline in tracking key information about the downtime and an intuitive tool in which to track the information.

#### **A Mechanism for Tracking Planned and Actual Asset Downtime**

PeopleSoft Enterprise Maintenance Management 9 combined with PeopleSoft Enterprise Asset Management 9 provides a powerful solution for tracking downtime. The applications enable your maintenance staff to *plan, track, and codify asset downtime* to enable you to build a complete history of downtime duration classified by reason code. With this information, you have the ability to more effectively plan maintenance, operate assets, and budget and schedule their repairs and replacements.

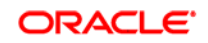

**Estimated DownTime** 

Variance

 $4.00$ 

 $-4.000$   $\boxed{+}$   $\boxed{-}$ 

**End Time** 

03/27/2006 因 12:00PM

#### **New Functionality**

Asset Management has added *asset downtime information* in the Asset Maintenance history. Users can enter downtime and a reason for the downtime for assets associated with a work order in Maintenance Management. You set up downtime reasons in Maintenance Management. A link from the Work Order component to the Technician Workbench enables updates to the downtime for each work order. There is also a link from the new Work Order Completion component to the Downtime component. On the Asset Downtime component, you can review and edit the asset downtime for the asset associated with a work order and work order task. The work order close process updates the asset downtime in the asset maintenance history using the data entered on the work order asset downtime component.

#### **Downtime Entry**

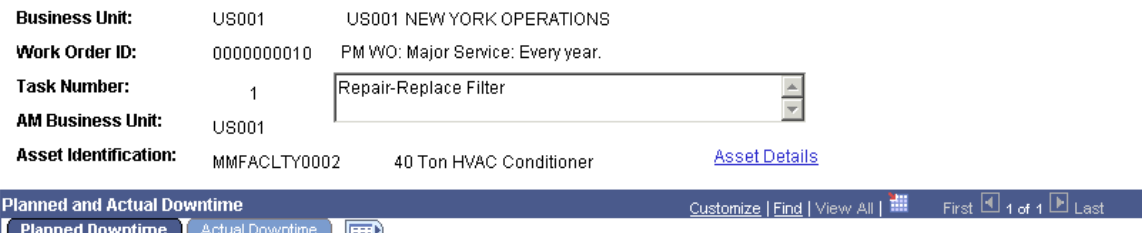

**End Date** 

**Start time** 

# Downtime Entry page

Line No.

 $1$ 

#### **Integrated Capital Project Support**

\*Downtime

<u>Reason</u> 1 REPAIR **Start Date** 

Q 03/27/2006 3 8:00AM

At many PeopleSoft applications customers, as much as 50 percent of the work performed by their equipment and facilities maintenance organizations is dedicated to capital projects. These customers have indicated that having custom work order management applications disconnected from their enterprise project management system results in a complex web of ongoing project cost reconciliation efforts, redundant data entry, and expensive custom software development.

While PeopleSoft Enterprise Maintenance Management 8.9 provided a work management application integrated with the PeopleSoft Enterprise Project Costing application, PeopleSoft Enterprise Maintenance Management 9 plans to deepen that system integration, visibility into work efforts and resource usage, and cost management.

#### **Work and Resource Planning Integration**

PeopleSoft Enterprise Maintenance Management *9 simplifies the transition from project planning to project execution* that PeopleSoft Enterprise Maintenance Management 8.9 offers. PeopleSoft Enterprise Maintenance Management 9 enables project managers to select generic labor, tool, and material resources (e.g., plumber, electrician, haul truck) specified on a projectactivity, copy them to a work order, and replace the generic placeholders on the work order with actual technicians, tools, inventoried items, and purchase requisitions and purchase orders for non-stock items.

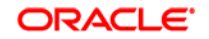

In PeopleSoft Enterprise Maintenance Management 9 and PeopleSoft Enterprise Program Management 9, your ability to manage project execution expands. The new *View Work Order* page accessible from the project activity lets you see all of the work orders launched from and associated with an activity, and the project activity provides a *visual indicator of resource disposition*, so you do not double-book a resource.

#### **New Functionality**

When planning projects, project managers need to see the project demand for all of the resources. In some cases, project managers plan for resources by using placeholders called "generic resources". They will replace these generic resources later with named resources. To accomplish this, project managers use Program Management to capture budget and resource needs for projects. In turn, they create work orders to manage individual activities at a more detailed level.

At the work order level, you can plan for labor, material, and asset (tool) resources by assigning these resources at a generic level for each task on the Requirements page of the work order. When you create a work order from Program Management, you select the labor, material, and tool resources that you want to copy to the work order task.

For generic labor resources, you select a craft code for the resource. For asset (tool) resources, select asset type, asset subtype, manufacturer ID (optional), and model (optional). You select Other or Material as a Resource Class to add generic Purchase/On-Hand materials. Specific values are selected for Inventory items and Purchase/On-Hand items that appear on the item list and are not considered generic resources. An icon displays next to the resources that have already been copied to one or more work orders associated with the activity to help avoid duplication. When you create the work order, the selected items are copied to the work order task.

#### **Enhanced Cost Collection**

Capturing all of the costs associated with a project can be challenging and difficult, especially with systems that are not integrated.

PeopleSoft Enterprise Maintenance Management 9 addresses this challenge by adding *support for the capture and loading of tools usage* to the PeopleSoft Enterprise Project Costing module. With this addition, you can be sure that your project spend reporting will show all of your construction and project-oriented work costs.

#### **New Functionality**

PeopleSoft Enterprise Maintenance Management 9 enables you to record units of tool usage and send them directly to PeopleSoft Enterprise Project Costing. When the Cost Collection process is run in Project Costing for PeopleSoft Enterprise Purchasing, Payables, Inventory, Expenses, and Maintenance Management (tools), the costs are stored in the PROJ\_RESOURCE table of Project Costing where they are costed.

PeopleSoft Enterprise Maintenance Management defines tool rates for each work order task tool resource line. The tool rate options in PeopleSoft Enterprise Project Costing are TCO (tools cost rate) and TBI (tools bill rate). Project Costing performs an analysis, and the Project Costing pricing engine reads the Project Costing activity rate set to find the rate options TBI or TCO. The Project Costing Pricing engine gets the billing rate or cost rate, respectively, for the tools usage data based on the rates you set up in Maintenance Management.

#### **Tool Usage**

Workbench Time Entry Materials Tool Usage Meter Readings Procedures Causal Parts Report Crew Assignment Time **Contract Contract** 

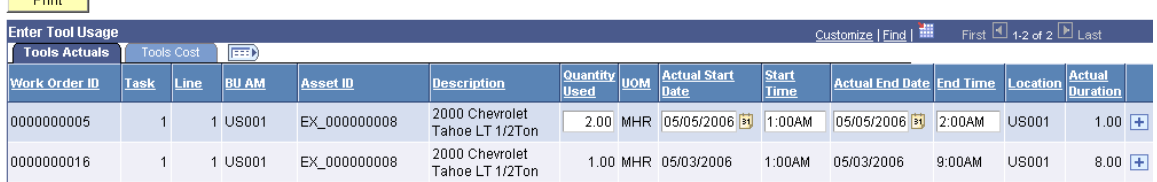

## Technician Workbench - Tool Usage page

The costs remain in the PROJ\_RESOURCE table until Project Costing accesses these costs to perform asset capitalization, calculate costs for retirement for assets that are being retired through a work order, and calculate charge-backs, which are forwarded to the General Ledger. To perform chargeback calculations on a work order-managed project's work order tasks, you can select either a rate set or a rate plan as a default value in the Integrations page of the work order business unit or the Task Accounting page. A rate plan is a collection of rate sets that the system executes in a specified order. You use rate plans to link rate sets so that priced rows from one rate set are used to create additional priced rows from the next rate set. For example, you can add additional expenses, such as administrative costs and overhead to cost transactions before they are priced for billing or revenue. Once the actual costs are calculated in Project Costing, they are updated in Maintenance Management by the Cost Summarization process and display on the Cost page of the Work Order component.

# **Enhanced Reporting and Visibility**

Asset maintenance is a complex discipline requiring insight into and knowledge of equipment behavior, repair techniques, failure rates, safety, planning and scheduling, project management, supply chain management, and work execution. PeopleSoft Enterprise Maintenance Management 9 delivers a number of new tools to facilitate proactive management and analysis of your organization's assets and resources.

# **Supply Chain Transparency**

Determining the availability of inventoried and non-stock items is essential to the successful management of most maintenance organizations. If materials are not available when technicians need them, the organization can find itself wasting significant amounts in terms of salaries, contractor fees, production outages, and tool rental costs. PeopleSoft Enterprise Maintenance Management 9 provides reporting into the critical flow of items in the supply chain to help guide your maintenance operations.

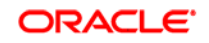

#### **A View into Item Availability**

From the work order, PeopleSoft Enterprise Maintenance Management 9 provides the ability to determine *item availability on future dates* for inventoried and non-stock items in order to increase the chances that maintenance activities will occur on schedule. The work order tasks for PeopleSoft Enterprise Maintenance Management 9 even *display reserved material quantities* and available quantities to aid in determining whether material quantities are likely to be on hand when they are required.

#### **New Functionality**

As planner/scheduler for an organization, you need to be able to determine the availability of an inventory or non-inventory item in order to execute a work order on a specified date. This information enables you to schedule a more accurate task start date for the work order with regard to inventory and noninventory needs.

Maintenance Management provides new item availability functionality that checks the availability of both inventory and non-inventory items based on a specified date. For inventory items, you can select an item on a row in the Inventory Schedule, enter the item quantity and date needed, and click the Item Availability button. The system indicates if the item is expected to be available and the quantity expected on the specified date.

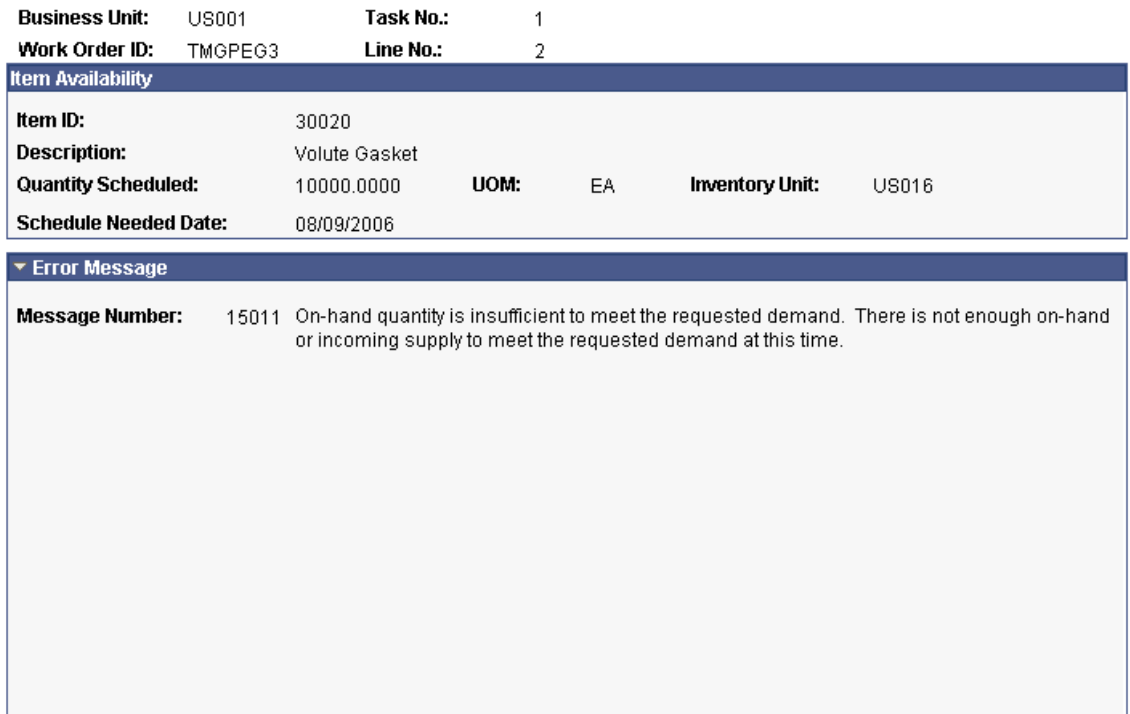

**Item Availability** 

Item Availability page

To determine the availability of non-inventory items, which are obtained using either purchase orders or requisitions accessed from Maintenance Management, the row with the selected non-inventory item must first be pegged. Pegging the item first indicates that Purchasing is aware of the demand from the work order. Once the item is pegged, you can select the Item Availability button and the system determines if the item is available on a specified date.

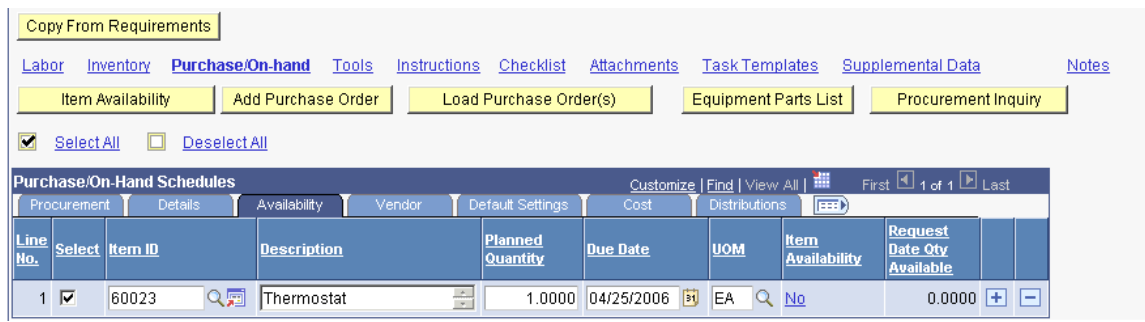

Work Order Schedules - Purchase/On-Hand Schedules Availability tab

#### **Insight into Material Readiness**

In conjunction with the PeopleSoft Enterprise Inventory and Purchasing 9, PeopleSoft Enterprise Maintenance Management 9 provides a *material readiness* inquiry that maintenance and supply chain managers can run regularly to determine which work orders to release. The material readiness inquiry gives the maintenance and supply chain management teams insight into potential shortages and the reasons for those shortages so that they can attempt to prevent costly delays and work disruptions.

#### **New Functionality**

Many events can occur in the period between the scheduling of a work order and the beginning of the work, especially within the Inventory and Purchasing subsystems, that might negatively impact the availability of a task's scheduled materials. Awareness of any changes in material availability becomes a critical success factor in managing work orders and determining their overall "ready to work" status.

The Work Order Task Material Readiness Report enables planner/schedulers to analyze and resolve current material availability problems, prioritization issues, and other work order-related bottlenecks. The report will indicate whether materials are or are not ready for scheduled work order tasks. If materials are not ready for a scheduled task, the report will contain an explanation of why they are not ready.

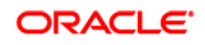

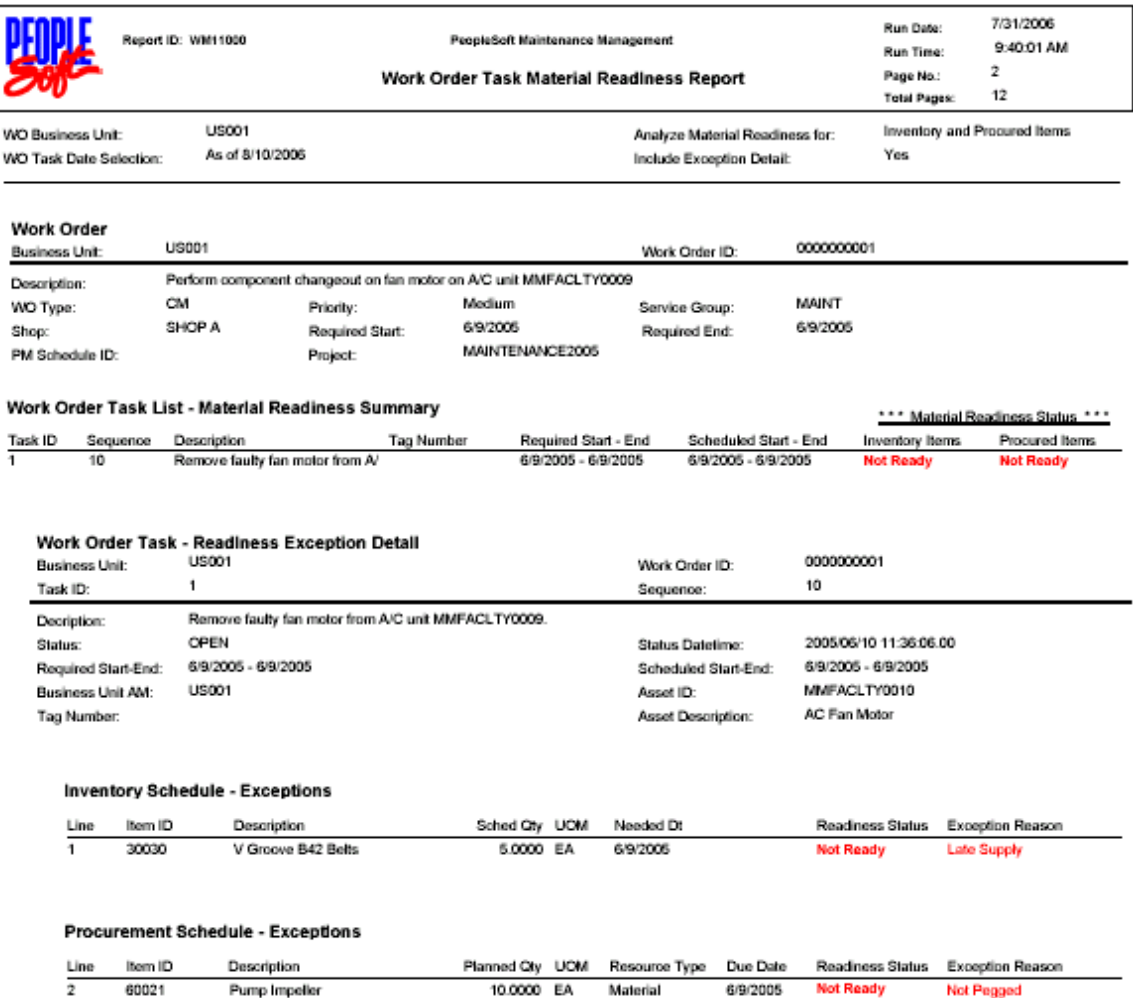

#### WM11000 - Material Readiness Report

# **Analysis of Maintenance Operations Effectiveness**

Determining whether (a) planners are accurately analyzing the effort and resources needed to perform maintenance and repairs, (b) schedulers are appropriately loading up crews and dispatching technicians, and (c) technicians are working at the appropriate rate for their experience level is not an easy task. Without a robust software tool, it can be very time consuming, if not impossible, for organizations to track the data that is necessary to determine how well planners, schedulers, and technicians are performing.

Because understanding the effectiveness of all three maintenance roles is essential to being able to improve a maintenance organization's performance, PeopleSoft Enterprise Maintenance Management 9 delivers a complete set of reports focused on work effectiveness.

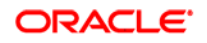

## **Schedule Compliance**

PeopleSoft Enterprise Maintenance Management 9's crew scheduling facility is the foundation for generating the schedule compliance reports. A *crew availability report* and *crew schedule report* enable management to review the maintenance workforce's base capacity, adjusted capacity, and load of work scheduled by craft within each crew for each period. The *un-scheduled (backlog) work report* shows the work that is not yet scheduled, the *carryover work report* provides insight into the work that was not completed in the period scheduled, and the *crew schedule metrics* show how well technicians are complying with the schedule. By reviewing the information in these several reports, management can determine whether (a) planners are over or under-estimating, (b) schedulers are illogically bundling work, (c) technicians are keeping pace with the targets set for them, (d) supply chain inefficiencies are delaying work, and (e) asset production and usage schedules are prohibiting maintenance from occurring on schedule. With this knowledge, management can take the appropriate actions to drive change into the enterprise.

#### **New Functionality**

The Crew Schedule Inquiry component displays the scheduled work for a specified range of period start dates for a business unit, shop, and crew. This inquiry will list the work orders and work order tasks to which the crew is assigned, the work order type, priority, status, and supervisor on the Crew Assignment tab. Users can click on the work order number link to access a specific Work Order. The Schedules tab contains the duration of each task, scheduled start and end dates and times, and the completed date for each task. The Resources tab identifies if there are Labor, Tools, Inventory, and Purchase/On-Hand resources associated with a task, and it enables users to click on the resource link to directly access the scheduled resources in a work order task. The Asset Information tab contains the Asset Management business unit, the asset ID, asset description, and the asset location for the asset associated with the task.

# **Crew Schedule Work Inquiry**

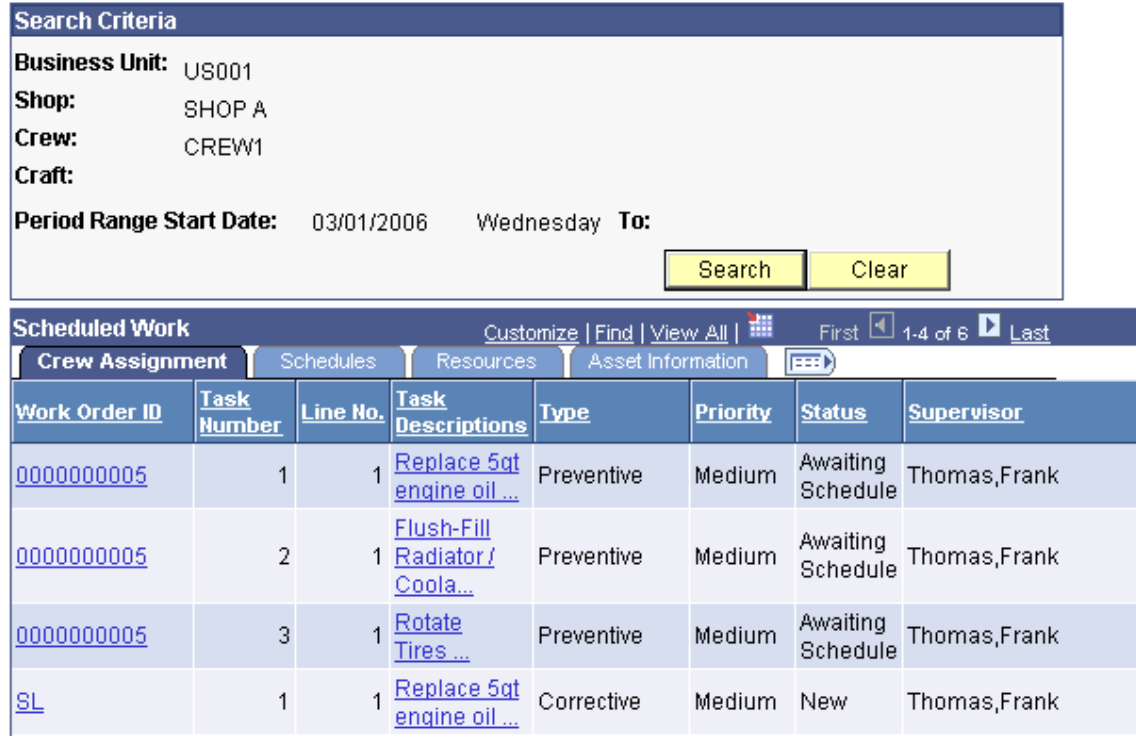

# Crew Schedule Work Inquiry

A Crew Schedule and Assignment Report will display the work order and task assigned start date and assigned hours for each craft within a specified crew based on a scheduled start and end date. To run the report, you enter a business unit, shop, crew and a range of period start dates. You have the option to include the individual labor assignments in the report.

You select a business unit, shop, crew and a range of crew start dates to generate a Capacity Report. This report is based on data stored in the schedule metrics table and is grouped by business unit, shop, crew, and lead craft for each schedule period requested. Subtotals are listed for the adjusted capacity, base capacity, target hours and schedule hours for each crew.

You specify a business unit, shop, scheduled start date range, and optional crew to generate a Carry Over Work Report. This report displays work that must be carried over to the next period, because it was not completed in the scheduled period. It gathers data from the work order task and labor requirements tables where the requirements have been scheduled for a crew, the work has not been completed, and the scheduled start date is within the selected start date range.

You can also generate a Crew Unscheduled Work Report (Backlog Report), which lists the work order tasks that are due to be completed by the specified required start date range, but have not yet been scheduled for a crew. This report gathers data from all of the work order tasks and labor requirements where the requirements are not scheduled to a crew and the required start date is within the selected start date range.
You can review schedule metrics for selected crews based on the business unit, shop, and a range of schedule period start dates. The Crew Schedule Metrics grid contains an Adjusted Metrics tab that displays the user-adjusted schedule metrics including the adjusted completed scheduled hours, which are the completed scheduled hours based on adjustments by the scheduler, and the adjusted total hours completed, which are the total completed hours based on adjustments by the scheduler. The scheduler can click an Update button to update these figures in the component. The Systems Metrics tab in the Crew Schedule Metrics grid displays the system calculated completed scheduled hours and the system calculated total (completed) hours.

#### **Crew Schedule Metrics**

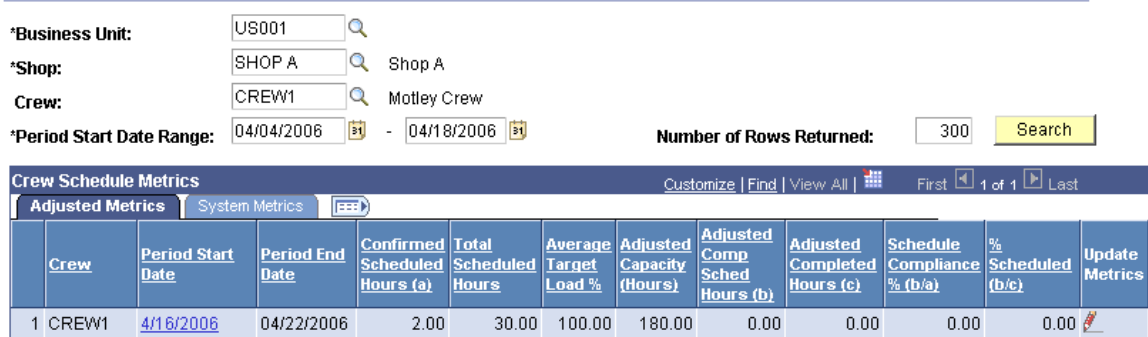

#### Crew Schedule Metrics page

The adjusted completed scheduled hours and the adjusted total hours completed will be set to the system calculated completed scheduled hours and the total hours completed, if the Maintenance Schedule Completion Report is run with the "Update Schedule Metrics" option checked and you have not updated the adjusted hours.

The Crew Schedule Compliance Revision component, which you access from Crew Schedule Metrics, enables you to review and update the crew schedule metrics or crew schedule compliance for a schedule period for each craft within a crew. You can update the Adjusted Completed Schedule Hours and the Adjusted Total Hours Completed values for each craft.

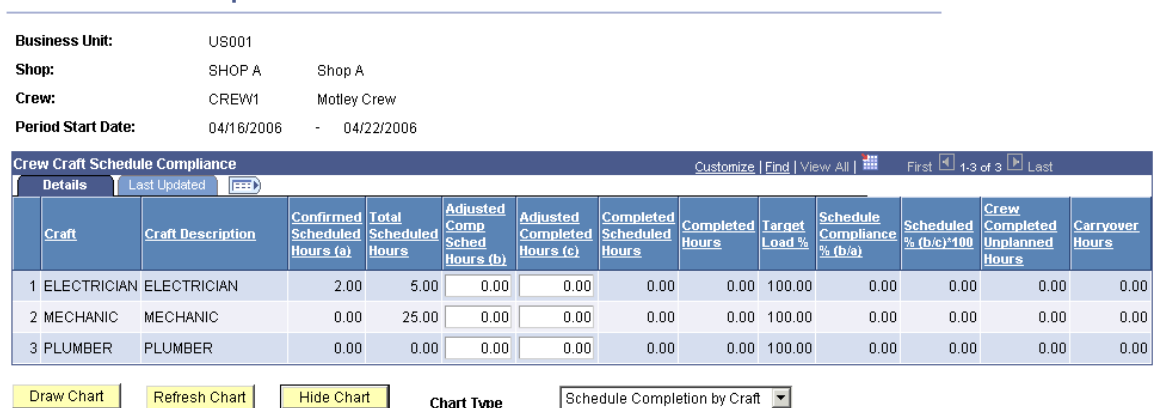

#### **Crew Schedule Compliance Revision**

Crew Schedule Compliance Revision page

The Crew Reschedule History component enables you to search for crew tasks that have been rescheduled by entering a shop, crew, craft, reschedule code, and period start date range. You can review the rescheduled tasks, change the reason code that identifies why the task was rescheduled, and enter additional comments.

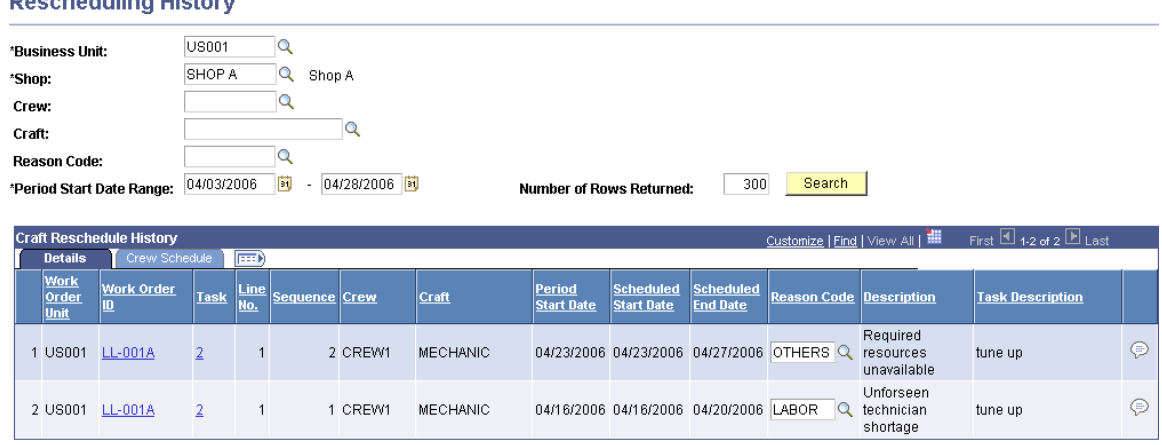

#### Rescheduling History page

.<br>Daniel koalistin w Utatawic

You can enter a business unit, shop, and period start date range to generate a Schedule Completion Report. This report displays the completion status of each work order task assigned to one or more crews. You can optionally specify a crew and indicate whether you want the process to update the impacted crew schedule metrics, which include the Completed Scheduled Hours, the Total Hours Completed, the Completed Schedule Percentage, the Percentage Scheduled, the Completed Unplanned Hours, and the Carryover Hours.

You can search for all tasks assigned to a crew for a specified schedule period on the Work Order Workbench, and you can print the search results on the Work Order Task Detail report.

#### **Asset Downtime Analysis**

Planned maintenance-induced asset downtime can entail shutdown, work setup, acquisition of materials and labor resources, repair, cleanup, and system restart time. Unplanned asset downtime adds maintenance response time to the total downtime. PeopleSoft Enterprise Maintenance Management 9 provides the ability to *establish planned downtime, track actual downtime,* and *classify the downtime* for assets. With these important downtime data sets, the organization gains critical insight into (a) how well the maintenance planning function is performing, (b) how different shops and crews are performing in comparison to one another, (c) how well technicians are maintaining equipment, (d) whether there are operating conditions that are contributing to the duration and nature of downtime, and (e) how much each component of downtime is costing the enterprise.

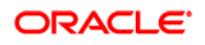

#### **Preventing Failures**

One of the primary reasons maintenance organizations exist is to prevent failures. Preventing failures requires both good strategies and tools that provide insight into what is likely to happen in the future. PeopleSoft Enterprise Maintenance Management 9 delivers a variety of analysis tools to help the maintenance organization forecast needed repairs and the timing of failures.

#### **Projecting and Predicting Maintenance and Repairs**

Organizations prevent many failures by performing maintenance activities on a routine schedule. The *Preventive Maintenance Projection* report and *Preventive Maintenance Schedule Workbench* are new interfaces, which provide maintenance planners and schedulers better visibility into when these routine activities are going to occur and what resources the maintenance activities require. With this information, maintenance managers can better plan and schedule work, thus reducing unnecessary over-time and material expediting costs, and minimize the chance that expensive, catastrophic failures will occur.

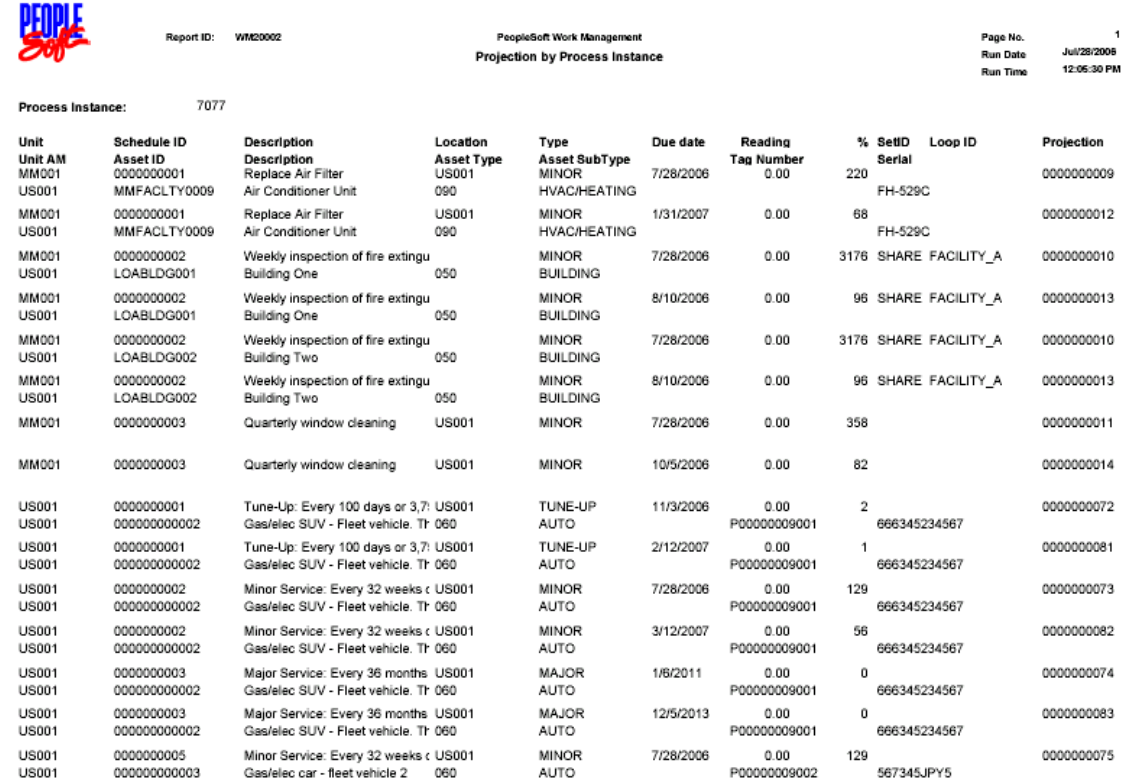

WM20002 - Preventive Maintenance Projection Report

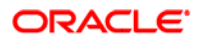

In addition to needing visibility into regularly occurring, predictable maintenance events, maintenance organizations need tools that offer insight into when unexpected failures are likely to occur. To this end, PeopleSoft Enterprise Maintenance Management 9 provides a *Meter Readings Trend Chart* that depicts past readings for a user-defined period and number of past readings. By analyzing the trends, maintenance staff can determine if assets are not operating as expected and require repairs above and beyond their regularly scheduled maintenance.

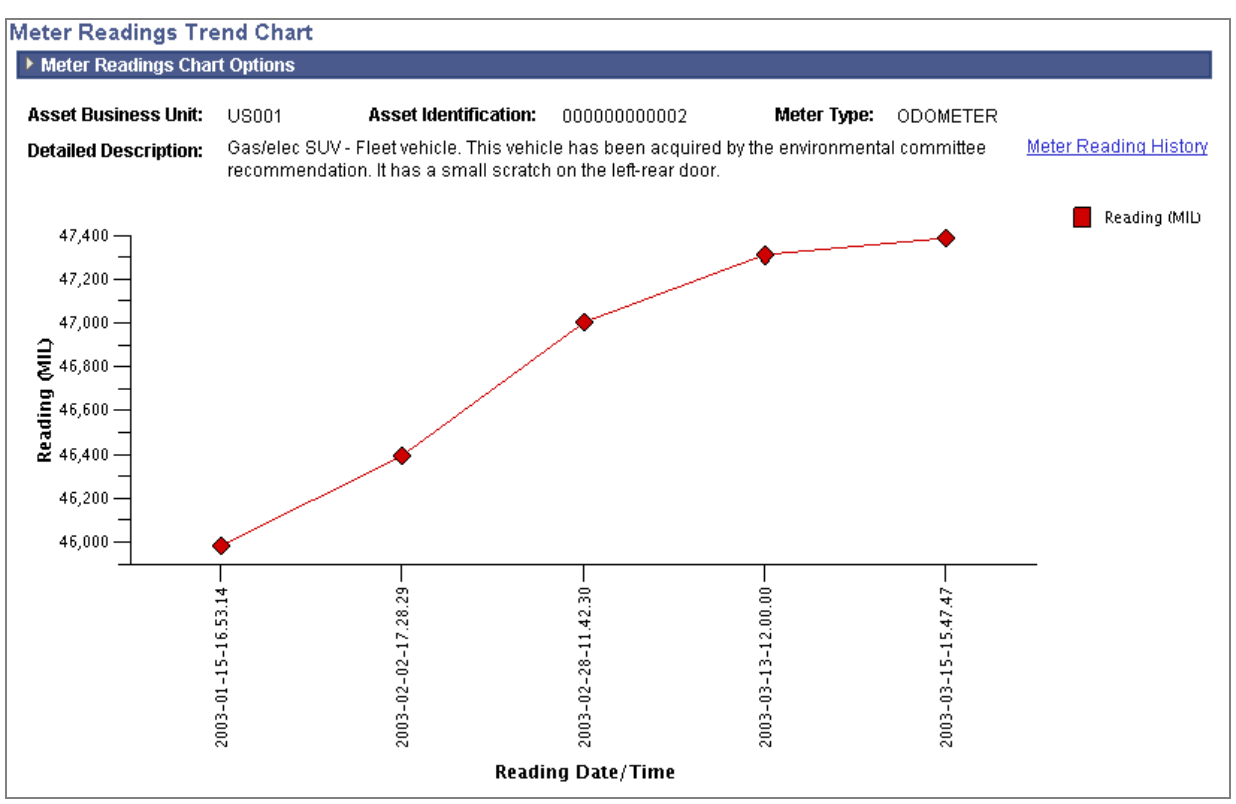

Meter Readings Trent Chart

# **PeopleSoft Enterprise Real Estate Management 9 Enhancements**

The PeopleSoft Enterprise Real Estate Management 9 release extends and deepens the lease administration capabilities delivered in release 8.9. A variety of new user productivity enhancements and key functionality enhancements greatly improve your ability to control the Lease Administration business process. With Real Estate Management 9, you not only have the tools to manage various types of lease payments, but also the technology to gain real efficiencies in how you perform and administer leases.

The key themes that drove the enhancements for PeopleSoft Enterprise Real Estate Management 9 are:

• Deliver Best-in-Class Business Processes

- Drive Superior Ownership Experience
- Enhanced Reporting and Visibility

Based on these themes, here is a summary of the enhancements:

- New proration methods
- Support for alternate payee/payor for leases
- Effective status processing
- Drilldown capabilities
- Portal and search enhancements
- Enhanced property search
- Automated operating expense audit process
- Mass entry of manual fee transactions
- Enhanced reporting and visibility

## **Deliver Best-in-Class Business Processes**

Rental payment processing in the world of corporate real estate varies significantly with several options and permutations that can exist in any contractual lease agreement between the lessee and lessor. To minimize the complexity, PeopleSoft Enterprise Real Estate Management 9 has incorporated more of the commonly used billing practices within the corporate real estate industry. This helps not only improve user experience but also streamlines the processing of this major business function.

#### **Introducing New Proration Methods**

A common challenge within corporate real estate lease management is that rent payments may not start on the scheduled payment dates for recurring charges. Consequently, there is a need to prorate payments based on a variety of methods.

Although PeopleSoft Real Estate Management 8.9 allowed for calendar year (365 day) prorations on a monthly basis, a new proration method was added in PeopleSoft Real Estate Management 9, and the 365-day method was extended to support weekly, quarterly, and annual billing frequencies. These proration methods—the enhanced *365-day method* using the Gregorian calendar and the new *360-day proration method* that does not use the Gregorian calendar—are widely used in corporate real estate. By using the billing frequency to determine the number of days, the calculated proration is more accurate and eliminates the need to rework payments, thereby increasing efficiency in lease payment processing.

#### **New Functionality**

When you activate a lease or lease amendment, the system calculates proration for recurring charges for each financial term based on the proration method, frequency of payments, and the calendar date pattern associated for the Lease term.

The proration method defines the rule that the system uses to determine how much to apportion to the recurring rent based on the term calendar and the proration method that you define on the lease. The term calendar determines the start and end date of the billing period. If the term start date does not correspond with the calendar period start date, the payment for the first period will be for the prorated period. For example, if you use the normal monthly calendar, January to December, and base rent starts on January 12, 2007, then the first payment must be for the prorated amount for the time frame January 12, 2007 to January 31, 2007. The system also performs proration when the term end date does not correspond to the calendar period end date. Your selection of the proration method at the business unit level determines the default value that the system uses when you set up the recurring terms on a lease. You can override the default. Available methods for proration are:

- *360 Days:* Select to prorate on monthly frequencies, where each month has only 30 days.
- *365 Days:* Select to prorate according to a standard 365 day Gregorian calendar using each of the 12 months as the start and end dates. For example, 31 days in January, 28 or 29 days in February, 31 days in March continuing to December.

This method now supports weekly, monthly, quarterly, and annual frequencies.

• *No Proration:* Select if you do not want the proration method for the rent provided by default. You can define the proration method at the lease level.

#### **Multiple Payees or Payors for a Lease**

In PeopleSoft Real Estate Management 8.9, the assumption was that all financial payments for the lease were to be paid by a single tenant and all the payments were to be received by a single landlord. Recognizing that payments to landlords may come from multiple sources or that payments may need to be made to someone other than the landlord, PeopleSoft Real Estate Management 9 now supports the option to select an alternate payee or payor for each financial term on the lease. By doing so, a lease may have multiple payees or payors for its financial terms. By incorporating this common practice to include multiple entities, the landlord and/or tenant on the physical property are not legally bound as the sole parties responsible for managing the financial transactions.

#### **New Functionality**

If you create a new lease or update an existing lease that is in pending status, the system uses the landlord as the default value for payee and the tenant as the default value for payor. You can select a payee or payor that is different from the defined landlord or tenant. The system uses these rules for new leases or leases in pending status:

• For base rent, miscellaneous rent, and operating expenses, the system stores the payee and payor information in the recurring transaction schedules generated upon lease activation.

The Transaction Generator process (RE\_GENTRANS) transfers and stores the payee and payor information along with other transaction details when it transfers the transactions from the recurring schedules to the Transaction Queue.

- For percent rent, if you select a payee or payor that is different from the landlord or tenant, the system processes the sales reports using the name of the payee or payor that is defined on the lease.
- For security deposits, the system issues interim and final refunds to the payee or payor that is defined on the lease.

If a lease is in active or holdover status, you can create an amendment to change the payee or payor for any financial term. The system uses these rules for lease amendments:

- For base rent, miscellaneous rent, or operating expenses, if you change the payee or payor, all of the future transactions that have not transferred to the Transaction Queue for approval will be billed or paid by the new payee or payor. The transactions that have already generated into the Transaction Queue are not affected by lease amendments.
- For percent rent, if you change the payee or payor, then all new sales reports and all existing pending sales reports will be processed with new payee or payor.
- If you change the payee or payor for security deposit terms then the system uses the new payee or payor for processing refunds.
- If you change the landlord or tenant on a lease then the system allows you to reset new landlord or tenant as the payee or payor for all financial terms.

For operating expense audits and reconciliations, you must specify a payee or payor when you create an operating expense audit or reconciliation. The system populates the audit or reconciliation with the expense categories for the payee or payor that you specified when you created the audit or reconciliation. You can add new categories during the audit or reconciliation that are payable to the payee or payor.

## Drive Superior Ownership Experience

Significant enhancements to improve user experience and to adopt common best practices in real estate leasing are included in PeopleSoft Enterprise Real Estate Management 9. By providing greater visibility to specific transactions and drilldown capability and improving usability for lease administration, Oracle is enabling your staff to focus on the business of managing real estate assets and lease payments.

### **Effective Status Processing**

To allow historical contexts for managing real estate assets and their leases, PeopleSoft Enterprise Real Estate Management has expanded effective-dated status processing. This mechanism enables Lease Administrators to inactivate or activate selected setup entities in PeopleSoft Enterprise Real Estate Management. By adopting this feature more broadly, PeopleSoft Enterprise Real Estate Management 9 offers functionality that PeopleSoft customers have appreciated in other modules. By processing only those transactions that fall within the periods defined, performance for both online and batch processes has been significantly improved.

#### **New Functionality**

In PeopleSoft Enterprise Real Estate Management 9, the system enforces effective status functionality for all business processes where such processes use setup data that include the effective status field.

These setup records contain effective date and effective status:

- Amendment Type
- Critical Date Template
- Lease Clause Type
- Lease Option
- Lease Type
- Miscellaneous Rent Type
- Operating Expense Category
- Role Type
- Sales Category
- Security Deposit Type
- Transaction Routing Code

You cannot use inactive values from setup data when you create or amend a lease. Additionally, if a lease contains data values that are no longer active, the lease administrator cannot activate a lease until he or she selects an active value.

The system validates the effective status of routing codes and accounting rules when you run the Interface to AP/Billing or Straightline Schedule Generator Application Engine processes. The system ensures that inactive setup data is not transferred to other PeopleSoft applications like Payables, Billing and General Ledger.

#### **Drill-Down Capabilities**

Oftentimes while reviewing a financial transaction from PeopleSoft Enterprise Real Estate Management within the general ledger, lease administrators may want to review the original transaction to confirm that the accounting allocations are accurate. In PeopleSoft Enterprise Real Estate Management 9, lease administrators can easily drill down from straight-line accounting entries in the general ledger to the source transaction within PeopleSoft Enterprise Real Estate Management. By delivering this integration and improved user experience, PeopleSoft Enterprise Real Estate Management 9 eliminates clicks and unnecessary navigation to review key accounting segments that are associated with a financial transaction.

#### **New Functionality**

To comply with the requirements of Financial Accounting Standards Board Statement 13, PeopleSoft Enterprise Real Estate Management 9 ensures that the accrual, deferral, and adjustment entries that it generates for rent income and expenses are reported on a straightline basis in General Ledger.

You can use the new Review Journal Entries page to drill down from journal entries to the source of the transaction. The Review Journal Entries page contains two links. One link transfers you to the Journal Lines pages in General Ledger where you can view the details of the journal. The other link transfers you to the Posted Straightline Accounting page on which you can view the straightline accounting transactions posted to the general ledger for the lease.

#### **Real Estate Management Portal**

Knowing what is important at the start of and throughout the lease lifecycle is key to ensuring maximum productivity. By delivering additional filter criteria, you can identify critical activities that require immediate action distinct from those periodic activities that ensure smooth operation of their area of responsibility. In PeopleSoft Enterprise Real Estate Management 9, role-specific indicators have been added to the Lease Costs, Lease Revenue and Lease Statistics pagelets to quickly identify when action is required. With this enhancement, Lease Administrators and their staff have tools to more effectively manage their assigned workloads.

#### **New Functionality**

The Lease Costs pagelet summarizes the costs of maintaining payables leases. The Lease Revenue pagelet summarizes the revenue from receivable leases. These pagelets include only transactions that are in a status of *Processed* in the Transaction Queue. In release 9, the Lease Costs and Lease Revenue pagelets include the Region field as a filter. Additionally, you can select one, multiple, or all of the transaction groups as filter criteria.

The Lease Optimization pagelet is a new pagelet that summarizes the costs of maintaining payables leases and the revenue from subleasing activity. It also gives information regarding the subleasing ratio, which is the ratio of subleased area to total area of the payables leases that are subleased, and Cost Recovery Ratio, which is the ratio of sublease revenue to costs of those payables leases that are subleased. Lease costs include the recurring and non-recurring transactions for all payable leases that are subleased and sublease revenue includes recurring and non-recurring transactions from subleasing.

The Lease Statistics pagelet depicts the total area, usable area and area actually rented, rolled up by region. In release 9, the Lease Obligation field is available as one of the filter criteria. The pagelet summarizes the total area, usable area, and rentable area based on lease obligation. Additionally, the pagelet includes the Region field as a filter. You can select one or all regions as a filter for the pagelet.

#### **Property Search**

Spending time identifying properties can be cumbersome if multiple pages must be open simultaneously. In PeopleSoft Enterprise Real Estate Management 9, Lease Administrators can easily *search, identify and add properties to a lease*. Users can now search for properties based on the Asset Management business unit, property name, property type, property location and/or lease start and end dates. By displaying the properties resulting from the search in a hierarchy, users can drilldown and select one or more properties and easily add them to the lease. By expanding search capabilities and simplifying the task of identifying and adding properties to an existing lease, Lease Administrators have more time to effectively manage real estate lease operations.

#### **New Functionality**

When you add properties to a lease using PeopleSoft Enterprise Release Estate Management 9, you can search and filter the results by property name, property class, country, location, and city. The system displays the results in a hierarchical grid from which you can select one or more properties to add to the lease. You can select only from properties that are not used on other leases during the lease commencement and termination dates.

This is an example of the Property Search page:

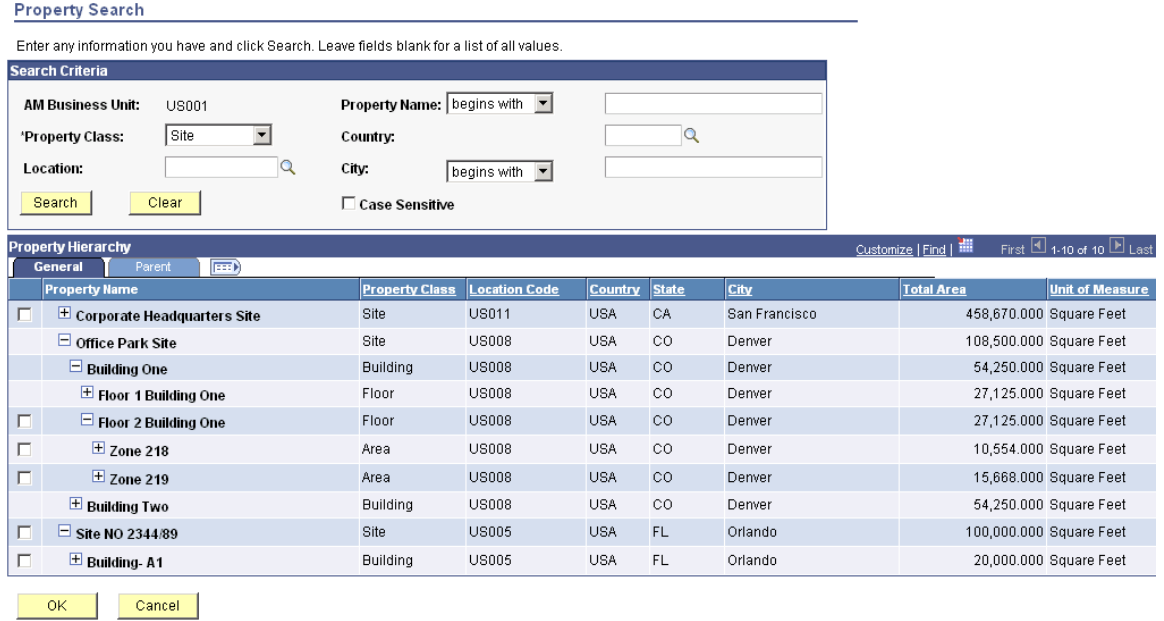

Property Search page

## **Operating Expense Audit**

Reconciling expenses that are associated with a property and comparing estimated expenses to actuals is a consistent challenge in real estate management. To *reconcile estimated operating expenses with actual expenses* more accurately, the auditing feature within PeopleSoft Enterprise Real Estate Management was enhanced. In release 9, a delivered process will calculate the net estimated expenses that were paid during the audit period and track any missing periods during the reconciliation. To ensure accuracy and to track adjustments, the software keeps links to the originating audit from the adjusted transactions.

#### **New Functionality**

For payables leases, you can reconcile annual operating expenses or common area maintenance (CAM) against your estimated payments. When the landlord sends the annual CAM reconciliation statement with any invoice or credit against the estimated payments that you have made, you can compare the information against your records of estimated payments, as well as CAM charges from prior years. If the charges significantly increase or decrease or the data that is provided by the landlord is insufficient, you can initiate a formal CAM audit.

You use the Audit Operating Expenses - Operating Expense Audit page to enter the values from the reconciliation statement for each expense category. The system automatically calculates the amounts that you paid to the payee, which includes all of the recurring amounts and the audit adjustment amounts. You can enter manual adjustments to the total for each expense category.

For receivables leases, you can reconcile the difference in the original estimated operating expense and the actual operating expenses for each tenant or payor for a time period. The system calculates the amount of estimated operating expenses for the transactions that the system processed during a time period that you specify. You can enter the actual expenses that you incurred based on these criteria:

- Operating expense category: Summarize your charges by operating expense category.
- Tenant: Specify the tenant or payor.
- Time period: Determine reconciliation from and to dates.

Use the Reconcile Operating Expenses - Operating Expense Statement page to enter these amounts and compare them with the amounts that the payor paid. You can manually adjust the amount for each operating expense category. In the case of an overpayment, you can issue a credit to the tenant that could be applied against future rent payments. In the case of an underpayment, you can issue an invoice for the remaining sum.

#### **Manual Payment Enhancements**

A recurring challenge is the need to create multiple transactions from a single invoice or statement. In PeopleSoft Enterprise Real Estate Management 9, the manual payment feature has been extended to allow creation of multiple transactions from a single invoice or statement. The enhanced manual fee payment feature will enable the lease administrator to distribute the total amount of the invoice or statement across multiple leases by amount, percentage, or several other distribution methods. Supporting the creation of multiple transactions from a single invoice or statement gives lease administrators greater controls. Fewer manual transactions need to be entered, reviewed, and approved as a result of this change.

#### **New Functionality**

If you are a landlord, you may need to pass on costs to tenants or payors that you incur against a property or multiple properties. You may also need to assess a charge against one tenant or payor who holds multiple leases. Using PeopleSoft Enterprise Real Estate Management 9, you can manually capture these nonrecurring transactions that may occur during the life of a lease, such as charges for unscheduled maintenance, non-recurring administration fees, or penalties for late payments. You can enter a single invoice that you can assign to multiple leases and distribute those amounts to multiple tenants or payors.

If you are a tenant, you may receive a statement from a landlord for one or more non-recurring charges for multiple leases. For example, if you are a retail tenant who operates more than one store in a large shopping complex, a separate lease could cover each store, but the landlord may combine the charges onto one statement. Using Real Estate Management, you can manually enter these nonrecurring transactions into one payment that spans multiple leases. You can enter a single statement that you can assign to multiple leases and distribute those amounts to multiple payees.

You can allocate the charges by amount or percentage and distribute the charges using these methods:

- Evenly: The system divides the total amount by the number of selected leases and allocates an equal share of the charges to each lease.
- By Area: The system adds the total leased area for all of the selected leases and distributes the charges proportionally between the leases based on the area for each lease.
- Manually: You can assign the charges manually to each lease. The total of the distributed amounts must equal the total of the invoice.

After you allocate the individual amounts to each lease, you can send all of the resulting transactions to the transaction queue at one time. The system creates each of the transactions in pending status. You can edit or approve the transactions using the transaction queue manager. After you approve the transactions, you can run the Interface to AP/Billing process to post the transactions to PeopleSoft Enterprise Billing 9 or PeopleSoft Enterprise Payables 9.

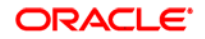

## Enhanced Reporting and Visibility

A key value of PeopleSoft Enterprise Real Estate Management 9 is the provision of timely and relevant financial information on lease-centric operations. Accurately reporting financial results that are related to lease payments and obligations is required to effectively manage your business, but it is also necessary to ensure compliance with Sarbanes-Oxley.

To provide increased access to key financial information as it relates to the leases in your portfolio, several enhancements were introduced in PeopleSoft Enterprise Real Estate Management 9. These enhancements not only enable your organization to focus on those areas of greatest financial risk, but also ensure compliance with the Sarbanes-Oxley requirement for timely disclosure of material impacts to the financial results.

The following enhancements help improve out-of-the-box reporting and visibility to key information within the application.

#### **Rent Variance Report**

To effectively manage leases in a portfolio, you need to ensure that the correct lease payments are being made. In PeopleSoft Enterprise Real Estate Management 9, a new report enables lease administrators to compare current period rental amounts with those paid during the prior period. This comparison validates the rental amounts currently being paid and gives the lease administrator an opportunity to correct lease financial terms if large rent variations are discovered.

#### **New Functionality**

This is a sample of the Rent Variance Report:

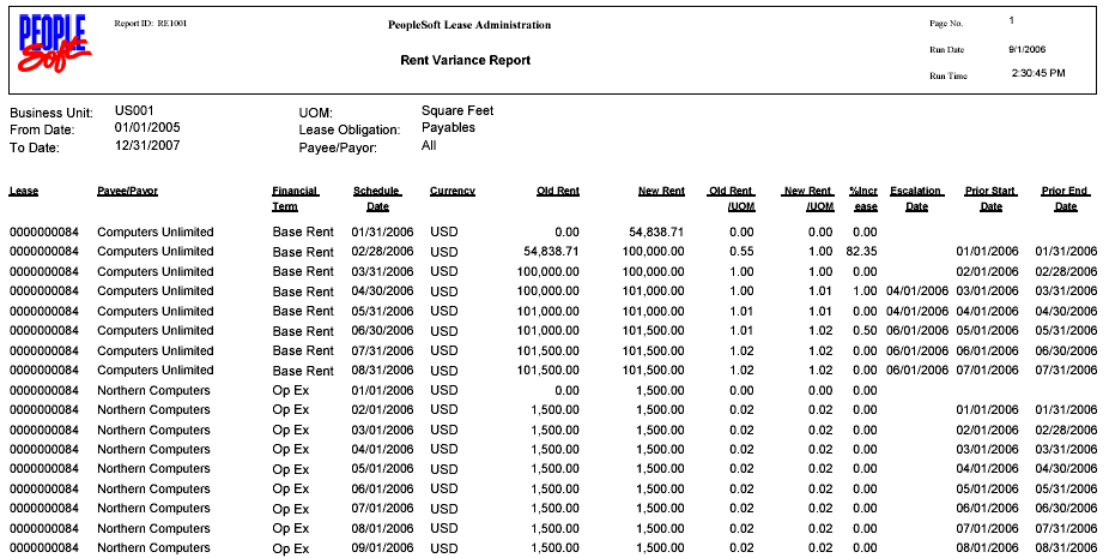

#### Rent Variance Report

Additional Enhancements

PeopleSoft Enterprise Real Estate Management 9 also provides the Leased Property Report.

#### **Leased Property Report**

PeopleSoft Enterprise Real Estate Management 9 provides you with the ability to view leases that are associated to a property using the online Leased Property Report. The report displays the leased properties in hierarchical order. You can filter the results by business unit, lease status, lease obligation, property, and lease start and end dates. The Lease Property Report leverages the new property search functionality to display the available properties from which you can select.

This is an example of the Leased Property Report page:

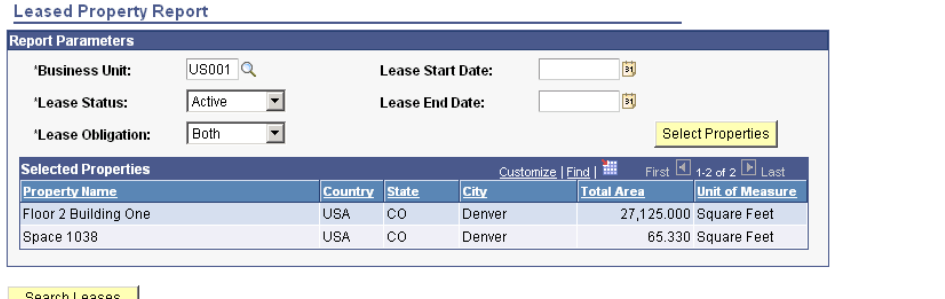

#### Search Leases

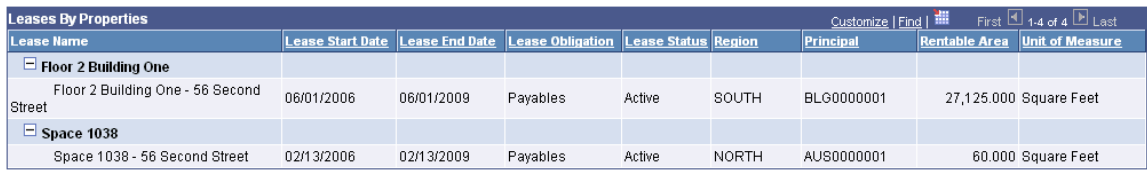

Leased Property Report page

# **Cash Management Enhancements**

Cash is the lifeblood of any corporation and requires active management for a firm to remain strong and healthy. More firms are known to go into bankruptcy because of poor liquidity management than flaws in their line of business. As the globalization trend continues and operating margins come under increasing pressure, firms need to be more nimble in managing cash. Tough economic conditions of the recent past are testimony to the difficulty of borrowing funds from capital markets, or if funds can be borrowed at all, the rates might not be competitive to run businesses. Corporations have come to realize that following business best practices around cash management is the only sure way of maintaining sound liquidity levels.

Managing across multiple subsidiaries, currencies, time zones, and locations presents many challenges to the corporate treasurer and cash manager. Disconnected cash flows and processes, and the inability to make real-time, factbased decisions lead to less than optimal cash efficiency. The biggest drawback of a decentralized treasury is that it looses operational control over its most valuable asset, cash, when the practice of seeing one unit borrowing money and another lending at the same time. Centralization of the treasury functions helps in aggregating cash into a single location and is a best practice that several global treasury departments have begun to adopt.

A cash management solution that extends throughout the enterprise is essential to liquidity management, improving investment returns, and reducing interest expense while improving the productivity of your treasury department.

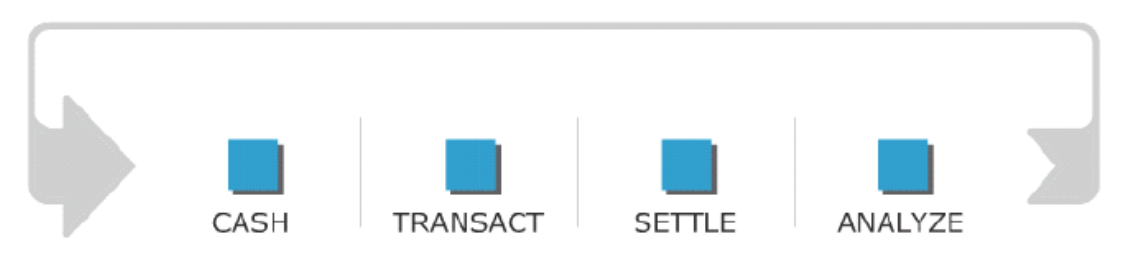

#### Cash Management business process

The PeopleSoft integrated Treasury Management solution, which includes Oracle's PeopleSoft Enterprise Cash, Deal and Risk Management, enables you to perform automatic bank polling, payment processing, automatic generation of daily cash positioning, efficient investment and borrowing of surplus or deficit cash, automatic accounting of every transaction, cash forecasting, and hedge accounting.

The Cash Management business process consists of four phases:

- The *Cash* phase includes loading and reconciling bank statements, calculating and forecasting cash positions, and comparing actual versus forecasted transactions. The cash function is generally a semi-automated process involving statement download from various banks, manually aggregating them into a single spreadsheet, performing reconciliation, and researching unrecognized amounts. The goal of the Cash phase of the process is to accurately forecast cash needs and maintain liquidity in your organization.
- The *Transact* phase determines investment instruments, obtains competitive bids, captures deals, and monitors exposure to external factors, such as interest rate and currency changes. The goal of the Transact phase is to maximize investment returns, minimize interest expenses, and improve the efficiency of your deal tracking and recording resources.
- The *Settle* phase captures transactions for settlements, performs bilateral netting to resolve payments, manages internal accounts, and performs fund transfers. The goal of the Settle process is to streamline payment processing and to reduce banking and transaction fees.
- The *Analyze* phase includes cash flow analysis, portfolio valuation, and assessment of an organization's risk profile for suitable hedging strategies. The goal of the Analyze process is to maintain an effective risk management policy.

## **PeopleSoft Enterprise Treasury Management 9 Enhancements**

PeopleSoft integrated Treasury Management, which includes Financial Gateway, and Cash, Deal, and Risk Management, enables you to perform automatic bank polling, payment processing, automatic generation of daily cash positioning, efficient surplus cash investment, or borrowing of cash to cover deficits.

The PeopleSoft Treasury Management 9 release expands upon the Cash and Deal Management capabilities delivered in release 8.9. Oracle's PeopleSoft Enterprise Treasury Management 9 solution enhancements help organizations achieve higher productivity levels while using fewer resources.

PeopleSoft Treasury Management 9 delivers enhancements in the following areas:

- Improved bank reconciliations
- Bank reconciliation rules
- Improved payment processing
- Support for CUSIP and auto generation of IBAN
- BPEL and XML Publisher integration
- Financial Sanctions compliance

## **Deliver Best-in-Class Business Processes**

Every organization faces the need for reconciling bank statements quickly with high accuracy, few exceptions, and limited resources. To help meet that need, organizations are looking for enhanced automation with reduced processing time to increase productivity and to effectively manage resources.

## Improved Bank Reconciliations

Cash Management 9 provides several enhancements to the bank reconciliation process to help streamline process flow and increase business productivity. In PeopleSoft Enterprise Cash Management 9, we introduced *many-to-many and many-to-one semi manual bank reconciliation*. This expanded bank reconciliation support allows greater flexibility and accuracy to reconcile exceptions that may not have been selected by the automatic reconciliation process.

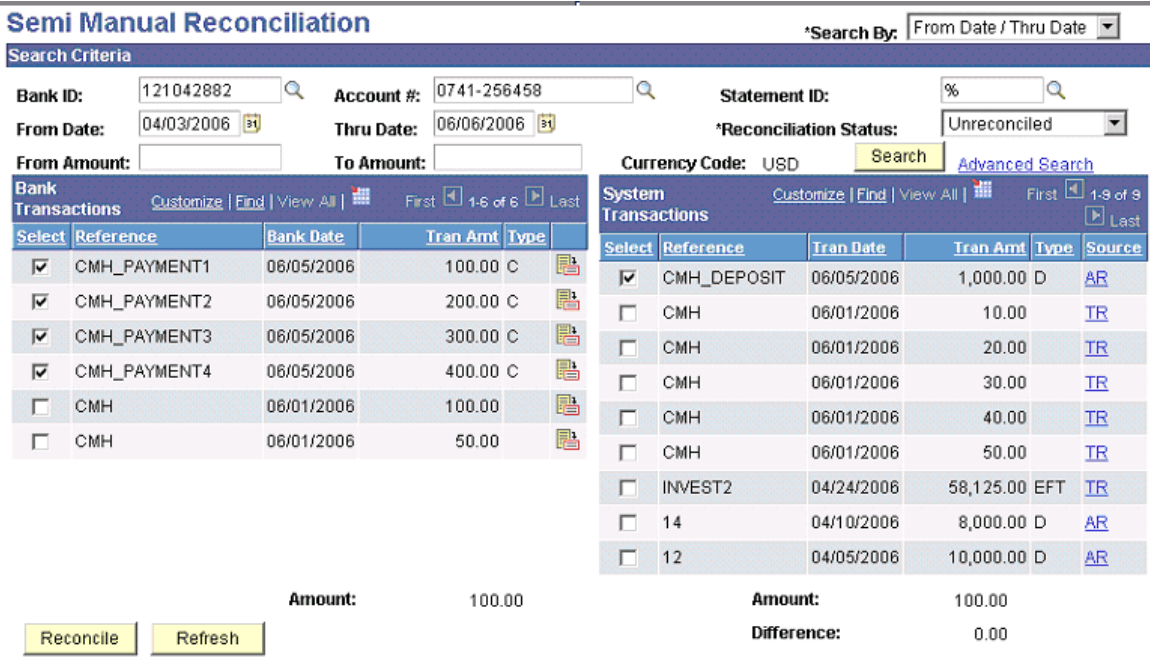

#### Many-to-one reconciliation

## Bank Reconciliation Rules

Setting up bank accounts and adding bank reconciliation rules is typically a manual, time-consuming process with many possible missteps. In Cash Management 9, we have streamlined that process to allow *automatic population of bank reconciliation rules* at the external bank account setup level. In addition, Cash Management 9 now supports AP Drafts as part of the system-wide transactions. This will help reduce the number of exceptions as a larger pool of system transactions become available for the reconciliation processing.

## Support for CUSIP

In PeopleSoft Enterprise Deal Management 9, we automated the *CUSIP-level capture of deal instruments and market rate information*. By doing so, you now have the ability to not only load Financial Instrument information without the need to enter that information manually but also track changing market values as reported by external data vendors such Bloomberg and Reuters.

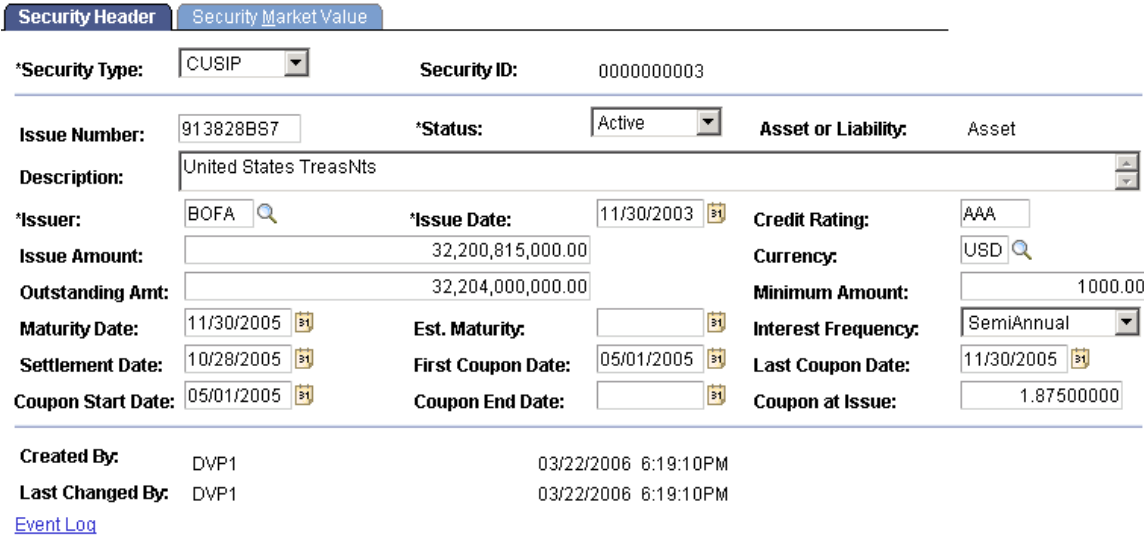

#### Security tracking based on CUSIP

This component is designed to provide support for managing interest-bearing securities that trade in the marketplace. Suitable securities for this component include Treasuries (T-Bills, T-Notes, T-Bonds), corporate bonds, municipal bonds (munis), agency securities (Fannie Mae, Freddie Mac), and commercial papers.

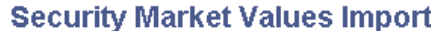

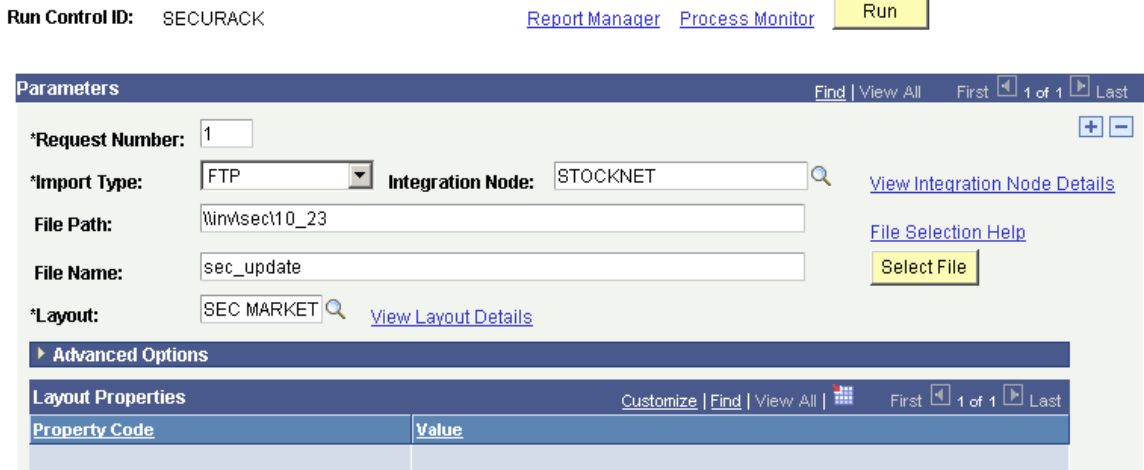

#### Importing security market values

Support Auto-generation of IBAN

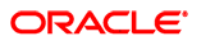

International Bank Account Number (IBAN) is an international standard for numbering bank accounts. As this standard continues to increasingly be adopted by European countries, supporting this option is vital. In PeopleSoft Enterprise Cash Management 9, the ability to manually enter *IBAN* information, which *complements the auto-generation capability* that already exists for several countries, eliminates the overhead of country-specific bank and account number edits.

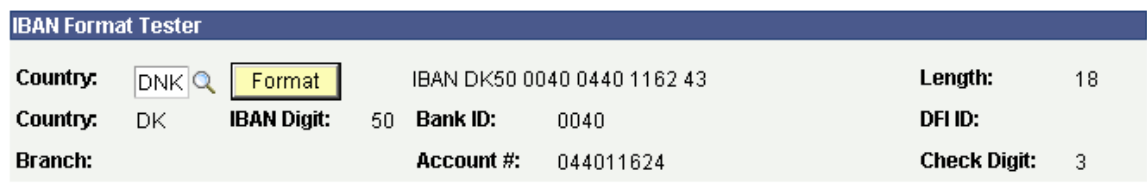

#### New user interface for validating an IBAN format

## Payment Processing Enhancements

To minimize errors with payments, a common practice is to use pre-notification functionality to validate that a payee's payment information is valid. In Oracle's PeopleSoft Enterprise Treasury solution 9, this functionality supports *creating the pre-notification using EFT templates*. These prenotes will then flow through PeopleSoft Enterprise Financial Gateway 9 and are transmitted to the bank. To further extend the solution, an engine has been added that automatically validates templates after a certain number of days have passed if no information is found.

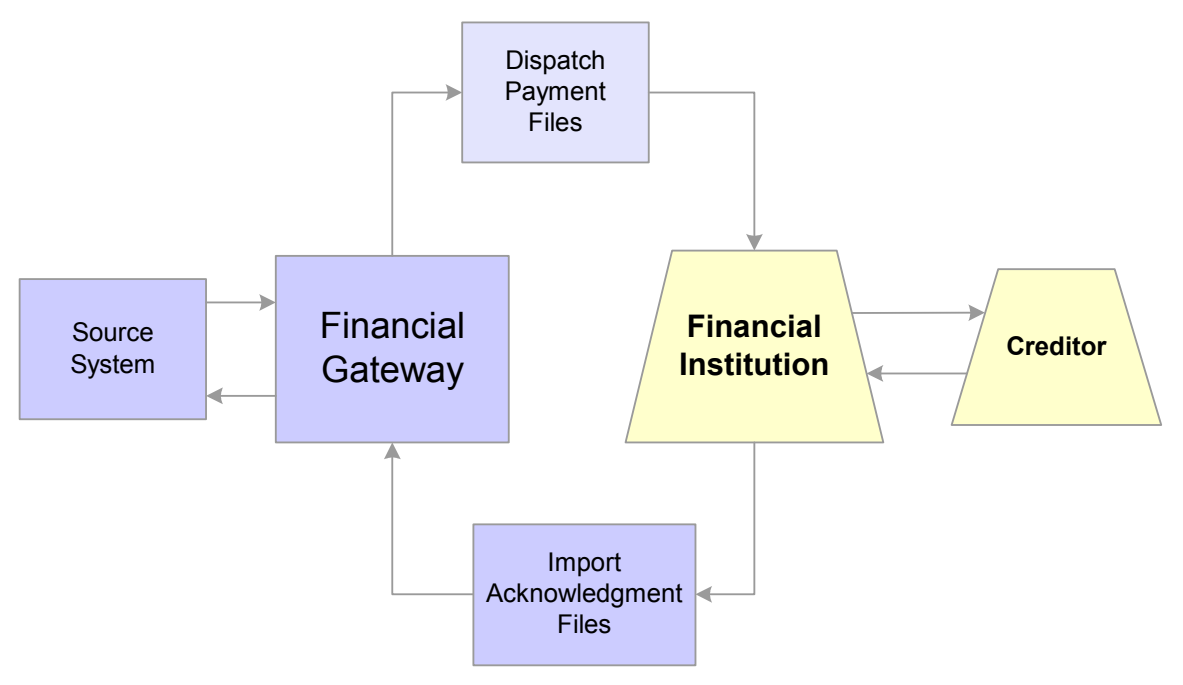

Prenotes and prenote acknowledgment cycle

A prenote-- is a zero-dollar, payment file sent to a debtor's bank to test if payments may be made to a creditor through that bank account. If a return file is sent back to the debtor, it may contain the changes that must be made before payments can be made to the creditor from the sender's bank account. Payments may not be made through that bank account until another successful prenotification is sent. Financial Gateway processes prenotes similar to other payments.

In the case of ACH prenotes, If the debtor receives no response, it can be assumed, after a reasonable amount of time, that the payment or prenotification was accepted and that the creditor will accept future payments from the debtor's bank account. If an ACH Return acknowledgment file is received, the prenote contained issues must be changed before the bank will accept payments from the debtor. The debtor could also receive a Notification of Change (NOC) acknowledgment file indicating that something should be updated in the system. A NOC is not a hard error, and in some cases, the bank will process the payment.

In addition, Financial Gateway now accepts EDI 827 financial return files for payments and prenotes. The status of the payment is updated in Financial Gateway, as well as in the associated source system. Any errors are displayed in the Financial Gateway and then sent to the source system.

The payment grouping rules have been enhanced to provided added flexibility to the payment dispatch process when generating payment files. A new set of fields will be added that provides an additional level of filtering that further defines how payment lines and payments are grouped together in a file. Because some payment layouts have additional requirements, this new feature allows users to further define the logic for grouping payments.

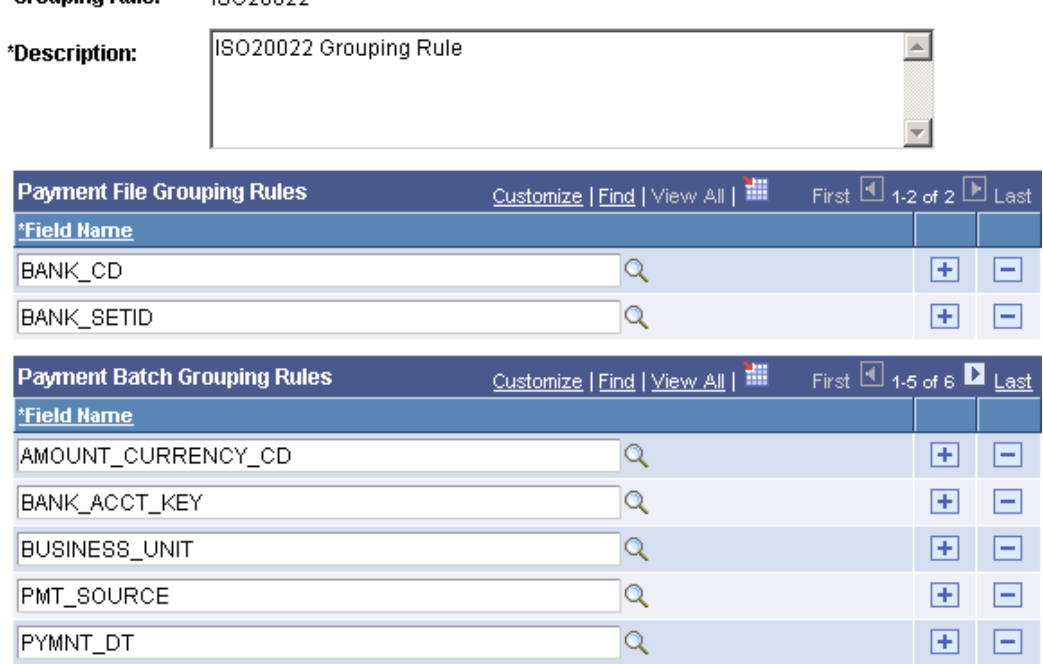

## **Payment Grouping Rules**

10020022

**Grouning Rule:** 

Payment batch grouping rules for additional payment grouping flexibility

After the payments have been grouped together in a file based on the file grouping rules, they can be further grouped by batch grouping rules fields such as business unit, source system, currency code, payment date, and payment ID. The maximum number of additional grouping fields is ten.

Within PeopleSoft Enterprise Cash Management 9, specifically within PeopleSoft Enterprise Financial Gateway 9, *out-of-the-box webservices through BPEL maps* are planned for delivery. These services will enable other applications to take advantage of the processing power of PeopleSoft Enterprise Financial Gateway. Multiple enhancements are planned to enable loading, canceling, and inquiring on the status of payments through web services within PeopleSoft Enterprise Financial Gateway.

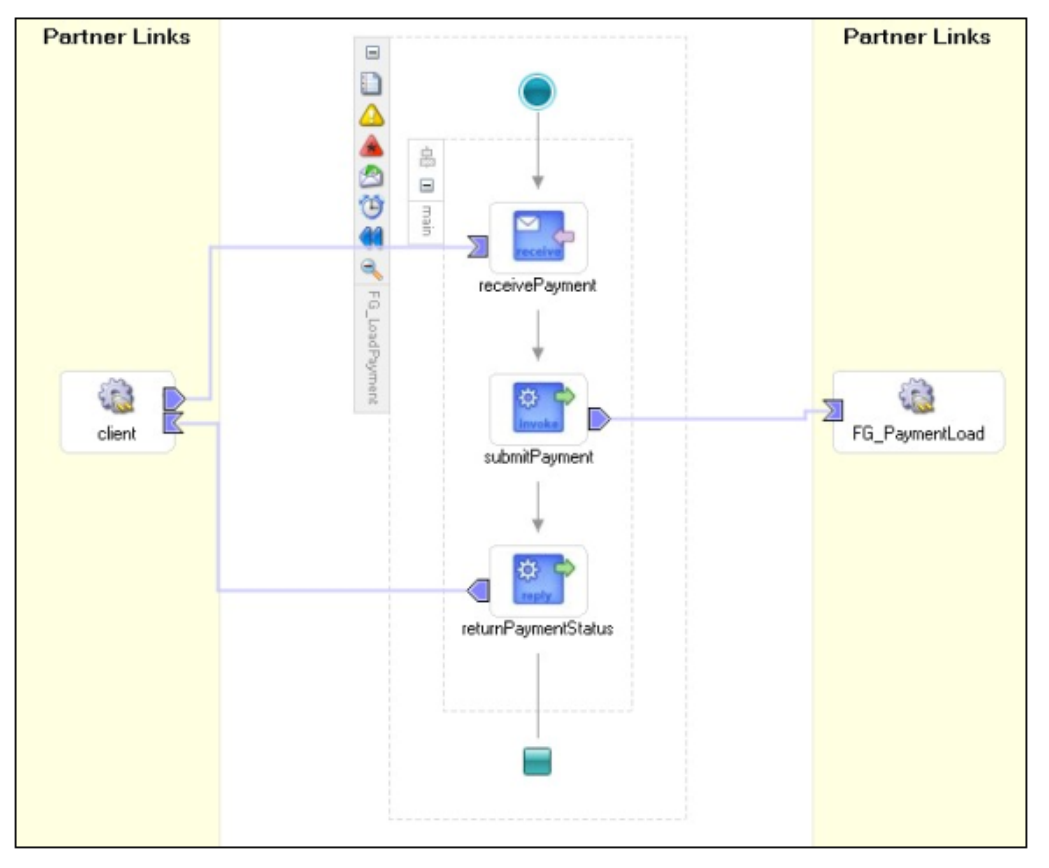

BPEL process map for loading payments into Financial Gateway

## Sustainable Compliance Requirements

Financial sanctions are also a major issue in today's business world. Financial regulations exist around the world such as OFAC that require validation of working with other parties. This functionality is built into the enterprise solution and will allow for an additional level of support and compliance when you are dealing with third-party payments.

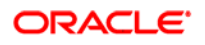

## **Financial Sanctions Options**

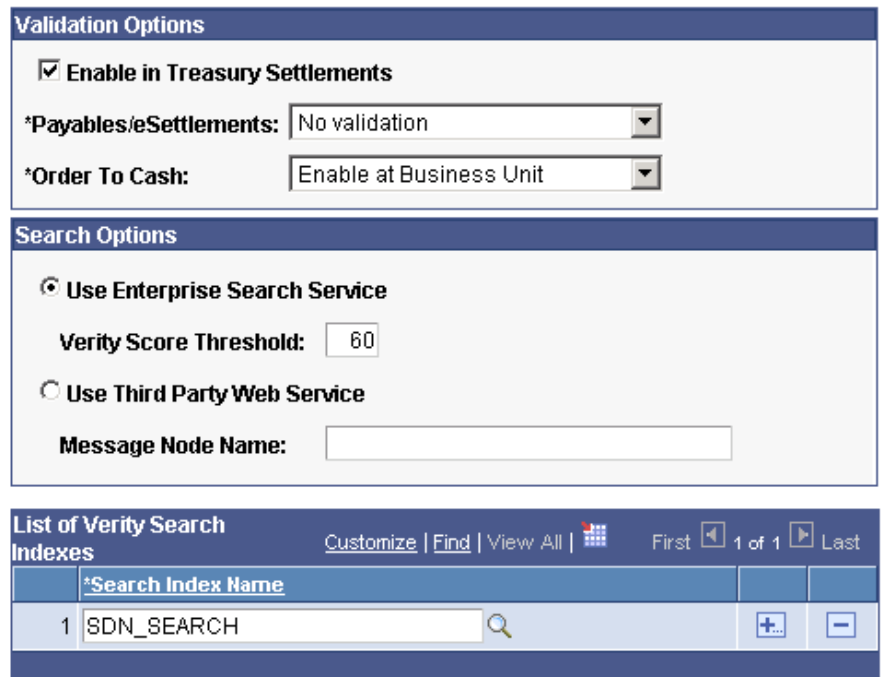

#### Setting financial sanctions options

In PeopleSoft Enterprise Treasury 9, you can easily upload the *OFAC list* or EEC list, or even customize your list. You can also specify the percentage matching to refine the results between these lists and your payee. Internal support, using PeopleTools technology, is used by the validation engines to ensure compliance with rules and regulations of the countries with which you are doing business. The Verity search technology is used by the validation engines to ensure compliance with rules and regulations of the countries with which you are doing business.

## **Accelerate the Path to Fusion**

Cash position worksheets are the backbone of a firm's treasury organization. Oracle recognizes that each firm is unique and so is their need for cash positioning and the look-and-feel they expect of their cash position reports. The delivered nVision tool in prior releases was useful for reporting and layout. In Treasury Management 9 we have coupled nVision with Oracle's powerful XML Publisher tool.

## XML Publisher Integration

XML Publisher is available as part of Oracle's middleware and works very well with Microsoft Word template. The power and flexibility of this enhanced reporting ensures the *simple transition of existing reports and formats, if needed, to a standard Microsoft template*. Its intuitive and user-friendly interface eliminates the needs to request reports from limited IT staff and/or business analysts. XML Publisher enables your user community to generate the reports they need and want, simply and easily.

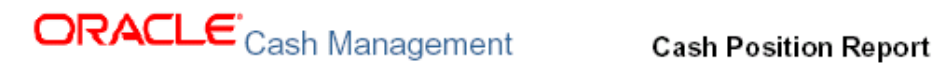

#### Cash Position Worksheet generated for: 2000-08-11 through 2000-08-13

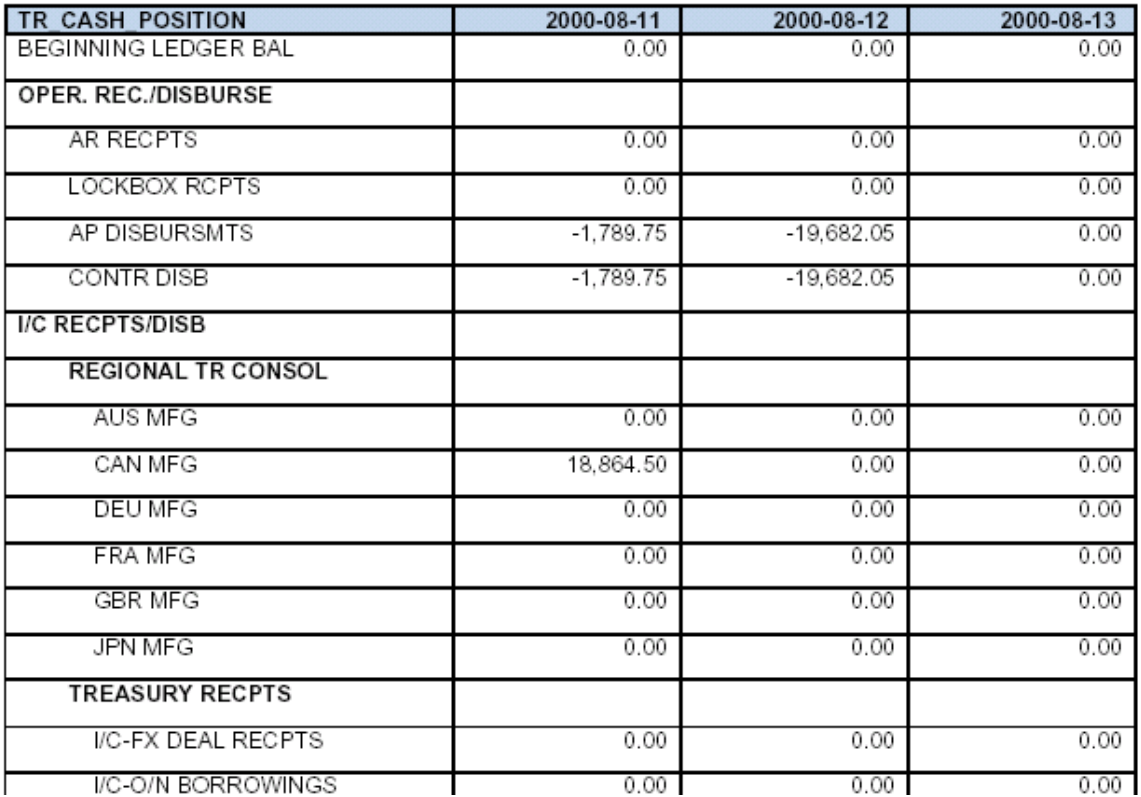

Example of a cash position report using XML Publisher

# **Program and Portfolio Management Enhancements**

Across the globe, the services economy has been gaining importance over the past two decades and contributing a growing share to gross domestic product (GDP) and jobs. From developing countries where, on average, services account for approximated 50 percent of GDP, to the United States, where services account for approximately 80 percent of GDP, managing projects and their associated services is clearly a mission-critical organization priority.

Oracle defines the business process that is associated with managing projects and services as Program and Portfolio Management. This business process, enabled by the PeopleSoft Enterprise Service Automation (ESA) solution, helps your organization optimize and manage resources and projects for both internal departments such as information technology (IT) and external customers. The key to optimizing resources and projects is to intelligently plan your project investments by comparing and contrasting initiatives to select the right portfolio mix. Using planning and analysis tools, you are assured that your initiatives align with company objectives while monitoring financial impact and risk. When you need to resource your project investments, you can efficiently find the right people, whether they are internal employees or external contractors. You can maximize the use of your employees' time and skills leading to greater project success, productivity, and employee satisfaction.

While carrying out your project initiatives, Program and Portfolio Management provides full visibility into the time, expenses, budgets, and forecasts that are related to project delivery. By monitoring your projects throughout their life cycle, you have the insight needed to control project cost, duration, and success. When you need to charge another department or external client, or just manage the accounting for your projects and resources, ESA completes the process by handling all the accounting to get full financial control over your projects and resources.

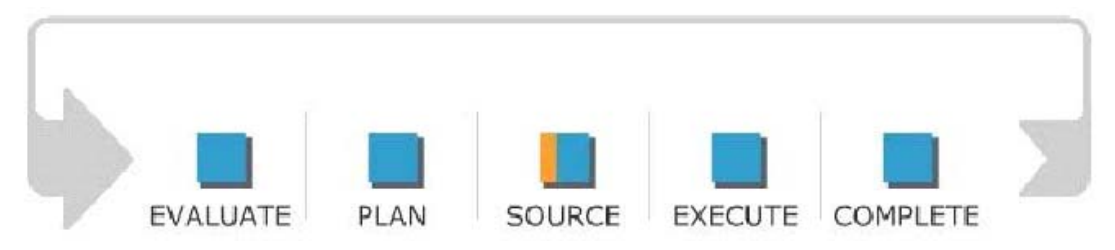

#### Program and Portfolio Management business process

The Program and Portfolio Management business process consists of five phases:

• The *Evaluate* phase identifies and catalogs project investment requests, prioritizes new and existing projects, and performs what-if analysis on various portfolios of projects to determine where to invest resources to achieve maximum business value.

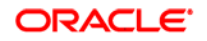

- The *Plan* phase enables the development of detailed project plans including scope, deliverables, tasks, milestones, resources, estimates, schedule, and contract and allows for the review and approval of project budgets.
- The *Source* phase procures the required labor, material, and asset resources necessary to successfully complete the project, assigns the resources to projects and activities, and optimizes the resource plan.
- The *Execute* phase captures and costs project transactions, tracks project status, manages issues, forecasts remaining work, and allows for the adjustment of a project according to changes to resource, scope, or schedule.
- The *Complete* phase reviews project costs, authorizes billing or internal chargeback to the organization for which the project was performed, generates appropriate accounting transactions, capitalizes project costs when creating or maintaining an asset, and provides an overall assessment of project performance.

The following sections preview the Program and Portfolio Management features and enhancements, by product, that are available in PeopleSoft Enterprise Service Automation 9.

# **PeopleSoft Enterprise Program Management 9 Enhancements**

According to Gartner, 50 percent of Information Technology (IT) projects are over budget, and over 40 percent are abandoned or fail. Oracle's PeopleSoft Enterprise Program Management 9 gives project managers the tools to significantly improve their ability to deliver projects successfully, on time, and within budget. Program Management enables you to manage projects across your organization by leveraging common standards and procedures, while gaining efficiency and controlling costs. By providing robust functionality that is fully integrated within the Program and Portfolio Management business process, Program Management eliminates the need for disparate project systems and prevents critical information from being stranded in silos.

PeopleSoft Enterprise Program Management 9 continues to build upon the robust functionality that was released in 8.9 in these key areas:

- Earned value analytics
- Generic resources support
- Securing Time Entry by Resource Pool

## **Deliver Best-in-Class Business Processes**

Many project managers and project sponsors use a graph commonly called an S-Curve that plots earned value against time to track project progress. To continue to drive best practices and enable our customers to adopt them easily, in PeopleSoft Enterprise Program Management 9 we expanded our Earned Value Analytic of project performance to keep a *historical record of both the activity percent complete and the monthly monetary forecast* for a project or activity. Providing this visual graph will greatly enhance the insight into a project's progress for the project manager.

## Earned Value Analytics

The following specific features were added to support this new analytic capability.

## **Earned Value History and Future Projections**

Gauging a project performance over time is central to effectively managing a project. In PeopleSoft Enterprise Program Management 9, the *earned value analysis now shows a project's performance over time*, including history, current, and future projections in an S-curve chart. By providing this visual display, project managers can easily review a project (or activity) and make proactive adjustments based on the project performance trends.

#### **New Functionality**

Earned value is a way to monitor an activity's budget by comparing the amount of work that is performed against the amount that is budgeted for that quantity of work. For example, if half of the work that is required by an activity is completed, only half of the activity's budget should be used.

You use the Earned Value page to enter search criteria to filter the projects or activities that require earned value analysis. You can view earned value data for an entire project and for each activity that is in the project. You can also view earned value for all projects that belong to a specified program.

From the Earned Value page you can access the Earned Value Projection page that shows an earned value history and future projection. If you click an icon on an activity row to access Earned Value Projection page, the system draws the chart for that activity. If you click the icon on a project row, the system draws the chart for that project.

This is an example of an Earned Value Projection chart:

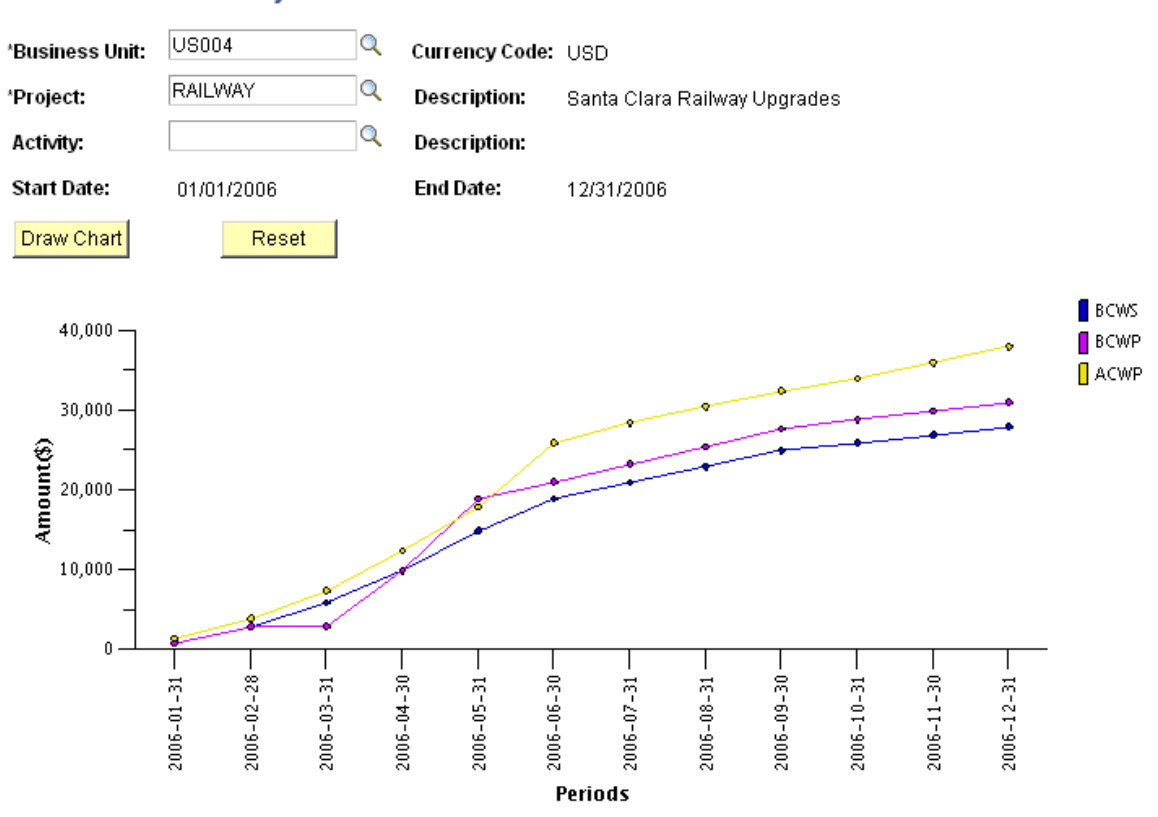

#### **Earned Value Projection**

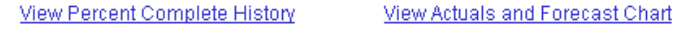

#### Earned Value Projection page

You can also access the View Earned Value Projection page for a project by clicking the View Earned Value Projection icon on the My Projects page in PeopleSoft Enterprise Project Costing 9.

#### **Calculate Percent Complete for Projects and Activities**

Determining the completion percentage for project activities against forecasts is an ongoing responsibility for project managers. Two typical methods that were used to calculate percent complete for projects were to compare project activity to the project schedule or to compare actuals versus budgets. In PeopleSoft Enterprise Program Management 9, a new method enables the *calculation of percent complete based on actuals versus forecast*. The project manager now has the flexibility to automatically calculate the activity percent complete against the forecast or the budget.

#### **New Functionality**

Two new methods are available for calculating percent complete—Forecast Amount and Forecast Hours.

The *Forecast Amount option* compares the actual amount against the estimate at completion (EAC). The EAC is actual amount plus the estimate to completion (ETC). You specify the analysis group in the Forecast field on the Project Costing Definition page that the system uses to determine which transactions constitute the EAC amount. The equation for the Forecast Amount option is: *actual cost amount / EAC amount x 100.* 

The *Forecast Hours option* behaves similarly to the Forecast Amount option, except that it compares hours instead of amounts. The equation for the Forecast Hours option is: *actual cost hours / EAC hours x 100.*

If you select either of these two new methods for calculating percent complete, and you specified an activity costing level as the project's charging level (instead of charging to all detail levels), the Percent Complete Application Engine process (PC\_PERCENT) evaluates only activities in the project charging level that have transactions associated with them.

On the Installation Options - Project Costing page you select a *default analysis group that contains analysis types that identify estimate at completion costs for a project*. The system delivers new analysis group—EAC—for this purpose. The analysis group that you enter in the Forecast field on this page appears as a default value for the Forecast analysis group on new projects.

Two new database tables are delivered to accumulate percent complete history data—Project Percent Complete (PC\_PROJ\_PERCENT) and Activity Percent Complete (PC\_ACT\_PERCENT) tables. You can select one of these options to *determine the frequency in which the system retains the percent complete data*:

- Daily: The system retains the results of the final run of the Percent Complete process each day in the history tables. For example, if the Percent Complete process runs five times a day, the system retains the values from the fifth run of the day in the history tables with an effective date of that day.
- Monthly: The system retains the results of the final run of the Percent Complete process each month in the history tables with an effective date of the first day of the month.
- Quarterly: The system retains the results of the final run of the Percent Complete process each quarter in the history tables.
- Weekly: The system retains the results of the final run of the Percent Complete process each week in the history tables.

## **Review Key Metrics in Chart Format**

Reviewing project progress is a frequent activity for project managers. In an effort to simplify this task, new project progress charts are delivered that display a *project's percent complete over time* as well as a comparison of actuals and forecasts over time. By incorporating this improved user interface with greater detailed information in PeopleSoft Enterprise Program Management 9, project managers can make more accurate forecasts for future project costs and resources.

#### **New Functionality**

The system draws the Percent Complete History chart from the project or activity start date to the current date. The x-axis is based on the project's active budget calendar. If the project has no active budget, the system uses the installation default budget calendar. The plot points on the chart are drawn at the budget period end dates.

This is an example of a Percent Complete History chart:

## **Percent Complete History**

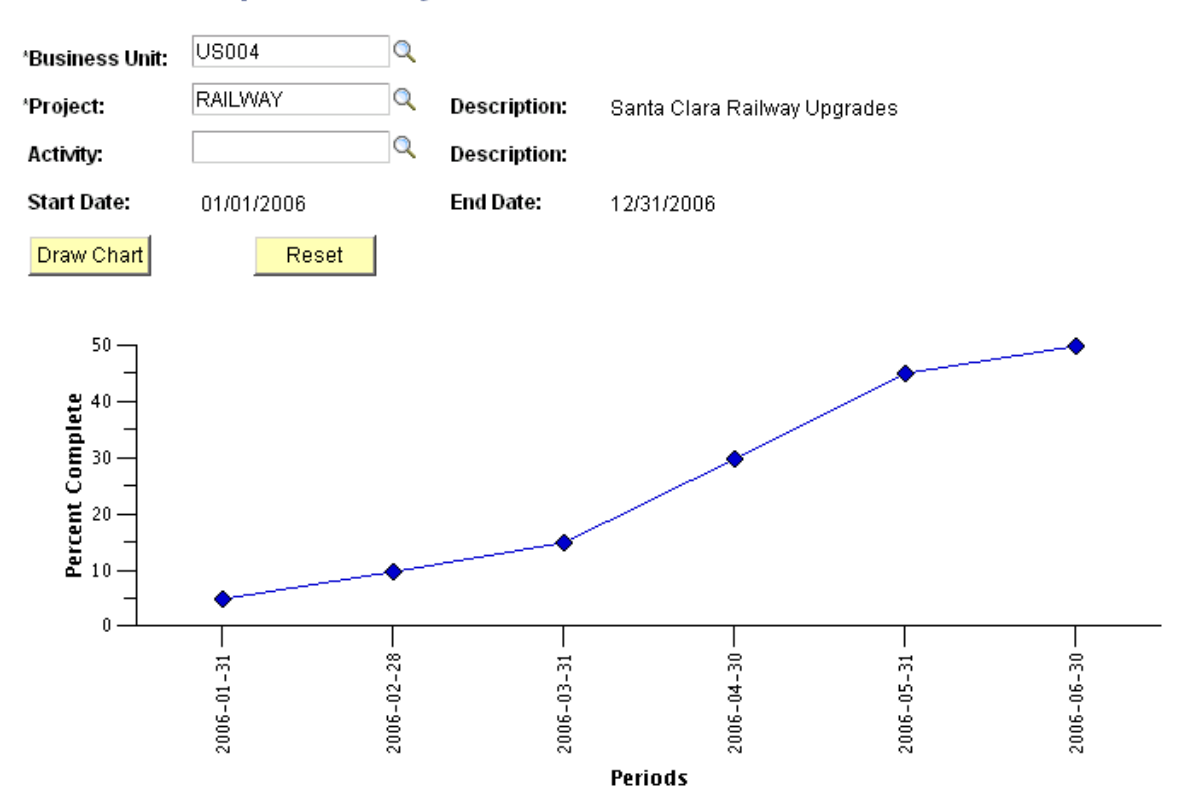

#### Percent Complete History page

The Actual and Forecast Chart is a bar chart of the actual cost of work performed and the forecast values for projects and activities. This is an example of an Actual and Forecast Chart:

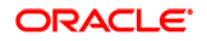

## **Actual and Forecast Chart**

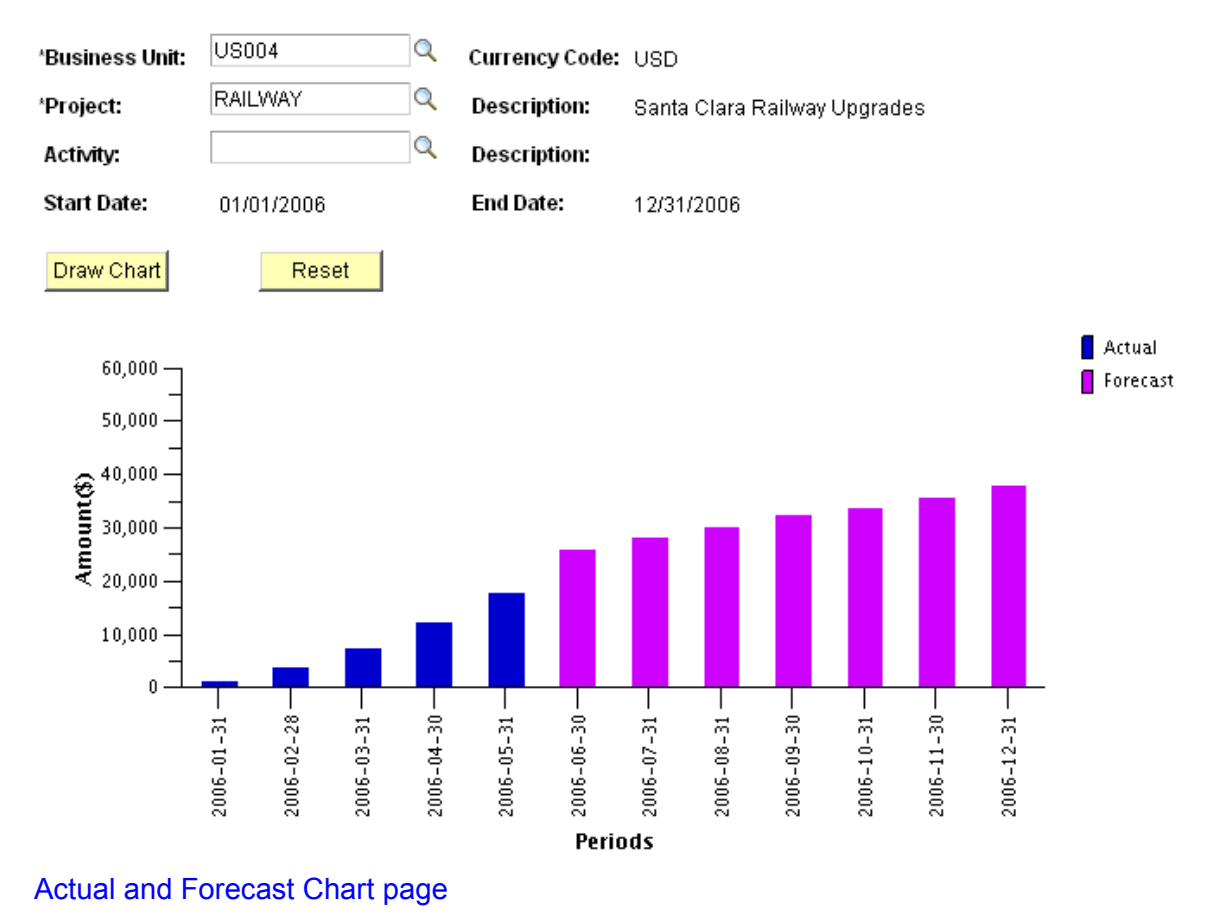

## **Drive Superior Ownership Experience**

PeopleSoft Enterprise Program Management 9 provides enhancements in the area of generic resource support and securing time entry by resource pool.

## Generic Resource Support

For large organizations with thousands of projects, there are times when specific resources cannot be identified immediately. Although specific individuals cannot be named and assigned, a need exists to add generic resources as placeholders. The following enhancements in PeopleSoft Enterprise Program Management 9 allow greater support for generic resource assignments.

### **Streamline Generic Resources Integration from Project-Activity to Work Order**

To capture budget and resource needs for projects, customers will typically use an automated project management solution. To create work orders to manage individual activities at a more detailed level requires entry into yet another application. To streamline the process and eliminate redundant data entry, PeopleSoft Enterprise Program Management 9 plans to deliver integration between the Program Management Activity Resource List and the Work Order. The ability to *create work orders with generic resources* from all types of generic resources that are specified on the Activity Resource List (for example, labor, materials, assets) in addition to named resources will enable project managers to complete essential tasks even though specific resources may not be available.

#### **New Functionality**

If you use PeopleSoft Enterprise Program Management 9 with PeopleSoft Enterprise Maintenance Management 9, you can:

- Create work orders for all generic resources (labor, material, asset, and other) on activities. You can also create work orders for named resources from the Resources by Activity page.
- View all work orders associated to an activity and drill into each individual work order. You can view the work orders that have been opened for an activity from the Resources by Activity page if the project is active and the project is not a Work Order Managed Project.
- Identify which resources that have been transferred to a work order task. The new Work Orders page displays the work order details associated with the project activity resources.
- Further classify asset resources on the Resources, Resource Detail, Create Work Order, and Resources by Activity pages. The system obtains asset details, such as type, subtype, manufacturer ID, and model from Maintenance Management to display on these pages for named asset resources. For generic resources, you can input values from prompts that contain values from PeopleSoft Enterprise Asset Management 9.
- Automatically identify a tool cost and bill rate for generic asset resources. When you add a generic asset resource, the system obtains the cost and bill rates for that asset resource from Asset Management based on the asset type and subtype. These rates will be associated to the Custom rate type and you can modify the value on the Resource Details page.
- Automatically pass the asset classification field values, schedule dates, and units for asset resources to the Create Work Order page.
- More easily lookup asset IDs and item IDs on the Resources, Resource Detail, and Resources by Activity pages.

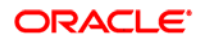

• Map project roles in PeopleSoft Enterprise Program Management 9 to crafts in PeopleSoft Enterprise Resource Management 9.

#### **Add Generic Labor and Asset Resources to Project Team in Bulk**

Frequently, customers need to add multiple generic labor or asset resources with the same attributes. This can be time-consuming and frustrating when users can add only one resource (named or generic) at a time. With this new enhancement, you can *add multiple generic labor or asset resources to the Project Resource List* simultaneously. By adding a quantity to the Quick Add and Resource Detail sections of the Project Resource List, project managers can update project teams in bulk.

To enable project managers to quickly select and add multiple resources with similar criteria to the Activity Resource List, more detailed filtering of resources is delivered in PeopleSoft Enterprise Program Management 9. This enhancement will streamline entry and increase productivity for project managers.

#### **New Functionality**

You can add multiple generic labor and asset resources that have the same attributes at one time to your project team. You can add the resources on the Resource Detail page or by using the Quick Add functionality on the Resources page. You specify the number of like resources that you want to add in the Quantity field. When you click the Add button, the system adds the number of rows from the Quantity field to the Associated Resources grid. For example, if the value in the Quantity field is *5*, the system adds 5 new rows. The system appends a sequential number to the resource name for each resource that you add. For example, if you enter *Architect* for the resource name and *3* for the quantity. The system adds 3 rows with the resource names Architect1, Architect2, and Architect3. If a resource with the name Architect already exists on the project team, the system increments numbers starting with the highest number. For example, if you add 2 more Architect resources, the system names the resources Architect4 and Architect5.

If you use PeopleSoft Enterprise Resource Management 9, you can create generic resource requests for these resources by selecting Requested for the resource status.

When you assign resources from the project by clicking the Add Resources from Project button on the Resources by Activity page, you can filter on various resource attributes so that you can more quickly select similar resources from the project team.

#### **Include Generic Resources on the Master Resource Schedule**

Being able to see the project demand for all of the resources is essential when going through project planning. Often, project managers need to plan resources using placeholder resources or generic resources. These generic or placeholder resources are later replaced with named resources.

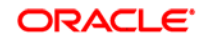

Project managers have the daunting task of estimating resources and often times without a complete picture of which resources they will utilize on their project. Using generic resources as a placeholder to represent future named resources allows the project manager to have a more accurate view of project and activity demand. In PeopleSoft Enterprise Program Management 9, project managers can now *include generic resources in the Master Resource Schedule* from the Master Resource Schedule parameters page or directly from the project resource list. By including generic labor resources, project managers have increased visibility into the workload of all labor resources planned for the project. Project Managers can also use the Supply Category Analytic to drill into the Master Resource Schedule to view generic resource workload.

#### **New Functionality**

The Master Resource Schedule now displays the hours and days of generic labor resources in addition to named labor resources. All generic labor resources with a status of *Considered*, *Requested*, and *Allocated* appear. When you access the Master Resource Schedule from a particular project, only generic resources within that project appear in the Master Resource Schedule. When you access the Master Resource Schedule from the Master Resource Schedule (selection parameters) page, the system includes generic resources only if Resource Options is set to *Project Resources*.

You can now access the View Resource Graph page and the Resource Workload Statistics page for generic resources.

If you use PeopleSoft Enterprise Resource Management 9, you can select and view the Master Resource Schedule for generic resources from the Supply Category Analytic page.

## **Capture Qualifications for Generic Resources**

Although using a generic resource allows project managers to complete their high level project planning, another challenge encountered is the need to capture specific attributes about a resource. The next step in finding a named resource to fill a role is to have the requisite qualifications and attributes defined. To address this need, PeopleSoft Enterprise Program Management 9 allows a project manager to *specify the qualifications for a specific generic resource on a project*. These qualifications are available as criteria for the Express Search, Generic Resource Requests, and Service Orders (via Manage Generic Resources). By capturing qualifications by generic resource, project managers can minimize the duplicate effort of using generic resources as placeholders and then identifying the attributes they will need to find in a named resource.

Copyright 2006 Oracle. All Rights Reserved 101

#### **New Functionality**

If you use PeopleSoft Enterprise Program Management 9 with PeopleSoft Enterprise Resource Management 9, when you add generic labor resources to a project, you can capture specific attributes about that resource so that when it is time to find a named resource to fill that role, the appropriate resource is matched to fill the need. The system uses predefined qualifications that are set up in a qualification profile that is associated with the project role by default. You can use the Update Generic Resource Qualifications page to edit the qualifications to match the role that you need to fill. The system then uses the specific generic resource qualifications to populate the Express Search page, generic resource requests, or service order resource requests (if accessed from the Manage Generic Resources page).

## Securing Time Entry by Resource Pool

A consistent challenge in managing projects is the need to record time and expenses accurately and in a timely way by only those resources that are assigned to your project. In PeopleSoft Enterprise Program Management 9, project managers can *specify the resource pool to enforce time entry* without adding each resource individually to the project and activity teams. That means for a given project, activity, or both you can identify which resource pools are allowed to charge time, and all employees and contractors that belong to those resource pools will automatically have permission to charge time against that project, activity, or both. This eliminates the burden of maintaining a project or activity team list to enforce security for time entry.

#### **New Functionality**

The Project Costing application allows you to designate who can charge time and expenses to a project or activity by selecting an option in the Enforce Team group box on the Project Costing Options page for the business unit or the Project Costing Definition page for the project. If you use PeopleSoft Enterprise Resource Management 9 with PeopleSoft Enterprise Program Management 9 you can select from two additional options that enable resource pool security:

- Project Resource Pools Only: Indicates that only resources that belong to the project's resource pools can charge time and expense in Expenses against the project.
- Project Activity Resource Pool: Indicates that only resources that belong to the activity's resource pools can charge time and expense in Expenses against the activity.

Project Managers use the new Project Resource Pools and Activity Resource Pools pages to select the resource pools for each project and activity.

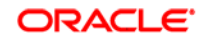

## **PeopleSoft Enterprise Resource Management 9 Enhancements**

Resources are your organization's most important assets. Knowledge of where your resources are working and their current and future availability is the fundamental requirement for running your business. Oracle's PeopleSoft Enterprise Resource Management captures the appropriate information for assignments to provide full visibility into the state of your resources.

PeopleSoft Enterprise Resource Management 9 delivers enhancements in the area of Improved Usability.

## Improved Usability

PeopleSoft Enterprise Resource Management 9 provides new functionality to provide users with more flexibility and better visibility in scheduling assignments.

#### **Holidays on Resource Calendar**

Having a clear picture of when resources are available for work is critical when you schedule resources on assignments. Although PeopleSoft Enterprise Resource Management enabled you to include holidays on the resource calendar, release 9 provides increased flexibility *to control whether holidays should be bypassed when you schedule resource assignments or whether assignments should be booked on holidays*. This enhancement provides managers with a broader view of the availability of resources when they create an assignment. Another added benefit of this enhancement is that it provides a more accurate resource capacity calculation as well as forecasting of future availability.

#### **New Functionality**

If you use PeopleSoft Enterprise Resource Management 9 without Program Management, at implementation you can enable the system to schedule an assignment on every working day in the assignment date range, including resource holidays. Alternatively, if you select the installation option to exclude holidays from resource assignments, and the resource has tasks with a *Scheduled Holiday task category* within the date range of an assignment, the system does not schedule the assignment on those dates on the resource's calendar.

The Scheduled Holiday task category is associated with holidays that are defined on the holiday schedule. You can load scheduled holidays into resource calendars by using the Holiday Load Application Engine process (RS\_HOLIDAY). You also can manually create appointments with a Scheduled Holiday task category.

If you use PeopleSoft Enterprise Resource Management 9 with PeopleSoft Enterprise Program Management 9, the system always skips holidays when creating resource assignments.

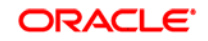

## **Default Task Category Assignment**

PeopleSoft Enterprise provides many ways to create an assignment—from a service order, project resource list, the Staffing Workbench, or the Pool Manager Workbench—to support how your organization works. Regardless of your starting point, you can create an assignment. However, with each assignment, you also need to identify the task category that is associated with that assignment.

Using the task category, a project manager can more easily distinguish between different types of tasks on a resource schedule for both informational purposes and in the resource matching availability factor fit score calculation.

With PeopleSoft Enterprise Resource Management 9, *a task category is supplied by default at the time an assignment is created, which users can change,* to better streamline the process. This new feature ensures that all tasks are categorized and reflected accurately in utilization reports as well as resource availability calculations.

#### **New Functionality**

In PeopleSoft Enterprise Resource Management 9, you can *establish a default task category at the installation level* that appears as the task category on assignments that you create directly on the Assign Resource page or from the Express Search page. The default task category also appears on service order resource requests that you create in PeopleSoft Enterprise Resource Management.

You can overwrite the task category on service order resource requests, or on the Staffing Changes Confirmation page, that appears when you fulfill a resource request on the Staffing Workbench, or directly on assignments.

If you use PeopleSoft Enterprise Resource Management 9 with PeopleSoft Enterprise Program Management 9, the task category for a generic resource on the Resource Detail page populates the generic resource request that you create in Program Management. You can overwrite the task category on the Staffing Changes Confirmation page that appears when you fulfill the generic resource request on the Pool Manager Workbench. Changes that you make to the task category on the Staffing Changes Confirmation page are reflected on the Resource Detail page in PeopleSoft Enterprise Program Management. Similarly, changes that you make to the task category on the Resource Detail page are reflected on the assignment in PeopleSoft Enterprise Resource Management.

## Additional Enhancements

PeopleSoft Enterprise Resource Management 9 also provides these new enhancements:

- Verity Search Index
- Default Qualification Profiles for Generic Resources

#### **Verity Search Index**

PeopleSoft Enterprise Resource Management 9 provides two new Application Engine processes that work together to monitor data changes and automatically trigger the Create Search Index Application Engine process (RS\_SRCH\_INDX) to update the Verity search index:
- Search Index Agent Application Engine process (FO\_SRC\_AGENT), known as the agent process.
- Automatic Agent Monitoring Application Engine process (FO\_AGENT\_DMN), known as the daemon process.

Agent processes *monitor data changes and determine the best time to trigger the Create Search Index process* to update the Verity collection. This enhancement allows the process to be further optimized, therefore generating more current and accurate search results.

You enable agents for PeopleSoft Enterprise Resource Management search types (RSFSR and RSRSR) on the Verity Settings page. The system creates one agent for each search type that you enable on the Verity Settings page.

Administrators can use the Search Index Agent Manager page to view the status of agent processes, and start and stop agent processes.

The daemon process monitors the status of the agents, and cancels and reschedules any inactive processes.

Alternatively, you can use the Maintain Search Index page to create or update the Verity index, independent of the Search Index Agent and Automatic Agent Monitoring processes.

#### **Default Qualification Profiles for Generic Resources**

If you use PeopleSoft Enterprise Resource Management 9 with PeopleSoft Enterprise Program Management 9, qualification profiles that you create in Resource Management appear as default qualifications on the Update Generic Resource Qualifications page in Program Management for a generic resource's primary project role. This *association of qualification profiles with project roles* is especially useful when you create generic resource requests or initiate express searches for generic resources in PeopleSoft Enterprise Program Management. The system populates the Generic Resource Request page, the Express Search page, and the Service Order (via Manage Generic Resources) with the default qualifications and notes from the Update Generic Resource Qualifications page.

You can overwrite the default qualifications for a specific generic resource request or express search without affecting the values on the Update Generic Resource Qualifications page.

This enhancement gives project managers greater control over specifying the qualifications they are requesting to fill a role on a project, and better tightens the integration between Program Management and Resource Management.

# **PeopleSoft Enterprise Expenses 9 Enhancements**

The PeopleSoft Enterprise Expense (EX) 9 release extends and deepens the capabilities that were delivered in release 8.9. A variety of new productivity enhancements are planned to improve controls for travel booking. With PeopleSoft Enterprise Expenses 9, we plan to deliver out-of-the-box integration with travel partners by leveraging technology to gain real efficiencies.

The themes driving the enhancements that are planned for PeopleSoft Enterprise Expenses 9 are:

- Integration to Online Travel Booking
- Integration with Travel Authorizations
- Create and Maintain Travel Profiles
- Workflow enhancements

# **Accelerate the Path to Fusion**

Two common challenges for most organizations are how to meet the demands of business, which requires face-to-face interactions with customers, and how to maintain controls on business travel costs. In response to these business realities, PeopleSoft Enterprise Expenses 9 delivered several enhancements to streamline the process, enforce controls, and simplify travel bookings, where possible.

## Integration to Online Travel Booking

Business travel is vital to most organizations, but requesting approvals, requesting booking trips, and requesting processing expenses are often the least favorite, although important, tasks of any business traveler. To simplify the process, PeopleSoft Enterprise Expenses 9 provides a mechanism *allowing customers to connect quickly and easily from their PeopleSoft Enterprise Financial application directly to their online travel solution*. Users of this feature can go directly from an Enterprise Expenses menu to an online travel booking site. Depending on the travel provider's capability, the user may not need to login again, but their credentials are passed to the travel site automatically.

#### **New Functionality**

The PeopleSoft Enterprise Expenses travel feature integrates with third-party travel systems, leveraging technology to streamline the processes of booking travel, enforcing travel policies, and reporting, for company travelers.

To take advantage of the travel features, you must define your travel partners in the Expenses application and set up the login credentials, rules, and policies for each travel partner.

The Define Travel Partner -URL Parameters page enables you to define the login credentials for the travel partner. When users log in to the travel partner from within the PeopleSoft Expenses application, they are automatically logged in to the travel partner site without having to enter any additional information. The data defined in the Profile Load section of the page is used by the Travel Profile Export (TV\_PROF\_EXP) process when exporting new, modified, or deleted employee profile data to the travel partner.

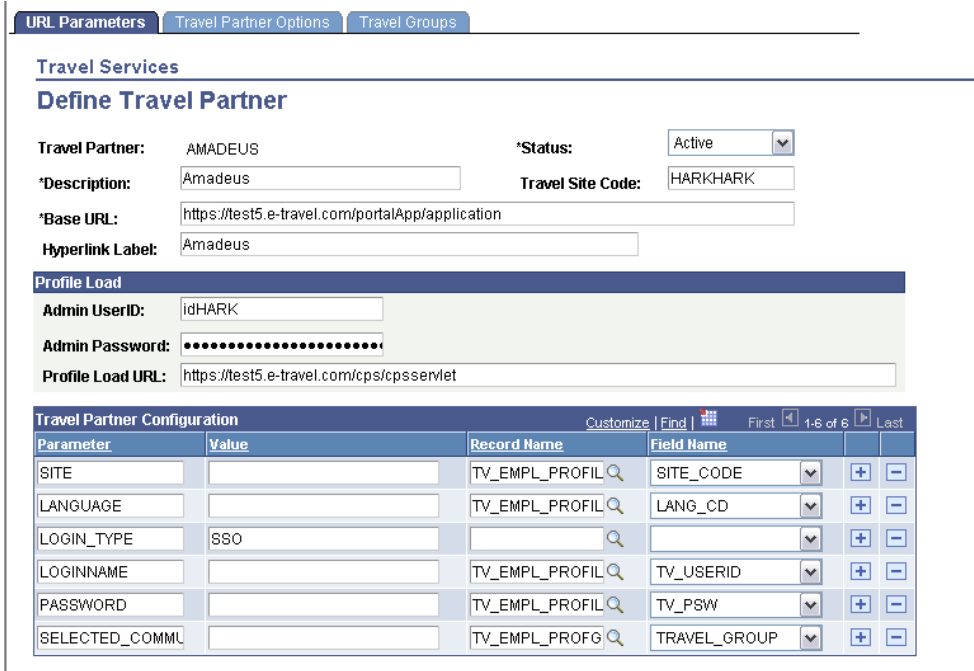

## Define Travel Partner - URL Parameters page

The Define Travel Partner - Travel Partner Options page enables you to set the rules associated with your travel partner for importing pending and confirmed travel reservations, as well as, define whether the travel partner password is user or system maintained.

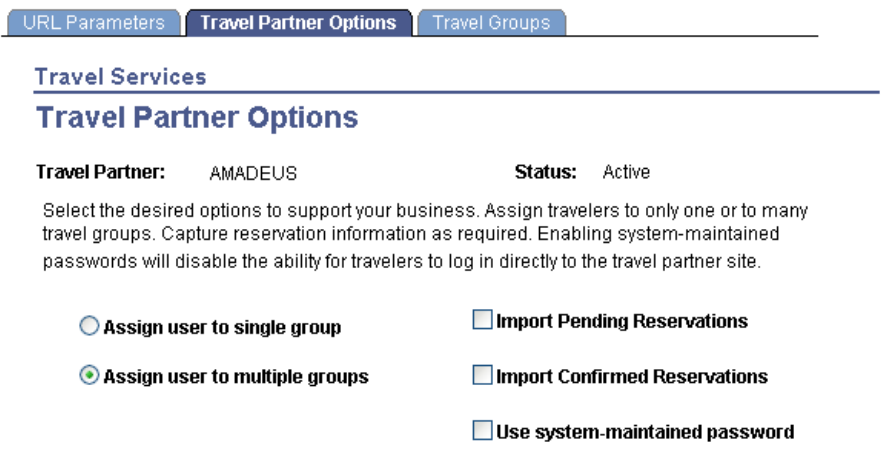

Define Travel Partner - Travel Partner Options page

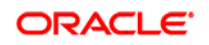

The Define Travel Partner - Travel Groups page enables you to identify the travel communities that are defined within your travel partner. Travel groups represent sets of travelers that share policy rules. Some travel vendors refer to such policy groups as travel communities. Travel groups are defined for each travel community within a travel partner to which an employee can be assigned. The travel groups identified on the Define Travel Partner - Travel Groups page must exactly match the travel communities defined on the travel partner site. The data defined for the travel groups is also used to create the travel partner access links in PeopleSoft Expenses.

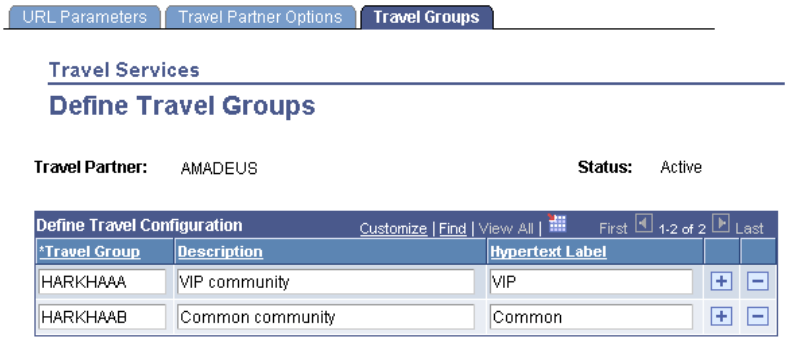

## Define Travel Partner - Travel Groups page

PeopleSoft Expenses uses travel groups to define the travel communities within your organization that represent the rules and polices for travel. Assigning business units, departments and employees to one or more travel groups enables you to associate your travel rules and policies to a traveler. When a traveler signs into the travel partner site, they are automatically logged in with the security and credentials that are assigned to them through the travel group.

The Assign Travelers component (TV\_GROUP\_ASSGN) enables you to associate employees to a travel group by business unit, department or individual employee Id. Assignment to a travel group is performed on an exclusionary basis. When a business unit is selected for association with a travel group, all departments and employees belonging to that business unit are automatically assigned to that travel group.

After a business unit is selected for assignment to a travel partner and travel group combination, the Administrator can then exclude individual departments and employees from the travel partner and travel group as needed. An exception icon indicates when exclusions have been made for a business unit or department. A selected check box indicates that the business unit, department, or employee is assigned to the travel partner and travel group combination.

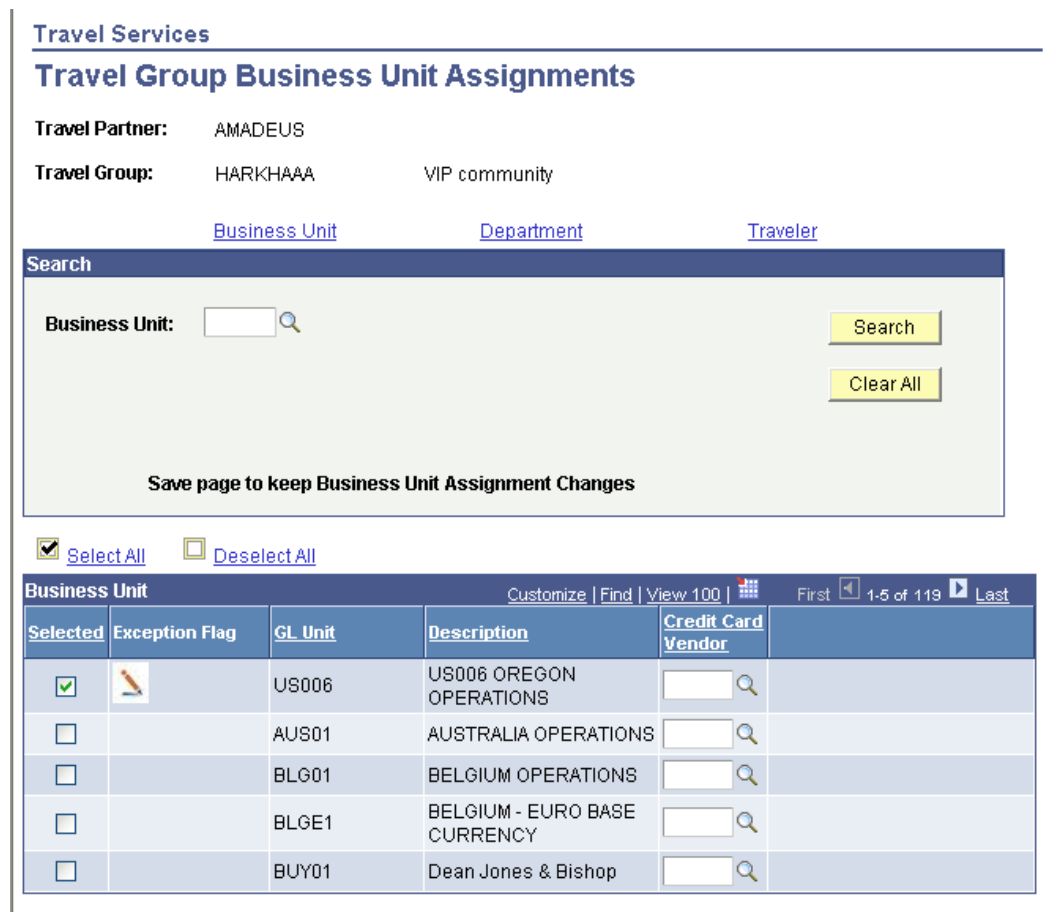

Travel Group Business Unit Assignment page

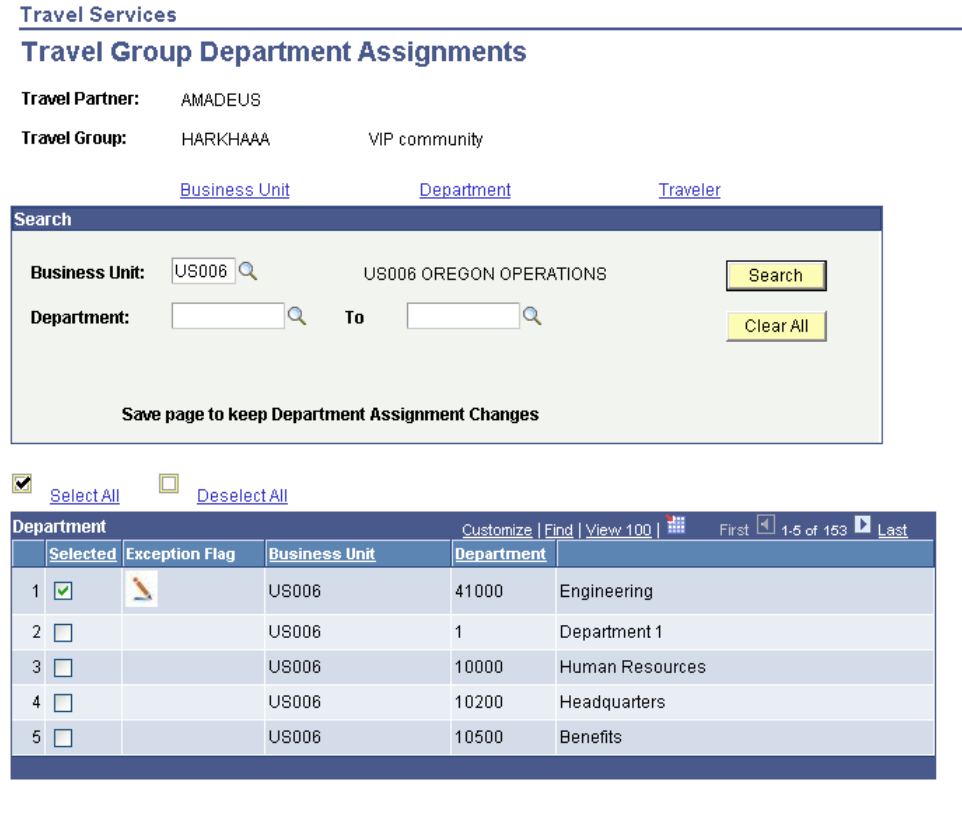

Travel Group Department Assignments page

```
Copyright 2006 Oracle. All Rights Reserved 110
```
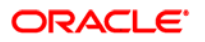

#### **Travel Services**

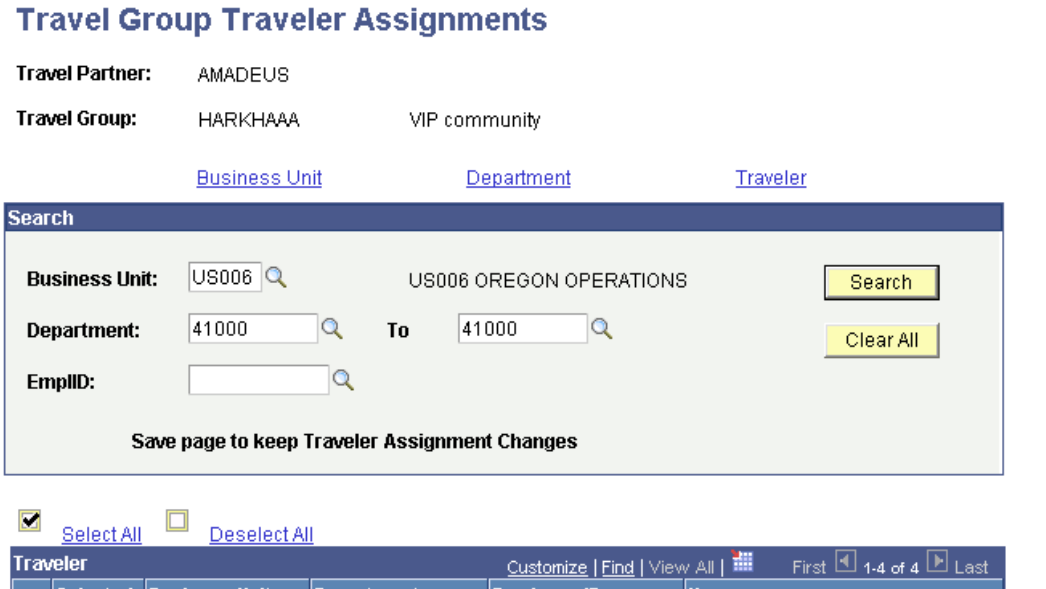

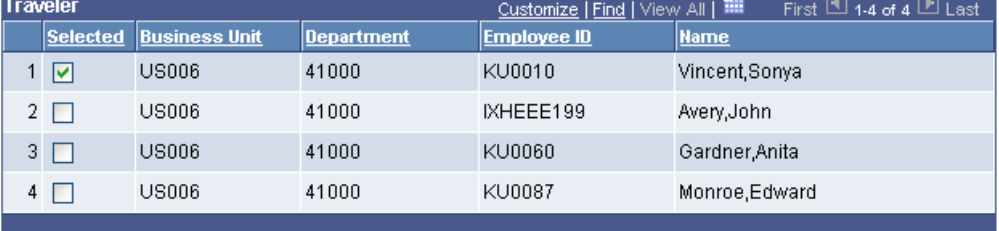

## Travel Group Traveler Assignments page

You can assign an employee to one or more travel groups depending on the options that you have defined for your travel partner. PeopleSoft Expenses delivers a Travel Partner Logon page, which displays the link to access the travel partner. Multiple links display for the same travel partner if the employee is assigned to more then one travel group, with each link representing the rules and policies for the different travel groups.

#### **Travel Services**

# **Travel Partner Logon**

Kenneth Schumacher

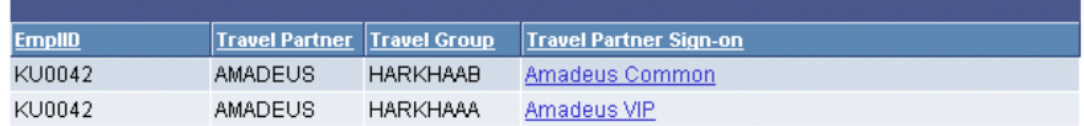

## Travel Partner Logon page

PeopleSoft Expenses enables you to manage your travel partner passwords automatically through the system, or by individual employee, using options on the Define Travel Partner - Travel Partner Options page. Passwords that are system maintained are automatically updated and managed through the system, and users must login to the travel partner sites through PeopleSoft Expenses. User-maintained passwords are managed by the individual employee using the Employee Self-Service menu. If the password is user-maintained then the user can sign in to the travel partner either through the PeopleSoft Expenses application, or externally by navigating directly to the travel partner site.

After the travel partner is defined in your PeopleSoft Expenses system and travel profiles are established, travelers can begin booking reservations through the travel partner.

## Integration with Travel Authorizations

By importing pending and confirmed reservations from the online booking solutions, you can use these transactions to create a travel authorization or an expense report and thereby maintain greater controls on spending. For those organizations that do not require the use of travel authorizations, the travel reservation can be linked and referenced in their expense report. PeopleSoft Expenses uses Business Process Execution Language (BPEL) and web services to facilitate the communication between PeopleSoft Expenses and your travel partners.

#### **New Functionality**

When setting up your travel partners in your PeopleSoft Expenses application you set the travel partner options to indicate if you will be importing pending reservations, confirmed reservations or both. Pending reservations represent travel arrangements that are selected, but not yet confirmed, and are imported as itineraries. Confirmed reservations, or bookings, are travel arrangements that are paid for and confirmed at the travel partner site. These travel arrangement types are also imported as itineraries.

If you are using the travel services features for PeopleSoft Expenses, you can import pending and confirmed travel reservations using BPEL and web services technology. Imported reservations are stored on the My Reservations ((TV\_MY\_RESV\_HDR, TV\_MYRESV\_LINE, and TV\_MYRESV\_DTL) tables). Pending reservations can be associated with a travel authorization or used to create a travel authorization, while confirmed reservations can be associated with an expense report or used to create an expense report.

Pending and confirmed travel reservations can be viewed using the My Reservation Summary page. The Itinerary Id link enables you to view the details of each travel itinerary on the My Reservation Detail page.

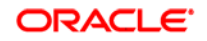

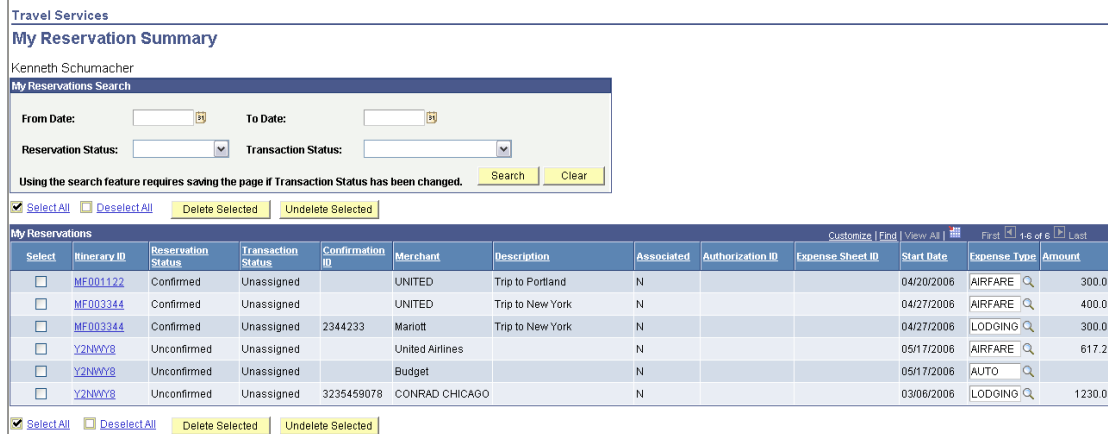

#### My Reservation Summary page

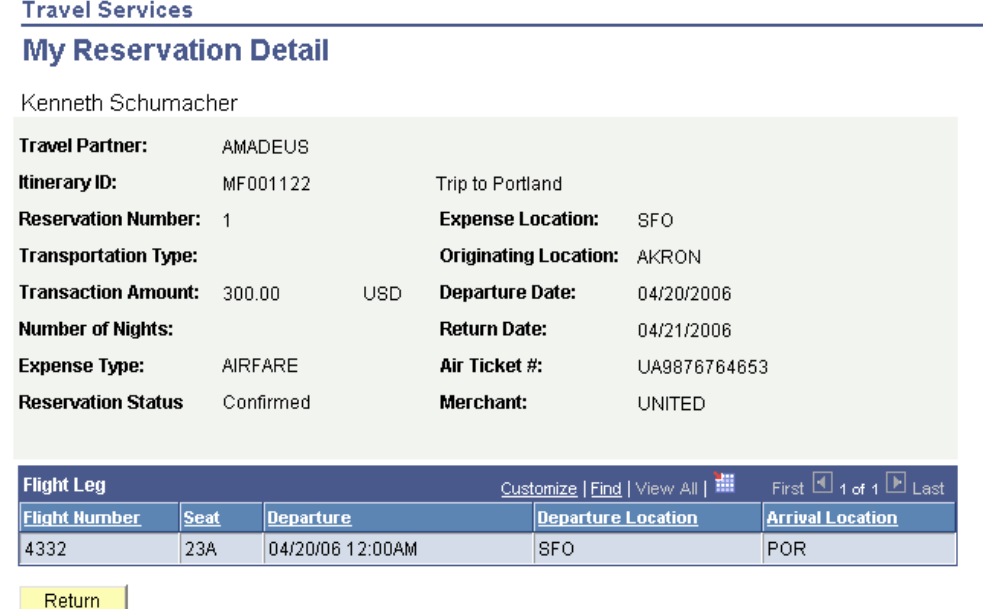

## My Reservation Detail page

Pending reservations are used at the itinerary level; meaning that the entire itinerary is used to create travel authorization transaction lines, or is associated with a travel authorization. Confirmed reservations are used at the reservation level; meaning that each itinerary line item is used to create expense transaction lines or is associated with the expense report. After an itinerary or confirmed reservation is selected, and associated with a travel authorization or expense report, or used to create a travel authorization or expense report, the system marks the itinerary or reservation as used. The transaction cannot be selected for another travel authorization or expense report at that point.

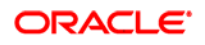

# Maintaining Online Travel Profiles

Another major cost that is associated with online travel management for enterprise customers is maintaining travel profiles in a travel partner's online booking solution. Travel administrators face the challenge of creating and updating travel profiles to ensure the profiles are synchronized with employee data. PeopleSoft Enterprise Expenses 9 resolves this issue by providing a simple interface for travel administrators to administer the creation and update of travel profiles. Updates to employee information can then be automatically propagated to the online travel profile. Managing this function from within the application and automating the integration from your enterprise HR solution to a customer's online travel partner site eliminates a major barrier to corporate online travel adoption.

Furthermore, using the most up-to-date organizational data, corporate cards, mailing addresses, passport numbers, and other essential information dramatically reduces the maintenance cost and impact on time and resources. Again, BPEL technology, as a path to Fusion, is leveraged to access HR data as the single source of information and ensures consistency and accuracy of travel profiles.

#### **New Functionality**

Before a user can book travel reservations with your organization's travel partner, you must first establish the employee's travel profile. Travel profiles are specific to a travel partner, and they contain the employee profile data plus the travel group and travel partner to which an employee is assigned. Travel profiles must be established in both your PeopleSoft Expenses system and at the travel partner site.

The PeopleSoft Expenses Travel feature uses a combination of Integration Broker, web services, BPEL, and XML schemas to transmit and retrieve employee travel profile data and travel reservation data to and from your travel partner s and the PeopleSoft Expenses application. PeopleSoft Expenses delivers two options for creating the initial employee travel profiles:

- Import Travel Profile process.
- Export Travel Profile process.

The Import Travel Profile (TV\_PROF\_IMP) process can be used when you have an existing relationship with a travel partner and want to import the already established travel profiles from the travel partner into your PeopleSoft Expenses application. This process is generally run only once, during your implementation setup process, and may be required or optional, depending on the requirements of the travel partner.

The Import Travel Profile (TV\_PROF\_IMP) process retrieves the travel profile data from a .csv file that you receive from the travel partner and store in your system. When the process is complete, travel profiles are created for your employees that are associated with that travel partner. These travel profiles are stored in the Employee Travel Profile table (TV\_EMPL\_PROFILE), Employee Travel Group Profile table (TV\_EMPL\_PROFGRP), Travel Profile (TV\_TRVL\_PROF) and Travel Profile Group (TV\_TRVL\_PGRP) (tables.

**Import Travel Profiles** 

The Import Travel profile page enables you to specify the travel partner and file name for the .csv file that you are importing.

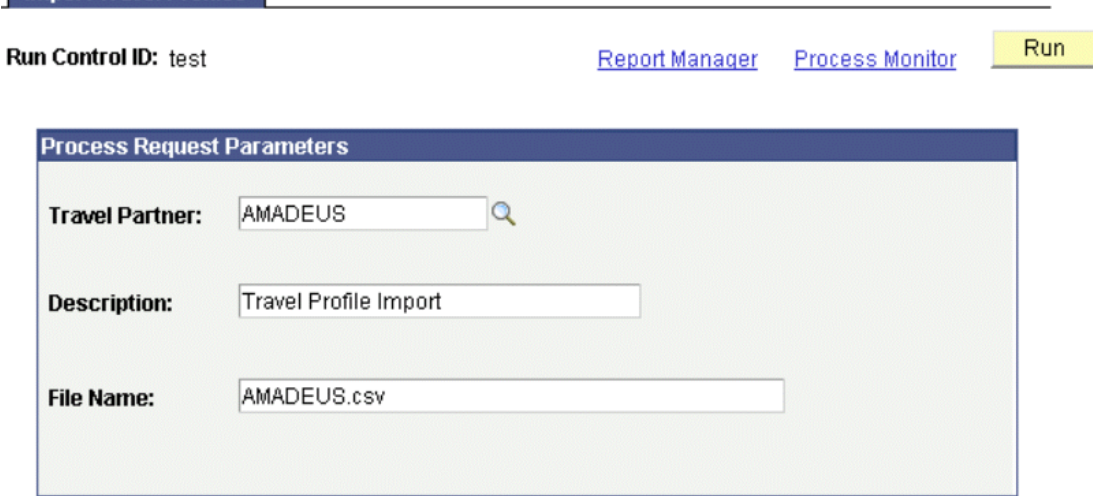

#### Import Travel Profiles page

The Export Travel Profile (TV\_PROF\_EX) process passes travel profile data from your PeopleSoft Expenses application to a travel partner. You can run this process to establish employee travel profiles with a new travel partner or to add, modify, or delete employee travel profiles with an existing travel partner. Travel profile data can be passed to your travel partners using employee data from either your PeopleSoft Enterprise Human Resources (HRMS) application or your PeopleSoft Expenses application, depending on which applications are installed on your system.

The Export Travel Profile process performs the following tasks:

- Using Integration Broker, the system retrieves all travel profiles from the Employee Travel Profile tables (TV\_EMPL\_PROFILE and TV\_EMPL\_PROFGRP) that are marked as new, changed, or deleted for employees who are associated with the travel partner specified on the run control page.
- Calls the TRAVELUSERPROFILE web service.
- Generates a generic XML schema (TravelUserProfileRequest) based on the action code associated with the change for the employee profile data selected.
- Passes the generic XML schema and employee travel profile data to the BPEL engine.
- The BPEL TravelUserProfile process formats the travel profile data and passes the data to the travel partner's specified XML format.
- After the travel partner receives the travel profile data, the travel partner returns a response message back through BPEL indicating that the data was received and whether or not errors occurred.

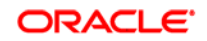

After the process is complete, you can view the updated employee travel profile data on the travel partner site. The Export Travel Profile process can be run as a batch process or on demand, as needed.

Regardless of how initial profiles are created, the Export Travel Profile process maintains synchronization between the travel profile in PeopleSoft Expenses and the travel partner.

## Workflow Enhancements

Approval processing is an integral component of enterprise activities. Whether approvals are needed to process a purchase order, payment of an invoice, expense report, or requisition, approvals are critical to ensure that appropriate controls are in place. In PeopleSoft Enterprise Expenses 9 when additional expense lines are added to a transaction after it's been partially approved, the added lines are treated the same as the original lines and are routed to subsequent approvers.

Limited visibility to the approved estimated costs for a trip could often result in a manager's approving expenses that they would have otherwise refused. In PeopleSoft Enterprise Expenses 9, if an approved travel authorization is associated with an expense report, the estimated amounts can be viewed along with the actual totals of the expense report. In this way, managers can easily see when a discrepancy exists that prompts them to ask for more information or to deny the report. Simplifying approvals is a significant way to improve productivity while not compromising controls.

## **New Functionality**

Enhancements were made to the PeopleSoft Expenses delivered workflow features, which include, separate save and hold functionality on approval pages, and the ability to add transaction lines during the approval process that can be reviewed and approved by subsequent approvers.

• Save and Hold functionality:

Enhancements were made to the PeopleSoft Expenses application to separate the Save and Hold buttons on the approval pages. When you click the Save button the system saves the transaction but no approval related action is taken. Any authorized approver can access the transaction and take action as needed. When you click the Hold button, the system submits the transaction, and any added transaction lines, to the AWE approval process, but holds the transaction from any further processing.

• Adding Transaction Lines functionality:

Enhancements were made to the PeopleSoft Expenses application to enable approvers with the proper privileges to add transaction lines during the approval process. When a transaction line is added, the system stamps the transaction line with the approver's user ID and date, and routes the transaction to subsequent approvers based on the ChartField values assigned to the new transaction lines. Subsequent approvers can review, approve, or deny the added transaction lines depending on their approval privileges.

PeopleSoft Expenses 9 enables you to associate a travel authorization with an expense report. Only travel authorizations that are not used to copy expense transaction lines from a travel authorization can be selected. Only one travel authorization at one time can be associated with an expense report. A detach feature is also delivered that enables you to detach a travel authorization from an expense report, making it available to be attached to other expense reports.

PeopleSoft Expenses 9 delivers the new Compare Totals page to enable approvers to view and evaluate the totals for the expense report as compared to the total amounts for any associated or added travel reservations or associated travel authorizations that are linked to the expense report. A variance percentage is also delivered on this page to enable the approver to view the cost variance between the actual expenditure, the proposed expenditure of the travel authorization, and the booked expense of a travel reservation.

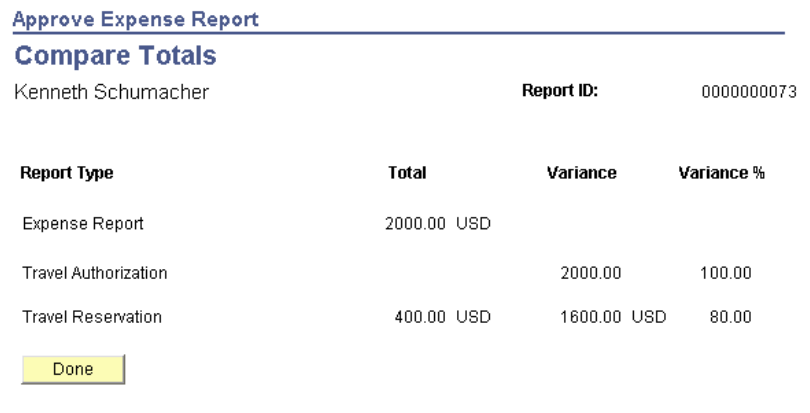

Compare Totals page

# **PeopleSoft Enterprise Project Costing 9 Enhancements**

To improve enterprise performance and accountability, organizations need a flexible but integrated solution to track the costs of various types of projects, such as capital construction projects, customer projects, internal IT projects, and government sponsored research projects. Oracle's PeopleSoft Enterprise Project Costing 9 is an important component of the *Execute* and *Complete* phases of the Program and Portfolio Management business process. PeopleSoft Enterprise Project Costing integrates with a wide range of complementary PeopleSoft applications and third-party systems to accurately track project effort and costs and enable world-class project accounting, asset capitalization, billing, and internal charge-backs.

PeopleSoft Enterprise Project Costing 9 delivers enhancements in the area of web service integration to third-party applications. Additional enhancements are for asset intensive industries to support asset lifecycle management, maintenance management, and capital program management.

# **Accelerate the Path to Fusion**

One of the major value propositions for PeopleSoft Enterprise Project Costing is the large number of integration points that are provided out of the box. Project Costing seamlessly integrates with not only ESA products, but also Financial Management, Human Capital Management, Supply Chain Management, and third party applications.

Integrating third-party data can be both time-consuming and costly due to customized integration interfaces. Maintaining multiple integration points also adds costly systems interface management overhead and can result in inconsistent data because each integration point is unique.

# Web Services to Integrate Third-Party Applications

In PeopleSoft Enterprise Project Costing 9, web services are available to integrate projects, activities, and transactions from third-party applications directly into PeopleSoft Enterprise Project Costing. These web services, based on industry standards, allow seamless integration and loading of *projects, activities, and transactions from third-party applications*. With a single, standardized interface, data integrations are delivered that streamline processing and reduce costs of maintaining multiple integration points in terms of time and IT resources.

### **New Functionality**

PeopleSoft Enterprise Project Costing 9 provides third-party loader web services to which any third-party application can subscribe and *send projects, activities, and transactions data* to Project Costing interface staging tables.

After the third-party loader services populate *project and activity* data in the interface staging table, you can run the Load Projects and Activities Application Engine process (PC\_INTF\_GEN) in PeopleSoft Enterprise Project Costing to validate and move the data to the appropriate project and activity tables.

Similarly, after the third-party loader service populates *transaction* data in the interface staging table, you can run the Load Third-Party Transactions Application Engine process (PC\_INTFEDIT) in PeopleSoft Enterprise Project Costing to validate and move the data to the appropriate transaction tables.

# Additional Enhancements

PeopleSoft Enterprise Project Costing 9 also provides these new enhancements:

- Asset Capitalization Currency Summary Options
- Maintenance Management Tools Usage Cost Collection
- Default Maintenance Management Craft by Project Role
- Earned Value
- Percent Complete
- Security Options for Time and Expense

### **Asset Capitalization Currency Summary Options**

PeopleSoft Enterprise Project Costing 9 capitalization processes evaluate transaction currency when summarizing project transaction costs. During installation, you can choose the level of currency detail to send to PeopleSoft Enterprise Asset Management 9 when you capitalize assets.

In a multicurrency environment, where the currency may vary between the transaction, the project, and the Asset Management book, you may want to *retain the currency transaction details* in PeopleSoft Enterprise Asset Management. The capitalization processes in PeopleSoft Enterprise Project Costing, by default, summarize down to the five currency fields—Transaction Currency Code, Currency Effective Date, Rate Multiplier, Rate Divisor, and Rate Type.

In a single currency environment, you have no need to maintain transaction currency detail in PeopleSoft Enterprise Asset Management. You can select the Single Currency Summarization installation option for the system to roll up according to the five currency fields and *achieve a greater level of summarization*. Customers who operate in a single currency will benefit from this enhancement.

#### **Maintenance Management Tools Usage Cost Collection**

If you use PeopleSoft Enterprise Maintenance Management 9, you can *collect tools usage that PeopleSoft Enterprise Project Costing 9 uses to price the transactions for costing or billing.*

You enter tools usage directly in PeopleSoft Enterprise Maintenance Management. PeopleSoft Enterprise Project Costing retrieves the actual time that you record for tools on a work order task by using the new Maintenance Management Tools Usage Application Engine process (PC\_WM\_TO\_PC). The process uses the actual time as a basis to calculate tools usage costs.

Two new rate options are provided as system data that the Maintenance Management Tools Usage process uses to calculate costs:

- TCO: *Tools Cost Rate*, which prices tools costs as *the source row transaction quantity x the tools cost rate x the target row rate amount.*
- TBI: *Tools Bill Rate*, which prices tools costs as *the source row transaction quantity x the tools bill rate x the target row rate amount.*

To price transactions for costing and billing by using the tools rates that are defined in PeopleSoft Enterprise Maintenance Management, you create a rate set that uses the TCO and TBI rate options. The rate set instructs the process to retrieve the tools cost and bill rates that are defined on the Technician Workbench - Tools Usage page in PeopleSoft Enterprise Maintenance Management to price tools transactions.

A new analysis type of Maintenance Management Tools Usage (TUG) is provided as system data to identify tools usage transactions that PeopleSoft Enterprise Project Costing receives from PeopleSoft Enterprise Maintenance Management.

#### **See Also**

[Enhanced Cost Collection](#page-65-0)

#### **Default Maintenance Management Craft by Project Role**

If you use PeopleSoft Enterprise Project Costing 9 with PeopleSoft Enterprise Maintenance Management 9, on the Project Role page in Project Costing, you can associate a craft from the Maintenance Management Craft table (RS\_CRAFT\_DETAIL) with a project role. The system uses this association to *assign crafts to resources when you create work orders from activities* in PeopleSoft Enterprise Project Costing. This feature enhances the user experience by eliminating redundant data entry, because the craft value that you enter on the Project Role page appears as the default value on the Create Work Order page for resources with this project role.

#### **See Also**

#### [Efficient Task Completion](#page-42-0)

#### **Earned Value**

If you use PeopleSoft Enterprise Project Costing 9 with PeopleSoft Enterprise Program Management 9, you can click the View Earned Value Projection icon on the My Projects page to *access the Earned Value Projection page* in Program Management for the corresponding project.

#### **See Also**

#### [Earned Value Analytics](#page-97-0)

#### **Percent Complete**

In PeopleSoft Enterprise Program Management 9, a new option is available to enable the calculation of percent complete based on actual versus forecast. This gives project managers the flexibility to automatically calculate the activity percent complete against the forecast or the budget. In support of this new calculation, two new methods are available for calculating percent complete— Forecast Amount and Forecast Hours. The *Forecast Amount option* compares the actual amount against the estimate at completion (EAC). The *Forecast Hours option* compares the actual hours against the EAC. During PeopleSoft Enterprise Project Costing installation, you select a default forecast analysis group that contains analysis types that identify EAC costs for a project. Users can override the forecast analysis group on the Project Costing Definition page for individual projects.

#### **Security Options for Time and Expense**

If you use PeopleSoft Enterprise Project Costing 9 with PeopleSoft Enterprise Program Management 9 and PeopleSoft Enterprise Resource Management 9, two new security options are available for you to designate who can charge time and expenses in PeopleSoft Enterprise Expenses 9 to projects and activities. These options are based on resource pools that you create in PeopleSoft Enterprise Resource Management. The *Project Resource Pools Only* option permits only resources that belong to the project's resource pools to charge time and expenses against the project. The *Project Activity Resource Pool* option permits only resources that belong to the activity's resource pools to charge time and expenses against the activity.

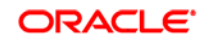

# **Source to Settle Enhancements**

Oracle's PeopleSoft Enterprise Supplier Relationship Management (SRM) is the integrated suite that dramatically reduces all supply management costs across the complete Source-to-Settle business process. It enables customers to reduce spend on goods and services, streamline procurement processes, and enforce policy procurement. This is accomplished through an integrated suite of applications that provides flexible spend analysis, collaborative sourcing, contract life-cycle management, self-service requisitioning, complete procure-to-pay automation with embedded terms and conditions, and supplier enablement. Only by negotiating the best value and lowest total cost for your organization, managing all categories of spend, and ensuring that negotiated savings are realized can you transform your procurement function into a value creating, strategic weapon.

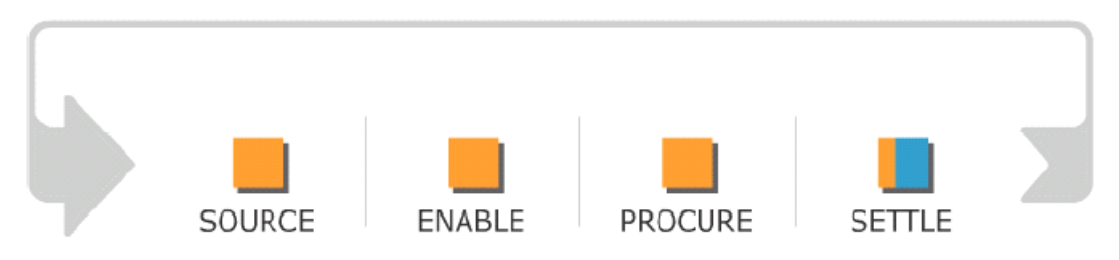

#### Source-to-Settle business process

The Source-to-Settle business process consists of four phases:

- The *Source* phase includes the necessary assessment and negotiation that are required to identify the suppliers that are committed to providing the most value to an organization. The process includes streamlined request for quote or request for proposal (RFx), and real-time auctions that target the right supplier for the right product or service. The Source phase also includes the need to translate the results of a sourcing event into a negotiated contract or purchase order or a contract that ensures profitable use of the supplier relationship.
- The *Enable* phase encompasses everything that is necessary to engage with the entire supply base from posting transactions such as purchase orders and order acknowledgements to collaborating online with suppliers by sharing production plans, catalog content, and performance review scores. Effective enablement steadily improves supplier relationships through real-time visibility of all supplier interactions.
- The *Procure* phase incorporates the efficient transaction of requests or production plans into purchase orders and contracts. It includes procurement of all spend including direct, indirect, assets, and services. Prior to the transmission of any purchase order, the appropriate level of approvals and often budget checks must occur. Only then is the order authorized for submission to the supplier. By leveraging the power of the Internet, the procurement process empowers organizations to experience an unprecedented level of profitability, control, and efficiency when buying goods and services.
- The *Settle* phase includes timely and accurate payment for goods and services that are rendered to the organization. The process needs to ensure that payments are in accordance with purchase order terms, recorded receipts and, in some cases, quality inspection criteria. Effective settlement also requires a smooth process for the settlement of disputed invoices by both the buyer and supplier. By ensuring that suppliers are paid on time and within written terms, buyers can be assured of uninterrupted flow of required goods and services to support the organization.

The following sections preview the new Source-to-Settle features and enhancements, by product, that are planned in Oracle's PeopleSoft Enterprise Supplier Relationship Management 9.

PeopleSoft Enterprise Supplier Relationship Management 9 introduces a number of enhancements that are focused on:

- Expanded usability
- Business process flexibility
- Sustainable compliance requirements
- Lower cost of ownership
- Streamlined transaction processing
- Greater business insight

# **PeopleSoft Enterprise Strategic Sourcing 9 Enhancements**

Organizations are recognizing the importance of strategic procurement practices as a key component of improved profitability. Request-for-quote and request-forproposal activities focus on finding the best value and lowest total cost supplier rather than just searching for the lowest price. Conducting online auctions, analyzing spend, monitoring contracts, and optimizing supplier performance are critical components in making sound sourcing decisions and identifying opportunities for untapped value in the supply chain.

Enterprise Strategic Sourcing 9 plays a crucial role in a successful Supplier Relationship Management strategy by providing tools to optimize your supply base and ensuring that you buy from the right suppliers using the best methodologies. PeopleSoft Strategic Sourcing 9 will give your organization the power to streamline its RFx (request-for-quote, request-for-proposal, and so forth) processes, conduct real-time auctions when appropriate, and strategically award contracts or purchase orders. The RFx process consists of formulating requirements, selecting and inviting bidders, receiving bids, scoring and analyzing the results, negotiating terms, and awarding the contract.

With Enterprise Strategic Sourcing 9, organizations will experience an unprecedented level of profitability, control, and efficiency when buying goods and services. By leveraging the latest sourcing tools, organizations can make smart, cost-effective buying decisions as part of an overall strategy for achieving business goals while building long-term relationships with key suppliers.

PeopleSoft Strategic Sourcing 9 delivers enhancements in these areas:

- Amount Only Requisitions
- Delimited File Import of Event Lines

# Amount Only Requisitions

It is often a time consuming task for sourcing professionals to create complex events online. Often sourcing line item attributes are collected from various domain experts from around the organization. It is inefficient for sourcing professionals to re-key this information during the creation of a sourcing event. This re-keying line item information not only limits number of sourcing events a procurement organization can create but also introduces the risk of manual errors.

Enterprise Strategic Sourcing 9 plans to support amount only requisitions through the entire Source-to-Settle process. This includes the ability to create sourcing events based on the demand captured in an amount only requisition.

#### **New Functionality**

With Strategic Sourcing 9, you can now copy amount only requisitions into sourcing events and marking the event lines as amount-only. During buy event creation, you can now select *Requisition* as a copy from option.

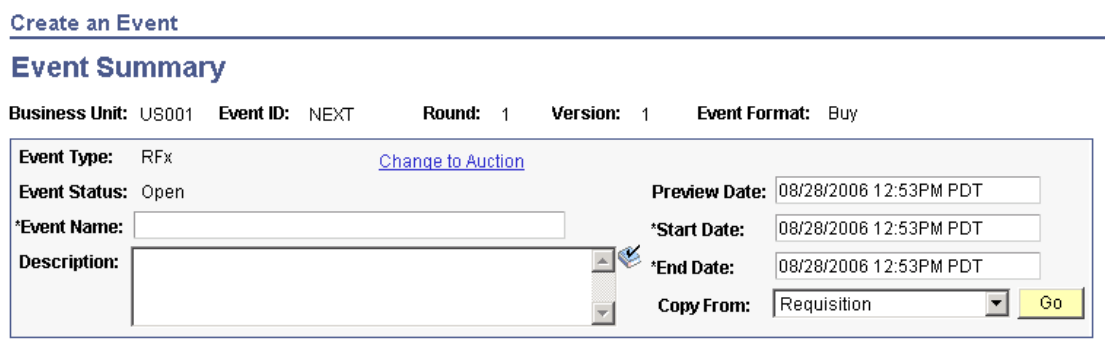

Required fields reside on pages marked with an asterisk (\*) -- you may not save your event until all required fields are filled.

Use the Requisition value from the Copy From drop-down to create a sourcing event from a requisition.

## Delimited File Import of Event Lines

Users now have the ability to create sourcing events using information that has been collected offline. Line item information entered into an easy-to-use Microsoft Excel format can be imported easily into Enterprise Strategic Sourcing 9.

### **New Functionality**

This new enhancement enables you to load item information from delimited files into Enterprise Strategic Sourcing 9. This feature eliminates the need of your having to re-key in all of the line information directly into the sourcing product. It also eliminates redundant and time-consuming data entry of large numbers of items.

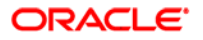

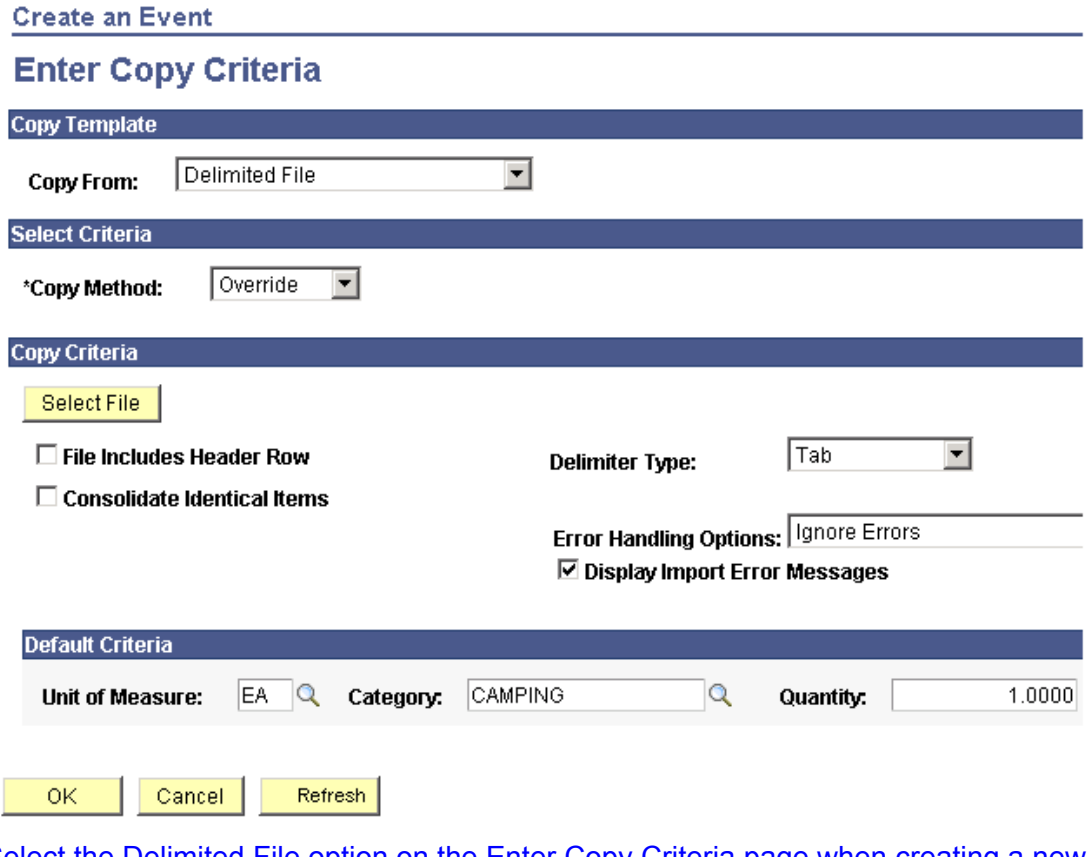

Select the Delimited File option on the Enter Copy Criteria page when creating a new sourcing event. You can choose to consolidate any identical items that may be contained in the source file.

# **PeopleSoft Enterprise Supplier Contract Management 9 Enhancements**

Driven by Sarbanes-Oxley and increased concerns for accountability, control, and risk management, many organizations have a renewed focus on effective contract management processes. The contracting process is not just about capturing pricing information for preparing orders and invoices, but rather it involves a complete life cycle, from contract drafting and negotiation and selecting appropriate clauses and service agreements to a formal amendment, renewal, compliance, and closeout process.

PeopleSoft Enterprise Supplier Contract Management enables you to digitize the entire contract, including the terms, conditions, and performance clauses, and prevents them from becoming lost in file cabinets, unused or unmanaged. Oracle's solution can help you realize the savings that you negotiate. Do you want to schedule periodic supplier reviews? Do you have bonuses or penalties in the contract tied to a supplier's performance? What verification information is required? PeopleSoft Enterprise Supplier Contract Management can track this kind of data and notify you when action is required.

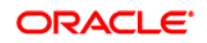

Having an integrated solution for managing buy-side contracts enables you to take advantage of all the information that is contained in your Supplier Relationship Management solution when writing contracts, increasing the speed and accuracy of the process. This information includes vendor and item master data, locations, payment terms, contacts, and other reference tables, as well as information that has been captured on originating RFPs.

PeopleSoft Enterprise Supplier Relationship Management 8.9 introduced the PeopleSoft Enterprise Supplier Contract Management module. Release 9 builds upon that foundation to deepen product functionality and deliver even more value.

PeopleSoft Enterprise Supplier Contract Management 9 delivers enhancements in these areas:

- Contract monitoring and service level agreements
- Contract modeling and enforcement
- Electronic contract repository
- Clause library
- Wizard usability

## **Deliver Best-in-Class Business Processes**

Do you lose penalties, discounts, or rebates simply because they are forgotten, or no one followed up on them? Do you negotiate certain checks, supplier compliance requirements, or other performance commitments that are never verified? Do you have a place to track ongoing information about a supplier's performance so that when it comes time for renewal you have the data that you need to renegotiate? Many organizations scramble to review the performance of the supplier over the entire contract life in the last few weeks of the contract only to find that historical data across many months or years is lost, forgotten, or was never captured. PeopleSoft Enterprise Supplier Contract Management 9 provides a framework for capturing and monitoring deliverables and performance over the life of the contract.

## Contract Monitoring and Service Level Agreements

One of the primary benefits of having an integrated contract management solution is visibility into downstream purchasing and receipt data. PeopleSoft Enterprise Supplier Contract Management 9 provides additional enhancements that leverage this knowledge, focusing on both monitoring supplier performance and tracking spend.

## **Proactive Performance Monitoring**

Sometimes contracts contain service level agreements or supplier performance clauses that specify measurable goals or expectations for the supplier. Examples include on-time commitments, shipment accuracy, and shipment quality. PeopleSoft Enterprise Supplier Contract Management 9 enables you to define these targets as part of the contract agreement and contract deliverable structure and have the application proactively notify you concerning the supplier's performance. Evaluating the transactional data and then notifying the interested party if the supplier falls out of compliance, makes managing performance on an exception basis easier.

#### **New Functionality**

PeopleSoft Enterprise Supplier Contract Management 9 provides a new workflow notification that enables you to manage contract performance based on how the supplier is performing against a contract agreement. The application provides a new *result type* for use with metrics. You use agreement setup pages to define the type of metric to measure. Values include:

- On-time Quantity Performance
- On-time Receipts Performance
- PO/Receipt Qty Performance
- Quality Performance
- Quantity Performance

Using procurement history to gather transactional information, the system provides you performance data. The system periodically checks the performance metrics for contracts and measures the value against threshold values established for the metric. You can establish *Warning Performance* and *Unacceptable Performance* threshold values. You can review the measurement results using the Update Agreement Statuses page:

#### **Update Agreement Statuses**

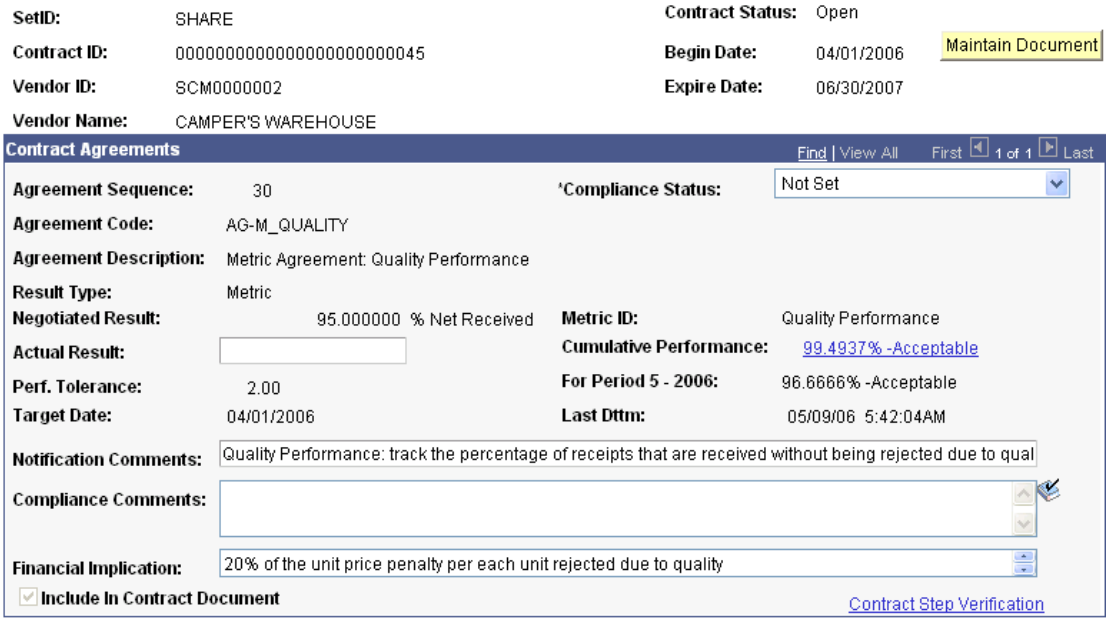

Return to Contract Status Search

#### Save

#### Update Agreement Statuses page as it appears with the new Metric result type

The page provides the supplier's **Cumulative Performance** value. This is the result of the most up-to-date cumulative performance percentage of metrics against a contract. For example, suppose you are tracking quality performance and have established that an acceptable level of returns is five percent. Then, if 98 percent of the purchase order receipts for the contract have been received without being rejected for quality reasons, the page displays the actual performance value of 98 percent acceptable.

When you click the **Cumulative Performance** value, the View Vendor Shipment Performance page appears and provides charted data and additional details about the performance and contract items. The next example illustrates how the page displays metric data and provides links to additional item details:

#### View Vendor Shipment Performance

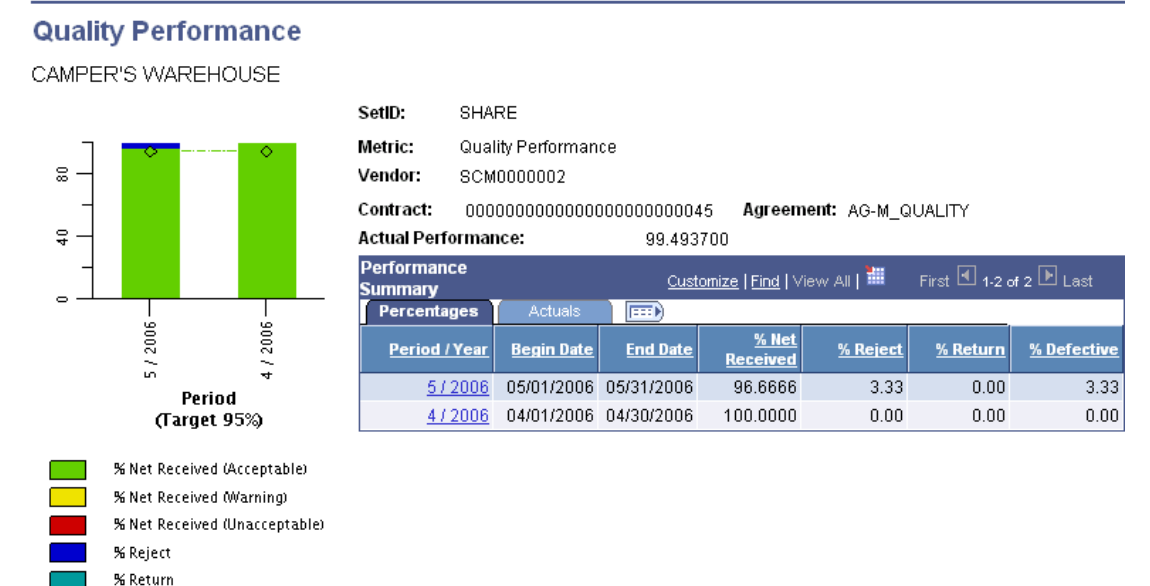

### View Vendor Shipment Performance page

Return

In addition to providing warnings and charted details, the system also provides you capabilities to set up notifications and alerts about performances. When the system detects metric values that fall below performance threshold values, it triggers email and worklist alerts to verification step owners.

PeopleSoft Enterprise Supplier Contract Management 9 supports performance alerts using the Update Procurement History page. When you run the update from within the Supplier Contract Management, you can define updates to procurement activity for a period or contract that you specify. This example illustrates the page:

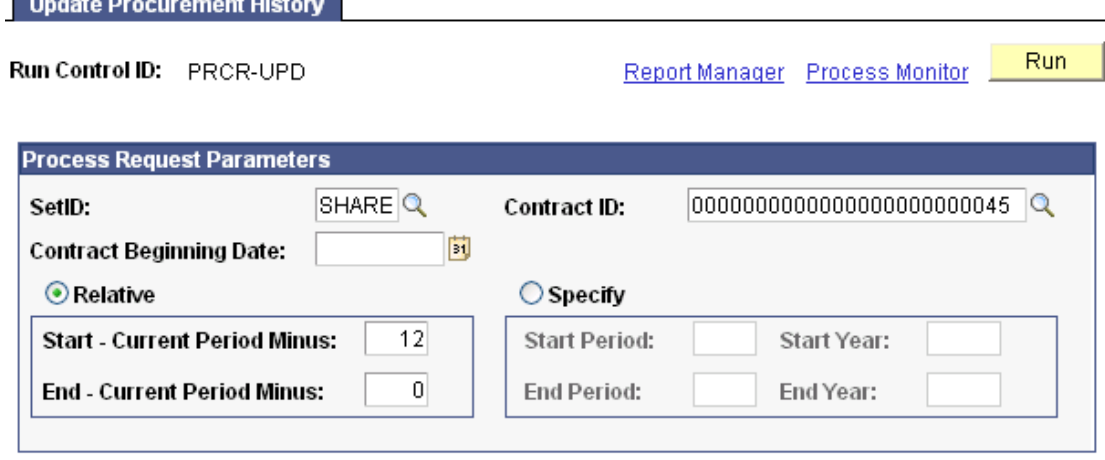

Update Procurement History page

## **Flexible Spending Threshold Notifications**

Contract managers often do not have the time to perform regular reviews for the spending activity on all of the contracts they manage. PeopleSoft Enterprise Supplier Contract Management 9 introduces a method to set up user-defined spend-threshold triggers that automatically notify you when your organization reaches a particular spending level against a contract. For example, you can use this feature to alert you when the contract ceiling approaches, or when spending reaches an amount representing a particular price-break tier or discount level. This knowledge can save you money by enabling you to accelerate purchases to take advantage of favorable terms as well as help you avoid overruns by notifying you when spending levels are exceeding your forecast.

#### **New Functionality**

To support spending thresholds, PeopleSoft Enterprise Supplier Contract Management 9 includes an updated version of the Contract Entry component with a new spend threshold notification amount and notification at the contract header level on the *Thresholds & Notifications* page. The spend threshold at the header level includes the totals for all items on the contract.

Also supporting spend thresholds is a new *Spend Threshold* page for line-level items. Using this page, you can define threshold amounts for individual items along with whether to notify the buyer when spending reaches or exceeds the threshold for that item.

When spending reaches the specified amount for a contract, the system notifies the buyer. You use the Create Contract Alert Workflow page, shown in the next example, to set up the criteria for running the alert workflow:

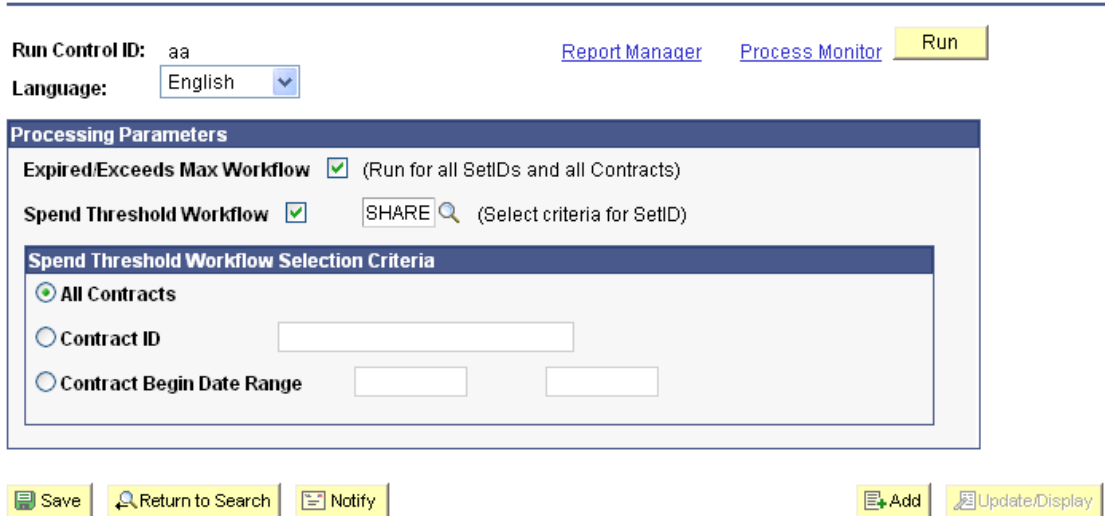

**Create Contract Alert Workflow** 

## Create Contract Alert Workflow page

Using the page, you define how you want to process alerts when you select to run spend threshold alerts. The system checks for spend thresholds that have been reached for contracts and for line items and then sends an alert.

Contract Modeling and Enforcement

Contracting processes vary greatly across organizations of differing industry, size, and complexity. Who needs to see contract documents and under what circumstances? How many different types of documents exist? What is common and what is different? Does the contract creation process always begin with a requisition? The answers depend on the particulars of your organization. PeopleSoft Enterprise Supplier Contract Management 9 introduces some additional flexibility in modeling and enforcing your business processes.

## **Document Authoring and Management**

Generally, organizations want flexibility in their systems while retaining a focus on simplification and ease-of-use. PeopleSoft Enterprise Supplier Contract Management 9 delivers several optional features that you can use in your contract business process to help make the solution more intuitive and less errorprone. At the same time, the application extends its reach to a broader set of circumstances, including gathering contract data from the initial requestors and broadening the management of related documents that supplement or support the actual contract.

#### **New Functionality**

**Document Management** 

A variety of enhancements in PeopleSoft Enterprise Supplier Contract Management 9 help you manage a document through its life cycle. A number of the enhancements are available using the Document Management page. This page example displays the links for the related documents and document-view access enhancements:

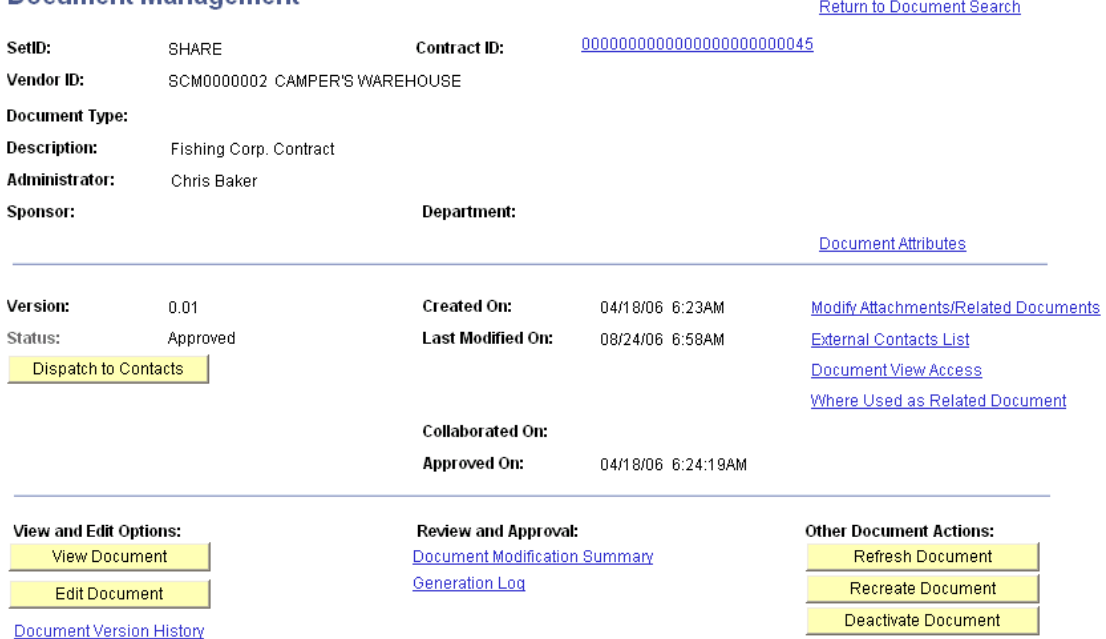

### Document Management page with some of its new links

In release 9, an updated attachments link includes a new feature that enables you to associate other documents in the document authoring system with a document. The next example shows the new *Related Documents* grid box on the Attachments and Related Documents page:

#### **Attachments and Related Documents**

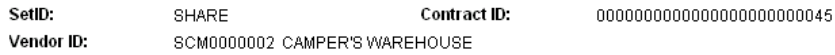

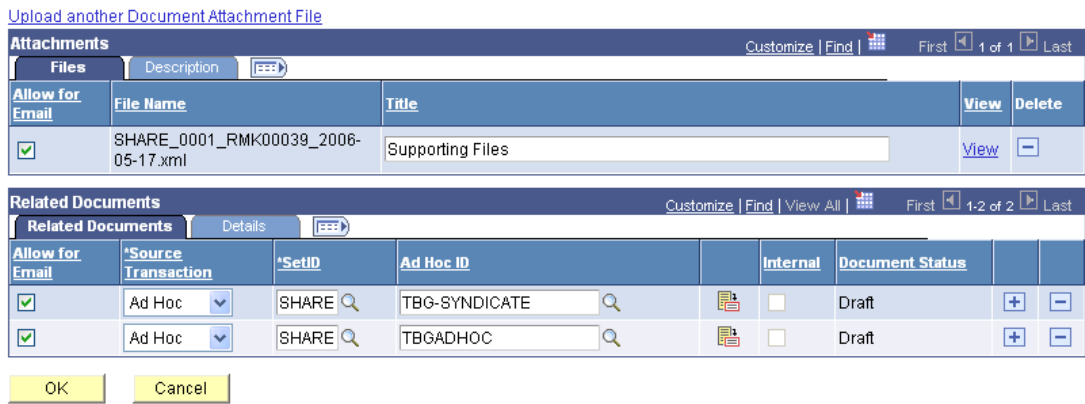

#### Attachments and Related Documents page

Related documents are other documents within the document authoring system that you can link to the current document. When you link one document to another document, you can use the *Where Used as Related Document* link for that document to access the Search for All Content Instances page that provides details about where the document has been added to another document as a related document.

Another PeopleSoft Enterprise Supplier Contract Management 9 enhancement enables you to provide user access to a document based on the user's role. The *Document View Access* link on the Document Management page makes it possible for you to associate view access roles for the document to allow for broader user access to certain documents. This is an example of the new Document Access page:

#### **Document Access**

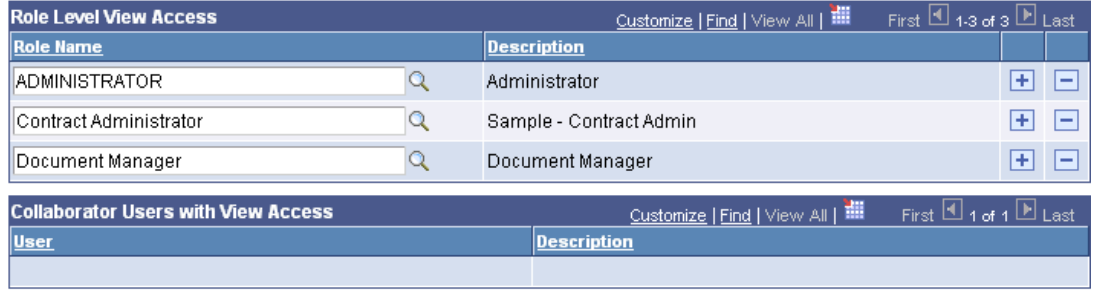

#### OK -Cancel |

#### Document Access page

Document administrators can predefine a default set of roles so that certain roles can default to newly generated documents automatically.

Another enhancement available in PeopleSoft Enterprise Supplier Contract Management 9 is an automatic numbering setup that enables you to control the naming and numbering of clauses, sections, and documents in the document authoring system. Using the Supplier Contract Setup component, you can use the *Auto Numbering* feature to define start sequences and numbering schema for document elements. This example illustrates how automatic numbering of clauses might appear:

### **Auto Numbering**

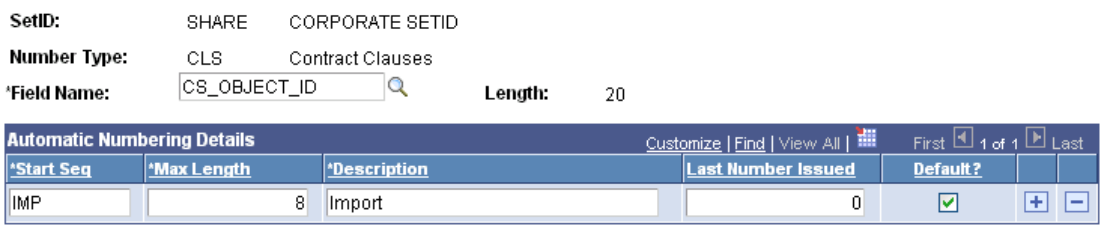

## Auto Numbering page for the CS\_OBJECT\_ID field

When you use automatic numbering, you define the starting sequence for the object, and as the system processes a new object, it assigns the prefix for the starting sequence, plus the remaining numbering scheme for the ID.

## **Approval Workflow Framework**

PeopleSoft Enterprise Supplier Contract Management 9 provides enhanced customer-driven enhancements for approval workflow framework. The system uses the improved approval workflow framework for both clause and document approvals to dynamically define authorized approvers for an approval workflow process.

#### **New Functionality**

For PeopleSoft Enterprise Supplier Contract Management 9, this is primarily an architecture change such that the workflow capabilities provided in the 8.9 release also exist in PeopleSoft Enterprise Supplier Contract Management 9.

## **Document Types**

PeopleSoft Enterprise Supplier Contract Management 9 enables you to create document types. You can use document types to create a structure for and categorize formal contracts or self-service documents, such as a request for contract. Also, you can use document types for any other ad hoc document that you might want to generate, such as a nondisclosure agreement (NDA) or a statement of work.

The document type structure enables you to standardize life-cycle processing options and defaults for all documents that you create for the specified type. For example, a formal contract document type can be configured to allow for full lifecycle status and functions including executing the document and processing formal amendments. Other documents, such as a request document, might be configured with a more simplified Draft and Approve or Draft and Complete status options.

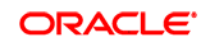

In addition, you can specify by document type whether users have authority to edit created documents and collaborate with other users. An additional benefit of the document type concept is that the document type choice insulates you from the direct selection of a more technical configurator ID when you are creating documents.

#### **New Functionality**

Document type is a major enhancement that provides you unique controls over documents. To support document types, PeopleSoft Enterprise Supplier Contract Management 9 provides the *Document Type* feature in the Manage Contract Library component. A feature included with document types is the capability to link a document to a PeopleSoft eProcurement or Purchasing requisition as a supporting request for contract type document. Examples for the use of document type can include document and executive summaries.

The document type structure enables you to standardize life-cycle processing options and default values for all documents that you create using the specified type. The system provides an installation option for you to use document types.

You use the Document Type page to define document types for purchasing contract and ad hoc documents:

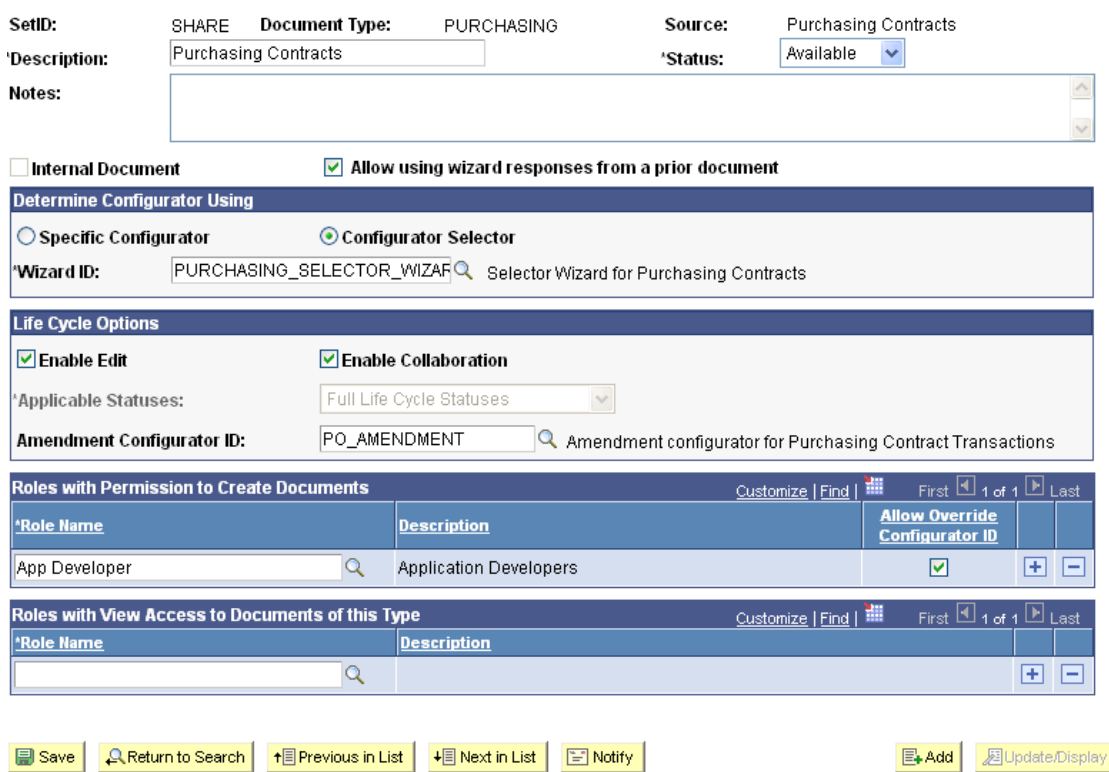

#### **Document Type**

#### Document Types page

Using document types, you can:

• Define a specific configurator for use with all documents created using the document type.

- Enable the use of a wizard to determine a configurator. The wizard provides a set of questions for you to answer. Based on the question answers, the system provides the appropriate configurator.
- Configure valid life-cycle statuses based on document type. This helps you streamline the life-cycle flow for this type of document.
- Indicate for the system to automatically create a document, which saves creation steps for casual users.
- Control which roles can use specific document types for document creation.

Another feature enables you to select to use another wizard's responses. During document creation, the system provides a link to select the document that includes the wizard responses you want to use.

## **Request for Contract (Sample Use of Document Types)**

A special use of the Document Type is provided within the requisition flow for requisitions that will require new contracts. In this scenario, you can define a related document and wizard, which captures additional information from the requestor.

When a document type is set up for the contract request situation, you can specify that the system use this type with a PeopleSoft Enterprise eProcurement or Purchasing requisition. In this case, along with the requisition, the requester can create a supplemental request document by launching a wizard that captures needed information pertaining to the contract request. If requestors have editing authority, they can also provide any additional information in the supporting document. When you award the requisition to a contract, the specialist can reference the original request document and make use of any wizard responses within that request document to help drive the content and enter required data on the actual contract. The benefit of this process is that by the time the contracting specialist gets involved, the requestor has already been prompted for and provided all of the necessary information.

#### **New Functionality**

Streamlining the flow of information included with requisitions, PeopleSoft Enterprise Supplier Contract Management 9 makes it possible to include a variety of documents for requestors to include in a requisition. Using document types, you can attach ad hoc documents to purchase order requisitions in PeopleSoft Enterprise Purchasing or eProcurement 9. Casual users can directly access the *Add a Document* page from within requisition pages and automatically be prompted for various requisition information using a wizard.

In addition, the system generates a reference document that will be related to the requisition itself. You can optionally attach the latest version of the related document to the requisition by using the *Attach to Requisition* button. This enables the document to pass through the sourcing process just like any other attachment on a requisition. The next example illustrates the updates to the Add a Document page for adding a requisition document:

## **Add a Document**

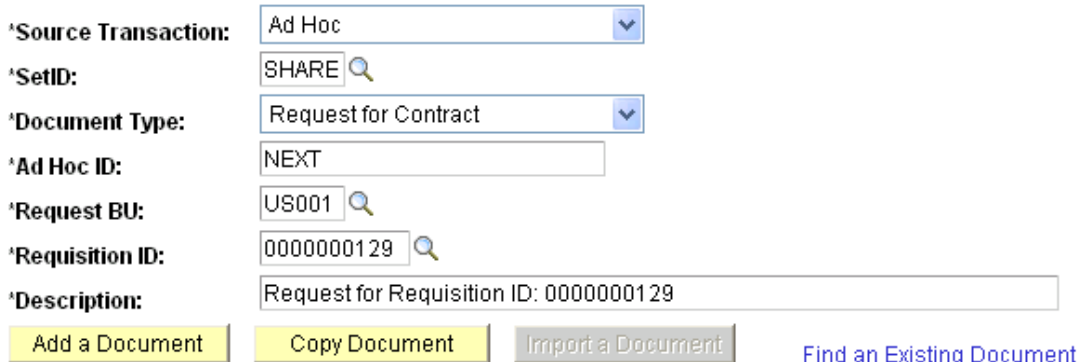

## Add a Document page for creating requisition documents.

When the requisition is approved, and the subsequent contract is created from a request for quote or PeopleSoft Enterprise Strategic Sourcing 9 event, the system prompts the contract administrator to select the related requisition from within PeopleSoft Enterprise Supplier Contract Management 9. The administrator uses the *Add a Document* button from within the Contract Entry component to make the selection. After selecting a requisition, the newly created document automatically uses any wizard responses included by the requestor's supporting document in the final contract without having to enter them again. In addition, and depending on the wizard, the contract administrator might be prompted for additional information, and can review and override requestor responses if needed.

## **Configurator Selection Wizard**

Sometimes it is not easy to make the right choice as to which document type or configurator, and thereby which type of contract or document, is the most appropriate in a particular situation. PeopleSoft Enterprise Supplier Contract Management 9 enables you to create a wizard or series of questions that determines the correct configurator. When you want to create a contract, the system asks you the predefined questions and then selects the correct configurator based on your answers, thus ensuring that you are following your business rules. This feature is particularly useful when the law regulates the type of contract required in certain circumstances, such as in many public sector organizations. This feature is also useful for self-service type documents where you might want to conceal the technical aspects of selecting a configurator by giving the self-service user a list of questions to answer instead.

#### **New Functionality**

PeopleSoft Enterprise Supplier Contract Management 9 has been enhanced with a new *configurator selection wizard* that when selected as a document type option presents a series of questions related to the kind of document that a document author wants to create. Based on the author's responses, the wizard selects the appropriate configurator.

## **Search Enhancements**

PeopleSoft Enterprise Supplier Contract Management 9 expands the Verity-based search capability so that the search collection is created from actual generated XML documents versus the plain text versions of the contract. You can now include both the authored document and miscellaneous attachment files in textstring-based searches. This provides the option of loading legacy contract documents as attachments to the PeopleSoft Enterprise Purchasing transactional contract while still being able to search those contracts using the text-string search. In addition, PeopleSoft Enterprise Supplier Contract Management 9 adds the following additional search capabilities to improve your visibility into the contracts and related information:

- Search ad hoc and Purchasing-based contracts in the same search.
- Filter contracts based on remaining contract amount.
- Filter contracts based on Purchasing ChartField values.

#### **New Functionality**

To support Verity ad hoc and purchasing contract searches, PeopleSoft Enterprise Supplier Contract Management 9 provides data objects, search indexes, and search queries for the new *CS\_DOCUMENTS* data object set. This replaces the previous *CS\_DOCUMENTS\_PO* and *CS\_DOCUMENTS\_ADH* data object sets, and enables you to search across both ad hoc and purchase order contracts at the same.

The Search Content page has been updated to support searches base on remaining contract amounts and ChartField values. *Remaining Amount From* and *Remaining Amount To* fields are available to search on a range of remaining amounts, while a special *Chartfields* link enables you to perform detailed searches for documents with values in the ChartFields you select.

In addition, these new features are available on the Search Content page:

- An *Include Attachments* check box makes it possible for you to search for documents attached to document created in the document authoring system.
- A *Search Type* field enables you to limit the types of documents for which you are searching. This includes searches for imported documents only, authored documents only, or both kinds of documents.
- A *Document Type* field enables you to search for documents based on their document type. The search results include all documents that were created using the document type you select.

This example illustrates how the Search Content By Type page appears:

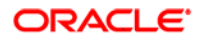

#### **Search Content By Type**

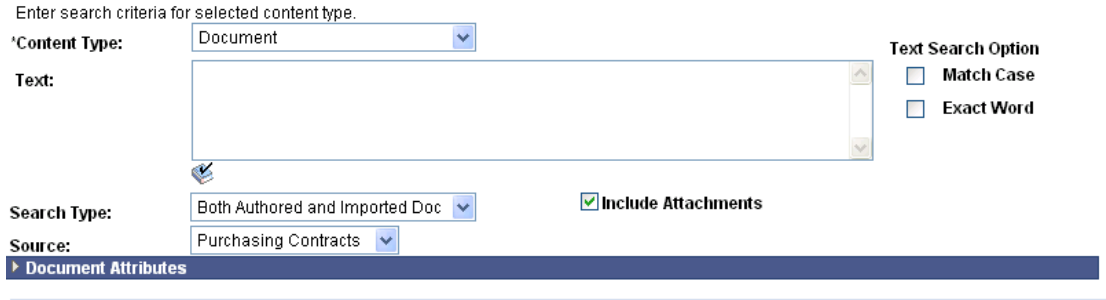

Search | Where Used Search Collection last built on: Mon Aug 21 2006 5:07 PM

#### Search Content By Type page

## **Related-Document Associations**

Many times more than one structured document makes up the contract file for a particular contract. PeopleSoft Enterprise Supplier Contract Management 9 enables created documents to be associated with one another for reference. For example, you might initially create a master contract and then as you create child contracts, you can associate the master contract with each child so that you know they are related. In addition, you can attach ad hoc created documents such as a sole-source justification, a supplier certification, an NDA, and so on, that support the main contract.

The main advantage of related documents over simple file attachments is that these related documents can also be authored (PeopleSoft Enterprise Supplier Contract Management created) documents, with their own life cycle and approvals, enabling you to address the larger business process.

#### **New Functionality**

PeopleSoft Enterprise Supplier Contract Management 9 provides a *Related Document* grid box on the *Attachments and Related Documents* page that makes it possible for you to associate documents managed in the document authoring system together. After you associate a document with another document, the application provides a *Where Used as Related Document* link to search for other documents to which it is associated as a related document.

You use the Search for All Content Instances page to locate the related document. Here is an example of the page and its returned search:

#### Search for All Content Instances

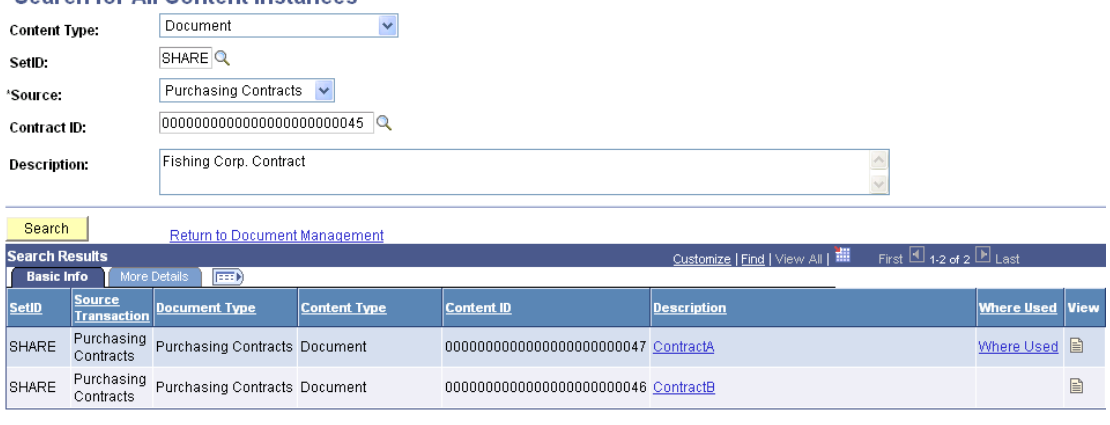

Cancel

#### Search for All Content Instances page

You can indicate to link an imported document as a related document. You can also send and dispatch related documents as long as they do not have their own dispatch setup.

## **Drive Superior Ownership Experience**

Lowering the cost of ownership of Oracle's products has become a primary focus in recent releases. Continuing that trend, PeopleSoft Enterprise Supplier Contract Management 9 delivers additional enhancements that are designed primarily to reduce the level of time and effort to deploy and maintain the solution and shorten the time-to-value of the implementation. The enhancements focus on providing workable options for handling legacy contracts and simplifying setup and maintenance tasks.

# Electronic Contract Repository

One of the primary goals of PeopleSoft Enterprise Supplier Contract Management is to provide you with an electronic repository of all your supplier contract documents and to tie them to the related execution transactions in PeopleSoft Enterprise Purchasing and Accounts Payable. This includes your current legacy contracts that were not originally created using this solution. One of the challenges in implementing a contract repository is determining how to load your preexisting contracts, and PeopleSoft Enterprise Supplier Contract Management 9 introduces tools to ease that process.

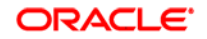

## **Contract Import**

The contract import feature enables contract specialists to import legacy contract files into the application. The solution treats legacy contracts in a similar manner as created documents using the standard life-cycle flows. Imported documents do not need to be in the .XML format that is used in online-created contracts. You can import Microsoft Word (.doc) or Adobe (.pdf) files for example. The import feature also allows importing document history. For example, if your latest contract is at amendment number five, you can load the current document as amendment five and choose to load prior amendments one, two, three, and four into the application for historical purposes. In addition, with the search enhancements that were previously described, the imported documents are included in the text search, along with created documents for file types that are supported by Verity.

#### **New Functionality**

To support contract imports, PeopleSoft Enterprise Supplier Contract Management 9 includes a new *Import a Document* button on the Add a Document page. It provides you the flexibility to upload a document from your local system into the document authoring system. Then, you can manage the new document using many of the authoring system's life-cycle features. When you click the Import a Document button, the system displays a new *Import Document* page. You use the page to add information about the document that you are going to import. You can import the document defining a version, status, and status date.

Import options provide a variety of methods in which to import documents, including:

- *Current Contract/Document* for importing a single contract or document that does not have amendments.
- *Amended Contract* for importing an amended contract.
- *Amended Contract and Amendment* for importing an amended contract as well as an amendment file for the amended contract. The date for an earlier amendment must be earlier than the date for the next amendment. The system processes prior versions in chronological order.
- *Original and Amendment* for importing an original executed document and an amendment for the document.

This example illustrates the page you would use to import an amended contract and its amendments:
### **Import Document**

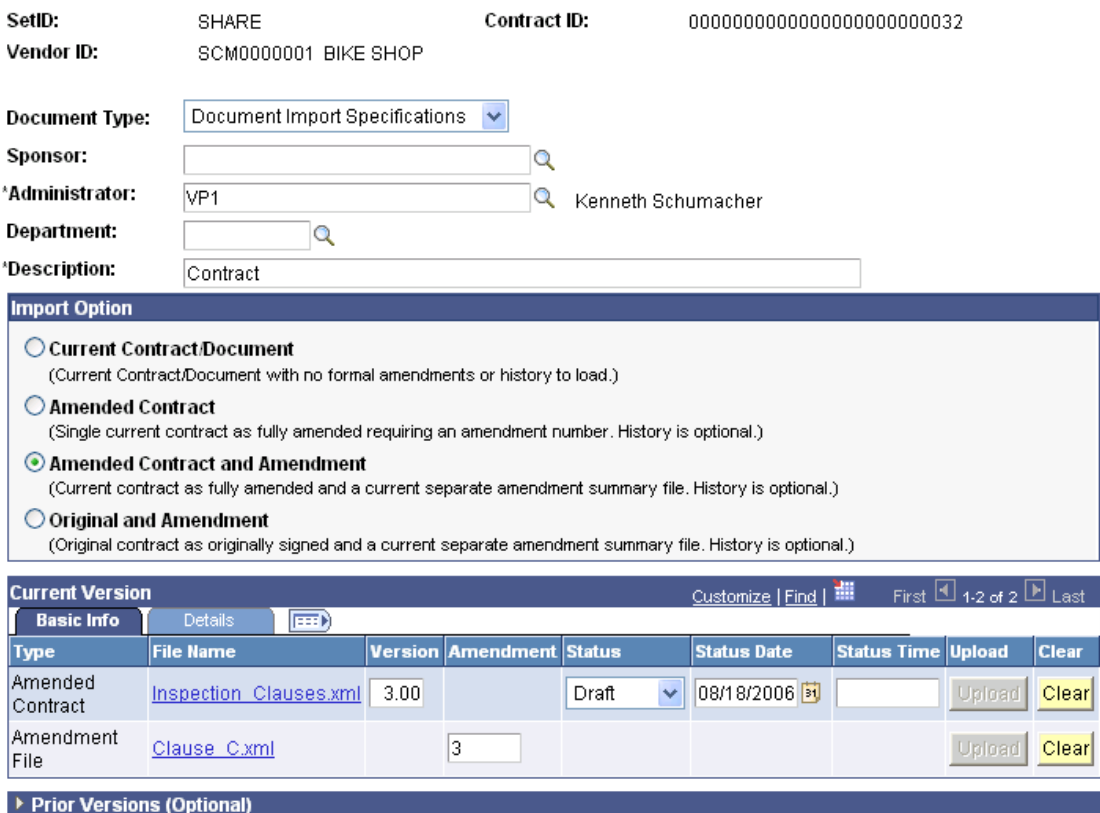

Import Document page

The page displays the current version with two rows that include a paired amended contract and amendment file. You upload both the amended contract and amendment file, and if you upload prior versions of the amended contract, as shown in the next example, they must be uploaded as pairs. You can also upload the original contract. Here is how the Prior Versions (Optional) grid box appears when you are uploading an amended contract along amendment files:

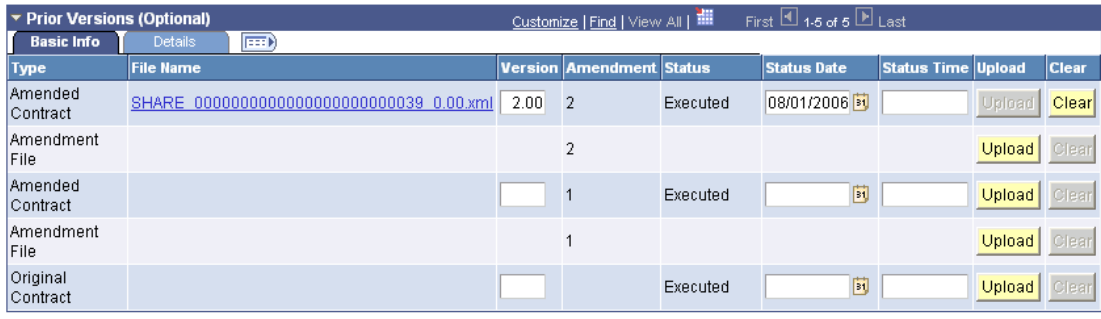

Done with Import  $Cancel$ 

Prior version import options example

You use the grid box to upload individual contract versions and amendment files. You chronologically order the amendment dates. For example, amendment two must be dated prior to amendment three. You can also use the Status Time field to further define the date chronology. After defining the version, click the *Done with Import* button to place the contract and its amendments into the document authoring system.

You control the capability for users to import documents within user preferences setup.

# Clause Library

PeopleSoft Enterprise Supplier Contract Management 9 introduces new features to reduce the level of effort in setup and maintenance of your contract building blocks stored in the clause library.

### **Clause Library Load Process**

PeopleSoft Enterprise Supplier Contract Management 9 provides a *Clause*  **Import** feature that enables you to create one or more clauses in the library from a Microsoft Word source file, while maintaining any rich text. For example, if you currently have a terms boilerplate in a Microsoft Word document, you can tag areas of the document that represent clauses and then import them into the application. You can review the uploaded results and make corrections before adding imported clauses to the application.

#### **New Functionality**

PeopleSoft Enterprise Supplier Contract Management 9 includes a new Manage Contract Library component called *Import Clauses.* Supported by a new set of XML schema, you have more control over the structure and content of clauses using custom tags. You can import a single or multiple clauses at one time.

Using the Import Clauses page, you can define descriptive information for clauses before you import them, upload files and import clauses, and review the results of importing clauses. The system validates files before uploading them to the page and refreshes the page each time you select to create clauses.

You can also review and fix warnings and errors as you work with uploaded files to process them into the clause library. Here is an example of the Import Clauses page:

### **Import Clauses**

The first section on "Defaults for Clause Attributes" contains default values to each clause. You may change individual field after the clauses are read from the selected XML file. The input file must be an XML file created from Microsoft Word and it contains new clauses to be imported. XML elements from our delivered clause schema must be applied to all the clauses in the file that needs to be imported.

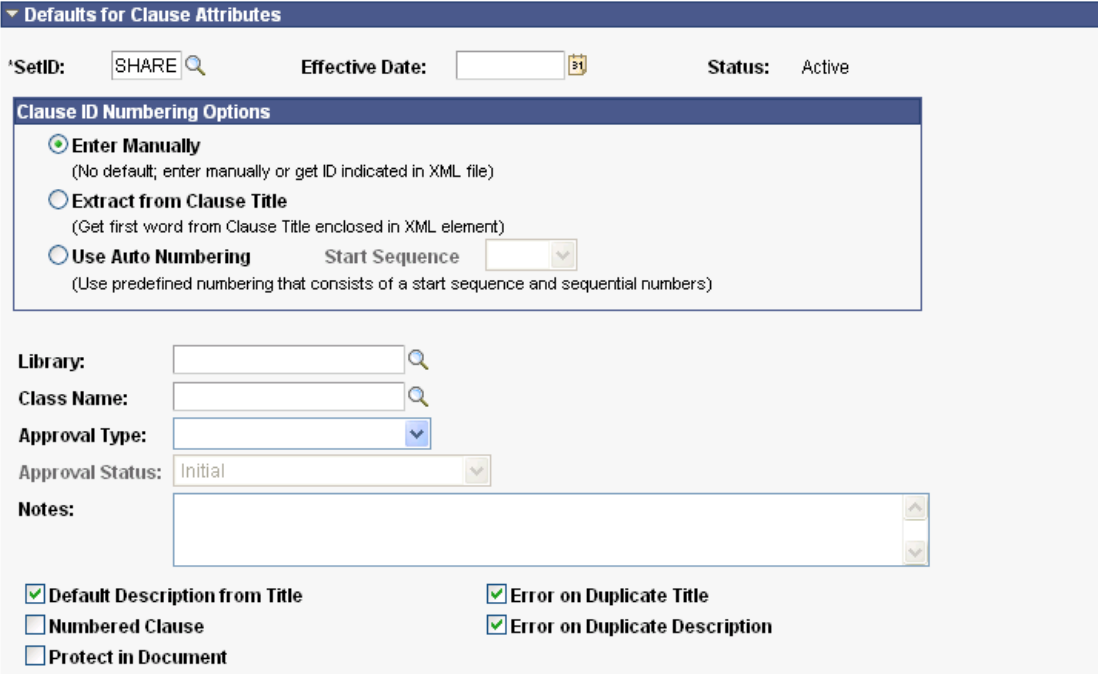

### Import Clauses page (1 of 2)

Features for importing clauses include:

- Common import attributes that you can use when importing multiple clauses.
- Numbering options that include manual numbering, automatic numbering, or extracting the number from the clause title.
- System validation for duplicate clause titles and descriptions.
- Effective-dating and approval status.
- Control attributes and settings on individual clauses.

You use the lower portion of the page to upload clauses, review their attributes, and to load them into the clause library. This example illustrates how the page appears:

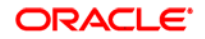

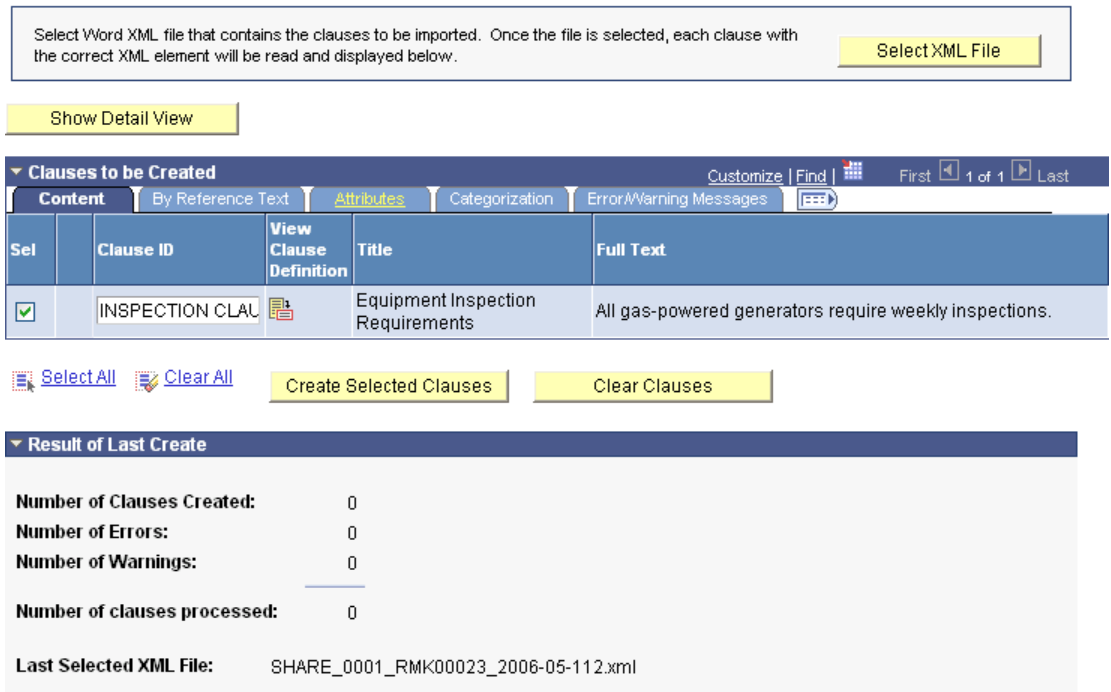

### Import Clauses page (2 of 2)

You use the *Clauses to be Created* grid box to manage clauses and their attributes before you import them into the clause library. After you upload the clauses, the system provides the import results in the *Result of Last Create* section.

# **Cut and Paste in Configurator Maintenance**

To improve usability and speed configurator maintenance, PeopleSoft Enterprise Supplier Contract Management 9 enables you to cut a portion of the configurator outline and paste it into another location. This is faster than the old method of deleting the content, finding it again using search, then adding it again to the new location.

#### **New Functionality**

With PeopleSoft Enterprise Supplier Contract Management 9, you use two new buttons to remove a document element from one location and place it in a new location. Using the *Cut Row* and *Paste Row After* buttons, you move content as the system validates the process. This example illustrates how the buttons appear:

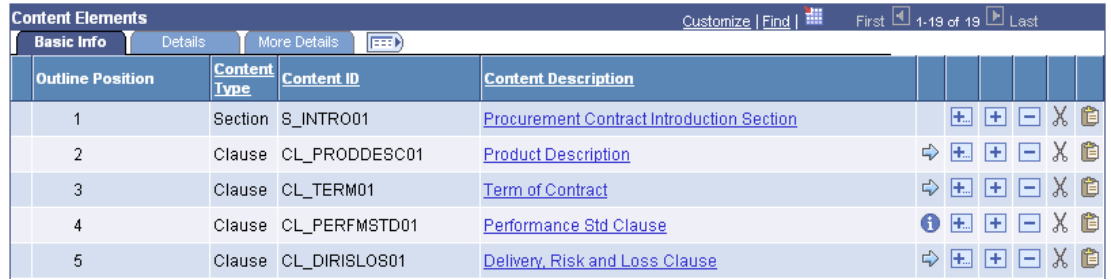

Cut and Paste buttons, located in the columns at the right, are now available for document configurators.

After cutting an element, you can click the Paste Row button to insert the element below the row you select. When you cut and paste content rows, the system includes the parent element and all of its children.

### **Self-Approval for Clauses**

This efficiency enhancement enables those users that have clause approval authority to add (or modify) clauses in the library directly with approved status. PeopleSoft Enterprise Supplier Contract Management release 8.9 required adding the clause as pending with a separate approval action.

### **New Functionality**

To support self-approvals for clauses, PeopleSoft Enterprise Supplier Contract Management 9 provides a new user preference feature. You use the *Librarian* group box on the User Preferences page to select the *Approve Sections* check box, which provides the user self-approval authority when creating clauses and sections. This is how the page appears:

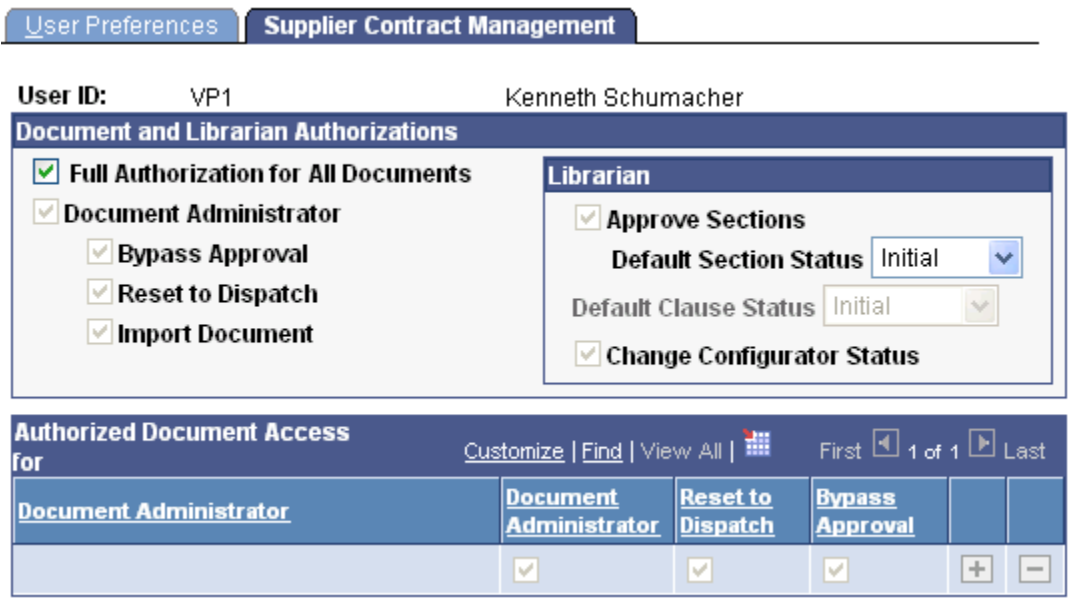

Supplier Contract Management user preferences page

In addition and further streamlining the clause and section creation process, you can set the default value for a new clause or section status to Approved. When the user creates a new clause or section, the system will set the status to Approved as long as formal workflow approvals are not required.

# **Accessing Clause Maintenance from Within Microsoft Word**

PeopleSoft Enterprise Supplier Contract Management 9 enables you to navigate (link) from the Microsoft Word task pane search results (after searching the clause library) directly into clause maintenance. If you want to view or update the clause definition, you can do so without having to separately navigate and find the clause again.

#### **New Functionality**

When you open a clause using PeopleSoft Enterprise Supplier Contract Management 9, you can access other clauses from within Microsoft Word. Using the Research task pane for *PeopleSoft Search for Clauses* in Microsoft Word to search for clauses, you right-click the clause ID that you want to access in the document authoring system. This example illustrates how the Research task pane might appear with a link to a clause:

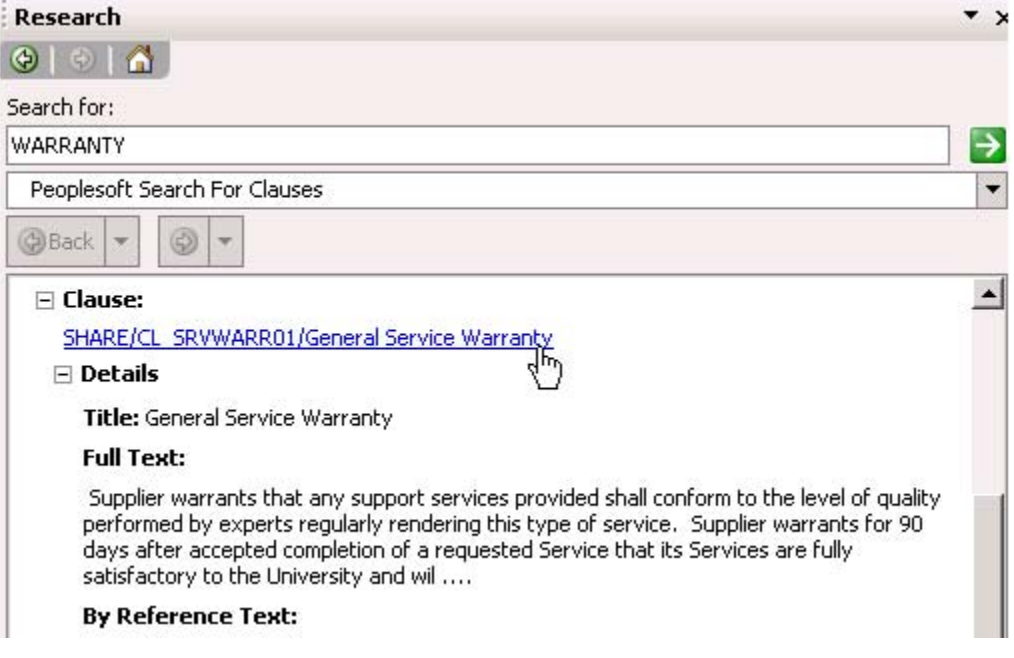

Clause search from the Microsoft Word Research task pane

# **Clause Protection**

A new feature within Clause Definition enables you to specify whether the clause should be protected when used in the authored document. In PeopleSoft Enterprise Supplier Contract Management release 8.9, you could easily modify any clause within the authored document (although changes could trigger workflow approval and be tracked). This new feature puts Microsoft Word protection tags around the specific clause to help prevent users from making any changes to the clause.

### **New Functionality**

To protect clauses when they are used in a document, PeopleSoft Enterprise Supplier Contract Management 9 provides a *Protect in Document* check box on the Clause Definition page. When you generate the document, the system validates the setting and protects the clause in ad hoc or purchasing contract Microsoft Word documents. The Protect in Document check box discourages users from modifying protected clause verbiage in the document and appears in this example:

#### **Clause Definition**

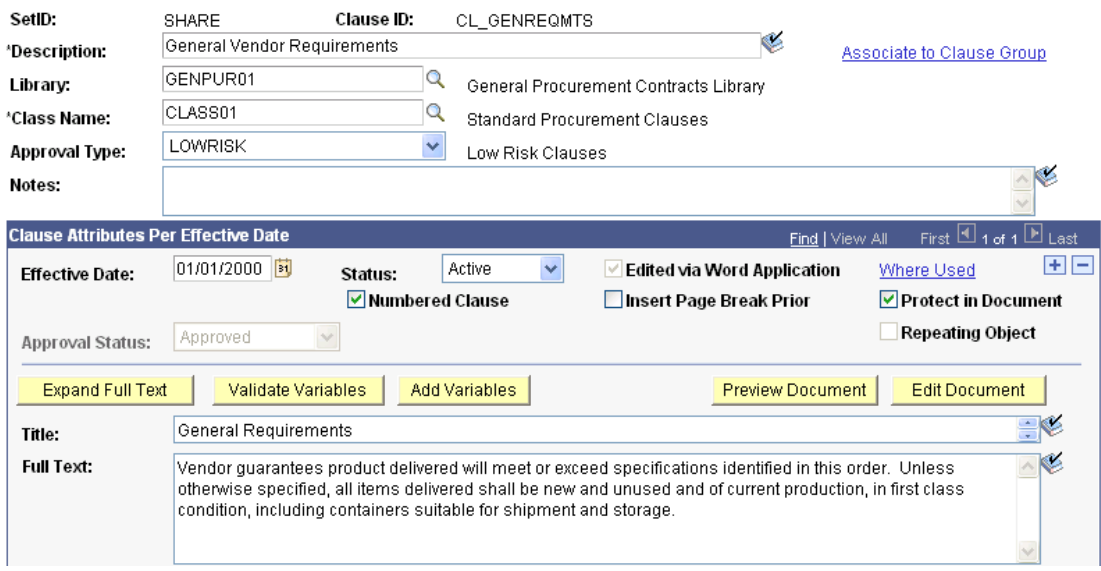

### Clause Definition page with new Protect in Document check box

Installation options also include a related setting that determines how to treat a document when you check in the document. When a protected clause is modified, you can decide if you want the check in to be prevented or if you want to allow the check in even though modifications were made to a protected clause.

### **Contract Document Copy**

PeopleSoft Enterprise Supplier Contract Management 9 enables you to copy authored documents to newly authored documents for both ad hoc and procurement contract-related documents. For example, when you copy procurement contracts, the executed document that is related to the source transaction is copied as the basis for the new contract. This saves time when your new contract contains essentially the same terms and conditions as an existing document.

### **New Functionality**

When copying a transactional contract using Contract Entry an option is provided to copy the latest document along with the copied transactional contract. In this case, the new contract document maintains the majority of its content and edits, but in addition, runs a Refresh process to replace any old bind variables, such as vendor information or list of items, from the old contract with new values from the new contract.

In addition, using the *Copy Document* button on the Add a Document page, PeopleSoft Enterprise Supplier Contract Management 9 provides a convenient method to find and copy an existing ad hoc or purchasing contract document from which you can create a new document.

A new *Copy Document* page provides document attributes on which you can search for existing documents that meet the criteria you define. When using document types, you can search for only those documents of that type. This example illustrates how the page appears:

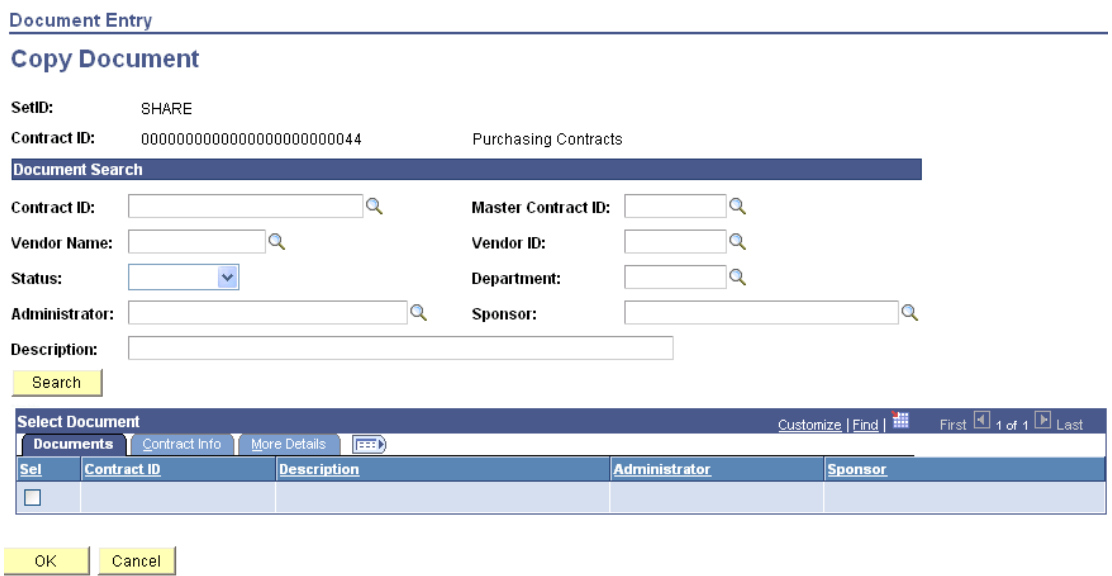

### Copy Document page

After defining attributes of the document that you want to copy, click the *Search* button to retrieve those documents that match the search attributes.

# Wizard Usability

One of the main benefits of PeopleSoft Enterprise Supplier Contract Management 9 is the ability to preload complex business rules and contract requirements into a question and answer or wizard format. This ensures that users follow the correct process. Because these sets of questions and their impacts to the created contracts are so important, PeopleSoft Enterprise Supplier Contract Management 9 provides several enhancements to help you in the setup, maintenance, and testing of wizard configurations.

### **Multiquestion Copy**

Construction of a wizard requires the definitions of questions and assembly of question groups. PeopleSoft Enterprise Supplier Contract Management 9 enables you to append existing questions from existing question groups directly into another question group. This can reduce your setup and maintenance time by allowing the reuse of questions that are common to more than one wizard.

### **New Functionality**

With PeopleSoft Enterprise Supplier Contract Management 9, you can use the *Copy Question Group* link to add numerous groups to a single question group. In the 8.9 release, after you copied a question group to create another group, the link was no longer available. Now, you can use the link repeatedly. When you copy a question group, the system appends that group's questions to the end of the current question group. As you copy a question group into the group that you are creating, you can resequence the questions. This example illustrates how the Copy Question Group page appears:

### **Copy Question Group**

Each Question Group being copied will be appended to any questions that may already exist in the grid. If question group instructions or clause ID on the originating page are blank, then these will be copied as well.

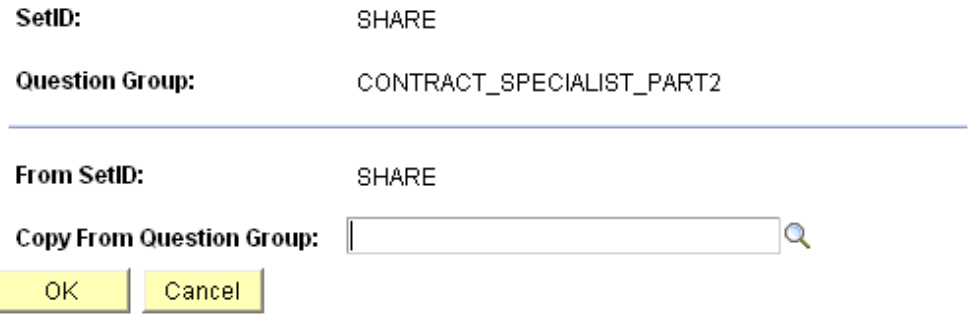

### Copy Question Group page

An additional new feature within question groups is the *New Bind* button that enables you to access the Bind Definition page and create a bind for use in the question during question group maintenance. In addition, a new *Rules* tab on the Values Navigation page enables you to add and view related rules that can make use of the bind variable and valid responses defined for the bind variable used within a question.

Using PeopleSoft Enterprise Supplier Contract Management 9, you can add binds directly from the Question Groups page. This example shows how the *New Bind* button appears on the page:

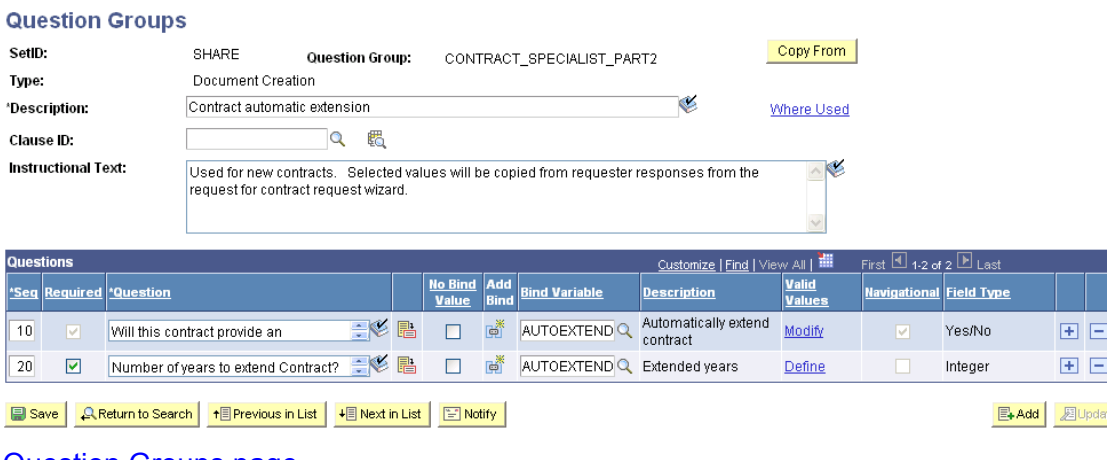

Question Groups page

u.

# **Expanded View of the Wizard**

A complex contract-creation wizard can involve many questions and combinations of responses. To help facilitate the setup and testing of wizards, PeopleSoft Enterprise Supplier Contract Management 9 enables you to expand the wizard definition into a grid for your review. You can then more easily follow the flow and navigation of the various permutations and proceed to make corrections if needed.

#### **New Functionality**

To support expanded views, PeopleSoft Enterprise Supplier Contract Management 9 provides a *View Expanded Wizard* link on the Wizard Definition page. The expanded view is for viewing only, but provides a complete layout of the wizard including the questions and navigation points. You can download the view to a spreadsheet and print it.

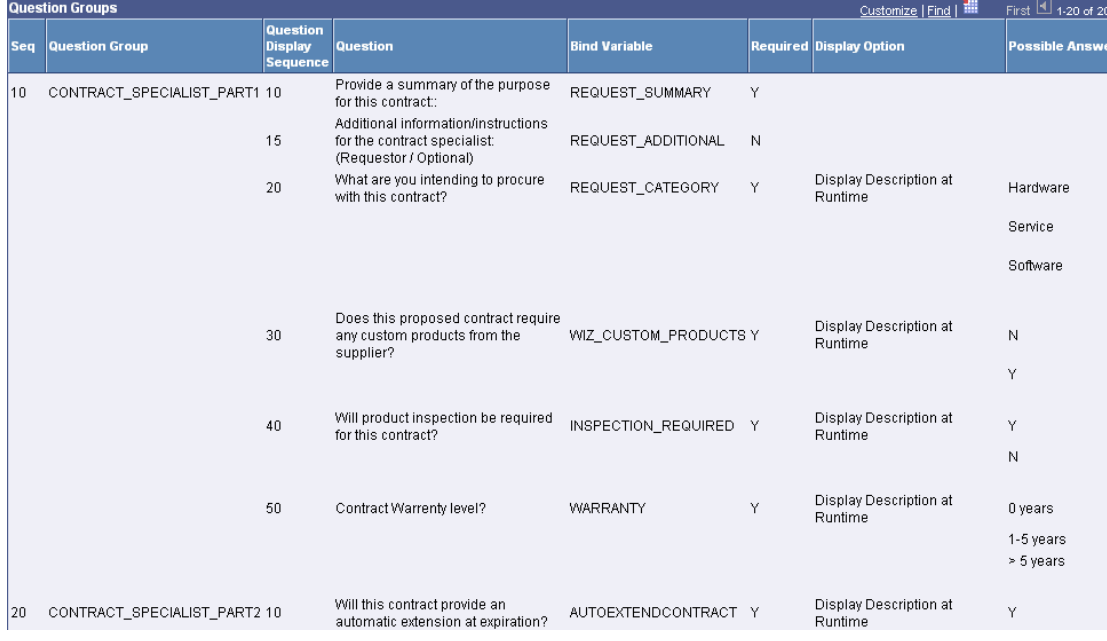

This example illustrates how an expanded wizard might appear:

### Wizard Summary page

The Wizard Summary page enables you to see the entire flow of the wizard, including its navigational jumps, on the same page and possible answers to questions.

# **PeopleSoft Enterprise eProcurement 9 Enhancements**

As a component of the comprehensive PeopleSoft Enterprise Supplier Relationship Management integrated suite, PeopleSoft Enterprise eProcurement helps many organizations streamline employee ordering, enforce spending policy, and reduce procurement costs. With PeopleSoft Enterprise eProcurement, organizations can control employee spending, enable employee self-service, and leverage their supply base. This results in lower costs, improved supplier relationships, and dynamic information to make better, faster buying decisions.

PeopleSoft Enterprise eProcurement 9 delivers enhancements in these areas:

- Approval Workflow
- Requisition Management
- Requisition templates
- Special requests
- Requisitioning
- Enhanced usability

# **Deliver Best-in-Class Processes**

A smooth and streamlined requisitioning process is essential to delivering value to an organization. The ability for end users to quickly create requisitions and easily manage their requisitions enables them to spend more time performing value-added tasks and less time ordering goods and services. In addition, a streamlined transaction process that enables users to access relevant information and perform actions in as few pages as possible as well as reuse data will result in greater user productivity.

### **Approval Workflow**

The new functionality of the approval workflow enhancements in PeopleSoft Enterprise eProcurement 9 includes:

• Maintaining history on resubmit.

When a service request is resubmitted (for example, after being denied), previous PeopleSoft Enterprise eProcurement releases did not maintain the transaction history. Now in PeopleSoft Enterprise eProcurement 9, the transaction history is maintained so that the complete history of the request is always available to review.

• Support for administrators to resubmit.

Enables the administrator to act on behalf of a requestor to resubmit a process.

Reminder notification.

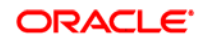

Approvals can be configured to send a reminder notification in addition to the original notification.

• Route to administrator when no approver found.

When an approver cannot be found, (for example, when an employee has left the company), the approval can be routed to an administrator in order to manage the approval. If this is set up, it will not provide an automatic approval.

# Requisition Management

The ability to perform several requisition processing functions on a single page reduces the number of navigation steps that are needed to perform a task and results in more streamlined transaction processing. Performing key requisition processing tasks from the Requisition Management page accelerates and streamlines the requisition process, making users more efficient and effective.

# **Copy and Cancel Requisitions from Manage Requisitions Page**

With PeopleSoft Enterprise eProcurement 9, requesters can copy a requisition directly from the Manage Requisitions page. Requesters can also cancel a requisition line, rather than the entire requisition, directly from this page.

#### **New Functionality**

PeopleSoft eProcurement enhanced the Manage Requisitions page by adding two actions called *Copy Requisition* and *Cancel Requisition.*

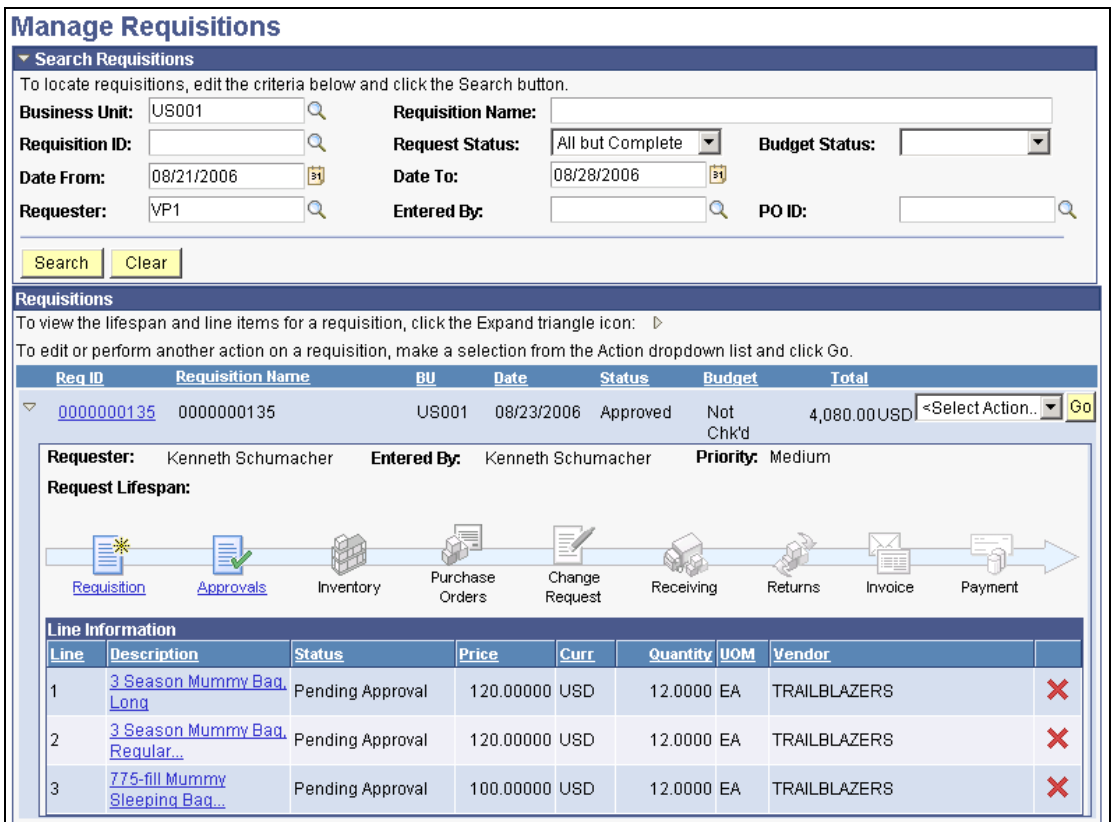

Select Copy Requisition or Cancel Requisition in the <Select Action> field and click the Go button to copy or cancel a requisition. Click on the red X button to cancel a requisition line.

The Copy Requisition option creates a new requisition and displays the Create Requisition - Review and Submit page. All items are copied to the new requisition.

The Cancel Requisition option displays the Requisition Details for <requester name> page, which has a Cancel Requisition button for users to confirm the cancellation. The canceled requisition can be re-opened or copied to create a new requisition from the Manage Requisitions page.

# Requisition Templates

Templates are a proven means of streamlining the requisitioning process. Populating a requisition of frequently ordered items and services only once and reusing that information makes the requisitioning process simple and easy. Beyond that, templates that provide information on an item or supplier's status further streamline the process.

### **Create, Save, and Share Templates**

PeopleSoft Enterprise eProcurement 9 has made significant updates to requisition templates by enabling requestors to create and save a template without having to save the requisition. Requestors can quickly add items to multiple templates without having to create or save a requisition. Templates can also be shared with other users.

### **New Functionality**

PeopleSoft eProcurement added the ability to add items to an existing template or to create a new template without saving the requisition. These tasks are performed from the Favorites page or from the Review and Submit page.

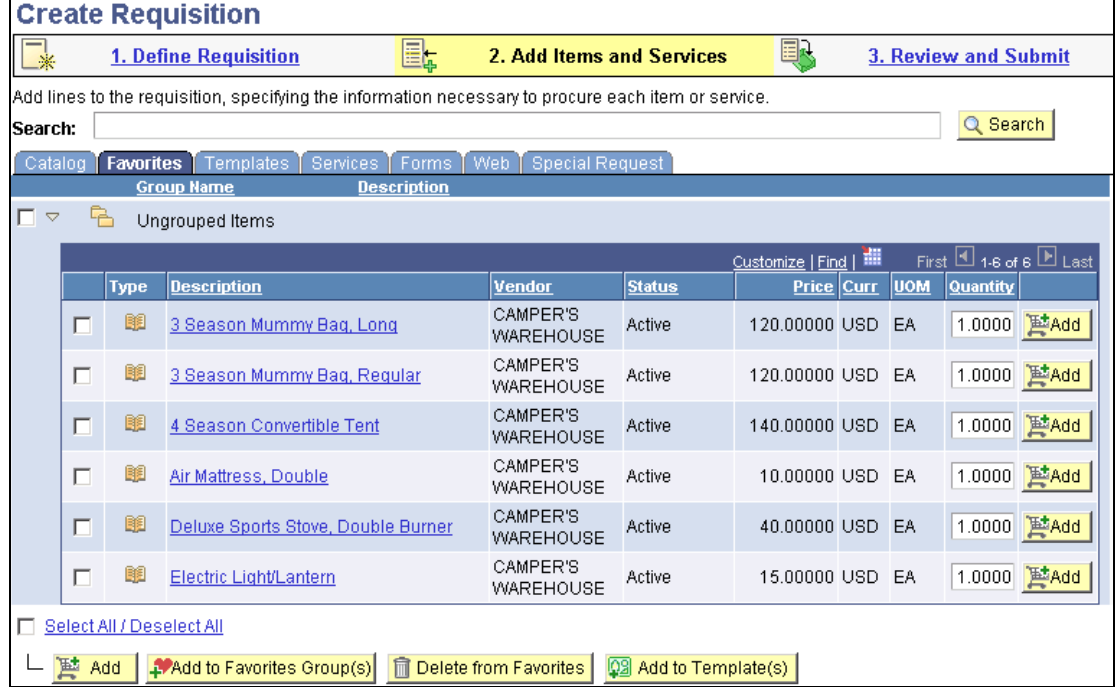

Use the Add to Template(s) button to add selected items to a template. Use the Status column to view the status of the item.

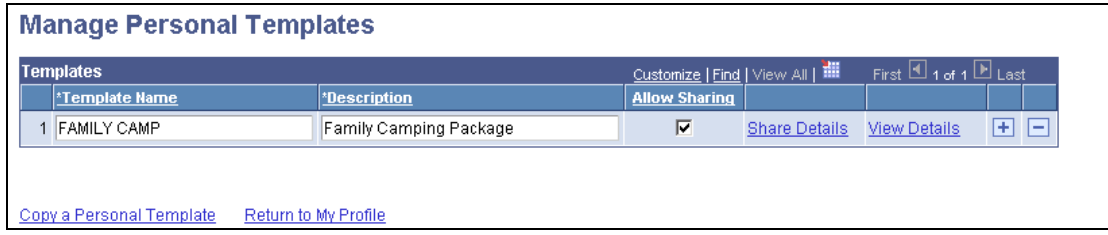

Use the Allow Sharing button to share personal templates with other users.

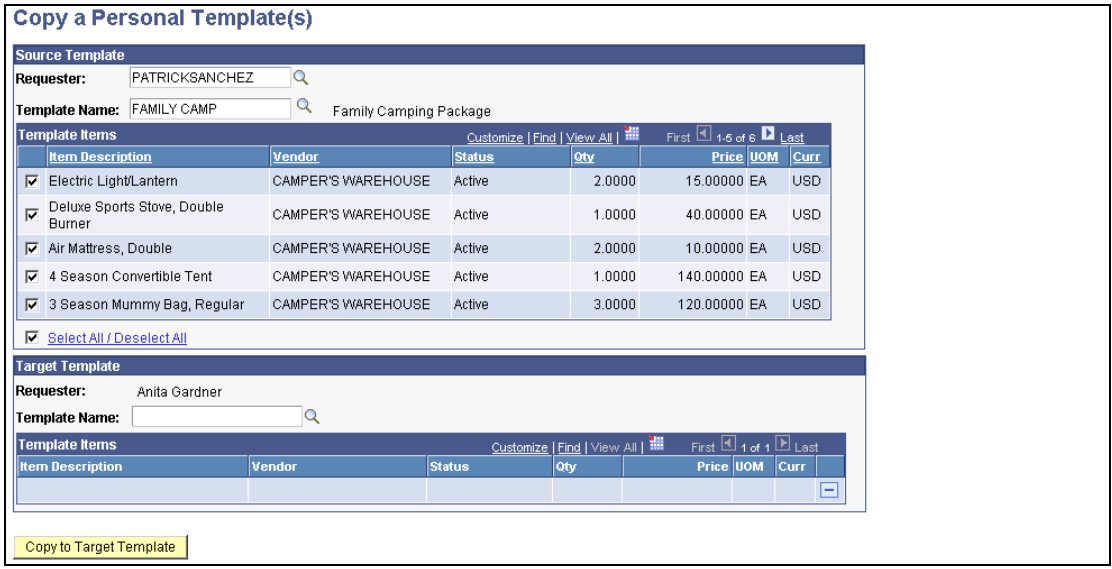

Complete the Source Template and Target Template information to copy a personal template.

### **Template Statuses**

Another enhancement to PeopleSoft Enterprise eProcurement 9 requisition templates is the use of item statuses in the template. The statuses that are available for an item are:

- Active
- Unavailable
- Item-Inactive (if the item itself is inactive)
- Vendor Item-Inactive

The item status enables the requester to view the status of an item in the template before ordering, so as not to delay the ordering process if an item is not available.

### **New Functionality**

PeopleSoft eProcurement added a Status column to the Favorites page. The status column displays the item status.

### **Special Requests**

Item catalogs may not contain all items for which a requestor is searching. The Special Request feature enables users to request off-catalog items by providing item information to buyers. Typically requesting an item using the Special Request feature is more time consuming than selecting an item from a catalog. If the same item is to be requisitioned repeatedly using the Special Request feature, the requisitioning process would be greatly streamlined for users requesting that common, off-catalog item if it were part of the catalog. Additionally, after the item is added to the catalog, better spend control occurs and the procurement organization is able to negotiate contracts for this item.

### **New Item Request**

The New Item Request feature of PeopleSoft Enterprise eProcurement 9 enables users to send a worklist notification to the buyer. This worklist notification requests that the buyer add a particular item to the catalog. This action is performed on the Special Request page. The buyer can add the item to the catalog or deny the request. In either case, the requester is updated of the status by means of a notification. This feature allows items that are frequently ordered, but not yet in the catalog, to be added, while the requester is creating the order.

#### **New Functionality**

PeopleSoft eProcurement added a new role action called ITEM\_NOTIFICATION. This role provides the user with a worklist notification for a new item request. An item request is created from the Create Requisition - Special Request page.

The Create Requisition - Special Requests page has an option called Request New Item. When this option is selected, a request new item worklist notification is sent based on the following conditions:

- If eProcurement workflow required is activated and the special request item is approved, a worklist notification is sent to all users that have the Item Notification role action.
- If eProcurement workflow required is not activated and the requisition is saved and submitted, a worklist notification is sent to all users that have the Item Notification role action.

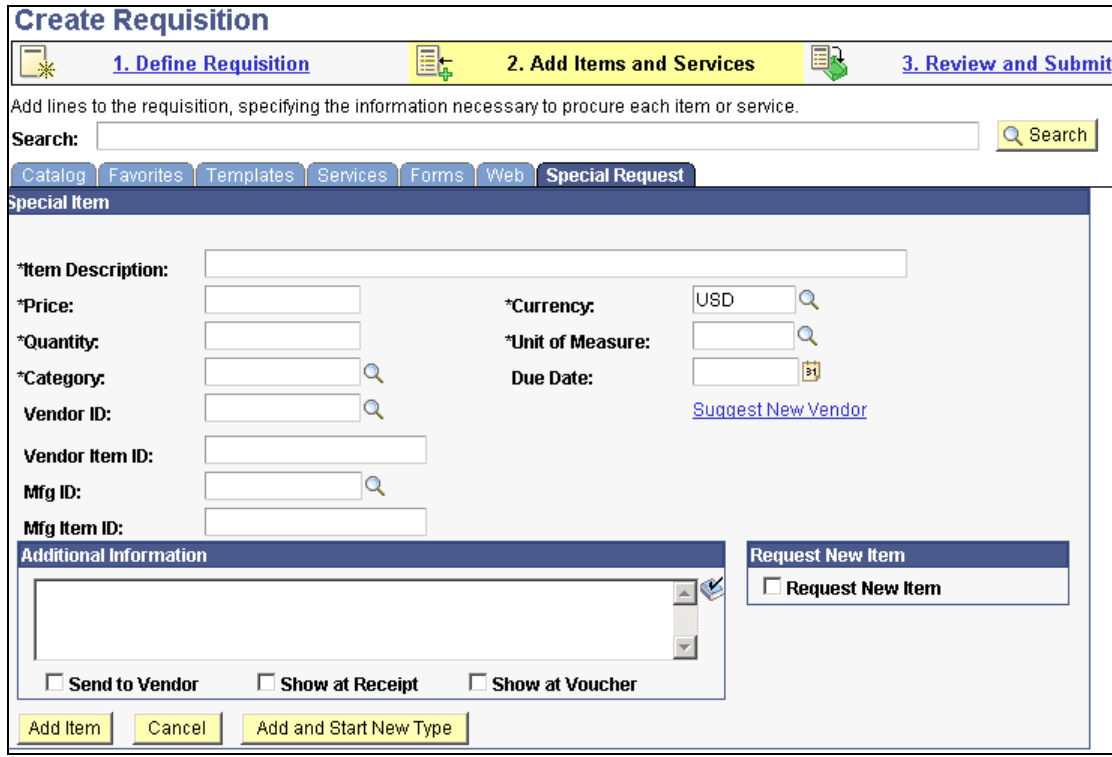

Select the Request New Item check box to send a new item request to an approver.

The eProcurement New Item Request page enables a user to send an email notification back to the requester. This email notification indicates whether the requested new item has been created or denied.

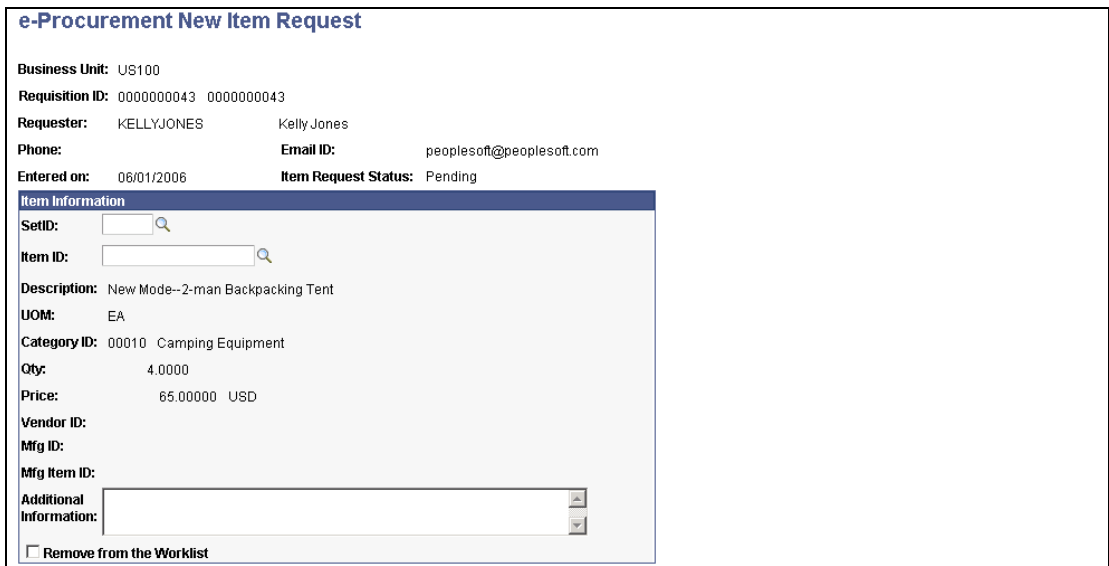

Assign a SetID and an Item ID to approve a new item request.

# **Dispatching Purchase Orders to Suppliers**

Within the Procure-to-Pay business process, out-of-the-box webservices via BPEL maps are delivered. These services allow PeopleSoft Enterprise eProcurement to take advantage of the processing power of the Enterprise Gateway. Multiple enhancements enable customers to connect quickly and easily to vendors. Purchase orders are sent, and purchase order acknowledgements, advanced shipment notifications, and invoice responses are received.

### **New Functionality**

PeopleSoft eProcurement enables the BPEL process manager to be used as an option to communicate with suppliers. The BPEL is initiated when a purchase order (PO) is dispatched from PeopleSoft eProcurement. After a PO is sent to a supplier the ProcureToPay instance waits for the purchase order acknowledgement, advanced shipment notification, and invoice response from the supplier. When payment for the invoice is complete an email notification is sent indicating that the ProcureToPay instance is complete.

# **Drive Superior Ownership Experience**

The price and the quantity of a good or service is not always known at the time of requisitioning, nor are they always needed. Scenarios exist in the business world in which requesters need to order goods and services based on a dollar amount only and not quantity. The entire Source-to-Settle business process must be flexible enough to support and manage these amount only requisitions.

# Requisitioning

Users can create requisitions for both goods and services. Because PeopleSoft Enterprise eProcurement supports amount only requisitions, organizations have more flexibility in defining how items are categorized.

# **Amount Only Requisitions**

Before PeopleSoft Enterprise eProcurement 9, the requisition was quantity-based. Amount only requisitions enable requesters to order goods and services specifying only a dollar amount and not quantity. PeopleSoft Enterprise eProcurement 9 extends support for amount only requisitions, so requesters can place an order, receive the order, and pay for an order based solely on the amount that is purchased. For example, an amount only requisition can be created for 500 USD for a service, where the price is 500 and the quantity is 1 on the purchase order. Requesters also can receive against this line. However, the application can be configured to automatically prevent amount only line items from being received. This reduces errors in the receiving process and helps the payables function process invoices more accurately. The requisition functionality now matches that of the purchase order amount-only capabilities, saving time, reducing errors, and improving efficiency while adding business process flexibility.

#### **New Functionality**

PeopleSoft eProcurement enables you to create a requisition for amount only lines using the Create Requisition - Line Details and the Expedite Requisitions pages. This new functionality enables you to initiate an amount only procurement transaction at the original procurement source.

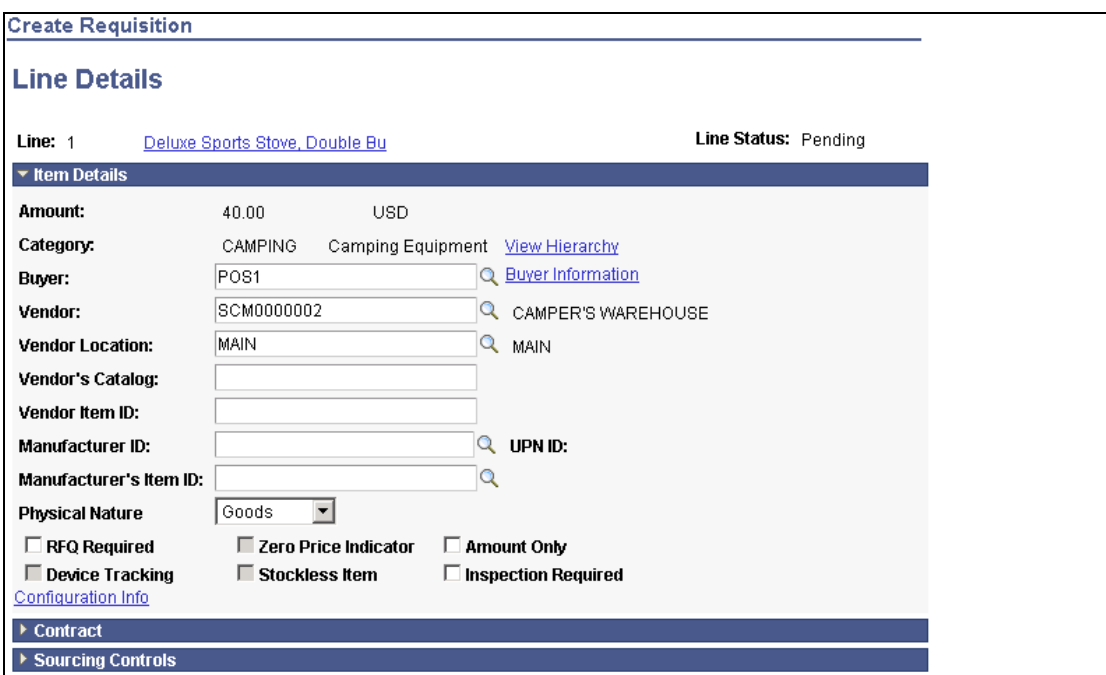

Select the Amount Only check box to indicate that the line is an amount-only line.

Once you create a requisition for amount only lines, you can source that requisition to a purchase order using the existing sourcing processes in PeopleSoft eProcurement. Plus, you can set up an option at the business unit level that enables the system to automatically set purchase orders with amount only lines to not be received.

The Requisition Details page displays the Amount Only indicator from the Manage Requisitions component.

# Enhanced Usability

Ease of use for any application is critical to driving adoption. It is even more important for a self-service requisitioning application because increased adoption increases spend throughput and reduces off-contract, maverick buying. End users must be able to quickly find and organize the information they are looking for in the most effective manner possible. Only by addressing usability will users execute their requisitions in the application.

# **Favorites**

Catalog items that are commonly requisitioned by end users are typically identified as favorites so that users can quickly and easily request those items. However, merely storing favorites in unstructured and isolated lists limits the usability of favorites.

### **Grouping and Sharing Favorites**

PeopleSoft Enterprise eProcurement 9 enables users to consolidate their favorite items into groups. Similar to a folder structure, users can create a group name and then add their favorite items into that group. Multiple groups of favorite items can be created for a single user. These groups can be shared with other users as well. PeopleSoft Enterprise eProcurement 9 has updated the user interface to allow for easy grouping of favorite items.

### **New Functionality**

PeopleSoft eProcurement enables a requester to create favorite item groups. The favorite item groups are created and accessed from the Create Requisition - Favorites page.

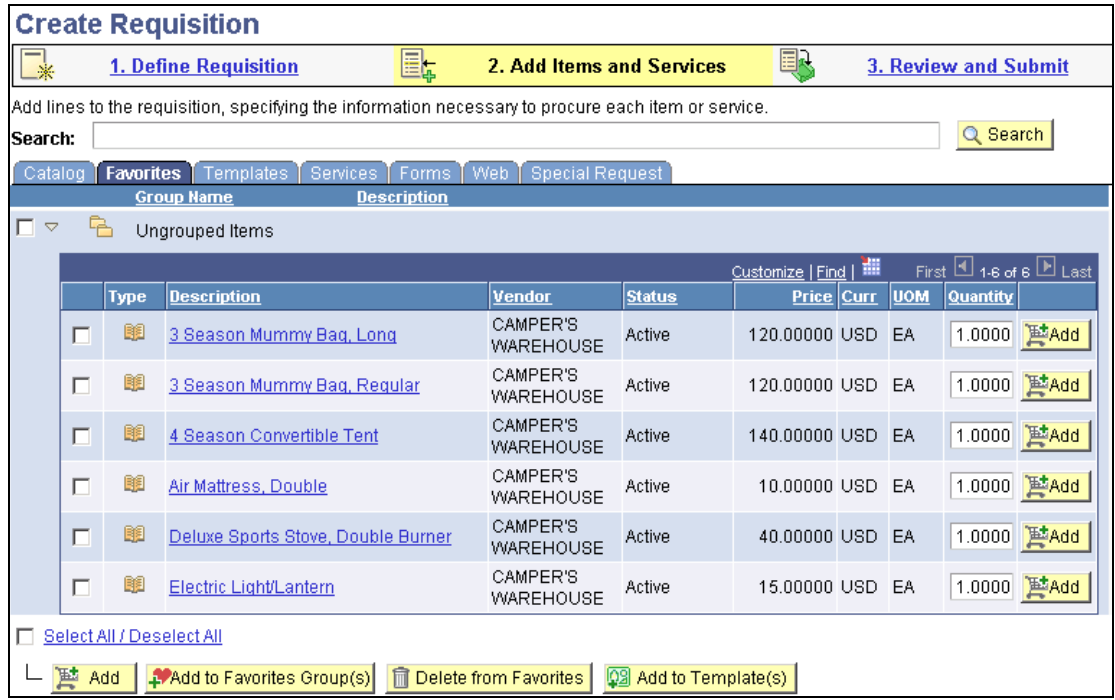

# Use the Add to Favorites Groups button to create favorite item groups.

PeopleSoft eProcurement added a page called Manage Favorites Groups. This page enables users to indicate that a favorite item group can be shared with other users and enables users to copy a favorite item group from another user.

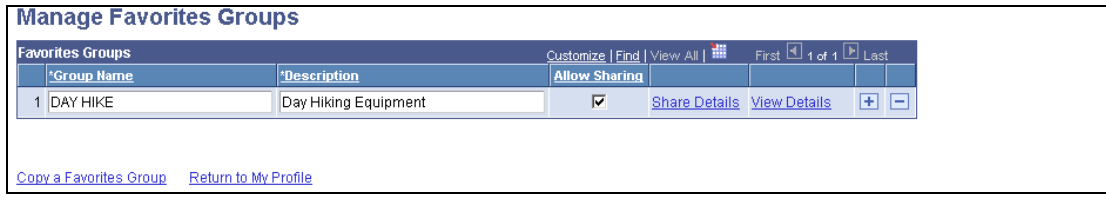

Select the Allow Sharing check box to share a favorite item group with other users.

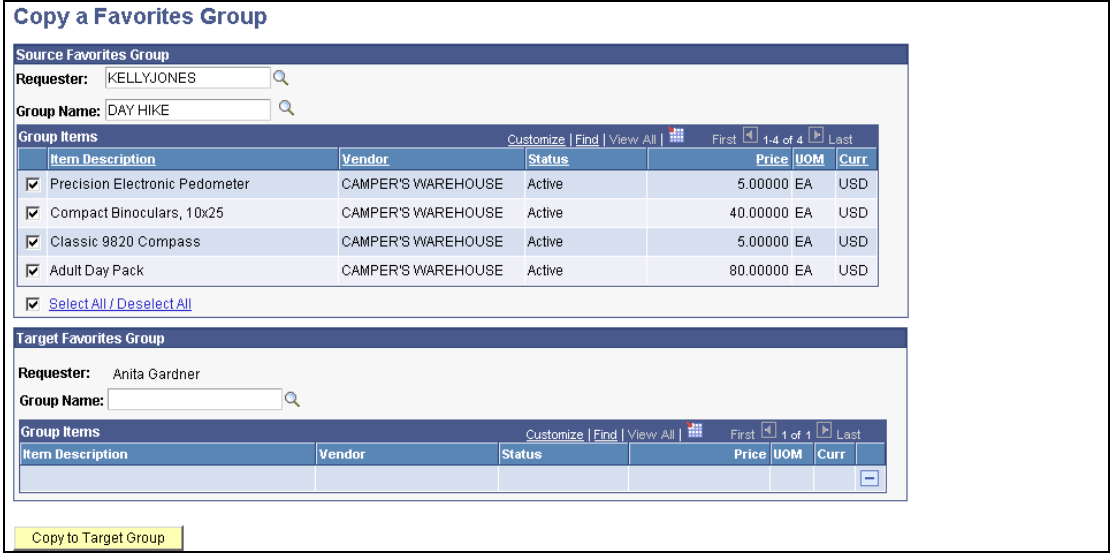

Select the Source Favorites Group and Target Favorites Group information to copy a favorites group.

# **PeopleSoft Enterprise Purchasing 9 Enhancements**

Efficient, cost-effective procurement of raw materials, goods, and services is key to the success of any organization. This fundamental objective is central to the design of PeopleSoft Enterprise Purchasing. Our system streamlines your procurement process by using automated sourcing of requisitions, workflow approvals, exception-based workflow notifications, and electronic commerce.

PeopleSoft Enterprise Purchasing 9 delivers enhancements in these areas:

- **Requisitioning**
- Reconciliation support
- Improved analytics

# **Deliver Best-in-Class Business Processes**

Often the price and quantity of a good or service are not known at the time of requisitioning nor are both always needed. Scenarios exist in the business world in which requesters need to order goods and services based on only a dollar amount only and not quantity. The entire Source-to-Settle business process must be flexible enough to support and manage these amount only requisitions.

In addition, the ideal business process does anticipate the arrival of late invoices or payments for a closed purchase order (PO), but nevertheless these situations occur. That is why further business process flexibility is required to address these situations.

# Requisitioning

Users can create requisitions for both goods and services. Because PeopleSoft Enterprise Purchasing supports amount only requisitions, organizations have more flexibility in defining how items are categorized.

# **Amount Only Requisitions**

Before PeopleSoft Enterprise Purchasing 9, the requisition was quantity-based. Amount only requisitions enable requesters to order goods and services specifying only a dollar amount and not quantity. PeopleSoft Enterprise Purchasing 9 extends support for amount only requisitions, so requesters now can place an order, receive the order, and pay for an order based solely on the amount that is purchased. For example, an amount only requisition can be created for 500 USD for a service, where the price is 500 and the quantity is 1 on the purchase order. Requesters also can receive against this type of line. However, the application can be configured to automatically prevent amount only line items from being received. This reduces errors in the receiving process and helps the payables function process invoices more accurately. The requisition functionality now matches that of the purchase order amount-only capabilities, saving time, reducing errors, and improving efficiency while adding business process flexibility.

#### **New Functionality**

PeopleSoft Purchasing is enhanced to enable you to create a requisition for amount only lines using the Maintain Requisitions - Requisitions page. This new functionality enables you to initiate an amount only procurement transaction at the original procurement source.

Once you create a requisition for amount only lines, you can source that requisition to a purchase order using the existing sourcing processes in PeopleSoft Purchasing. Plus, you can set up an option at the business unit level that enables the system to automatically set purchase orders with amount only lines to not be received into inventory.

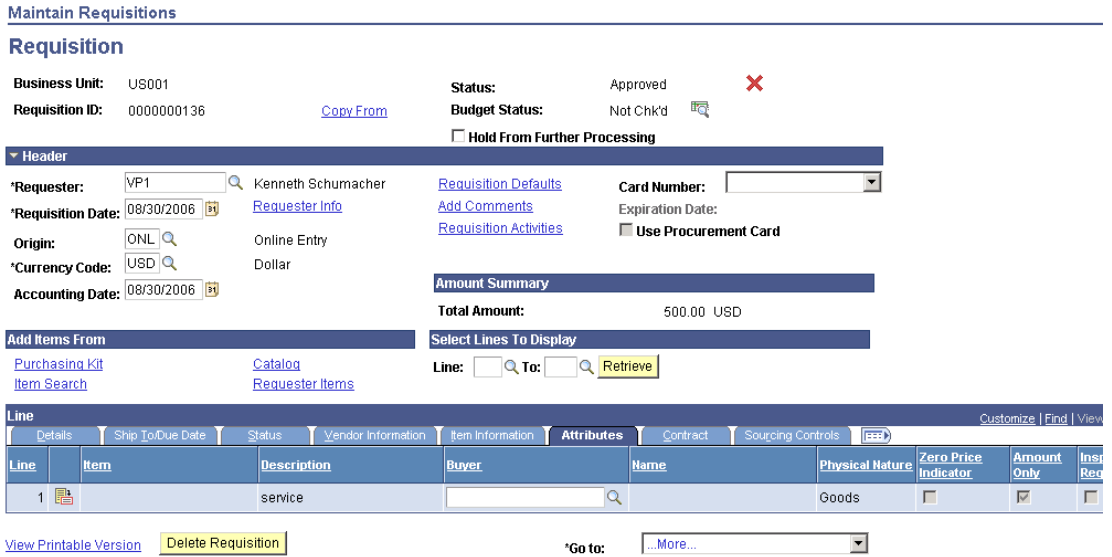

Use the Maintain Requisitions - Requisition page to create amount only requisition lines for a requisition.

# Reconciliation Support

To facilitate the reconciliation process, occasionally a close PO or requisition must be reopened. The additional business process flexibility of allowing for closed POs and requisitions to be reopened enables all invoices, payments, and receipts to be properly accounted for.

## **Reopen Closed Purchase Orders and Requisitions**

PeopleSoft Enterprise Purchasing 9 will enable users to reopen POs and requisitions from any close process run to accommodate things such as late incoming invoices, late payments, or incorrectly closed POs. This more forgiving option accommodates business process variation that occurs in the business world.

Furthermore, an additional security layer is planned for users of the Reconciliation Workbenches who should not be able to force close purchase orders and requisitions. This prevents errors and prematurely closing purchase orders and requisitions. Because of the additional layer of security, more people can have access to the workbenches.

#### **New Functionality**

PeopleSoft Purchasing is enhanced to enable users to reopen any requisition or purchase order, not just those closed by the most recent run of the existing close processes.

The Requisition Reopen Application Engine process (PO\_REQREOPN) is modified to enable you to reopen any requisition at any time. You will have the ability to reopen a range of requisitions, a specific requisition, or all requisitions associated with a business unit.

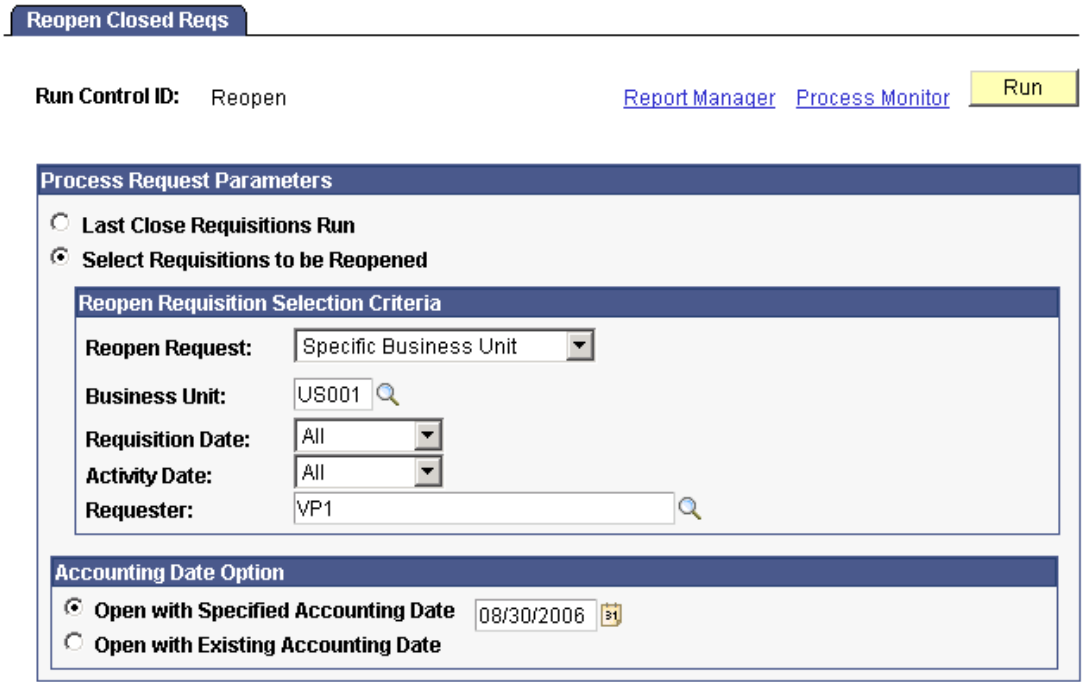

# Use the Reopen Closed Reqs page to initiate the Requisition Reopen process for an individual or range of requisitions.

The Purchase Order Reopen Application Engine process (PO\_POREOPN) is modified to enable you to reopen any purchase order at any time. You will have the ability to reopen a range of purchase orders, a specific purchase order, or all purchase orders associated with a business unit.

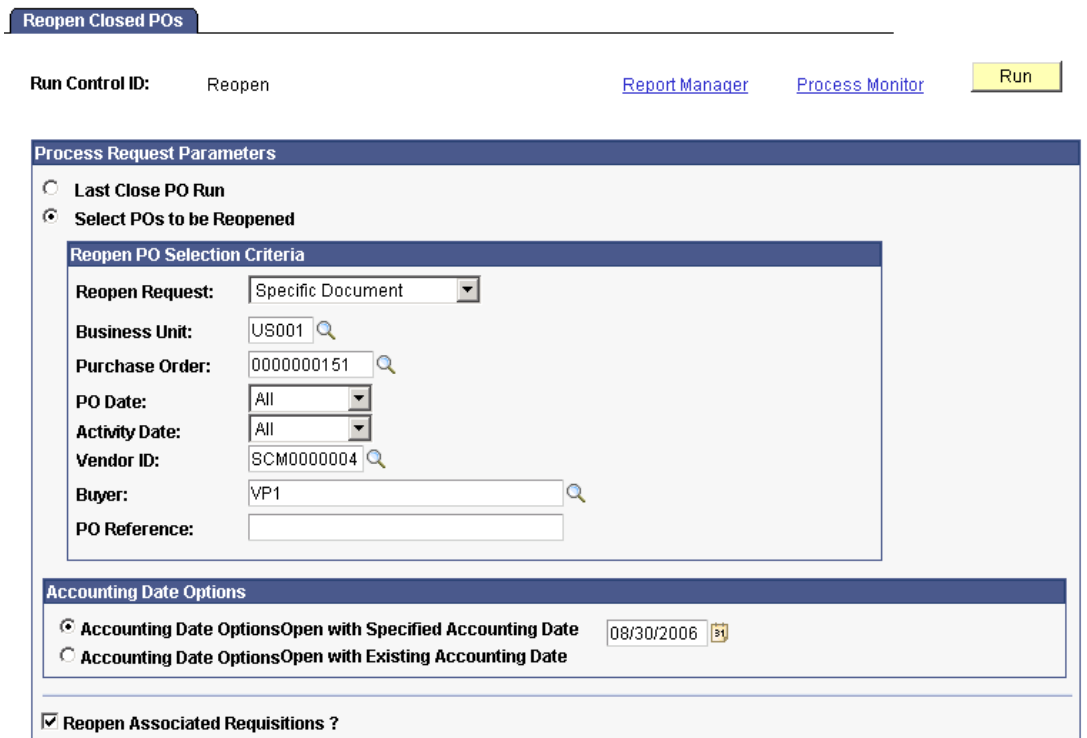

Use the Reopen Closed POs page to initiate the Purchase Order Reopen process for an individual or range of purchase orders.

Plus, you can now give a user the ability to override non-qualified requisitions and purchase orders to be closed. If this requisition or purchase order authorization is specified for a user, that user can force close a requisition or purchase order using the reconciliation workbenches.

# **Drive Superior Ownership Experience**

Access to timely and relevant data is critical to ensuring the smooth and efficient execution of the Source-to-Settle business process. PeopleSoft Enterprise Purchasing will provide procurement-tailored business insight in simple-to-use dashboards, allowing procurement managers as well as professional buyers to drive procurement business process to optimum efficiency.

Improved Analytics

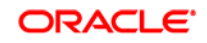

As more transactions are processed and more spend is processed through procurement solutions such as PeopleSoft Enterprise Purchasing, the volume of analytical data rapidly increases. This increasing volume of analytical data places a significant burden on procurement managers and professional buyers; it impairs their ability to track information and react to specific events. Compounding the increasing volume of analytical data are the additional responsibilities and larger workload on professional buyers due to organizational streamlining and cost cutting that reduces the workforce. To counter these conditions, procurement analytic tools provide functionally powerful yet easy-touse tools that increase professional buyer productivity. PeopleSoft Enterprise Purchasing 9 with its enhanced SRM Dashboard is designed to do just that. It provides the necessary analytic tools that are needed to ease the information overload of professional buyers and deliver greater business insight.

### **SRM Dashboard Enhancements**

PeopleSoft Enterprise Purchasing 9 with the SRM Dashboard enables professional buyers to prioritize and manage their various tasks and provides feedback in the form of alerts and certain metrics, all in one place, enabling the buyer to do more in less time. To ease the burden of professional buyers who are required to track various events, such as late shipments, requisitions to be sourced, POAs, ASNs, and so on, the SRM Dashboard contains an Activity Monitor that provides buyers with timely alerts on key events that need the buyer's attention. Certain key information such as past-due purchase orders and recent PO activity is displayed for the professional buyer in pagelets on the screen, giving the user quick and easy access to transactions. To give feedback to buyers on their purchasing activities, metrics such as Total PO Spend and Total Spend Under Contract enable professional buyers to monitor their performance on a daily basis. These metrics are also available to procurement managers to monitor the performance of those under their supervision.

#### **New Functionality**

The SRM Dashboard is expanded for this release. The number of pagelets a buyer can add to their dashboard has increased. There is drill down capabilities from several of the high level summary pagelets to more detail levels.

Plus, the SRM Dashboard will provide manager pagelets. These pagelets will provide a manager's perspective so that the manager can view indicators across a group of buyers.

Currently, these pagelets are included in the SRM Dashboard:

- Activity Monitor
- Dispatched Purchase Orders
- Overdue Purchase Orders
- PO Acknowledgement Status
- Requisitions to be Sourced
- Review Advanced Shipping Notices

For release 9, you will be able to add these additional pagelets to the SRM Dashboard:

- Manager PO Contract Spend
- Manager PO Spend by PO Date
- Manager Spend by Category
- Manager Spend by Vendor
- Manager Total Schedule Spend
- PO Contract Spend by Period (buyer's view)
- Spend by Category (buyer's view)
- Spend by Vendor (buyer's view)
- Total PO Spend by PO Date (buyer's view)
- Total Schedule Spend by Period (buyer's view)

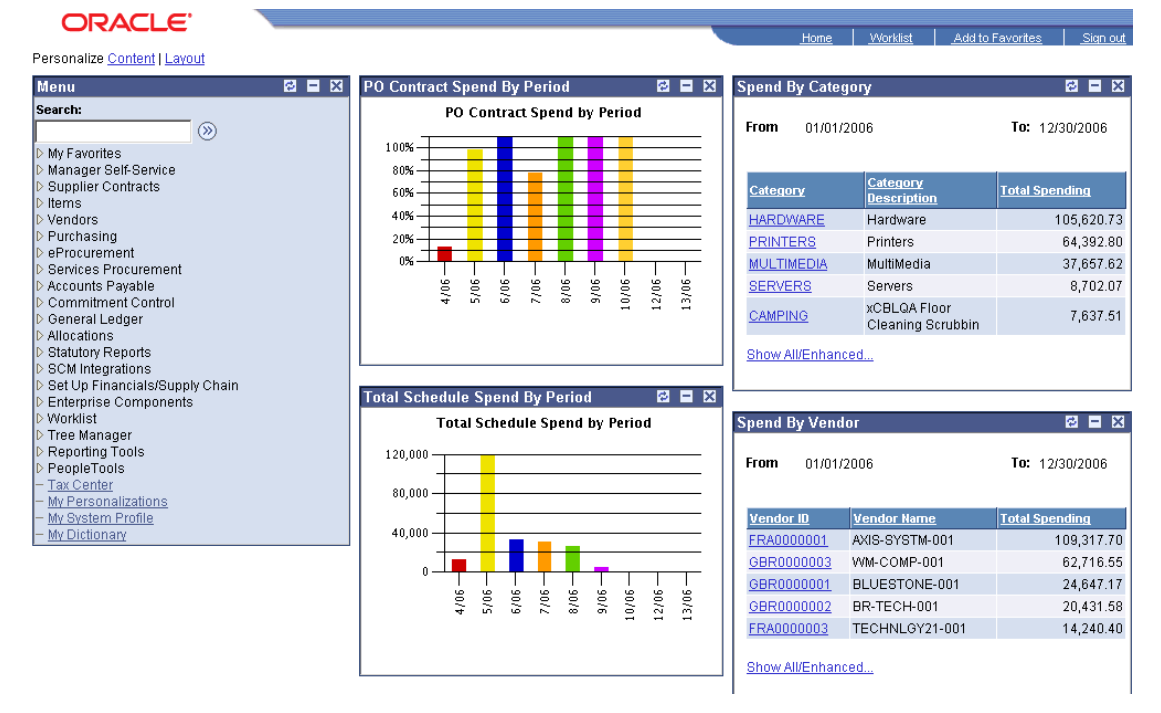

### This page shot is an example of the SRM Dashboard with four of the new pagelets that were added for Release 9.

In addition to the new pagelets added for the dashboard, business unit level transactions summaries were added to capture statistics around requisitions, purchase orders, and receipts for a period. These statistics include metrics such as:

- Highest monetary amount for one purchase order and requisition.
- Lowest monetary amount for one purchase order and requisition.
- Number of requisitions, purchase orders, or receipts.
- Average number of lines per requisition, purchase order, or receipt.

26.30

26.30

26.30

 $\,0$ 

 $\boldsymbol{0}$ 

 $\overline{0}$ 

• Maximum number of lines for a requisition, purchase order, or receipt.

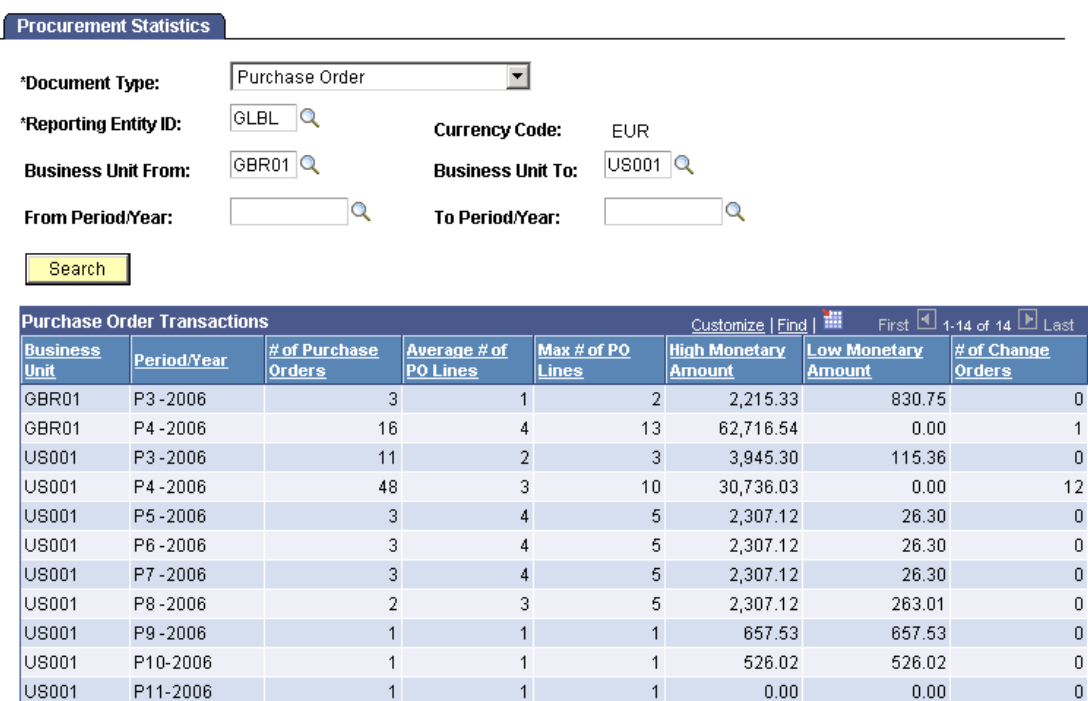

Use the Procurement Statistics inquiry page to view statistics associated with requisitions, purchase orders, or receipts.

 $\mathbf{1}$ 

 $\overline{1}$ 

 $\mathbf{1}$ 

 $\overline{1}$ 

 $\overline{1}$ 

 $\mathbf{1}$ 

26.30

26.30

26.30

 $\overline{1}$ 

 $\overline{1}$ 

 $\mathbf{1}$ 

# Additional Enhancements

P12-2006

P13-2006

P1-2007

US001

**US001** 

US001

PeopleSoft Purchasing 9 also provides a new enhancement for procurement card number encryption.

### **Procurement Card Number Encryption**

In PeopleSoft Purchasing, the procurement card numbers that are used in PeopleSoft Purchasing will be encrypted and then stored in the database in that format.

The masked card number will always display in the system for all users. However, authorized users (those with Unmask Card Number rights specified on the Procurement Card Access Rights page) can control the display of masked or unmasked card numbers on the online pages and reports in PeopleSoft Purchasing that display procurement cards.

# **PeopleSoft Enterprise Services Procurement 9 Enhancements**

PeopleSoft Enterprise Services Procurement helps enterprises effectively manage the procurement process from request through settlement for all types of services, including fixed-bid agreements, time and expense-based services, and other deliverable-based services. This enterprise-class solution enables customers to collaborate with service suppliers to fulfill their service needs rapidly, gain visibility into and control over services spend, and ensure the quality of services while reducing overall costs.

PeopleSoft Enterprise Services Procurement 9 delivers enhancements in these areas:

- Approval workflow
- Time reporting
- Services procurement roles

# **Deliver Best-in-Class Business Processes**

Each company or each organization within a company can have its own unique needs regarding their business process. Providing more flexibility in defining their business processes enables organizations to more effectively manage contingent labor and maximize return on investment. To improve the ability of PeopleSoft Enterprise Services Procurement to adapt to the needs of our customers, we continue to expand the capabilities of our existing features. In addition to providing you with greater business process flexibility, these enhancements are designed to enable you to manage your contingent workforce with less effort, reduce spend on integration and maintenance, provide better visibility into services spend, and enforce compliance to contract or corporate rates.

# Approval Workflow

With the introduction of the new approvals framework to PeopleSoft Enterprise Services Procurement in release 8.8, customers were presented an entirely new type of rules based approvals management. In subsequent releases, the objective was to increase the value of this capability by adding customer-driven enhancements.

While the approvals workflow framework is a robust, highly scalable, and flexible tool, PeopleSoft Enterprise Services Procurement continues to add enhancements to satisfy customer requirements. To increase business process flexibility and improve the user experience, PeopleSoft Enterprise Services Procurement 9 delivers several customer-driven enhancements in the area of approval workflow for its requisition and work order approval processes.

### **New Functionality**

The new functionality of the approval workflow enhancements in PeopleSoft Enterprise Services Procurement 9 includes:

• Maintaining history on resubmit

When a service request is resubmitted (for example, after being denied then subsequently resubmitted), previous PeopleSoft Enterprise Services Procurement releases did not maintain the transaction history. Now in PeopleSoft Enterprise Services Procurement 9, the transaction history is maintained so that the complete history of the request is always available to review.

• Support for administrators to resubmit

Enables the administrator to act on behalf of a requestor to resubmit an approval process from the administrator's Monitor Approvals page.

• Reminder notification

Approvals can now be configured to send a reminder notification at preconfigured intervals and frequencies in addition to the original notification.

• Route to administrator when no approver found

You can configure the system such that when an approver cannot be found (for example, when an employee has left the company), the approval will be routed to an administrator to manage the approval.

# Time Reporting

Many organizations use shifts, or assignments such as on call work, for reporting time worked by contingent labor. Using shifts and assignments to report time can provide more integrated control over managing work as well as greater compliance with rate agreements. Because PeopleSoft Enterprise Services Procurement did not support shifts and assignments time reporting in prior releases, customers wishing to use this functionality were required to use a thirdparty time reporting tool. This third-party time reporting tool was then integrated back into PeopleSoft Enterprise Services Procurement resulting in additional costs and increased difficulty in management and usage of PeopleSoft Enterprise Services Procurement. In addition, this use of a third-party time reporting tool reduces the ability of PeopleSoft Enterprise Services Procurement to enforce rate compliance.

With PeopleSoft Enterprise Services Procurement 9, you can now use a single source for contingent labor time reporting, eliminate integration to third-party time reporting tools, provide a single user experience for all service providers, and provide greater compliance with contracted rates.

### **Shifts and Assignments Time Reporting**

Customers using PeopleSoft Enterprise Services Procurement 9 to manage resource-based contingent labor can now have service providers report time based on shifts, assignments, or both.

A shift is essentially a specified period of time that groups of people work such as day shift, swing shift, and graveyard shift. For shifts and assignments, there is often some type of rate premium or differential. The premium could be a percentage increase of the base work order rate or a specified per hour amount added to the work order rate or a unique rate.

Assignments relate to the work being done or conditions of work. For example, an assignment can be when a person is on-call and when they are called out. Like a shift, a rate for the on-call assignment could be a percentage increase of the work order rate or a specified per hour amount added to work order rate or a unique rate. The pay for the call-out could be paid based on a rate for each callout incident performed.

To provide a seamless experience for service providers, this capability is integrated into the standard time reporting interface that already exists. Service providers will be able to report standard time as well as shifts and assignments all in the same user interface.

#### **New Functionality**

With PeopleSoft Services Procurement 9, you can use the new Shifts and Assignments Time Reporting feature to define:

- Unique rates for every shift and assignment or the rate can be added to the Work Order rate.
- Shift and assignment time periods that can overlap.
- Shifts that are derived based on time-of-day for businesses that use a 24 hour clock for time reporting.
- Shifts and assignments that can run over two calendar days.
- Assignments that can be paid on a time or per incident basis.

### **Shift**

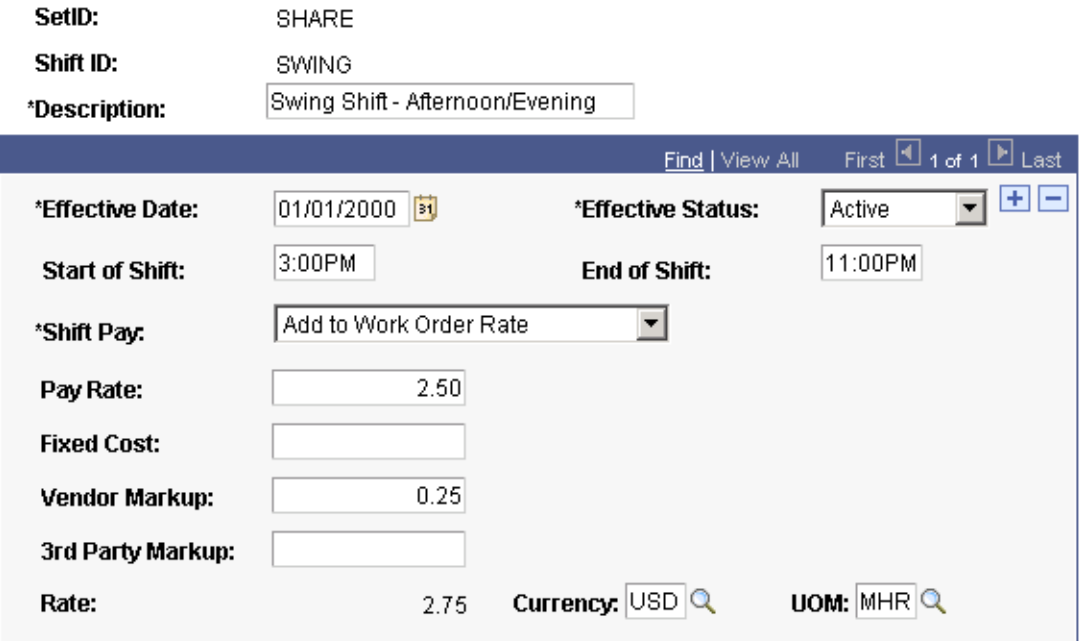

Example of a shift definition that adds the shift pay differential to the base work order rate.

# **Shifts by Service**

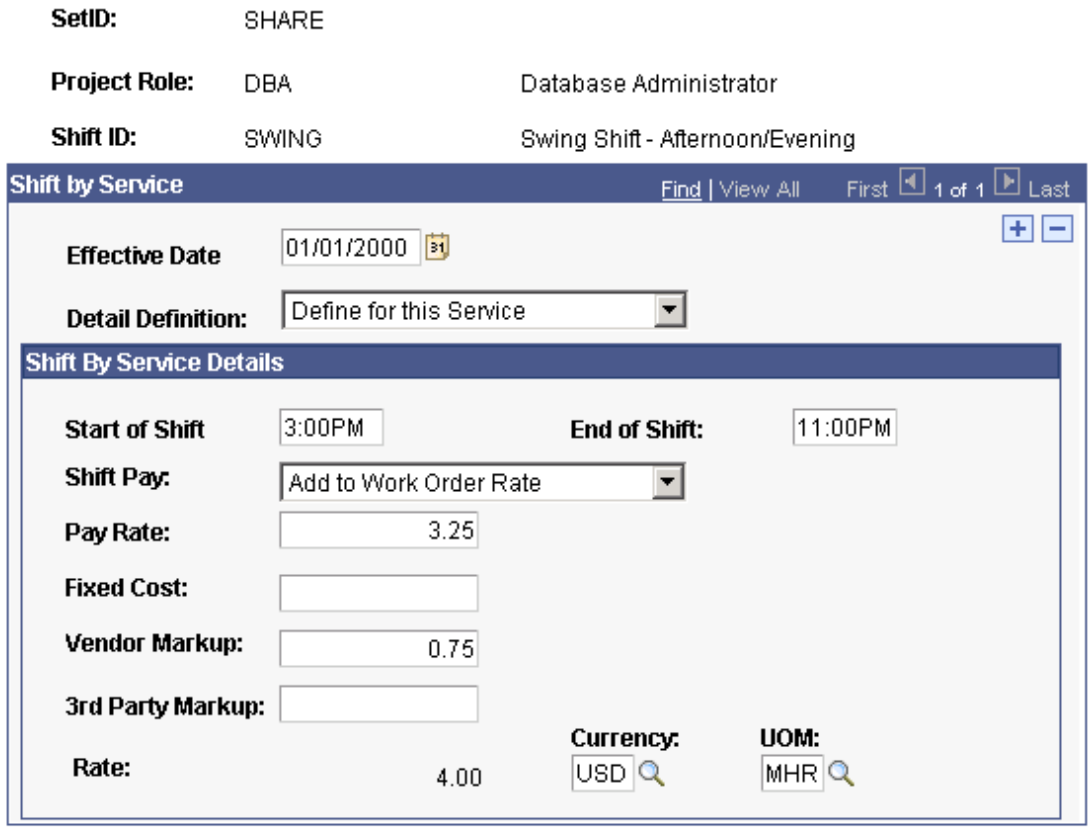

Return to Time and Expense Setup

Shift

Creating a shift by service definition where the differential associated with shifts will be added to the work order rates when a service provider reports database administrator services time for the swing shift.

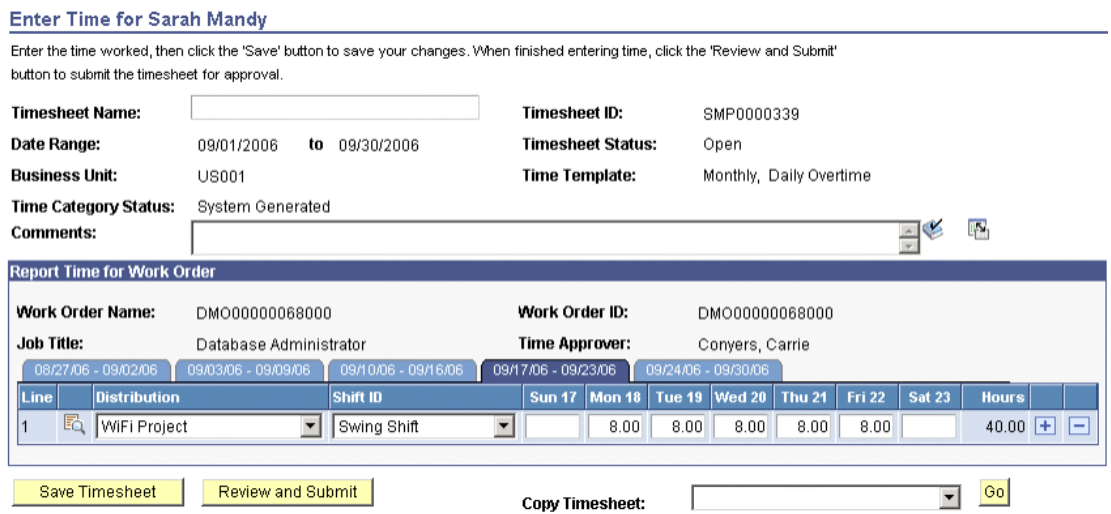

Service providers can select the shifts in which to enter the hours worked when entering time.

# **Assignment**

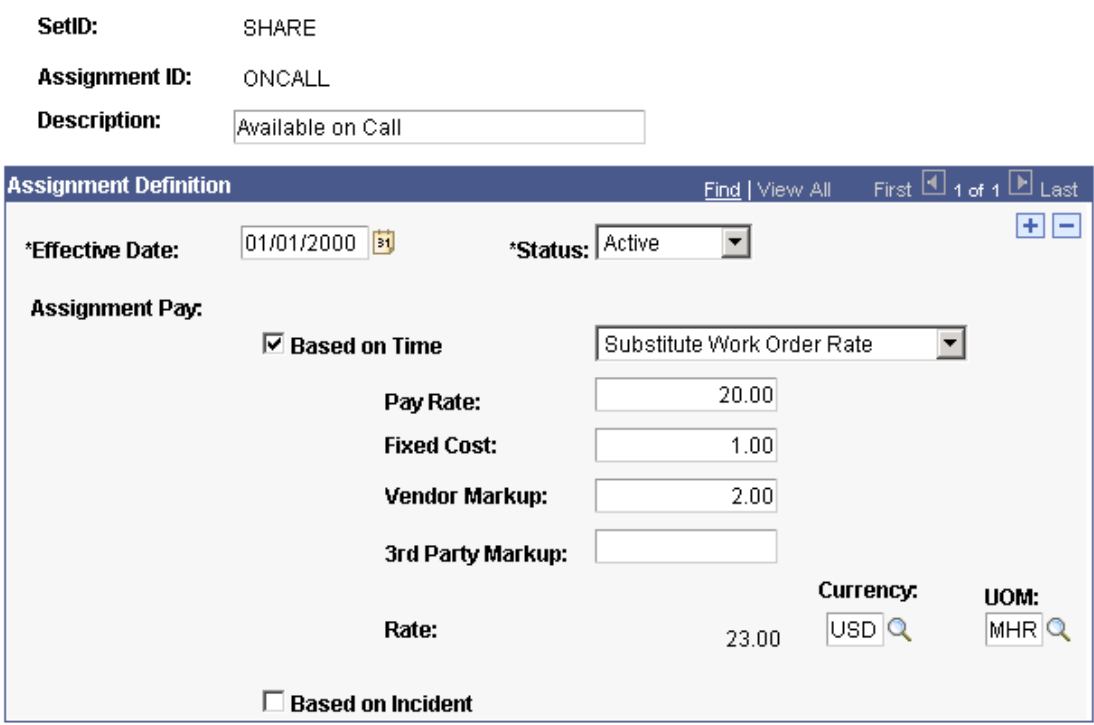

Return to Time and Expense Setup

Example of an assignment definition that will be used to calculate assignment pay based on time.

# **View Assignments for Service**

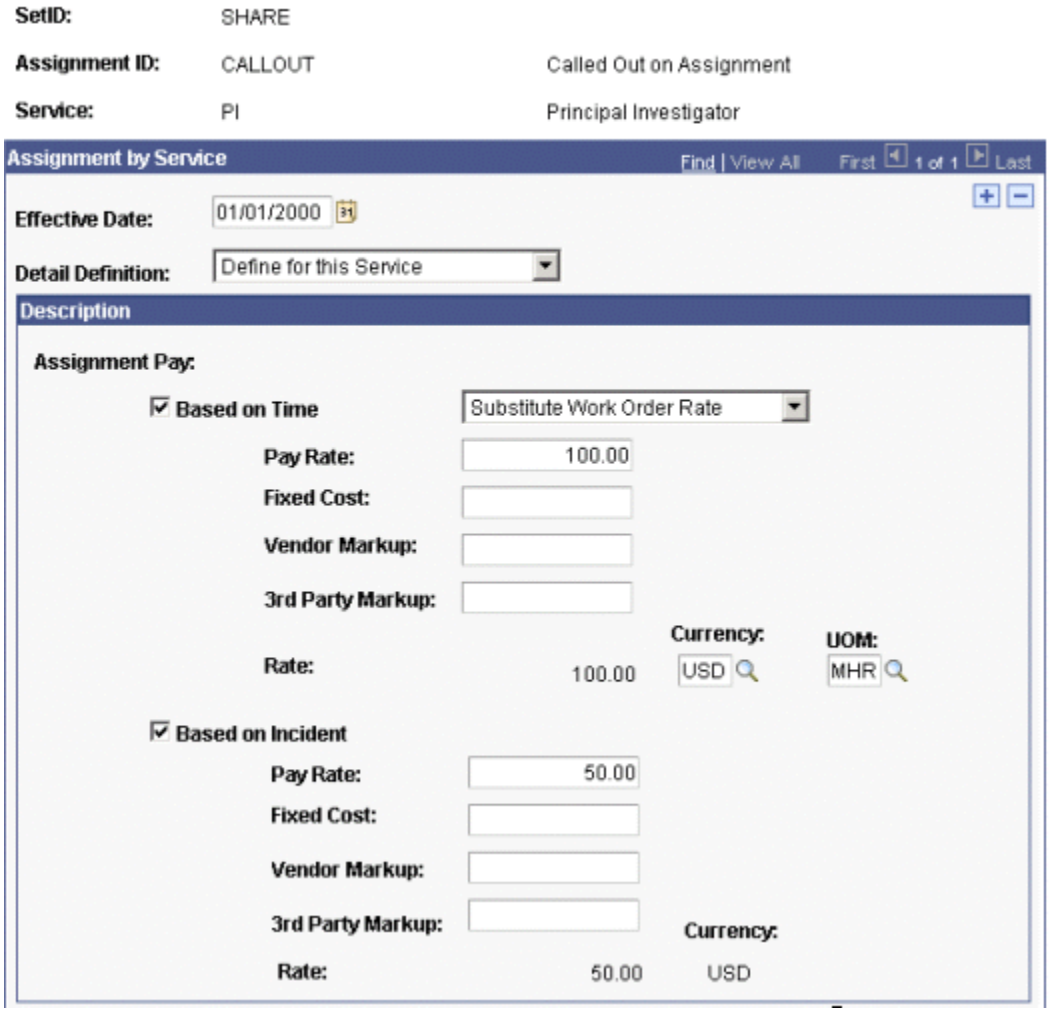

Assignments can be defined based on time or based on incident, or both.

#### **Enter Time for Traci Nakamura**

Enter the time worked, then click the 'Save' button to save your changes. When finished entering time, click the 'Review and Submit' button to submit the timesheet for approval. **Timesheet Name: Timesheet ID:** SMP0000342 Date Range: **Timesheet Status:** Open **Business Unit: Time Template: US001** Weekly, no Overtime Time Category Status: System Generated  $E$ **Comments: Report Time for Work Order Work Order Name:** DMO00000069000 Work Order ID: DMO00000069000 **Job Title:** Principal Investigator **Time Approver:** Sanchez, Yolanda 09/03/06 - 09/09/06 Line Assignment ID Sun 3 Mon 4 Tue  $5$  $\sqrt{\phantom{a}}$  Wed 6 Thu<sub>7</sub> Fri 8 Sat 9 Hours I۹ ⊡  $8.00$  $6.00$ 14.00 田 日 Available on Call  $\overline{\phantom{a}}$ 2  $2.00$  $2.00$   $\Box$   $\Box$ ▼ Report Incidents for Work Order View All  $\mathbb H$ First  $\Box$  1 of 1  $\Box$  Last  $\sqrt{\mathbf{a}}$ Line Assignment ID Incidents 1 |09/07/2006 | 団 Called Out on Assignmen  $\frac{2}{3}$  $\mathbf{E}$  $\Box$ 

In this example, time is entered for standard time, and time is entered for time spent on an "Available on Call" assignment. The number of incidents that this service provider performed the "Called Out on Assignment" assignment was also logged.

### **Reviewing and Overriding Time Categories**

We have delivered a time category override tool so approvers can ensure that the correct rates are applied in time reporting for subsequent billing.

#### **New Functionality**

With PeopleSoft Services Procurement 9, you can grant the timesheet approver the ability to override time categories during the timesheet approval process.

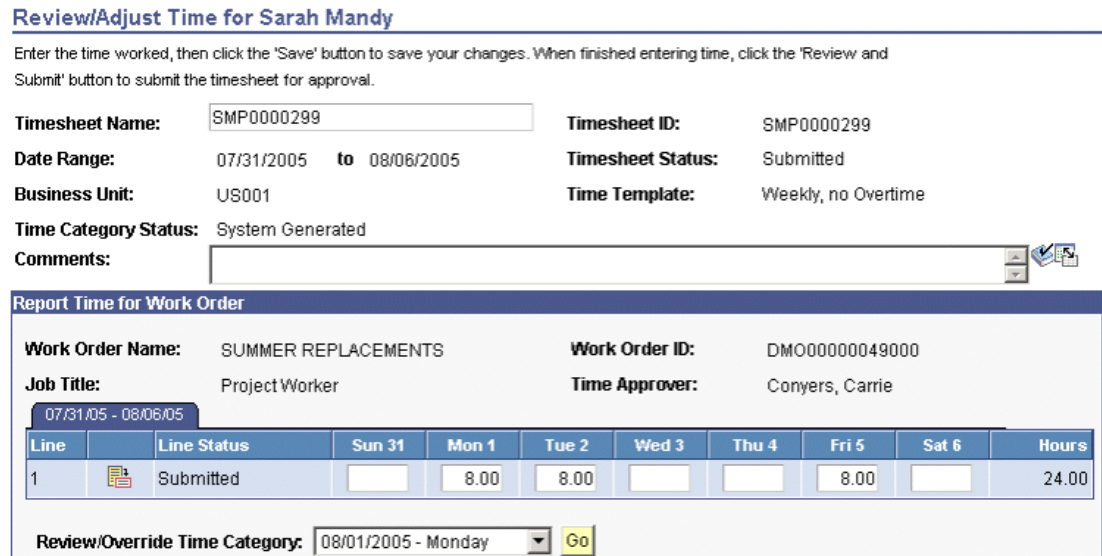

From the Review/Adjust Time page, select a time period from the timesheet to review and override time categories for this time period. Then click the Go button to access the new Override Time Categories page.

# **Override Time Categories**

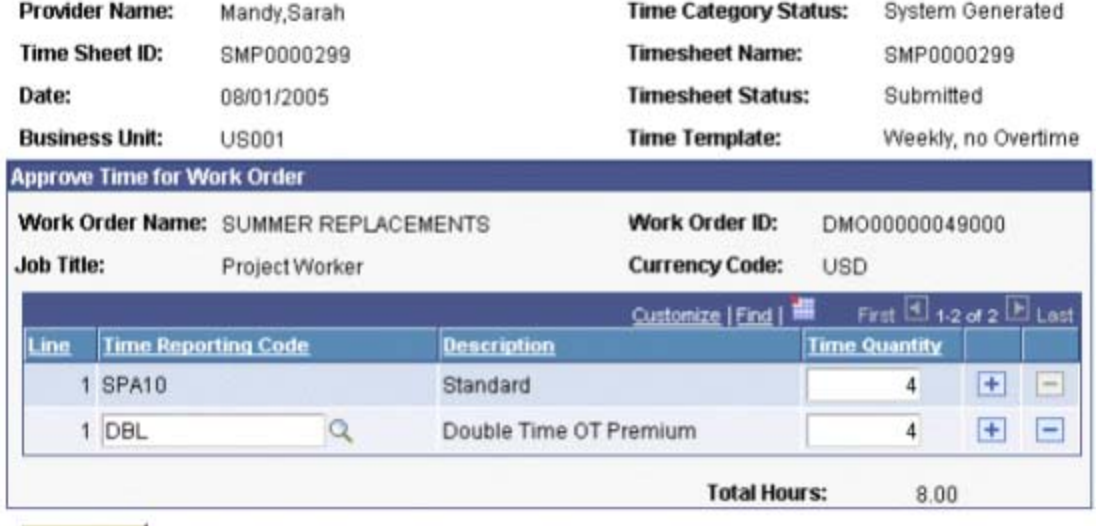

Return to Review/Adjust Time

Save

Make adjustments to time categories, such as changing the time quantity or time reporting codes. Clicking the Save button applies the overrides. Once saved, clicking the Return to Review/Adjust Time link returns you to the Review/Adjust Time page.
#### Review/Adjust Time for Sarah Mandy

Enter the time worked, then click the 'Save' button to save your changes. When finished entering time, click the 'Review and Submit' button to submit the timesheet for approval.

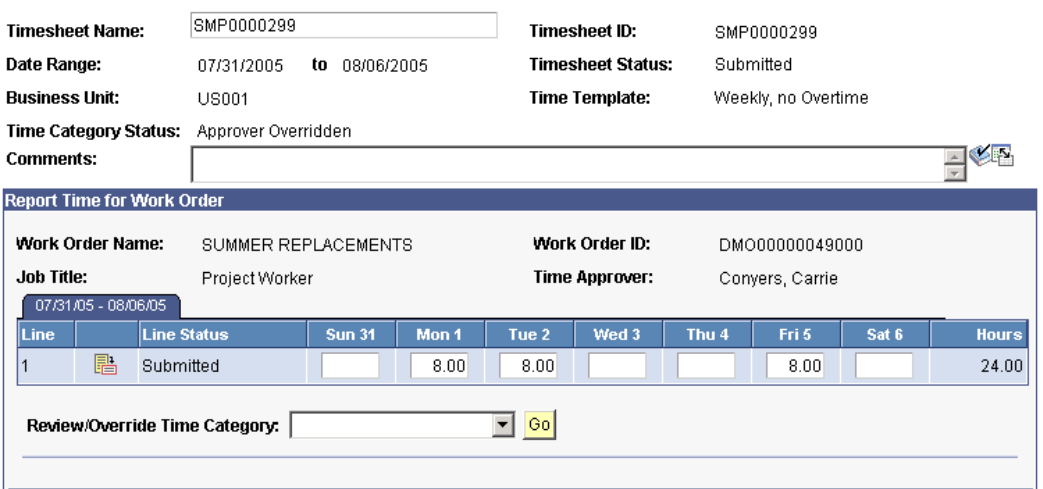

When the system returns the timesheet approver to the Review/Adjust Time page, the Time Category Status value changes to Approver Overridden to indicate that this timesheet contains time categories that have been overridden by the approver.

# Services Procurement Roles

In managing a contingent workforce, customers often need to also use contingent labor to manage the process of sourcing, procuring, service work order administration, and on-boarding and off-boarding of contingent labor. These activities are performed by the Services Coordinator role in Enterprise Service Procurement. Customers will now be able to define a Service Provider with the additional ability to manage these processes as a Service Coordinator.

Prior to PeopleSoft Enterprise Services Procurement 9, if a customer wanted to use contingent labor to address the role of a service coordinator, they could not enter that individual in PeopleSoft Enterprise Services Procurement as a service provider. As a result, they were required to report time and be managed through a separate system. This causes several problems:

- Logistically problematic to have service providers reporting time in a thirdparty tool
- Increased total cost of ownership of PeopleSoft Enterprise Services Procurement due to the development and maintenance of integration between a third-party time reporting tool and PeopleSoft Enterprise Services Procurement
- Inability to analyze the service provider performance in PeopleSoft Enterprise Services Procurement
- Replacement of the service provider is a manual process outside PeopleSoft Enterprise Services Procurement

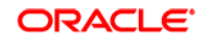

By allowing a service provider to act as a services coordinator, PeopleSoft Enterprise Services Procurement 9 streamlines the management of these service providers and integrates them completely into the PeopleSoft Enterprise Services Procurement application. This provides a lower total cost of ownership, better rate compliance, enhanced performance analysis, and easier replacement of service providers.

#### **New Functionality**

The new functionality of a combined Service Provider and Service Coordinator role in PeopleSoft Enterprise Services Procurement 9 includes:

- The ability to define a service provider as a services coordinator as part of the services user setup.
- The ability to define the combined Service Provider/Services Coordinator role so that user can perform all the abilities of an internal Services Coordinator role such as sourcing, on-boarding and work order management.
- The ability the remove the service coordinator role from the service provider, as soon as the service provider is no longer providing service coordinator services, such as sourcing, on-boarding, and work order management for your company.
- The ability to remove the service coordinator person associated to services transactions by providing a tool for replacing the service coordinator that has been designated on service requisitions and work orders.

This tool replaces the service coordinator assigned on existing requisitions or work orders. This feature is particularly useful for replacing Service Coordinators with the combined Service Provider/Service Coordinator role because the turnover for a contingent laborer is greater than that of a fulltime employee. In addition, this tool can also be used for load balancing within the services coordinator staff.

### **Maintain Service Provider**

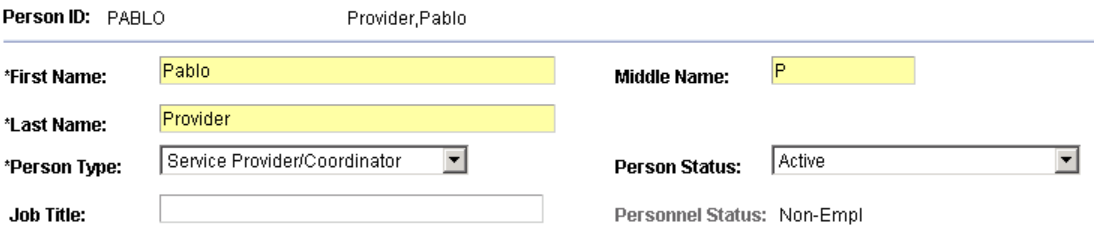

You can now define a service provider as a combined Service Provider/Coordinator person type.

#### Replace Service Coordinator

ldentify the coordinator you want to replace and any search options you wish to use. Click search, and then select the transactions<br>you want to update. Select a replacement individual or team, and click 'Replace Service Co

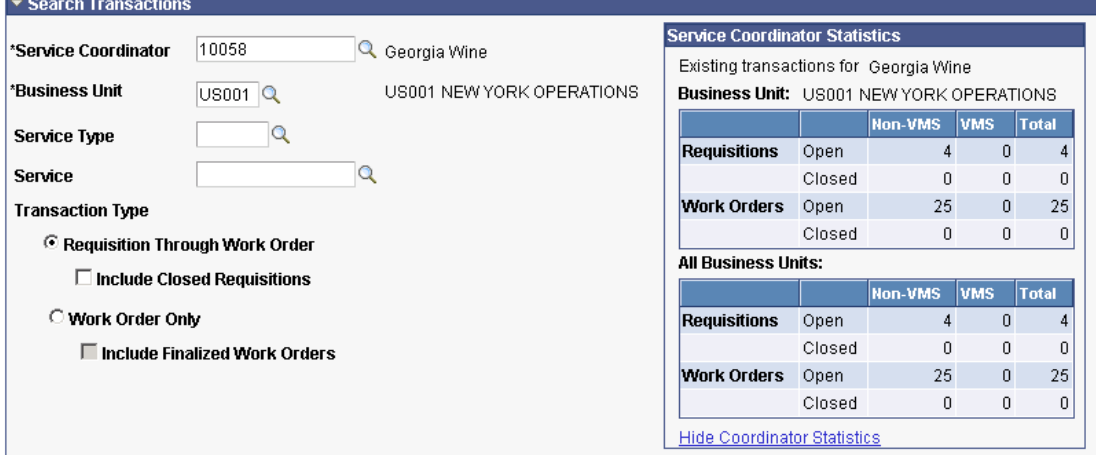

# Use the Replace Service Coordinator feature to replace service coordinators on selected services requisitions and work orders.

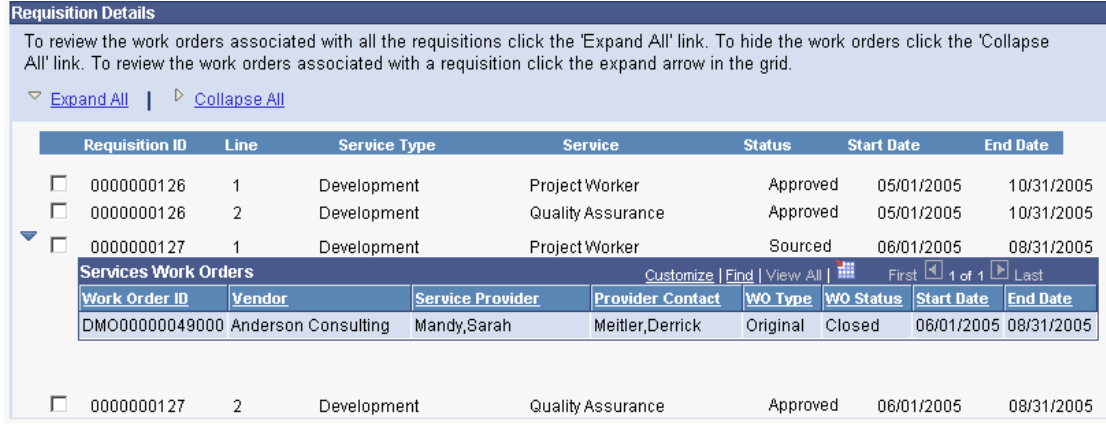

Select the services requisitions or work orders where you want to replace the service coordinator.

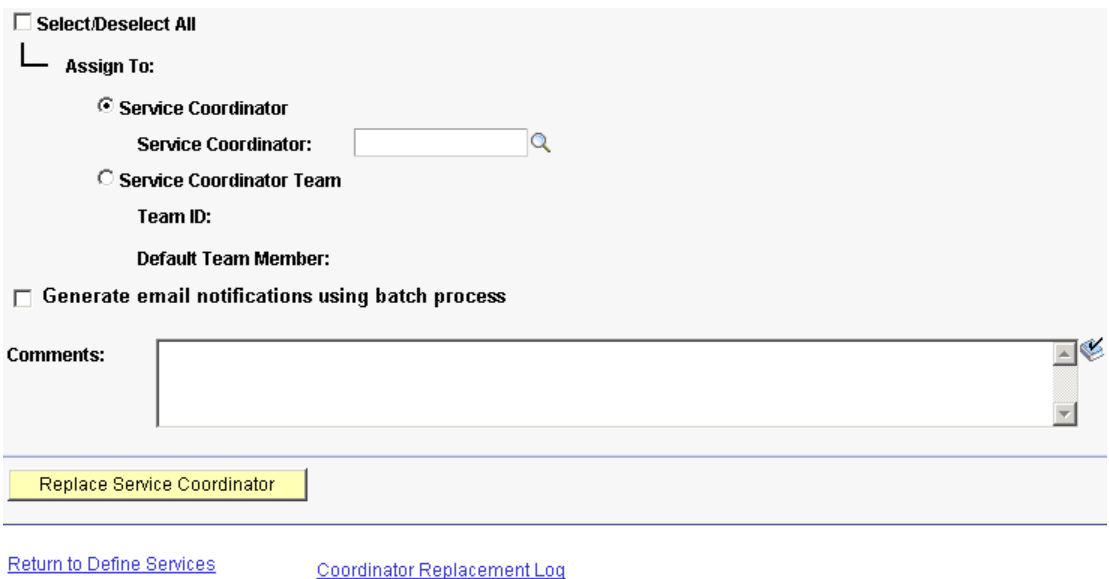

Procurement Reassign the selected services requisitions and work orders to a new service coordinator or service team.

# **PeopleSoft Enterprise Payables 9 Enhancements**

Organizations are challenged to maintain tighter financial controls on expenditures. No matter how much revenue your organization achieves, a key element in overall profitability is being able to effectively manage costs. For organizations handling high volumes of invoice transactions, PeopleSoft Enterprise Payables 9 gives you the tools to streamline your payables processing and quickly reconcile your transactions. By introducing improved usability, PeopleSoft Enterprise Payables 9 enhances departmental productivity and provides faster access to information. Further, these new tools enable you to remain compliant with international regulations while allowing you to receive electronic invoices in accordance with European Union (EU) regulations.

The primary areas of focus for PeopleSoft Enterprise Payables 9 are:

- Financials Sanctions Validation
- Digital Signature on Electronic Invoices
- Voucher Enhancements
- Streamlined Withholding Process
- Payment Processing Enhancements

# **Deliver Best-in-Class Business Processes**

PeopleSoft Enterprise Payables 9 offers enhancements in the areas of sustainable compliance requirements, financials sanction validation, and digital signature on electronic invoices.

# **Sustainable Compliance Requirements**

Integrated business solutions such as PeopleSoft Enterprise Payables 9 can help you meet regulatory obligations and enforce compliance, reduce risk, and implement due-diligence best practices. Ensuring that your company's transactions are not directly or indirectly associated with individuals or entities on restricted party or financial sanctions lists, also known as interdiction lists, is a key component of that compliance process. PeopleSoft Enterprise Payables 9 audits your transactions against these lists to help your enterprise remain compliant with these laws, with minimal disruption to your business.

The EU has introduced a legal framework to guarantee EU-wide recognition of electronic signatures, a prerequisite for ensuring the security of data that is transmitted electronically. PeopleSoft Enterprise Payables 9 introduces support of electronic signatures to enable EU compliance for receipt of electronic invoices.

U.S. and other regional, unilateral, and multilateral financial sanctions restrict companies from conducting transactions with specific foreign entities. For example, the Office of Foreign Assets Control (OFAC) of the U.S. Department of the Treasury administers and enforces economic and trade sanctions against internationally embargoed countries, individuals, and entities. Many of the sanctions are based on United Nations and other international mandates, which are multilateral in scope, and involve close cooperation with allied governments. These laws prohibit customers that are based in the United States and their foreign subsidiaries from doing business with any entities that are on the Specially Designated Nationals and Blocked Persons (SDN) List. This list includes terrorists, organizations that fund terrorists, international narcotics traffickers, weapons traffickers, or other targeted individuals. The USA PATRIOT Act has particularly underscored the need for businesses to comply with OFAC regulations. Failure to comply with financial sanction laws may cause your company to incur significant civil, administrative, and criminal penalties and to incur legal fees and negative publicity.

# Financials Sanction Validation

PeopleSoft Enterprise Payables 9 enables you to comply with these laws by screening your vendor database against the financial sanction lists that are relevant to your business. The application *validates* the vendor name and alternate payment name and remit vendor name *at multiple points throughout the transaction life cycle* to ensure that you do not pay a restricted party. If any matches are found, the application issues a warning message. The screening uses a configurable Verity search to ensure that only likely matches are flagged. This ensures maximum compliance while minimizing any disruption to your business.

## **New Functionality**

You can enable financial sanctions validation at the *installment level* or at the *bank level*. If you enable financial sanctions validation at the installment level, the system validates all vendors. If you enable financial sanctions validation at the bank level, the system validates only those vendors whose banks require financial sanctions validation.

PeopleSoft provides validation of your vendors against financial sanctions lists at the vendor, voucher, and payment levels, depending on how you enable financial sanctions validation. You can also schedule a batch process, the Financial Sanctions Validation Application Engine process (AP\_SDN\_VAL), to validate your vendors.

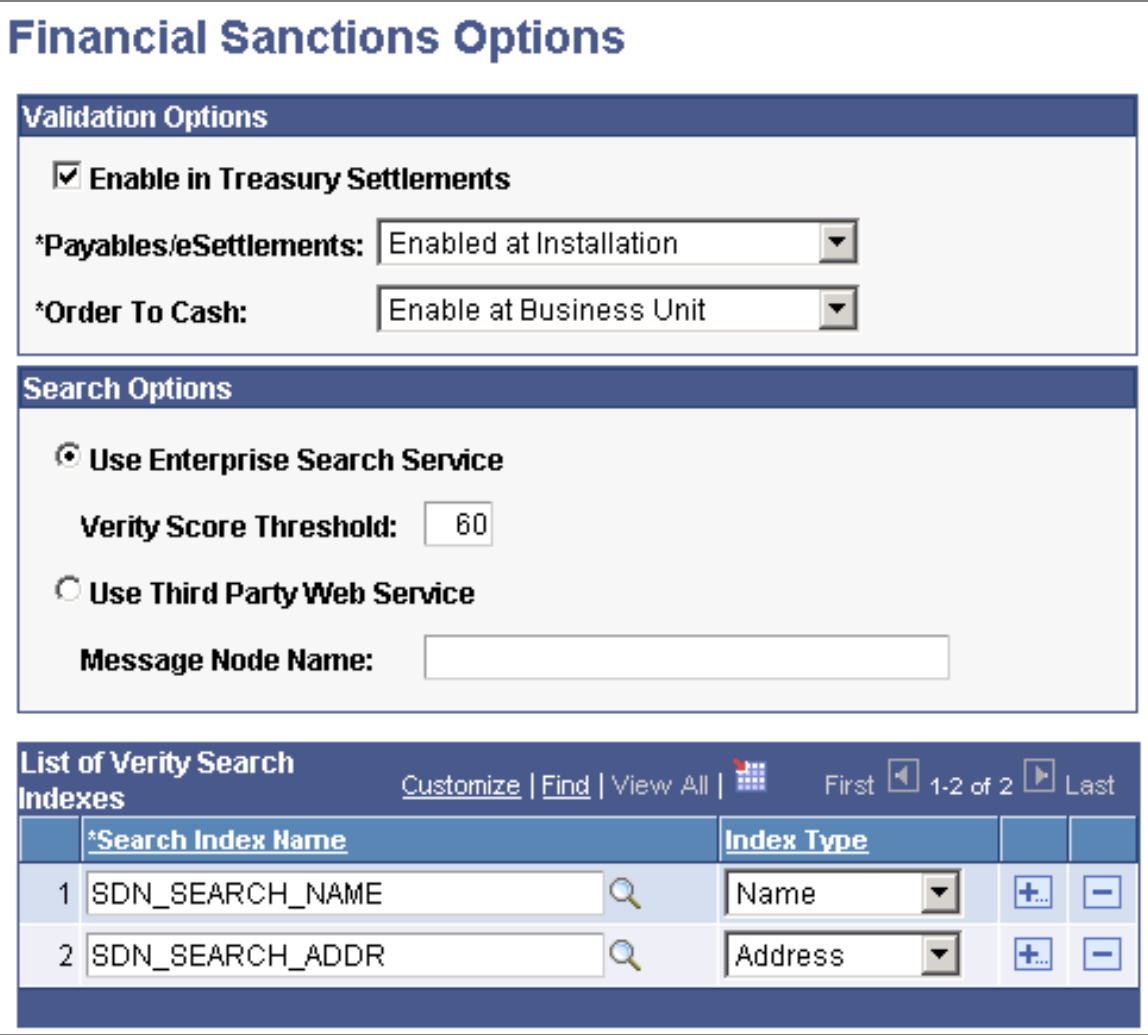

# Financial Sanctions Options page

When you enable financial sanctions validation, the system validates vendor names and addresses and if there is a potential match to the financial sanctions list, it updates the vendor's financial sanctions status to *Review*. You determine if the match is accurate and then manually set the vendor's financial sanctions status to *Blocked*. The system does not allow payments to vendors with a financial sanctions status of *Blocked* or *Review*.

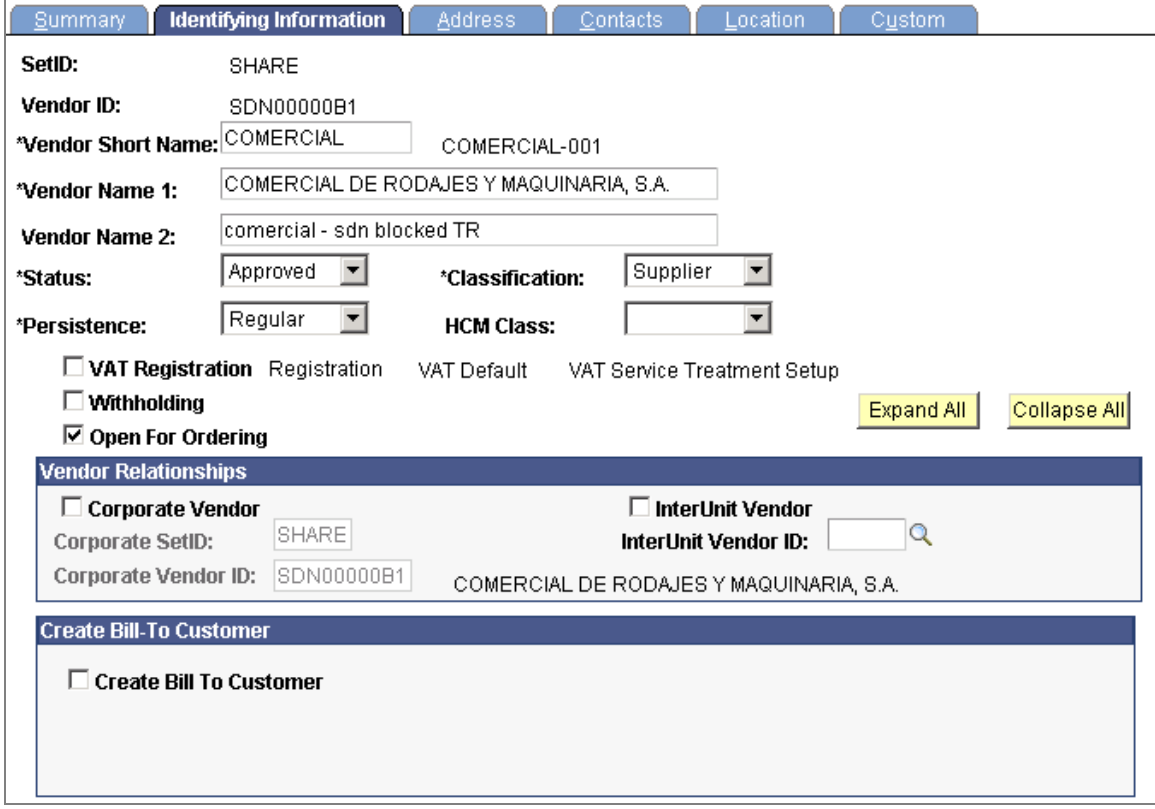

# Identifying Information page (1 of 2)

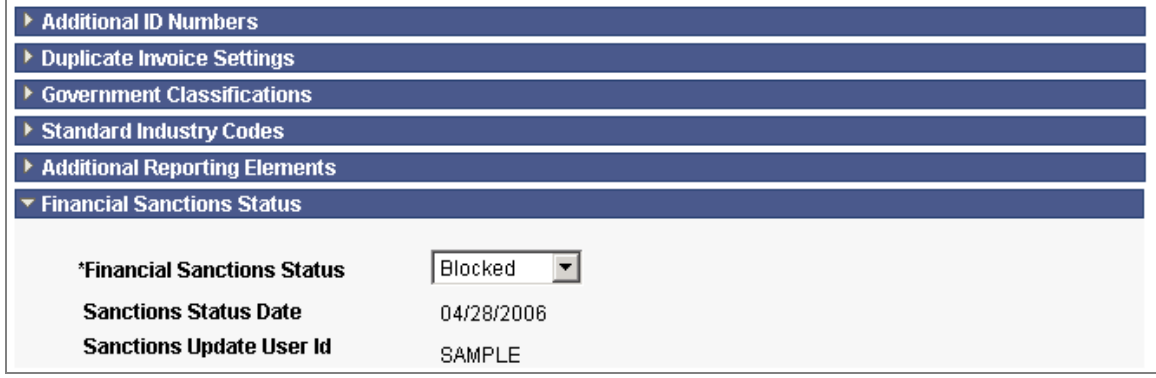

Identifying Information page (2 of 2)

Review vendors that are potential matches to a financial sanctions list using the *Financial Sanctions Validation Log*. Access the vendor record and the actual financial sanctions list from this page to further research these vendors and take appropriate action.

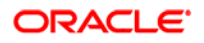

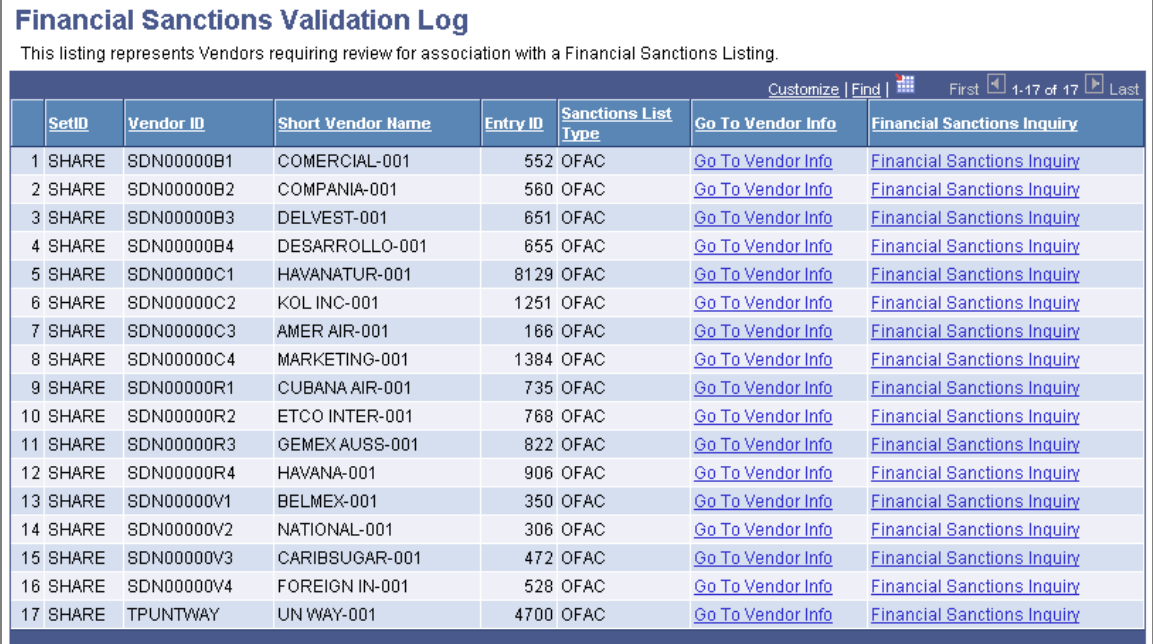

# Financial Sanctions Validation Log page

# Digital Signature on Electronic Invoices

One of the greatest opportunities for cost savings in accounts payable departments is increasing the percentage of electronic invoices. The primary barrier to electronic invoices in the EU had been local tax laws that required paper invoices to allow tax recognition. As of January 2005, European Commission directive 2001/115/EC facilitates the use of electronic signatures to contribute to the legal recognition of invoices. It establishes a general framework for electronic signatures and certain certification services.

In PeopleSoft Enterprise Payables 9, we introduce the digital signature process for sending and receiving invoices. The application provides an *option for the*  **vendor to digitally sign an invoice**. Upon receipt of the invoice, the customer can validate the signature. When the invoice and signature are successfully validated, the invoices are entered into the payables application. Digital signatures ensure authenticity, data integrity, and confidentiality, provide an audit trail, and support nonrepudiation.

### **New Functionality**

You can use digital signature verification in PeopleSoft Enterprise Payables 9 with transactions that use the VOUCHER\_BUILD application message. In PeopleSoft Enterprise eSettlements 9, use digital signature verification with incoming electronic invoices and self-service invoices. PeopleSoft Enterprise Payables 9 and PeopleSoft Enterprise eSettlements 9 provide *web services* to load digitally signed and unsigned electronic invoices.

**Note**. Digital signature verification requires third-party software, the Cryptographic Toolkit (Java Cryptographic Extensions) from Bouncy Castle and Apache XML Security library from Apache. Both are open source software.

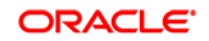

# Drive Superior Ownership Experience

Accounts payable departments are driven to do more with fewer resources and to ensure that those resources are focused on value-added tasks. Most departments are working on ways to increase the numbers of electronic and other hands-free invoices; however, the reality for many departments is that paper invoices still constitute the majority of invoices. Therefore, manual voucher entry is still a major cost of many accounts payable departments. Helping users enter vouchers more quickly and accurately directly reduces this cost.

In PeopleSoft Enterprise Payables 9, we streamline not only voucher entry and inquiry, but also other critical tasks to improve department efficiencies so that staff can be redeployed to more critical tasks.

# Voucher Enhancements

To increase productivity and allow users to quickly access key information, in PeopleSoft Enterprise Payables 9 we deliver the following enhancements for voucher processing.

- *A new summary page for Sales/Use Tax* provides all the tax details by line so that the user can see all the lines at a glance.
- The *session default functionality was extended* to support both the quick invoice and standard voucher pages.
- Users manually entering multiple distribution lines can now *copy all ChartField values from another distribution line*, thereby saving time during voucher entry.
- A new link on the voucher summary page provides *quick access to voucher document status*.
- Additional links on the Voucher Document Status inquiry and Payment Document Status inquiry pages provide *visibility to related vouchers and canceled payments*.
- The voucher page has a new related documents page, which *provides visibility and quick access to all documents* that are related to the voucher: purchase orders, receivers, payments, and any related vouchers.

### **New Functionality**

Review the sales and use tax information for all the voucher lines using the *Sales/Use Tax Summary* page. If applicable, you can modify tax information using this page or further access detailed line information.

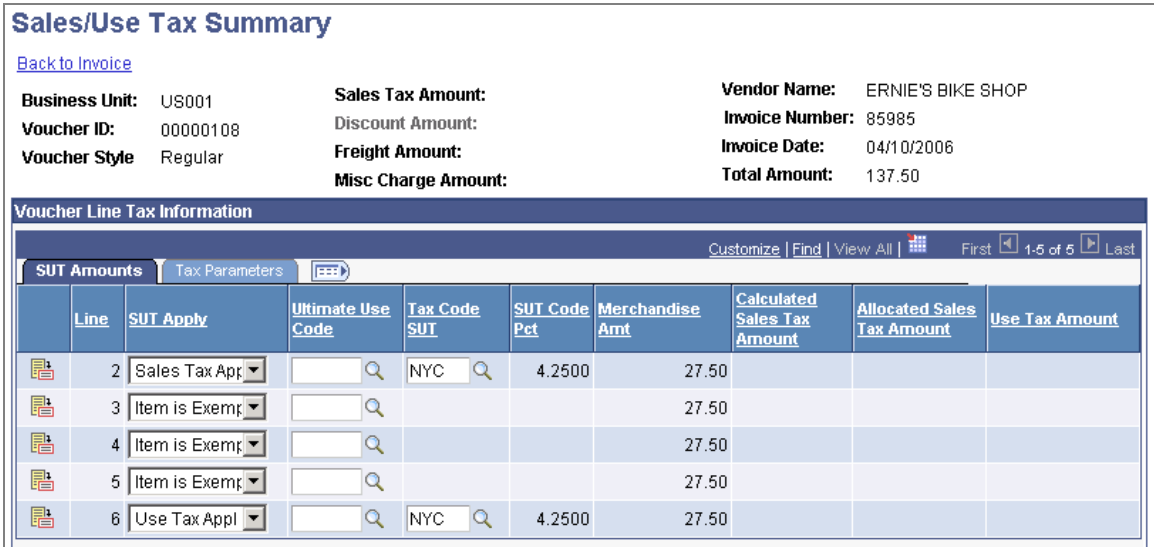

# Sales/Use Tax Summary page

Use the *Session Defaults* page to predefine session defaults or create an adhoc session for regular and quick invoice vouchers. You can select existing available session defaults or set adhoc default values for all of the invoices that you enter in the current session. These defaults override the defaults that the system applies using the Payables control hierarchy.

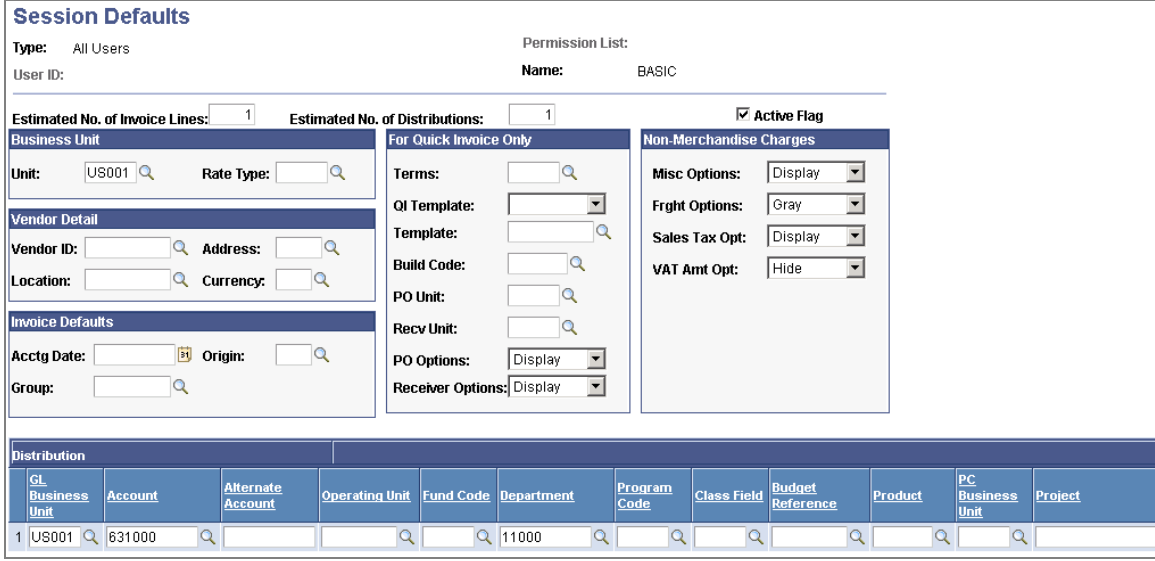

## Session Defaults page

For each voucher distribution line that you enter, you can select the *Copy Down* check box to copy that line's general ledger business unit and ChartField values to new distribution lines.

Access the Voucher Document Status inquiry, along with the accounting entries, payment, purchase order, and voucher inquiries, from the Voucher - Summary page.

Access additional information, such as accounting entries, payment, voucher, and matching, from the voucher and payment document status inquiries.

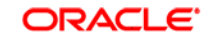

The *Voucher - Related Documents* page displays related payment, purchase order, receiver, and adjustment information. The respective grids are only displayed if there is information related to the voucher.

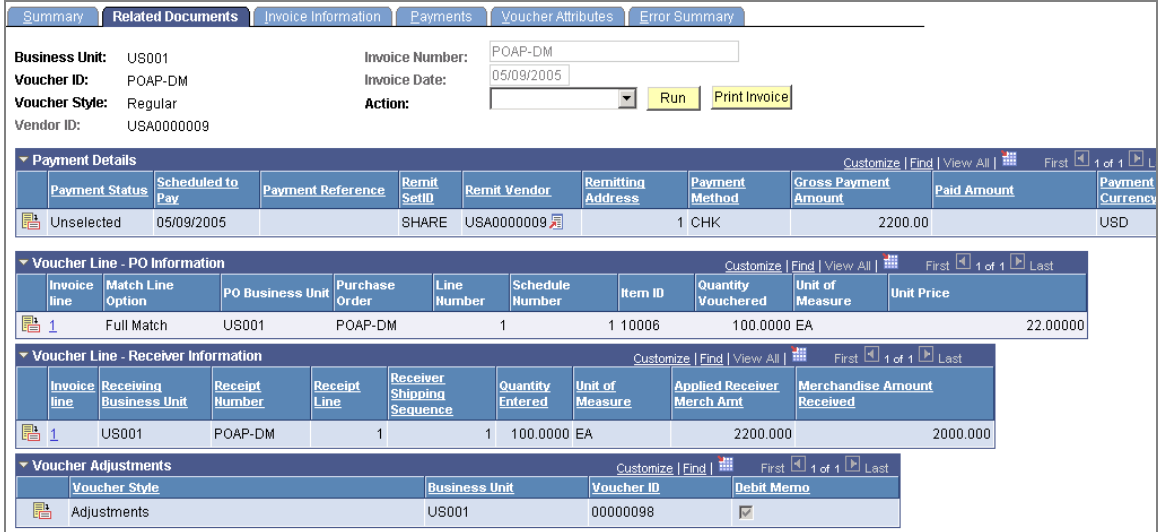

## Voucher - Related Documents page

In addition to these voucher enhancements, you can now print your invoice by clicking the *Print Invoice* button on the Voucher and Quick Invoice components (VCHR\_EXPRESS and VCHR\_QUICK\_PNL, respectively).

# Streamlined Withholding Process

When tax table withholdings, such as for backup withholding or use tax accounting, are material amounts, the application must account for this activity in a special tax liability account in the general ledger. Otherwise, as is most often the case, the withholding and payment of those amounts can be recorded in the same general ledger liability account that is used to record trade.

To streamline the withholding process, in PeopleSoft Enterprise Payables 9 we eliminate two entry screens and the submission of separate processes. In addition, a new single run control page records all information that is required to *run the three 1099 withholding processes*. When the data is recorded, users can submit a single process to initiate following: 1) the withhold 1099 report post, 2) withhold 1099 report and 3) withhold 1099 Copy B.

Finally, the withhold entity page now supports more than one remit vendor for withholding payment remittance. With all of these enhancements, the focus for PeopleSoft Enterprise Payables 9 is to simplify the withholding process without compromising data integrity.

### **New Functionality**

Based on your withholding environment, you can define a single withholding remit vendor or multiple withholding remit vendors to submit withholding payments. This enables you to associate multiple setIDs and vendors with any given withholding entity. The Withhold Calculation Application Engine process (AP\_WTHDCALC) retrieves the correct vendor ID for the given setID based on the TableSet control value for the Payables business unit.

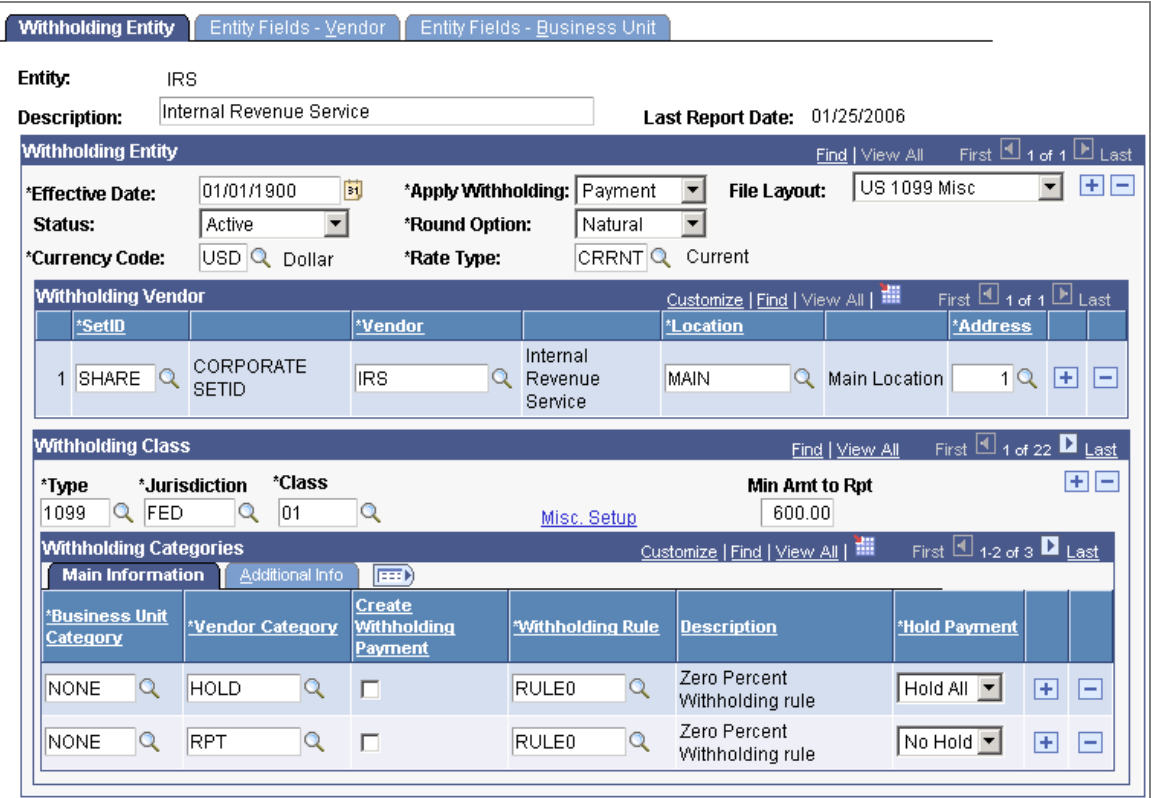

### Withholding Entity page

The withholding entity defined on the Withholding Entity page works closely with the information you define at the business unit level on the Procurement Control - Withholding and Withholding *ChartFields* pages. The withholding enhancement that redesigns the Withholding Entity page, the Procurement Control pages, and the withholding and posting processes allows you to have multiple vendors with different setIDs.

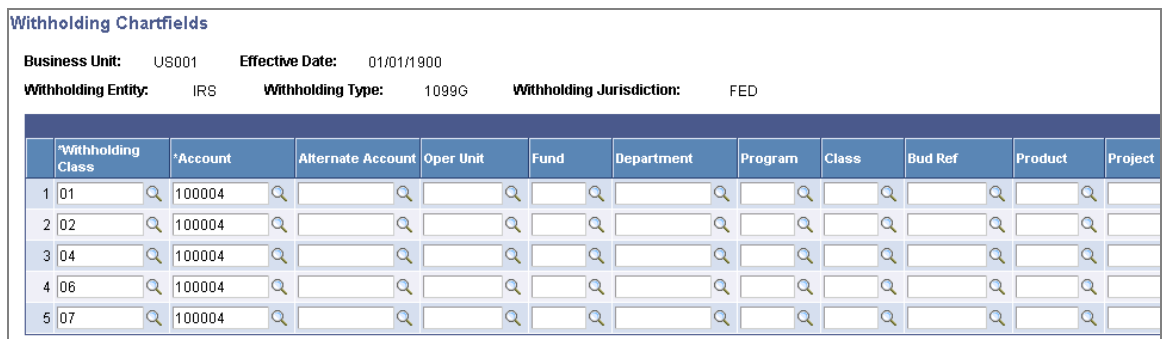

### Withholding ChartFields page

Use the *1099 Report Post / Report / Copy B* run control page to request to run the 1099 Job (AP\_1099), that includes the 1099 Report Post Application Engine process (1099\_RPT\_PST), the 1099 Report Application Engine process (AP\_APY1099), and the 1099 Copy B Sort Application Engine process (AP\_COPYB\_RPT). You can also select to run these processes individually. In addition, you can select to run the 1099 report forms (1099-MISC, 1099-G, and 1099-INT) separately, or as part of the same run control request.

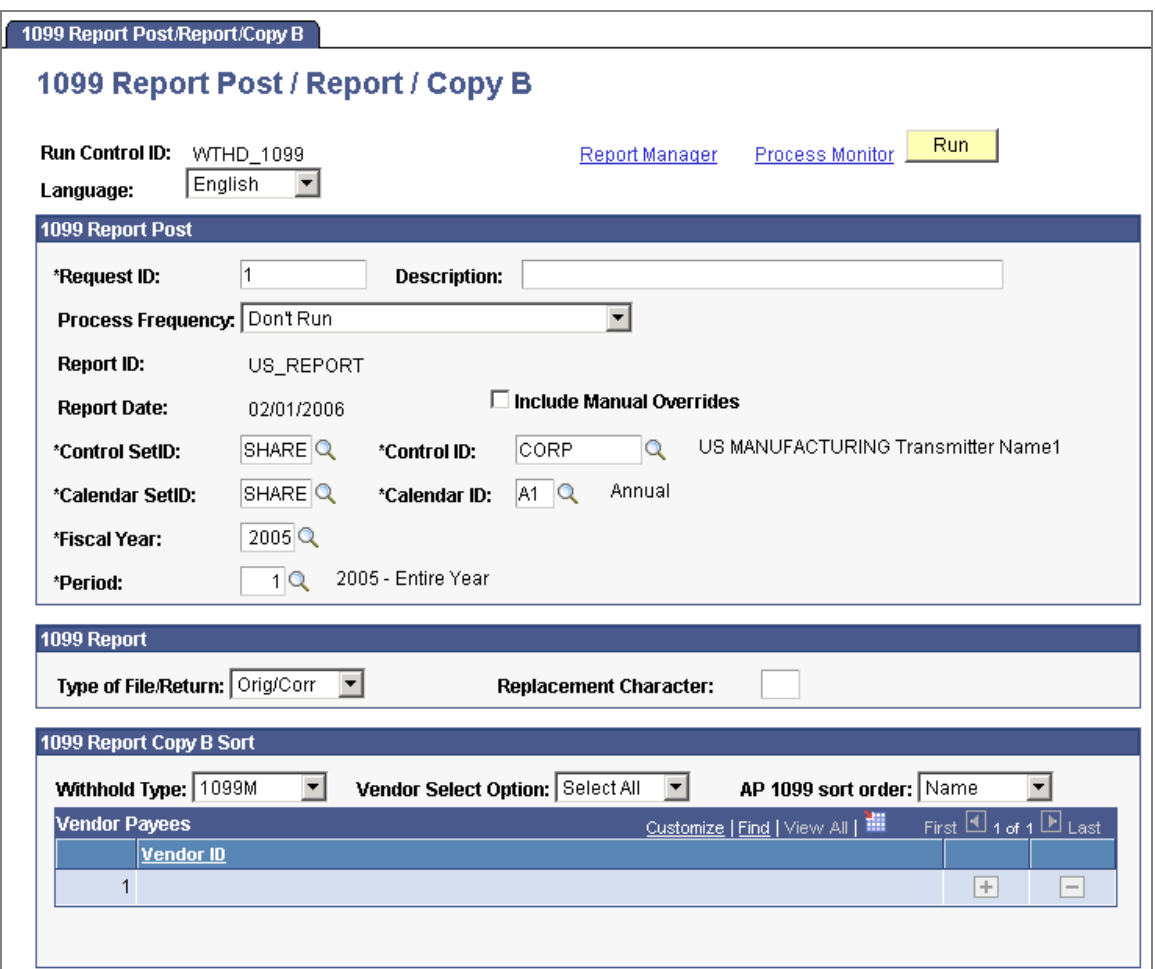

# 1099 Report Post / Report / Copy B page

# Payment Processing Enhancements

A common challenge for accounts payable staff is that they frequently find themselves focused on repetitive, inefficient administrative tasks rather than spending more time on high value-add activities, such as audit, control, and expenditure analysis. To address this business need, in PeopleSoft Enterprise Payables 9, we deliver the following enhancements to improve paymentprocessing efficiency.

- In prior releases, users had to cancel payments individually. This was timeconsuming when they were canceling multiple payments. PeopleSoft Enterprise Payables 9 enables you to cancel multiple at once. With this feature, users can select multiple payments and can *either cancel or escheat the selected payments all at once*.
- Increasing your percentage of electronic payments is another key method to streamline your payables processes. To further extend support for ACH payment transmissions, in PeopleSoft Enterprise Payables 9 we *support prenotes for ACH payments* to ensure that your vendor bank account data is accurate before payment time.

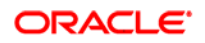

### **New Functionality**

The *Mass Payment Cancellation* component (AP\_PMT\_MASS\_CNL) provides you the ability to cancel or escheat a selected population of payments. You can cancel or escheat an entire pay cycle or single or multiple ranges of payment references within a pay cycle. You still use the Cancel Payment and the Payment Escheatment pages to cancel and escheat individual payments.

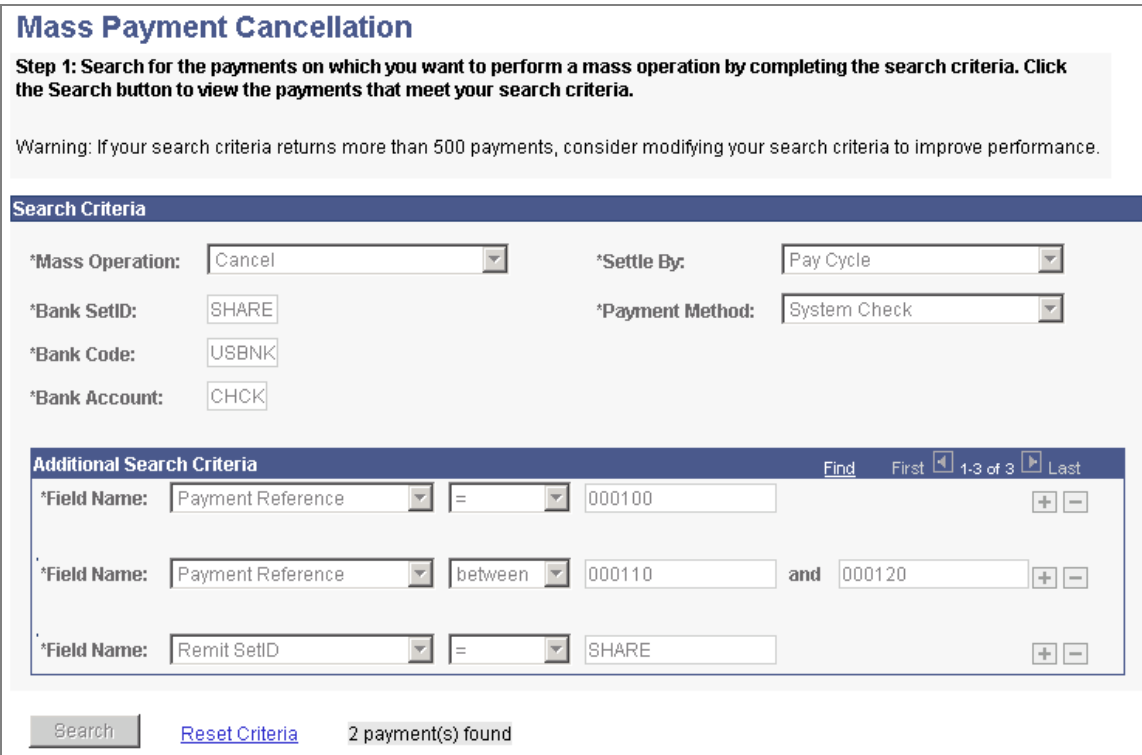

Mass Payment Cancellation page for Step 1 (1of 2)

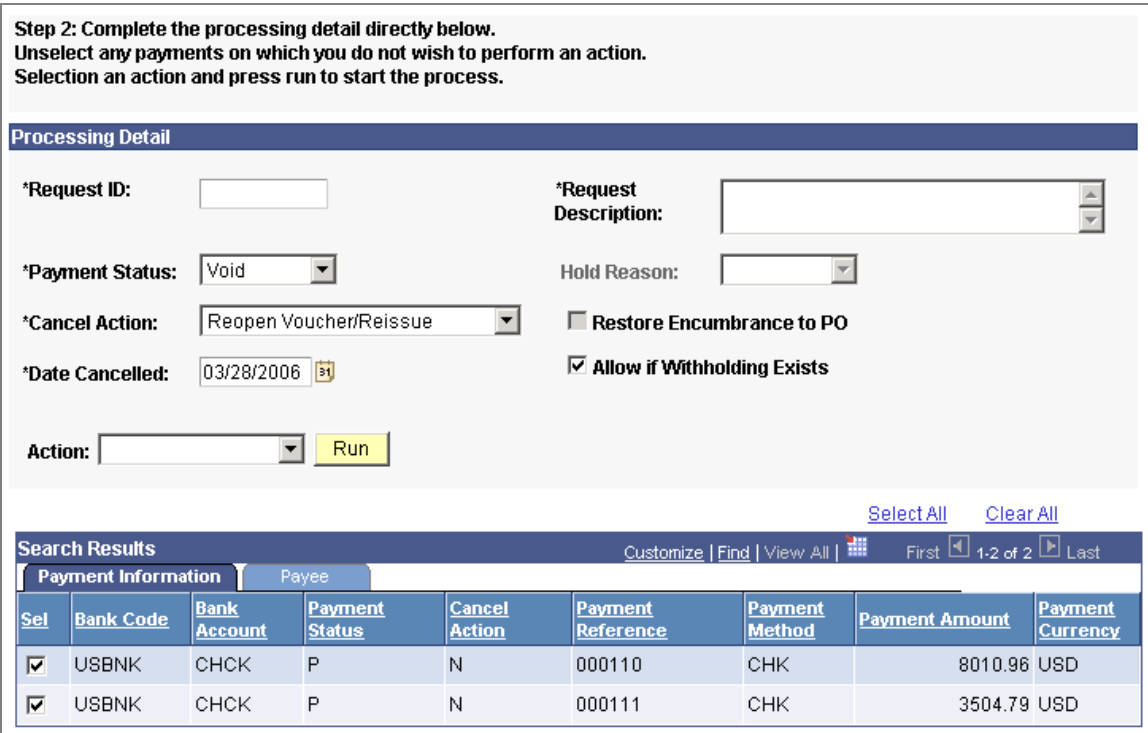

# Mass Payment Cancellation page for Step 2 (2 of 2)

In addition to processing prenotes for electronic funds transfer (EFT) payments, you can now also process prenotes for automated clearing house (ACH) payments.

# Additional Enhancements

PeopleSoft Enterprise Payables 9 also provides these new enhancements:

- Improved U.S. Federal Government processing.
- Value-Added Tax (VAT) recording.

### **(USF) Improved U.S. Federal Government Processing**

We have enhanced PeopleSoft Enterprise Payables 9 functionality for U.S. Federal Government transactions that include:

- Updating the existing *SF-224 Statement of Transactions* reporting to comply with Financial Systems Integration Office (FSIO), formerly the Joint Financial Management Improvement Program (JFMIP), requirements for financial transaction processing for the U.S. Federal Government.
- Adding functionality for you to transmit your federal payments using the **Secure Payment System** (SPS) to comply with U.S. Treasury requirements.

#### **New Functionality**

PeopleSoft Enterprise Payables 9 supports the U.S. federal requirement of reporting cash reclassification transactions from one treasury symbol (fund code) to another on the Statement of Transactions Report (SF224). This is a monthly report that identifies the dollar amounts of confirmed disbursement and collections by treasury symbol by Agency Location Code (ALC) and fiscal month. You can use the *Partial SF-224 Cash Reclassification* page to modify the cash reclassification transaction, if necessary, to properly reflect cash reclassifications on the Statement of Transactions Report.

**Note.** The reporting of cash reclassification transactions is not applicable until additional U.S. federal requirements are available the end of 2006.

PeopleSoft Enterprise Payables 9 provides the SPS summary files for your federal payments. SPS requires payment formats that closely resemble the Electronic Certification System (ECS) formats. SPS supports both bulk and non-bulk SF1166 electronic payments. If you send SF1166 bulk payment schedule data through SPS, you use the *SPS Summary Totals* page to enter SPS summary data into the database after you receive that data from the Department of Treasury. You then use that data to generate an SF1166 Summary Certification file to upload to SPS and certify the payment schedules.

**Note.** The U.S. Treasury is phasing out the Electronic Certification System (ECS) and replacing it with the Secure Payment System (SPS). PeopleSoft Enterprise Payables 9 provides both the ECS and the SPS summary files for payments. You need to determine when your organization begins utilizing the SPS Summary generation based on the timing of the U.S. Treasury turning off the ECS system.

### **VAT Recording**

In many countries, a common practice is to have a *VAT Tax Declaration Point* of *Accounting Date*. This allows for easier reconciliation between the VAT return and the General Ledger. Although this requirement has not been enforced to date, enforcement is being considered in Spain and has become a common practice in other European countries. To meet this requirement, in PeopleSoft Enterprise Payables 9, we offer processing support for the VAT declaration point of accounting date.

#### **New Functionality**

PeopleSoft Enterprise Payables 9 supports Accounting Date as a VAT declaration point. If the VAT declaration point is accounting date, voucher posting creates the VAT accounting entries for the final VAT accounts; no intermediate accounts are used. This is similar to VAT declared at invoice or delivery.

# **Plan to Produce Enhancements**

Your manufacturing and planning should not be founded on speculation, and production processes should not be based on guesswork. To make the right decisions every day, you need real-time visibility across your entire supply chain. With real-time data and a complete view of operations, you can identify and address issues as they arise. PeopleSoft Enterprise Manufacturing and PeopleSoft Enterprise Supply Chain Planning deliver a complete solution for the Plan-to-Produce business process. When you forecast and plan, coordinate production, monitor quality and cost, and analyze results, everyone in the process can access the same information at the same time. Using the information, you can manage your manufacturing operations and all of its interdependences cohesively and connect all participants in the process from beginning to end.

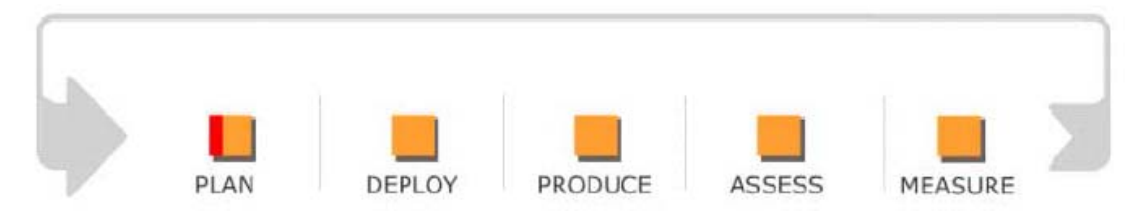

## Plan to Produce business process

The PeopleSoft Plan-to-Produce business process combines our Supply Chain Planning and Manufacturing solutions into one complete process that helps to more accurately align operations around key business drivers. From demand forecast creation and supply planning to production management and quality control, the Plan-to-Produce process provides synchronized linkage across your enterprise to help you manage variability, increase velocity, and drive value.

The Plan-to-Produce process consists of five phases:

• The *Plan* phase includes demand forecasting, supply planning, and balancing the variability across these activities. Achieving a superior demand plan requires thorough and reliable information from many sources both within and beyond the organization—internal departments, trading partners, market indicators—and it requires a system to unify these disparate perspectives and transform them into a usable forecast, which can be used to plan supply. Supply planning requires an enterprise-wide model of procurement, distribution, and production resources. Balance is achieved when all points of supply are optimized to meet demand. Optimization is achieved only when all constraints, exceptions, and options are analyzed, scored, and planned for maximum responsiveness.

- The *Deploy* phase includes plan commitment, plan adjustment, and plan release. Well-conceived plans mean nothing until they are turned into action on the production floor. Each plant receives its new or changed production requirements ready for release to the production floor. These orders match and support their plant's manufacturing strategy. The plant must adjust to the daily events and fluctuations in labor, material, and machine capacity. Deviations such as material substitutions, alternate production methods, scrap, teardown, and rework must be handled smoothly and fit within the framework of the overall production plan. Scheduled work is released to the floor, and the production schedules and documents are produced just before production is to begin. This process limits the time that production changes, thus reducing interruptions, expediting and other non-value-add work.
- The *Produce* phase, or actual production process, includes dispatching the work orders, staging necessary materials to produce the orders, and making the products. Finally, the details and priority of the work to be done must be communicated in a coordinated fashion to each area in the plant and kept current so that work flows smoothly. One key to overall plant efficiency is quick production changeover. Components, tooling, and other materials that are needed must be made ready in the work area. This needs to be implemented in a flexible manner that balances simplicity with the need for control. The manufacturing system must keep pace. The requirements to control the factory and provide the needed product information varies dramatically from industry to industry, from lean production systems to closely monitored and serialized production processes. Either by itself, or through industry-specific extensions, the manufacturing system must fill a wide range of requirements.
- The *Assess* phase is the critical stage of the process and includes measurement of products and processes, and correction of discovered issues. Measurement goes beyond status, efficiency, and utilization of assets that are employed in production. It is critical to monitor the quality and costs of products and processes, and to alert management of trends before they become major problems. Problems within manufacturing processes require flexibility to try various corrective actions, communicating these actions throughout the production environment and verifying the impact on performance. The ongoing measure, react, and verify process is the key to continuous manufacturing improvement. However, persistent process or product problems may mandate changes in other areas of the enterprise. The manufacturing system must accommodate this so that the right engineering changes can be produced.

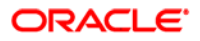

• The *Measure* phase is a culmination of process monitoring and real-time analytics. Throughout the production cycle, inventory levels and costs must be monitored and compared with plans so that correction actions can be made in a timely manner to offset internal or external pressures. Tracking plans versus actual is a key analytic for manufacturers to monitor this behavior. Additionally, tracking vendor quality and performance is essential to optimal supply planning. Vendor quality ratings and on-time delivery tracking provide management and planners with key indicators for decision support. Complete process analysis provides management with visibility into casual information that provides them with opportunities for process improvements and cost savings, all aimed at affecting process performance.

The following sections preview the new Plan-to-Produce features and enhancements, by product, that are planned for PeopleSoft Enterprise Supply Chain Management 9.

# **PeopleSoft Enterprise Manufacturing 9 Enhancements**

PeopleSoft Enterprise Manufacturing assists you in designing and controlling the products and processes that contribute maximum value to your business. These tasks or processes may include:

- Converting ingredients through a recipe into food or beverage.
- Electronic components and assemblies through bills of material (BOMs) and routings into computer or telecommunications products.
- Raw materials through formula into compounds.
- Sheet metal, castings and molding parts through complex drawings, schematics and test specifications into complex industrial machinery.
- Configured components into unique finished goods.

To meet these needs, PeopleSoft Enterprise Manufacturing 9 reviewed the most frequently requested and high-value enhancements from our customer base. The primary area of focus is:

Subcontract manufacturing

# **Subcontract Manufacturing**

Many manufacturing companies have concluded that a subcontracting or outsourcing strategy can provide many benefits. Success in finding strong partners, including suppliers of manufacturing services, can bring an organization both cost and delivery benefits. By integrating tightly with PeopleSoft Enterprise Inventory, Purchasing, and Accounts Payable, PeopleSoft Enterprise Manufacturing 9 leverages the ability to manage all aspects of the outsourced manufacturing process, including Blanket Order Support, automated return to vendor (RTV), shipping document generation, and payment options.

### **New Functionality**

With Enterprise Manufacturing 9, we've added an enhancement to enable you to enter a Subcontract Item ID on a subcontracted operation on the Manufacturing Task, Routing, and Production ID Operation List components. If a production ID subcontracted operation is referenced to a subcontract item, Enterprise Purchasing will generate a subcontract purchase order for the subcontract item. This functionality is available for use with single PO contracts and general contracts for the subcontract item. Enterprise Purchasing (Receiving) was also enhanced to provide other streamline processing options.

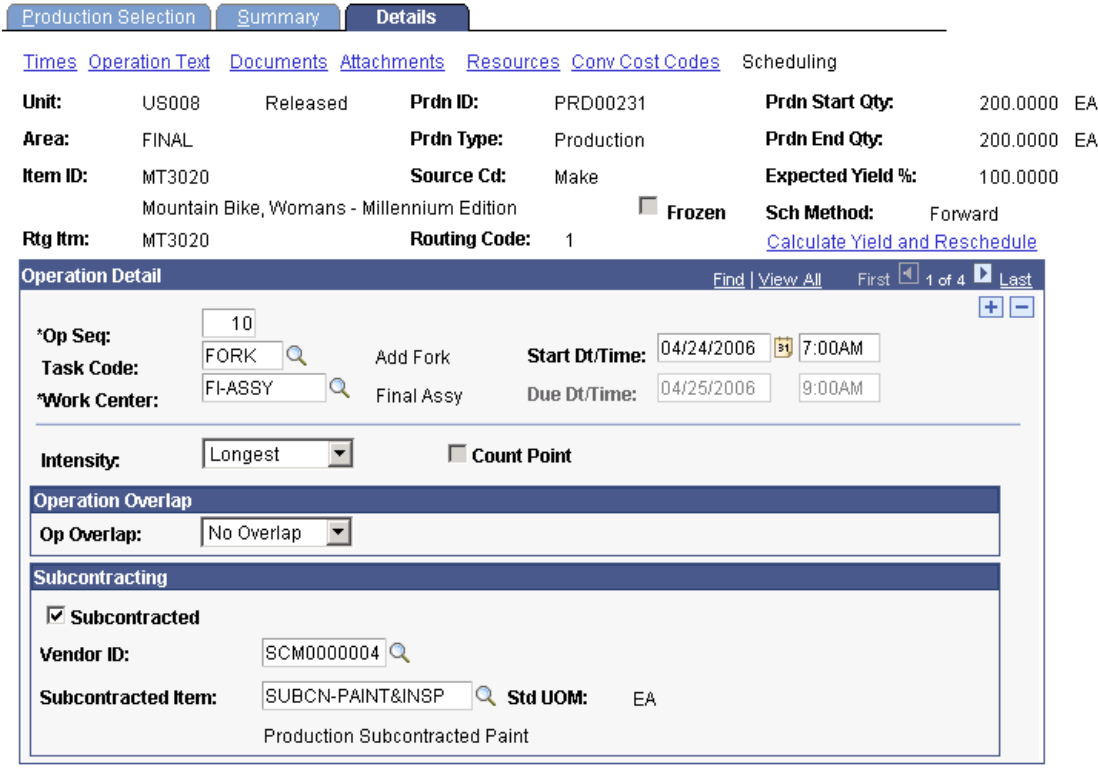

Use the Subcontracted group box on the Update Operation Lists: Details - Scheduling to indicate to identify the subcontracted vendor and the subcontracted item.

#### **See Also**

**[PeopleSoft Enterprise Purchasing](#page-164-0) 9 Enhancements**

# **Order to Cash Enhancements**

The Order to Cash process is the most visible component of your supply chain and the most rapidly evolving. You can no longer rely on disparate order entry, fulfillment, invoicing, and reporting systems if you want to achieve global order visibility and world-class customer service. Order to Cash solutions connect all stages of your sales order life cycle, creating real-time customer demand visibility, profitability analysis, and operational control across the enterprise. The PeopleSoft Order to Cash solution ensures that all facets of the customer relationship are addressed in a collaborative, efficient, and accurate manner—a key success factor for customer retention and profitability in today's business world.

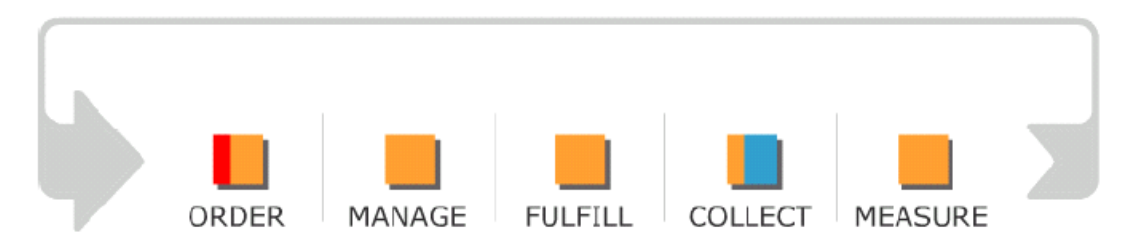

# Order to Cash business process

Only PeopleSoft applications deliver a comprehensive Order to Cash solution that provides everything that is necessary to manage the whole Order to Cash process from order entry, pricing and promotions management, and inventory management to order promising and collection. The Order to Cash business process consists of five phases:

- The *Order* phase of Order to Cash includes order capture and entry, order confirmation, and reserving product to fulfill orders.
- The *Manage* phase of Order to Cash includes tracking the order through its life cycle, changing the order when necessary, and measuring the effectiveness of your order management activities.
- The *Fulfill* phase of Order to Cash involves the sourcing of those goods that are required to fill the order, delivering the right goods to the right place at the right time, and replenishing that inventory as needed.
- The *Collect* phase of Order to Cash includes invoicing the customer in a timely manner, collecting payment on that invoice, and quickly resolving any issues that may arise.
- The *Measure* phase of Order to Cash includes collecting the appropriate data for running required reports, identifying trends in the customer buying patterns, and analyzing fulfillment data as well as customer profitability.

The following sections preview the new Order to Cash features and enhancements, by product, that are planned in PeopleSoft Enterprise Financial Management and Supply Chain Management 9 solutions.

# **PeopleSoft Enterprise Order Management 9 Enhancements**

Whether customer expectations are met or missed has a serious impact on your customer service, and ultimately on customer loyalty. Traditionally, customer service tasks revolve around the management of orders—the convergence of the sales and fulfillment cycles—where the "rubber meets the road". With so much riding on this key process, your organization must continually be looking for ways to revolutionize order management.

PeopleSoft Enterprise Order Management is a robust system that effectively connects Sales and Sales Order Entry with the process of fulfillment and total order status visibility. This flexible system provides a central order entry point for all sales channels to declare and validate products, options, kits, prices, additional fees, product configurations, buying agreements, and preferred fulfillment sources. Additionally, it provides visibility into planned and existing supply, expected shipment dates, and order status throughout the life of the order.

PeopleSoft Enterprise Order Management 9 delivers enhancements in these areas:

- Holds Management Workbench
- Enhanced EDI support
- Enhanced ship date calculations

# **Drive Superior Ownership Experience - Customer Driven Enhancements**

PeopleSoft Enterprise Order Management Strategy and Development listened to their installed base of customers, who consistently identified three major areas where improvements were needed. Working with the Distribution and Manufacturers User Group (DMUG), the Strategy organization chose their top three enhancement requests to concentrate on for this release.

# Holds Management Workbench

Whether you're in the private or public sector, managing an organization today is a risky affair. Regulatory risk occurs in the form of non-compliance with a host of reporting requirements, from Sarbanes-Oxley to the Patriot Act. Market risk occurs, fueled by political instability, fluctuating commodity prices, constituent demands for effective government, and shareholder demands for profitable growth. Reputation risk also occurs, the kind that can destroy a brand and dethrone an industry leader or agency in no time.

Driven by Sarbanes-Oxley and increased concerns for accountability, control, and risk management, many organizations have a renewed focus on effective credit hold processing. The credit hold process is not just about putting a customer account on hold based on outstanding receivables, but also goes further to define who is allowed to manage the release of those holds when a customer account has been cleared. To assist organizations in complying with the controls and governance that is mandated by Sarbanes-Oxley, PeopleSoft Enterprise Order Management 9 has created a package of tools that will enable credit managers and customer service representatives to manage only their own hold responsibilities. Stricter controls over who can release an order from the various holds that an organization can employ as well as a tighter audit trail enables the internal control enforcement SARBOX mandates.

#### **New Functionality**

Order Hold Workbench

The Holds Workbench enables visibility into holds across order and quotation lines and schedules.

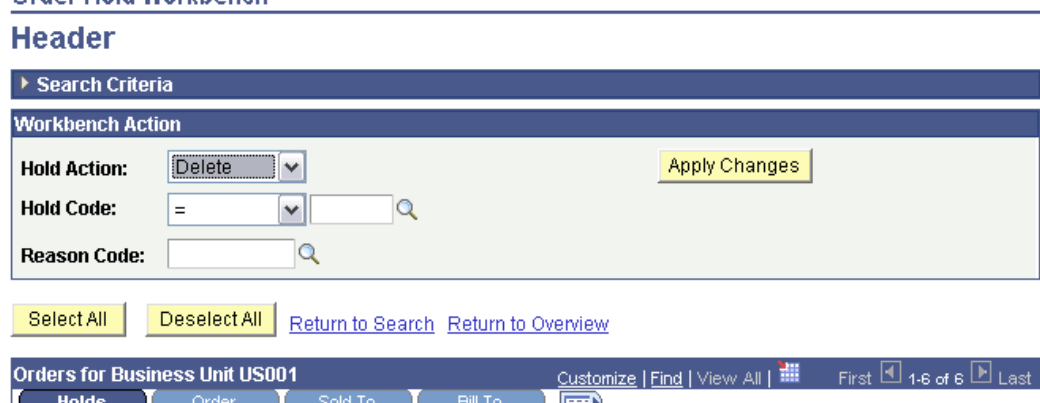

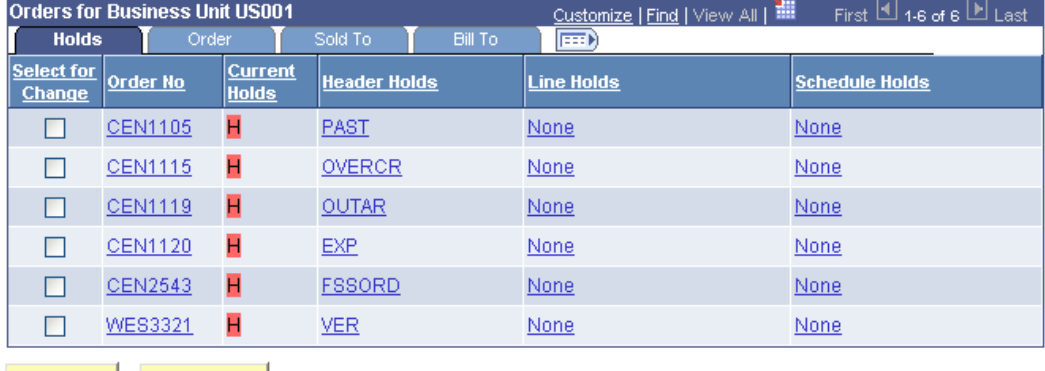

Select All Deselect All Return to Search Return to Overview

The new functionality makes it easier to apply, delete, and modify individual holds against multiple orders.

You can release or apply holds using the workbench instead of manually manipulating the holds on the individual sales order/quote or by using the background processes.

The workbench includes:

• Robust search criteria for retrieving orders, including the ability to search for all orders for a specific customer, product or product group.

- Metrics outlining the hold situation within the organization including listing the Top 10 Order Values that are on hold as well as metrics outlining how long an order has been on hold.
- The ability to apply, remove, or modify holds across multiple orders at the header, line, or schedule level.
- Links to product and customer messages and hold codes.

With the new enhancement, role-level security controls who can update holds.

### **Hold Code Security by Role**

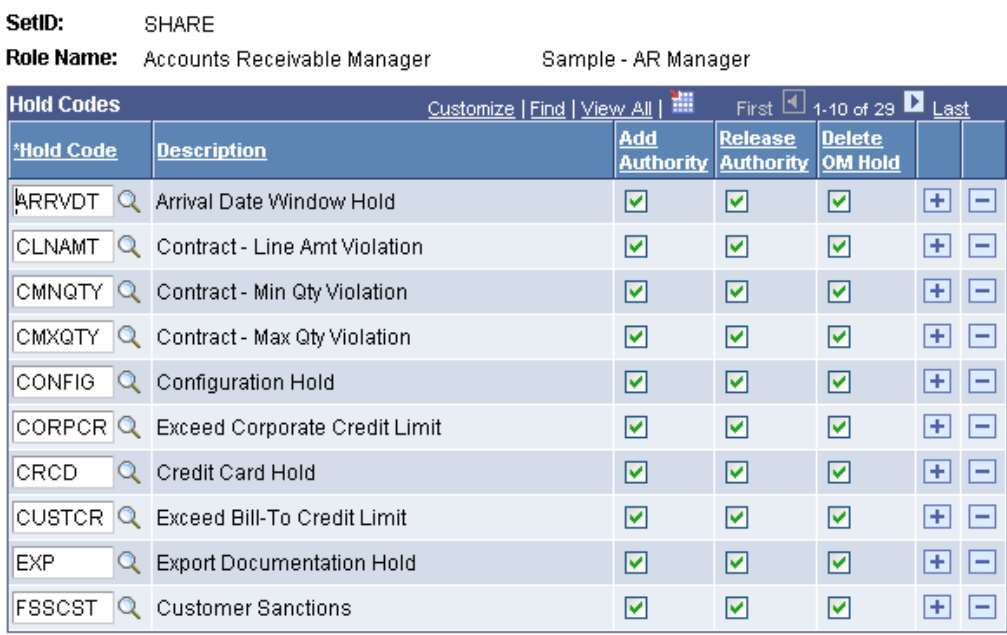

#### Return to Security

# Hold codes are assigned to roles to limit the Hold Codes a role can add, release or delete.

The security can prevent a CSR from releasing a credit related hold, for example. Hold security is activated while using the sales order, quote, Holds Workbench, and while adding hold actions to messages. For example, a user can only add a Message Code with a hold action to a product or customer if they have the appropriate security access to the Hold Code associated with the Message Code.

# EDI Enhancements

Today, over 80,000 companies use EDI to improve efficiencies within their supply chain and require that their business partners have EDI capability that is compliant with their specific EDI standards. Because these standards can vary by industry and market segment, manufacturers and distributors are challenged to comply with their customer's business document formats. Failure to comply can mean heavy fines.

Working with an EDI focus group comprised of PeopleSoft Enterprise Order Management customers serving various industries, we received input and example data maps that will enable us to provide out-of-the box EDI sample transaction maps that can be tailored to your exacting specifications and business needs. We will deliver sample standard X12 data mapping for six transactions in this release. In the future, a graphical mapping tool will enable you to do this in a point and click environment, but for now, the flexibility does exist to make use of existing tools for streamlining the maps to your requirements.

In addition, a number of enhancements were made to the Quote and Sales order to ensure that pass-through information coming in through EDI is stored on the appropriate documents and transmitted back to the customer in downstream documents such as the EDI invoice.

#### **New Functionality**

The UPC and Universal Item Identifiers can be received from the various EDI transactions and those fields are stored on the sales order, buying agreement, and RMA.

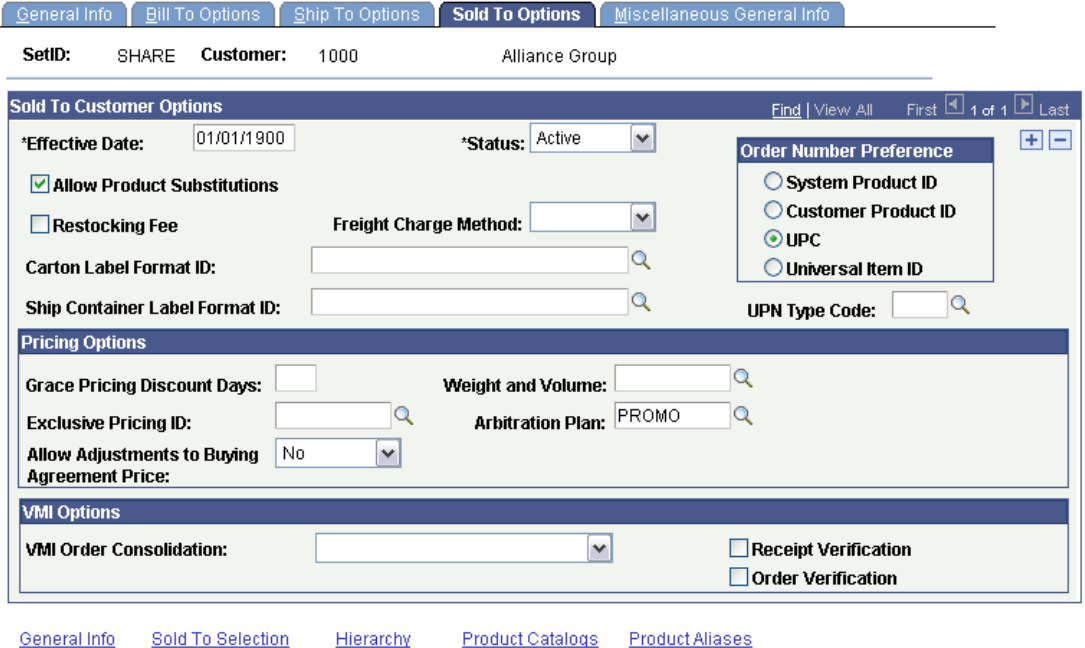

The ordering preference for the customer is established at the customer level on the Sold To Options page.

New options, in addition to the existing "System" and "Customer" product identifiers are now "UPC" and "UPN" (Universal Item Identifier). If the Universal Item ID option is used, users will be able to assign any valid Universal Item ID type for that sold to customer during product entry. The Electric Commerce process (OM\_EC) transforms the Universal Item ID provided on a sales order/quote inbound EDI message into a corresponding system Product ID and unit of measure by looking for a match with ID's of the type specified on the sold to customer. If the UPC option is used, Electric Commerce (OM\_EC) will transform the UPC provided on the message into the corresponding system Product ID. The system Product ID, Universal Item ID and UPC will be stored on the sales order line, and the Universal Item ID and UPC will be available on outbound EDI messages such as the Sales Order acknowledgement, Quotation notice, Advanced Shipping Notice (ASN), and billing Invoice.

Your customers can also send in user-defined fields and these fields will be stored on the sales order and sent back with the outbound EDI message. If there are any errors, they can be corrected after Electric Commerce is run using the Header (cont.) page for the custom fields.

In order to process user defined IDs, these messages require a second version:

- Sales Quote Notice (845)
- Sales Order Acknowledgement (855)
- Sales Order Change Notice (865)

For Release 9, sample standard X12 data mapping is included for these transactions:

- Billing Invoice Notice (810)
- Sales Quote Load (840)
- Sales Quote Acknowledgement (845)
- Sales Order Load (850)
- Sales Order Acknowledgement (855)
- Advanced Shipping Notice (856)

# Enhanced Ship Date Calculations

Does your organization ship on Saturday, Sunday, or holidays? Is your distribution center located in an EU country where trucks cannot be on the road on Sunday? Are you being penalized by your customers for not meeting the expected scheduled arrival date for their goods? Various conditions that you have no control over make the commitment of a scheduled ship and arrival date difficult at best. With PeopleSoft Enterprise Order Management 9, you will now be able to identify those no-drive days for your carriers, as well as take advantage of additional options for how scheduled shipment and arrival dates are calculated.

## **New Functionality**

With the new enhancement, carrier exception dates will be added and used like warehouse and customer exception calendars so you can determine more precise arrival dates for your customer orders.

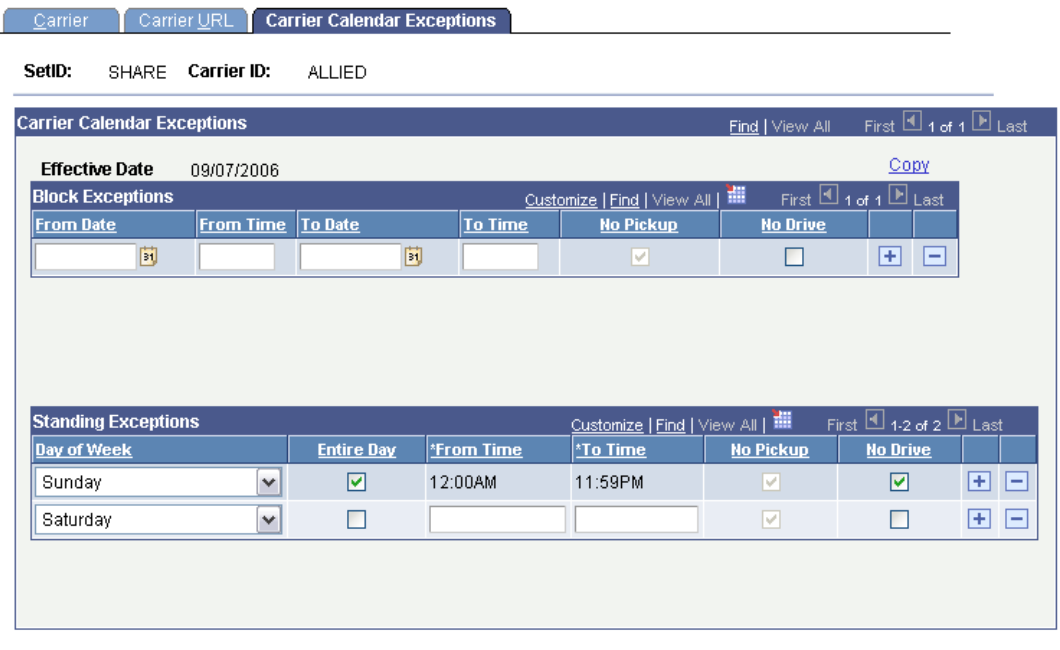

# Carrier exceptions can be set up for blocks of time or individual days.

The transportation lead-time functionality has been improved so you can now select the days that you want the orders to be received--looking at both forward and backwards dates.

#### **Order Entry Features**

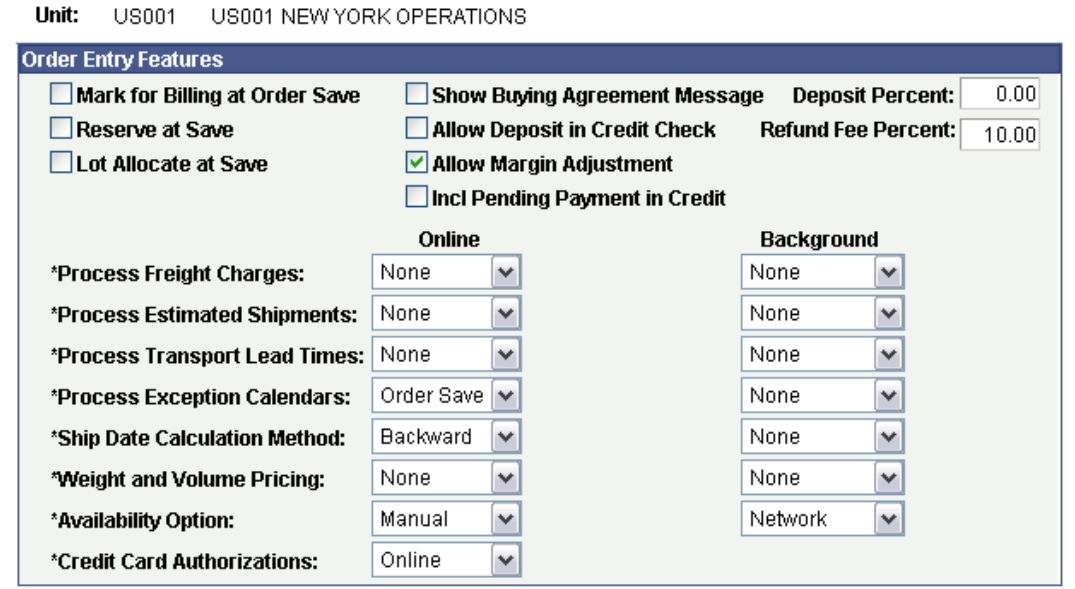

## The option is established on the Order Entry Features page of the Order Management business unit.

If the dates are not acceptable, the order can even go on hold to further control the shipment using the Arrival Date Window Hold on the Hold Processing page.

# **PeopleSoft Enterprise Contracts 9 Enhancements**

In today's challenging economic times, many business relationships have contractually defined limitations on the provision of services. This type of contractual agreement requires a company to have both visibility into contractual limits and controls in place to ensure efficient processing of revenue and billing in accordance with those limits. Failure to have these can result in improperly recognized revenue and incorrect billing, which in turn can delay cash receipts and increase Day Sales Outstanding (DSO).

PeopleSoft Enterprise Contracts continues to play a key role in the order-to-cash process. PeopleSoft Enterprise Contracts 9 continues to drive Oracle's PeopleSoft Enterprise Superior Ownership Experience initiative by delivering enhancements in the following areas:

- Sustainable compliance requirements
- Streamlined processing

# **Drive Superior Ownership Experience**

PeopleSoft Enterprise Contracts 9 provides enhancements in the areas of sustainable compliance requirements and streamlined processing.

# Sustainable Compliance Requirements

For many organizations that receive external funding for project related research, many challenges exist that can prevent the control and efficient use of funds. Organizations require tighter controls from the time the funds are requested to when they are used. Organizations also need to have greater visibility into the availability of funds to ensure efficient processing for additional funding requests. The following enhancements are planned to meet those business challenges.

# **Prepaids**

Prepaids provides greater control and efficiency over when funds can be requested. Organizations can receive funding more quickly and maximize research dollars more effectively with the use of prepaids. This is particularly true for projects needing to obtain future research dollars. In PeopleSoft Enterprise Contracts 9, you now have the ability to *allow utilization to begin prior to the initial bill plan* having been sent to billing and finalized. This enhancement is planned to give greater control and to enable funds to be requested more quickly.

In addition, prepaids also provide greater visibility into the total available funds per contract. In PeopleSoft Enterprise Contracts 9, we plan to provide a *total remaining amount for a contract*, which will enable you to see the total of all available prepaids that have a remaining amount on the contract. By providing greater insight into when the next funding request is needed, PeopleSoft Enterprise Contracts 9 eliminates the need to generate an ad hoc report.

## **New Functionality**

Enterprise Contracts 9 enhances the prepaids functionality in the following areas:

• Utilization prior to the initial billing plan being finalized.

If you select the *Tax on Utilization* option for prepaid tax timing, utilization occurs prior to the initial billing plan being sent to Billing and finalized. The utilization occurs after the billing plan has been created, and it does not have to have been processed.

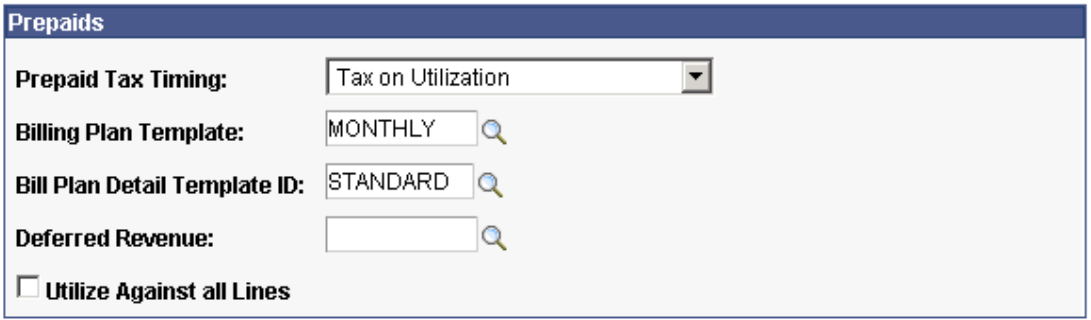

BU Definition - Defaults page (Prepaids group box)

• Streamlining the Prepaid Process.

Contracts streamlines the prepaid setup process with new defaults and automation. You can now specify defaults, including a billing plan template, at the Business Unit level. If you specify a default billing plan template, the system automatically creates a billing plan when you set the prepaid status to Ready. Also, if you specified the *Ready* option on the template, the system automatically sets the bill plan status to Ready.

• Assigning/Unassigning Bill Plans

Contracts also enhances the setup and maintenance of prepaids by incorporating prepaids into the Assign/Unassign Bill Plans component. The Prepaids to be Assigned/Unassigned group box has been added to the Assign Billing Plan page. You can assign or unassign multiple prepaids, or a combination of prepaids and contract lines, to a billing plan in a single step. And, because this component already supports billing plan templates when creating a billing plan, you can now use templates for creating prepaid billing plans.

### **Assign Billing Plan**

Contract: CONP001

Sold To Customer: Apex Systems

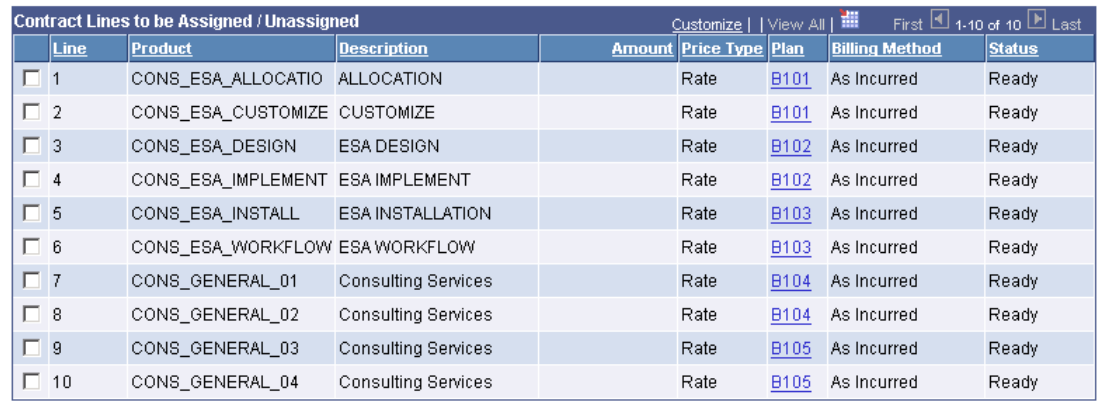

Select All Clear All

Assign Billing Plan page (page 1 of 2)

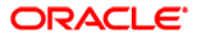

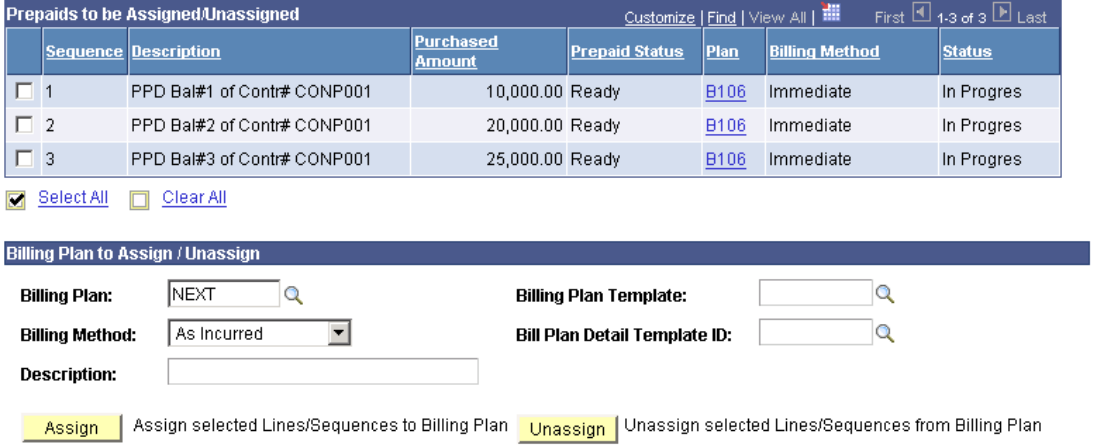

# Assign Billing Plan page (page 2 of 2)

• Visibility to prepaid amounts for the contract.

Contracts will provide visibility to the *Total Purchased Amount*, *Total Remaining Amount*, and *Total Committed Amount* for the contract on the Prepaids page.

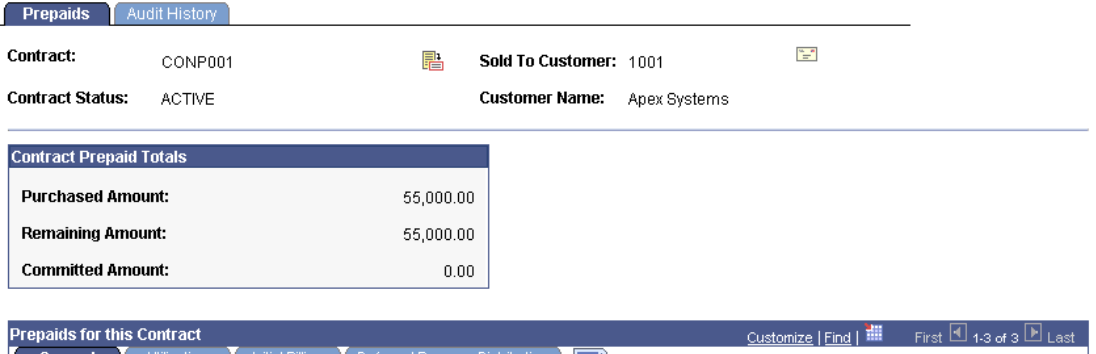

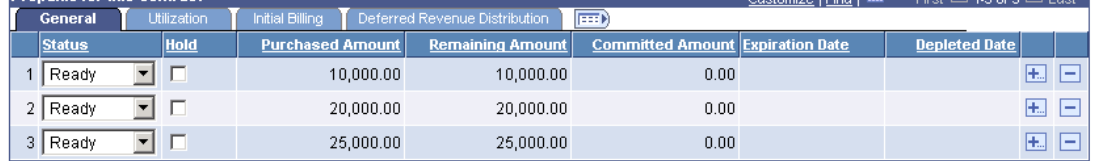

# Prepaids page

# Streamlined Processing

Companies are continuously looking for ways to increase efficiency to reduce cost and increase cash flow. Companies can realize both of these goals by optimizing system processes to decrease the amount of manual intervention and speed up processing time for critical transactions within the order-to-cash business process.

# **General Enhancements**

PeopleSoft Enterprise Contracts 9 includes several enhancements that reduce manual intervention*.* Allowing *discounts and surcharges on current and future renewals* and *accounting date updated with milestone completion dates* eliminates manual entry of this value. In addition, revenue and billing events that supply contract line start date enables users to retrieve price updates from the PeopleSoft Enterprise Pricer when quantity changes on the contract line occur. These enhancements improve productivity for the contract administration process and eliminate the need for manual intervention.

## **Discounts and Surcharges on Renewals**

Accounting for discounts and surcharges can be a time-consuming but vital step in the order-to-cash business process. PeopleSoft Enterprise Contracts 9 plans to *expand support for discounts and surcharges on renewals*. Users can immediately apply discounts and surcharges for both current and future renewals. This not only increases efficiencies in your process but also improves the accuracy for accounting for discounts in your general ledger.

#### **New Functionality**

Enterprise Contracts 9 enhances *renewals* by enabling use of discounts and surcharges. You can specify if an existing contract line discount or surcharge should apply at renewal, and you can manually add discounts or surcharges to future renewal cycles. When you approve your renewal cycle, the system will automatically create discounts and surcharges for the new contract line.

You specify discounts and surcharges for the target line on different pages in the application depending on the value selected for the Create Target Lines option on the Define Renewal Cycle page:

- Discounts/Surcharges for consolidated target line when you are consolidating multiple renewable lines into one.
- Discounts/Surcharges for individual target lines when you are keeping individual renewable lines.

# **Define Renewal Cycle**

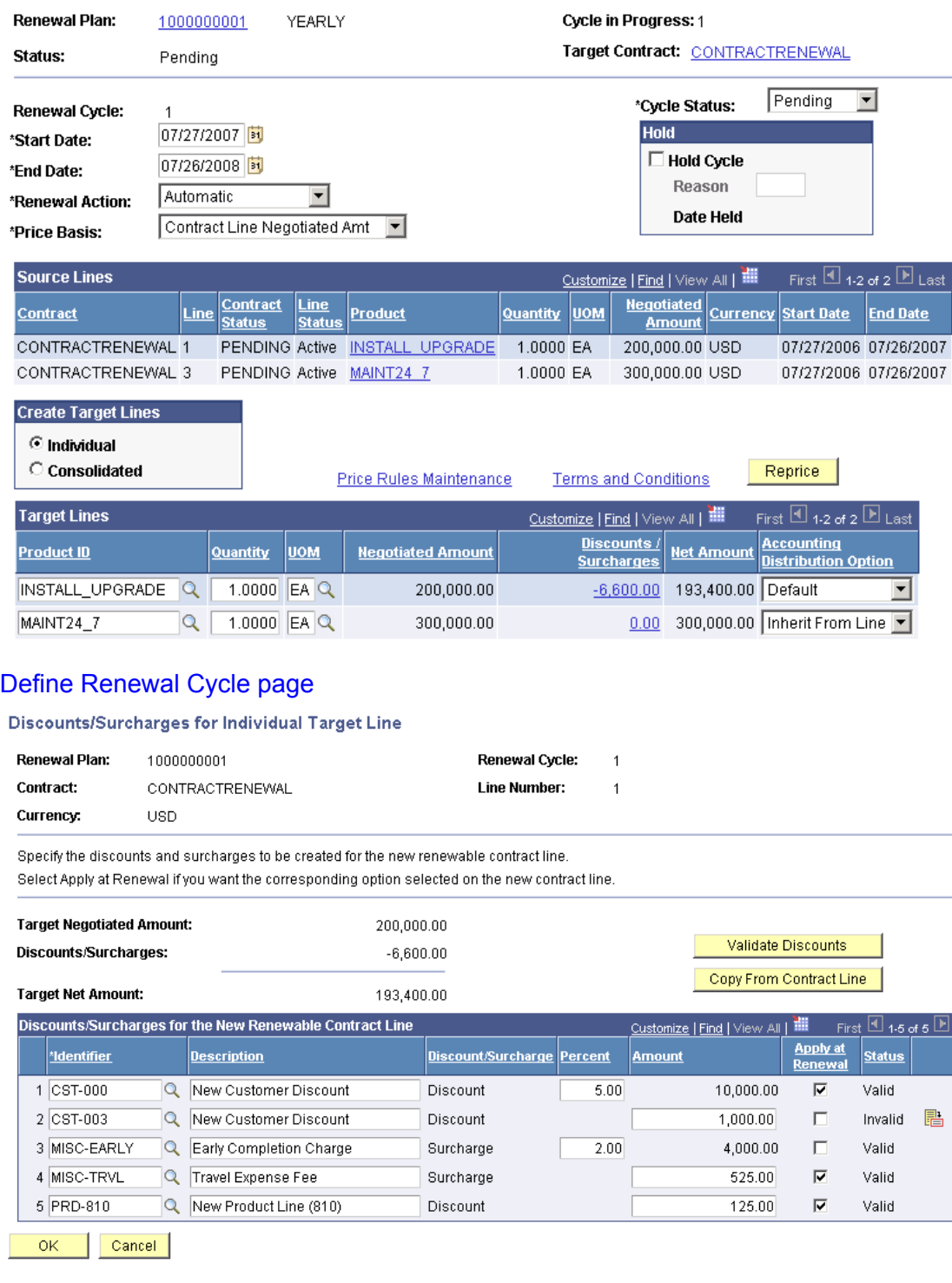

Discounts/Surcharges for Individual Target Line

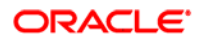

In addition to specifying discounts and surcharges, you have the choice to apply the discount or surcharge to the next renewal. If the *Apply at Renewal* check box is selected, the system ensures that the discount or surcharge is applied when the contract line is renewed. A contract line that has a discount or surcharge with the *Apply at Renewal* check box selected can only be renewed using a renewal cycle that has the Create one contract line option set to *for each renewable line* for each renewable line.

## **Accounting Date on Milestone Events**

Recognizing revenue for a milestone-driven revenue plan can be challenging for customers without an automated solution. In PeopleSoft Enterprise Contracts 9, customers can make the *milestone completion date* the default accounting date on the revenue plan. This enhancement enables you to more accurately record and recognize revenue for milestone-driven revenue plans and to provide greater visibility through accurate reporting.

#### **New Functionality**

In Enterprise Contracts 9, you have two options for specifying the accounting date for a milestone event on a revenue plan. You can use the *milestone completion date* or you can specify an accounting date manually.

The Amount-Based Accounting Engine will update the accounting date of milestone-type events with the milestone completion date plus any days-lag value for those events that are marked to use the milestone completion as the accounting date.

This functionality applies to both Contract and Project milestones.

### **Revenue and Billing Plan Events**

An ongoing opportunity for increasing efficiency in most organizations is improving the speed and accuracy of entering contracts into the system. *Revenue/Billing plan templates* are planned as part of PeopleSoft Enterprise Contracts 9 that will use the contract line start date as the basis for an event. Now users can set up revenue and billing plans that use start date on contract lines as the basis for an event. This automated update increases efficiency by eliminating additional keystrokes.

#### **New Functionality**

The contract line start date will be added to the basis date source options on the Revenue/Billing Plan Template page. If you select this option, the system uses the contract line start date when creating billing and revenue plan events.

## **Revenue/Billing Plan Template**

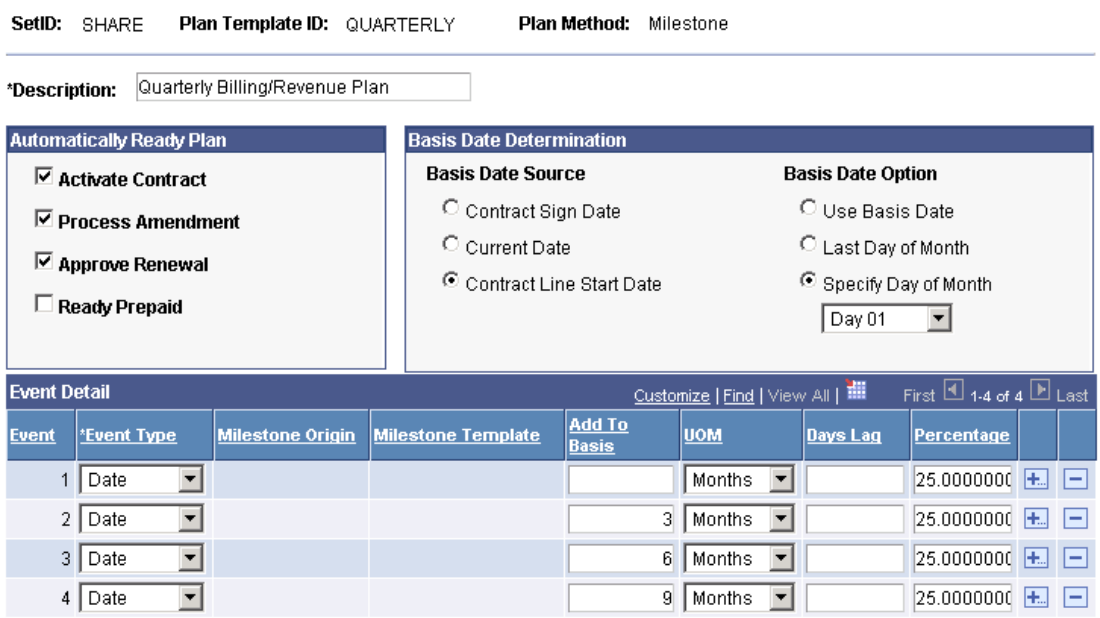

# Revenue/Billing Plan Template page

# **Price Changes Using PeopleSoft Enterprise Pricer**

Frequently, original quantities on the contract line may differ due to changes in the original contract, returns, or data entry errors. Now, when contract line quantities are updated, the price is automatically retrieved from PeopleSoft Enterprise Pricer using the revised quantity. This enhancement improves your contract administrator's productivity by eliminating repeatable tasks.

### **New Functionality**

Enterprise Contracts 9 enhances its use of Enterprise Pricer by enabling users to:

• Have the minimum order quantity default onto the Add Contract Lines page.

The Quantity field on the Add Contract Lines page will default the minimum order quantity defined on the Products Attributes by UOM page.

• Make changes to the quantity before and after contract activation and have the system update the related pricing fields for each contract line.

You can make changes to the Quantity field on the Amount Allocation and Amendment Amount Allocation pages.

Then, if you select the Reprice check box for a contract line and click the Recalculate button, the system retrieves the list price from the Enterprise Pricer or Product Master, multiplies it by the quantity, and updates the Extended Price, Negotiated Amount, Discounts/Surcharges, and Net Amount fields for the selected contract lines.

In addition, the system updates the quantity on the Billing Plan Lines page when the quantity is changed on the Amount Allocation or Amendment Amount Allocation pages.

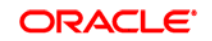

# **Additional Enhancements**

PeopleSoft Enterprise Contracts 9 also provides these new enhancements:

- Contract Line Start and End Dates to Billing
- Milestone Usability

# **Contract Line Start and End Dates to Billing**

With this enhancement, the Contracts Billing Interface will pass the contract line start and end dates to the Billing Interface table in Billing. The contract line start and end dates will not appear on the delivered Billing Invoice SQR. However, the data will be available for customers to add to their invoice SQR if they wish.

### **Milestone Usability**

With this enhancement, when creating a milestone from a *revenue/billing plan template*, the system creates the milestone with a *ready* status. This enables you to process milestones that are created from billing/revenue plan templates without having to change the milestone status from *pending* to *ready* after activating the contract.

The existing functionality of user-defined milestones that are created directly (without using a template) remains the same.

# **PeopleSoft Enterprise Inventory 9 Enhancements**

Current market forces—competition, shareholder value and inventory reduction—are driving new advances in how you manage inventory. These advances include greater inventory visibility, especially around packaged product kits, flexible responses to customer requests and the deployment of product closer to the customer. Enterprise Inventory 9 was enhanced with these trends in mind. Again, we listened to our customers and polled them to find the most requested enhancements and created solutions in PeopleSoft Inventory 9 to solve these business pains.

Enterprise Inventory 9 plans to deliver the following enhancements:

- Reservation Enhancements
- Kit Processing Enhancements
- Print Shipping Document Enhancements
- Reservation of Work Orders Enhancements
# **Drive Superior Ownership Experience**

Demand fulfillment is the intersection where suppliers and their customers trade information and inventory. In today's business environment, where all supply chain intensive companies are trying to drive down inventory while becoming more responsive to their customers, flexibility is critical. Suppliers need inventory management systems that provide greater visibility to stakeholders across the fulfillment chain to make better-informed decisions. Enterprise Inventory 9 fulfillment capabilities have been enhanced in the following areas to better support the demands on inventory management.

# Reservation Enhancements

Demand fulfillment is the intersection where suppliers and their customers trade information and inventory. In today's business environment, where all supply chain intensive companies are trying to drive down inventory while becoming more responsive to their customers, flexibility is critical. Suppliers need inventory management systems that provide greater visibility to stakeholders across the fulfillment chain to make better-informed decisions. Enterprise Inventory 9 fulfillment capabilities have been enhanced in the following areas to better support the demands on inventory management.

### **Rules-Based Reservation Process**

With Enterprise Inventory 8.9, we introduced a rules-based reservation process. With these rules you have better control when orders and material stock requests are reserved and pushed into the fulfillment stream. However, when something you expect to be reserved isn't available, you are forced to investigate why and sometimes spend hours combing the application to find a reason. In Enterprise Inventory 9, we are providing the *tools to aid you in zeroing in on why an order or stock request wasn't reserved* so you can understand the reason and take appropriate steps if necessary.

### **New Functionality**

Demand lines may fail to pass reservations processing for a number of reasons. The new Unreserved Demand Lines Report (INS6400) explains why certain demand lines did not complete reservations processing. The report can be produced at the end of the Reserve Materials process or the Fulfillment Requests process when you select the Unreserved Demand Lines Report check box.

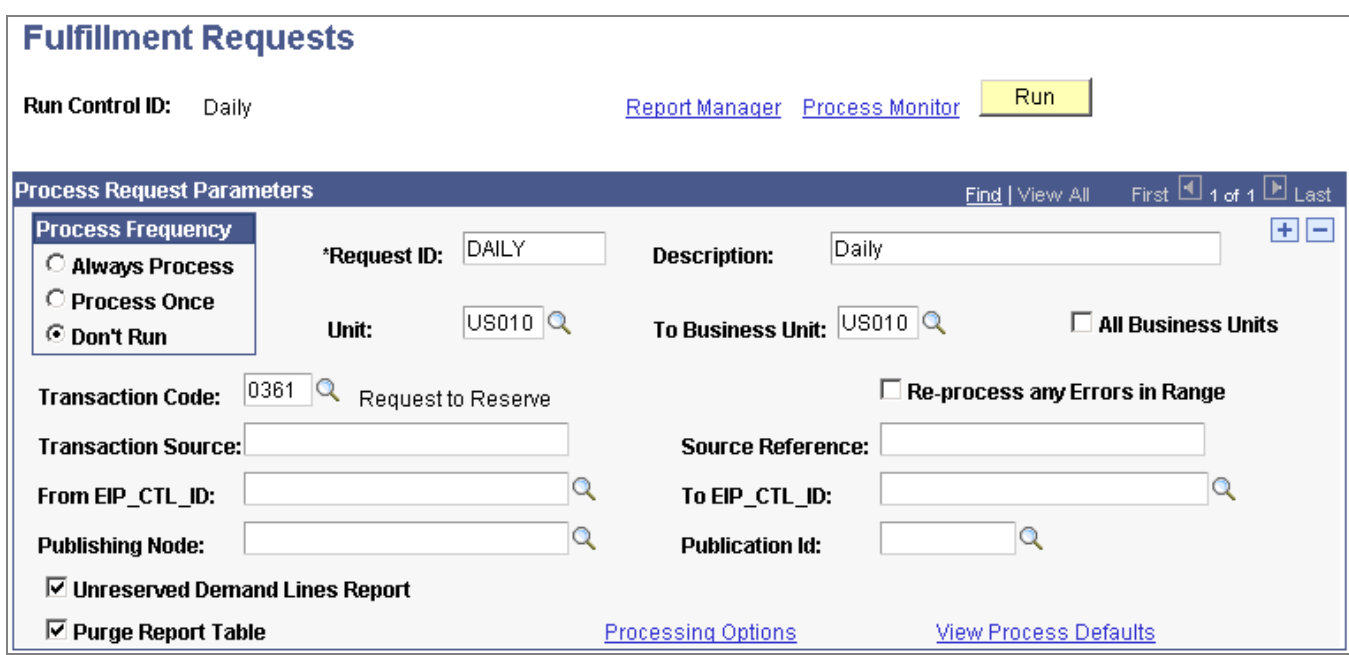

### Select the Unreserve Demand Lines Report check box to generate Unreserved Demand Lines report after the Fulfillment Requests process is complete.

The reservations report table is populated each time the Unreserved Demand Lines report is run. You can select the Purge Report Table check box to clean out this table after each report is produced.

The Unreserved Demand Lines report is an SQR report that identifies demand lines that were not reserved for the following reasons:

- Demand line is not approved.
- Demand line is on hold.
- Demand line has one or more data integrity errors.
- Demand line is outside the reservation lead days.
- Demand line is outside the ATP lead days and not partially promised.
- Demand line is fully pegged line.
- Demand line can only be reserved online using the Shortage Workbench.
- Demand line did not pass the line reservation rule.
- Demand line did not pass the order reservation rule.
- Demand line had no quantity reserved due to a reservation rule.
- Demand line needs to pass a reservation rule based on weight or volume however the demand line did not have weight or volume information defined.
- Work order demand line did not pass work order reservation rules.

**Note:** Before running the Unreserved Demand Lines report consider the impact on system performance. The Unreserved Demand Lines report examines all demand lines in the unfulfilled state, including lines outside the reservation lead days. The report could pick up a large number of demand lines, which can slow down performance of the reservations process.

# Kit Processing Enhancements

Many of you use product kits to assemble your products into sellable bundles that are shipped as one Product ID to your customers. In the past, visibility to the components within the kit from various inventory transaction pages was not available, and this caused fulfillment errors and delays in customer shipments. With Enterprise Inventory 9, *Kit component visibility has been enhanced* to display on the inventory transaction pages and reports.

In a fast-paced environment, where changes may occur on a daily basis, it is imperative to keep up with those changes and have them quickly reflected on orders that have started through the fulfillment cycle. In your environment, the components of a product kit may have changed once, twice or even multiple times since your customer gave you the order. With Enterprise Inventory 9, you have the *option of re-exploding the component list within a product kit on existing orders even* if they are in fulfillment so that your customer gets the most up-to-date configuration on their order. In addition, an inquiry page allows you to view the results of the reexplosion.

Material Stock Requests (MSR) are the vehicle for moving inventory between warehouses and distribution centers. In the past, the need for moving product kits from one warehouse to another required you to enter each of the components within a kit as a separate line item on the MSR—a time-consuming, non value-add step. With Enterprise Inventory 9, we have *enabled product kits to be entered on an MSR* with the same flexible change management capabilities as allowed for a sales order.

### **New Functionality**

The following product kit enhancements are included:

### **Adding Product Kits to a Material Stock Request**

A product kit can be added to an MSR in PeopleSoft Inventory using the Create/Update Stock Request component. You can also change values of the product kit using the Maintain Stock Requests page.

When creating an MSR, you can go to the Kit Request page and enter the product kit ID and quantity to be added to the stock request. Once a product kit has been added to a stock request, you can use the Update Kit Quantity page to change the number of product kits and the quantities for the individual kit components are updated automatically.

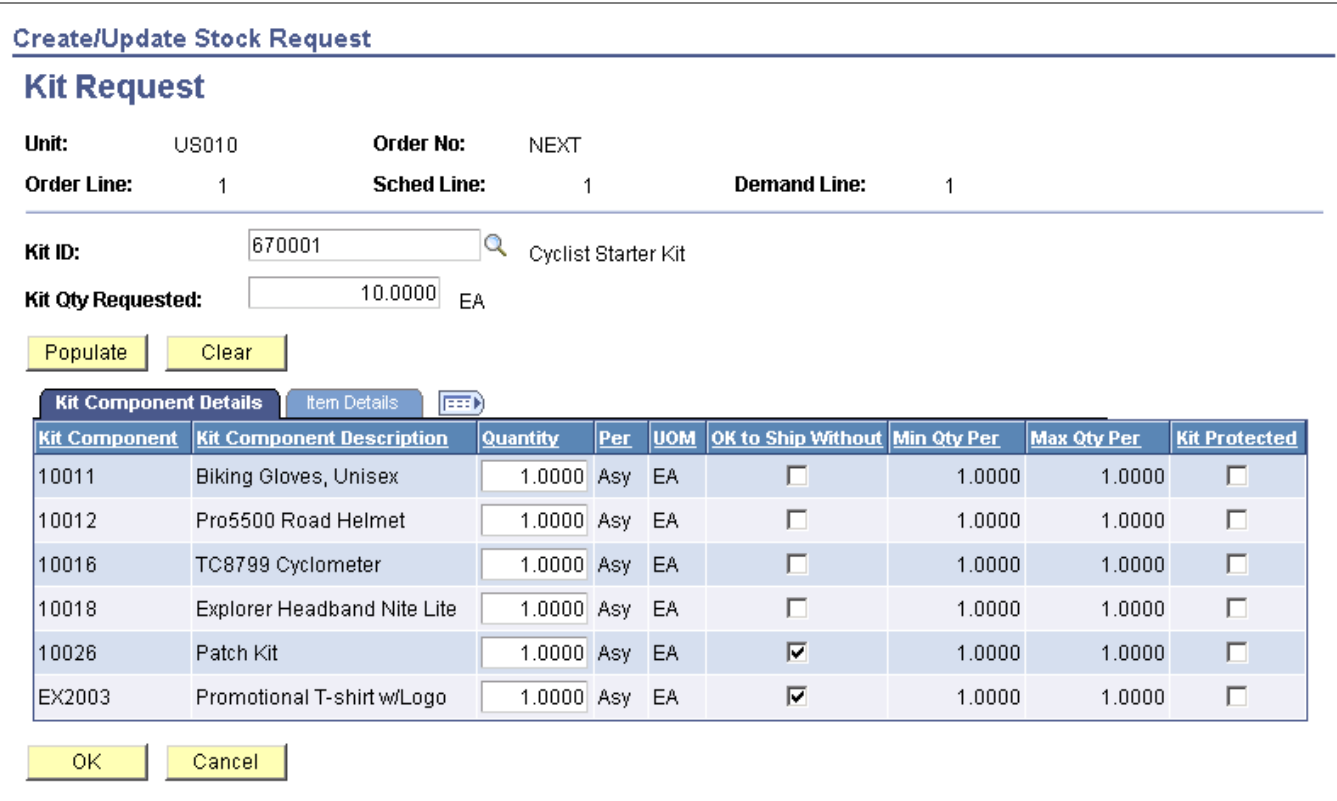

Access the Kit Request page by clicking the Request Kit link on the Stock Request Summary page of the Create/Update Stock Request component.

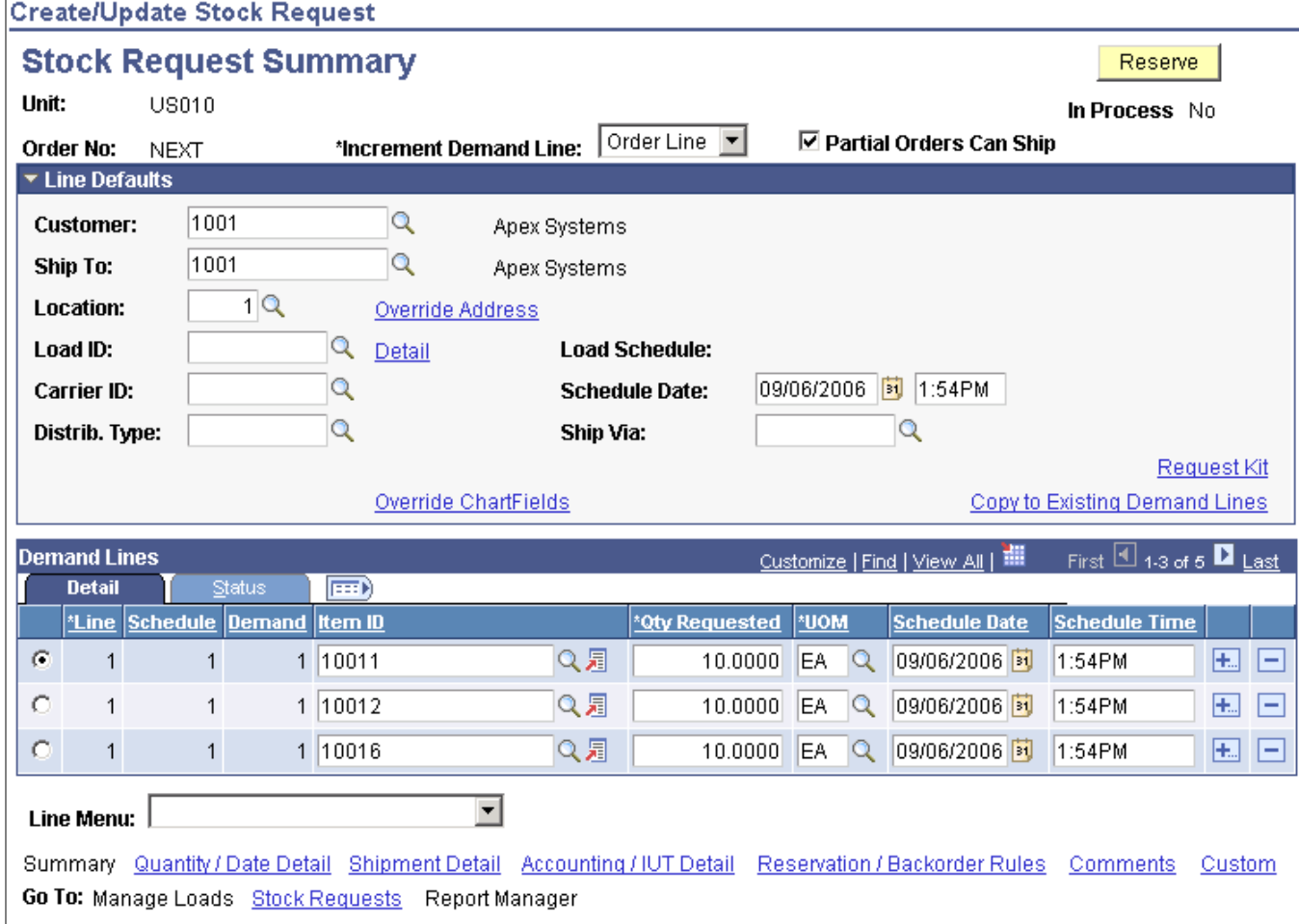

The product kit components are added to the Stock Request Summary page of the Create/Update Stock Request component.

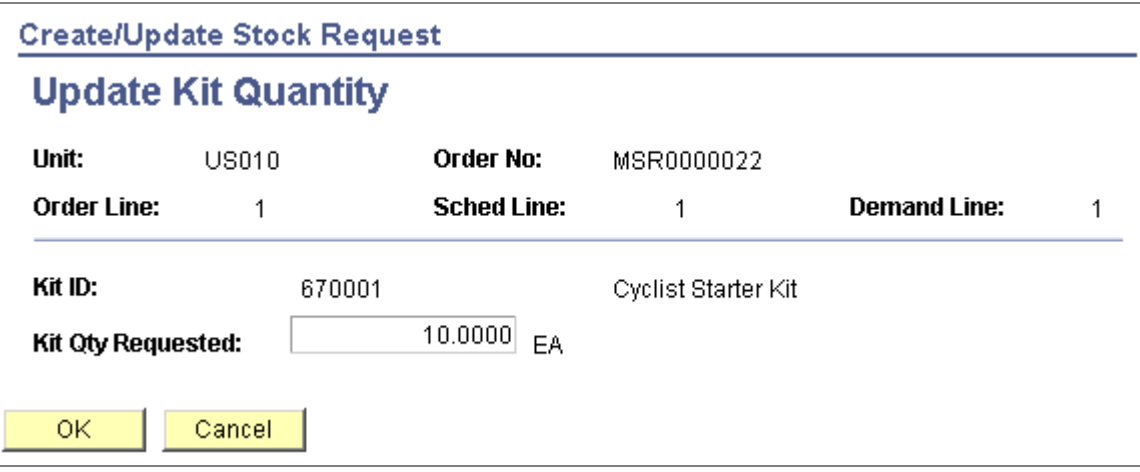

To change the quantity of a product kit that already exists on an MSR access the Update Kit Quantity page from the Stock Request Summary page.

### **Kit Re-Explode Process**

The Kit Re-Explode process gives you to ability to synchronize the product kits on a sales order or material stock request with the latest product kit definition on the Product Kit Summary page. For example, assume that you have a Cyclist Starter Kit that includes a bicycle helmet. If you decide to change that component to another type of helmet, the Kit Re-Explode process could identify all current orders for the Cyclist Starter Kit. You could then decide whether or not to run the Kit Re-Explode process to alter all the current orders to match the new kit configuration. In addition, you can setup the Message Dashboard functionality to generate warning messages when the Kit Re-Explode process finds differences in a particular inventory business unit.

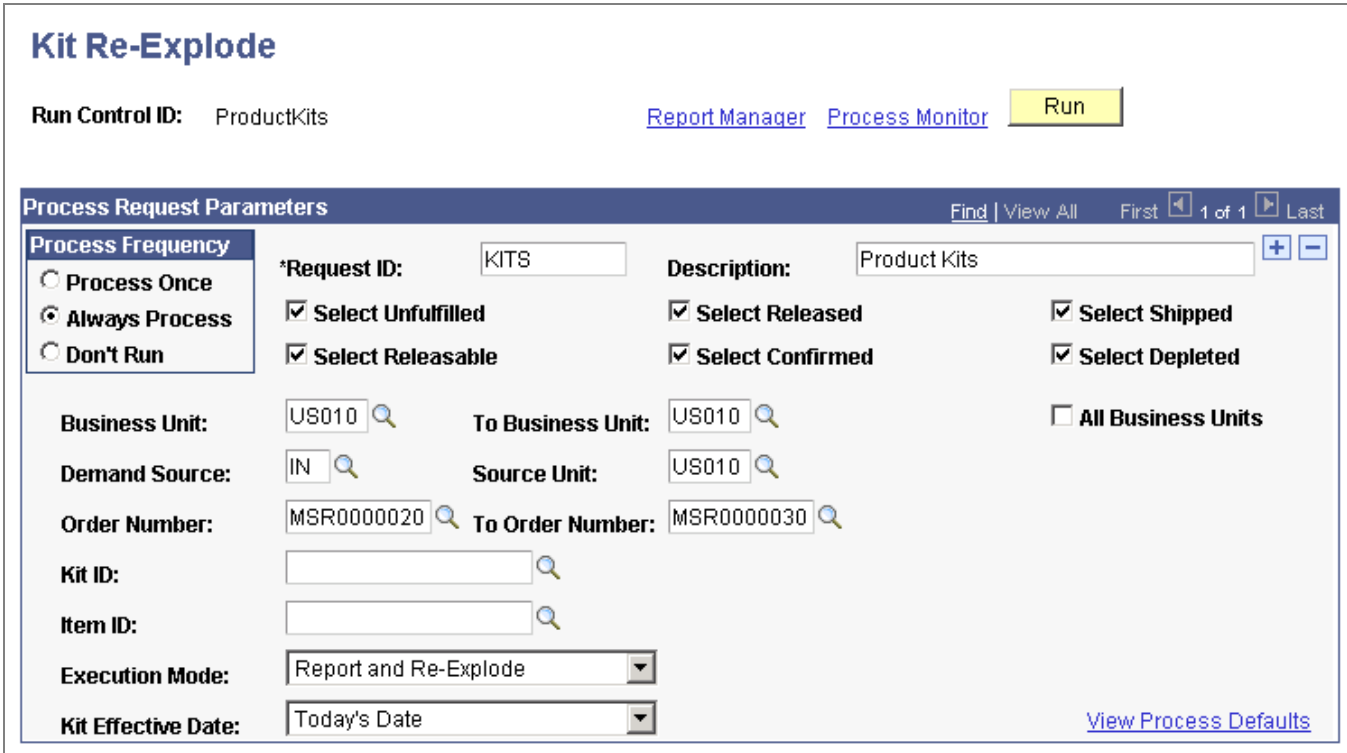

The Kit Re-Explode process compares current orders to the latest product kit definition.

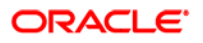

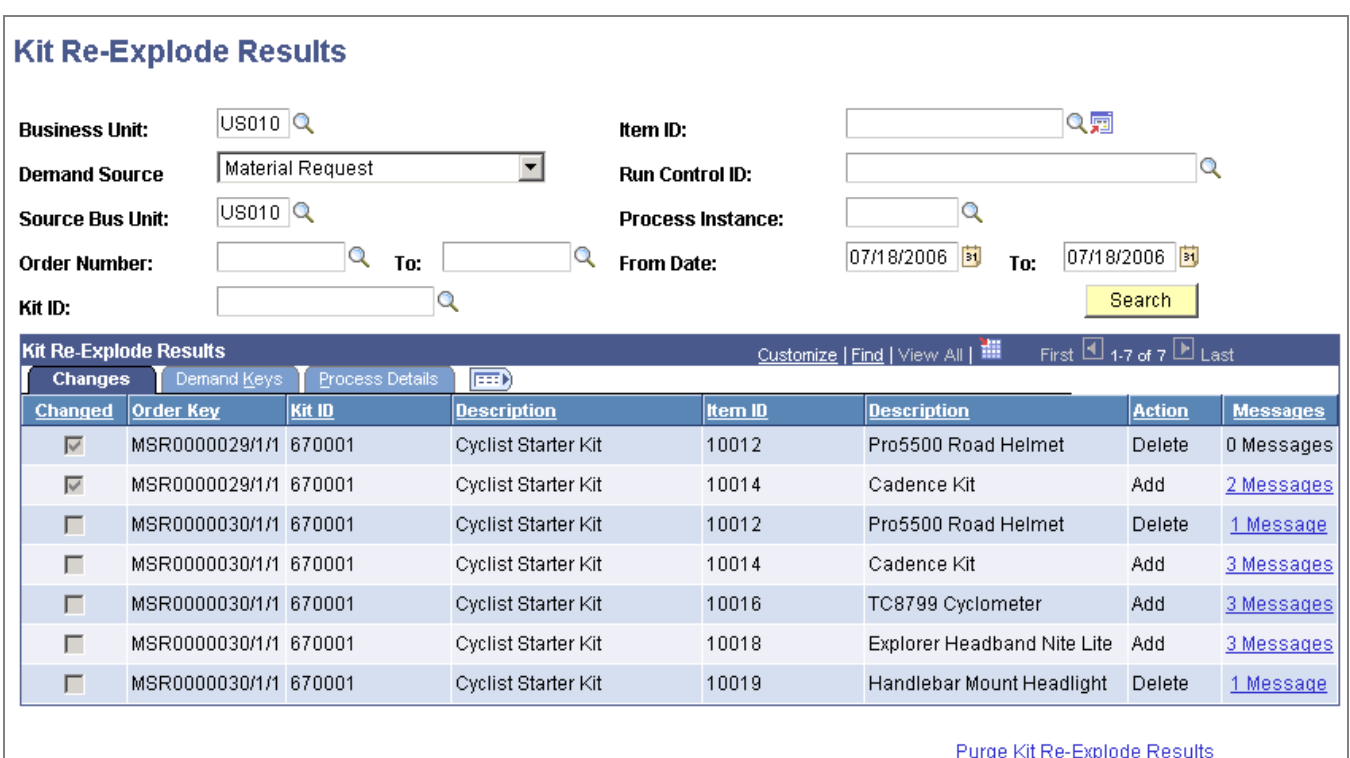

Use the Kit Re-Explode Results inquiry page to view the differences between the current orders and the latest product kit definition.

The Kit Re-Explode process can:

- Generate an online inquiry page to identify all differences between the current product kit and the orders in the system.
- Generate an online inquiry page and also change the current orders to match the latest product kit definition. Changes to the kit definition are applied to the order by adding or deleting demand lines containing kit components.

The Kit Re-Explode process works with the complete product kit and:

- Does not select orders with configured product kits.
- Reports any differences but does not change product kit orders with any backordered demand lines.
- Does not select orders on an active TMS (transportation management system) instance.
- Reports any differences but does not change product kit orders with demand lines protected from change by the Kit Protected check box. The Kit Protected check box can be manually selected by the user or is automatically selected when the user changes the Quantity Per field or OK to Ship Without check box on the order line.
- Reports any differences but does not change any orders that are past the fulfillment state designated on the "Allow INV Change Thru" column and the Batch Kit Re-Explode row (IN\_KIT\_REEXPLODE) in the Demand Change Configuration component.
- Reports any differences but does not change product kit **sales orders** with one or more demand lines earlier than or equal to the "Allow OM Changes Thru" column and the Batch Kit Re-Explode row (IN\_KIT\_REEXPLODE) in the Demand Change Configuration component.
- Does not select orders with any item IDs that are not defined for the inventory business unit.
- Does not select orders with inconsistent data across the product kit. The Kit Re-Explode process expects certain fields to be the same for all of the component kit demand lines within the same product kit.
- Does not select orders with problems in the quantity precision calculation. This can happen if a user modifies the kit definition, setting the Quantity Per field to a decimal value for a component, which in turn makes the Quantity Requested field for that component a decimal value, when that component's quantity precision requires a whole number.

### **Printing Product Kits on a Pick Plan**

When generating the pick plan report from the Order Release process, you can choose to include a product kit subheading with all kit component demand lines within the subheading. This helps streamline the picking process for kitted items. The new option to print a subheading is available on the Order Release Request-Additional Options page.

### **Viewing Product Kits in Demand Fulfillment**

Product kits included on a sales order or material stock request are visible throughout the demand fulfillment process in PeopleSoft Inventory. Use the new Kit Display page to view the product kit details of an order.

**Kit Display** 

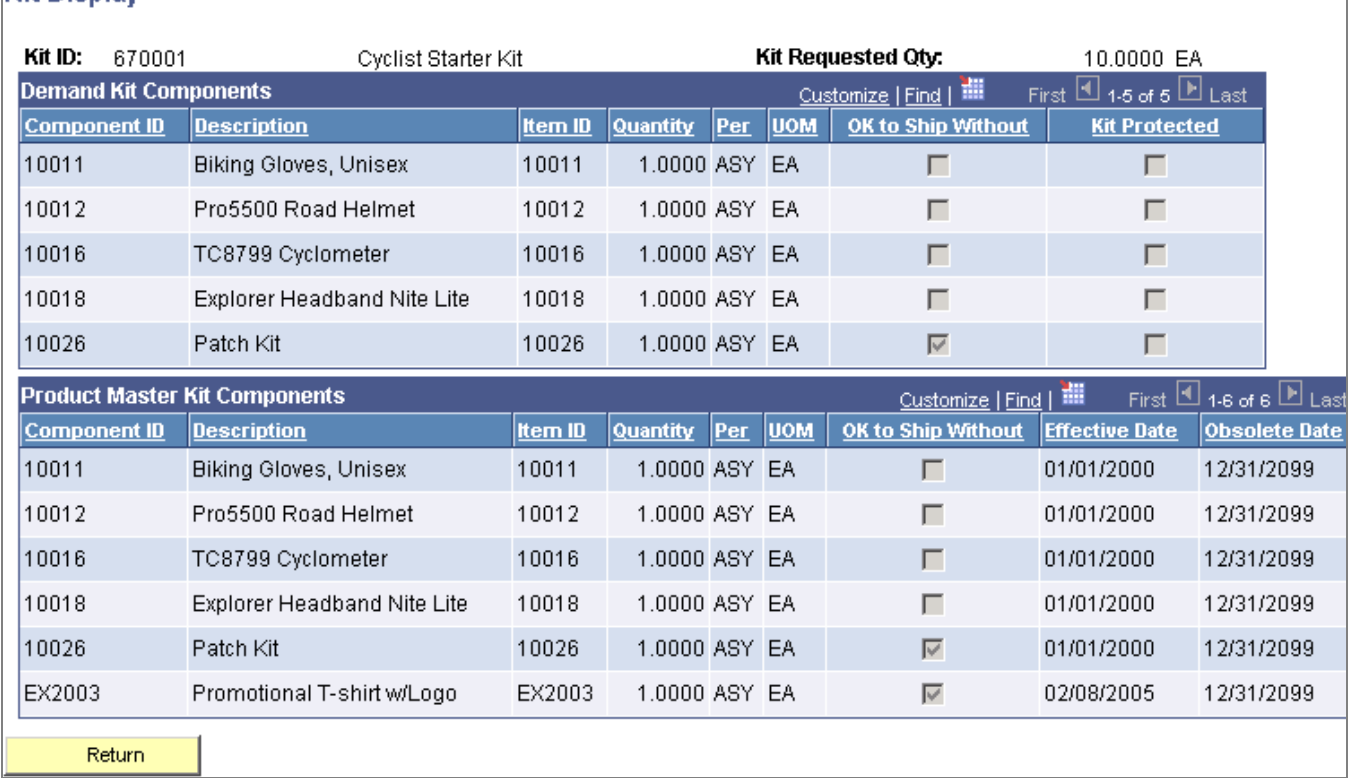

Use the Kit Display page to review a product kit on an order.

The Kit Display page has two sections:

- The *Demand Kit Components* group box displays the product kit components as they are defined within the inventory demand fulfillment table (IN\_DEMAND). This group box displays any changes that have been made to the individual components on the demand lines. The demand lines within PeopleSoft Inventory do not include any item IDs that have not been defined as inventory items on the Define Items-General: Common page.
- The *Product Master Kit Components* group box displays the components as defined in the product kit definition (the PRODKIT\_COMPS table).

You can access the Kit Display page from the following pages and reports:

- The Quantity/Date Detail page of the Create/Update Stock Request component and the header of most pages in this component.
- On the Maintain Stock Requests component: the Maintain Stock Requests page, the Demand Detail page, and the Update Kits page.
- On the Shortage Workbench: the Demand Lines view, Item view, and the Kit Summary and Kit Schedules versions of the Demand Summary view.
- On the Fulfillment Workbench: the Demand Lines page and the Location/ Lot/ Serial page.
- Pegging Workbench and the Pegging Inquiry components.

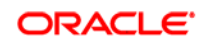

- Material Picking Feedback Demand Detail page.
- Fulfillment Status inquiry.
- Stock Requests inquiry.
- Reserved Material Stock inquiry.

# Print Shipping Document Enhancements

Customer demands require supply chains to be flexible and able to quickly react to changing business conditions in order to meet promised shipment dates to customers. Getting the goods to your customer with the appropriate paperwork can prevent needless delays and perhaps even eliminate those pesky fines. The *ability to print Shipping Documents at any time* in the fulfillment cycle gives you the flexibility to generate these documents prior to shipment. In addition, you have the option of automatically generating a Bill of Lading prior to shipment in case these documents are needed before the material actually leaves your premises.

### **New Functionality**

In past releases, shipping documents were only available after the demand lines were in the fulfillment states of *Shipped* or *Depleted*. The Print Shipping Documents enhancement allows you to print shipping documents for demand lines in any fulfillment state, except for *Pending* and *Cancelled*. The enhancement includes the following features:

### **Ship ID Maintenance Page**

A new Ship ID Maintenance page has been added. A shipping ID is required to print the shipping documents. This new page enables you to add a shipping ID to demand lines in any fulfillment state, except for *Pending* and *Cancelled*.

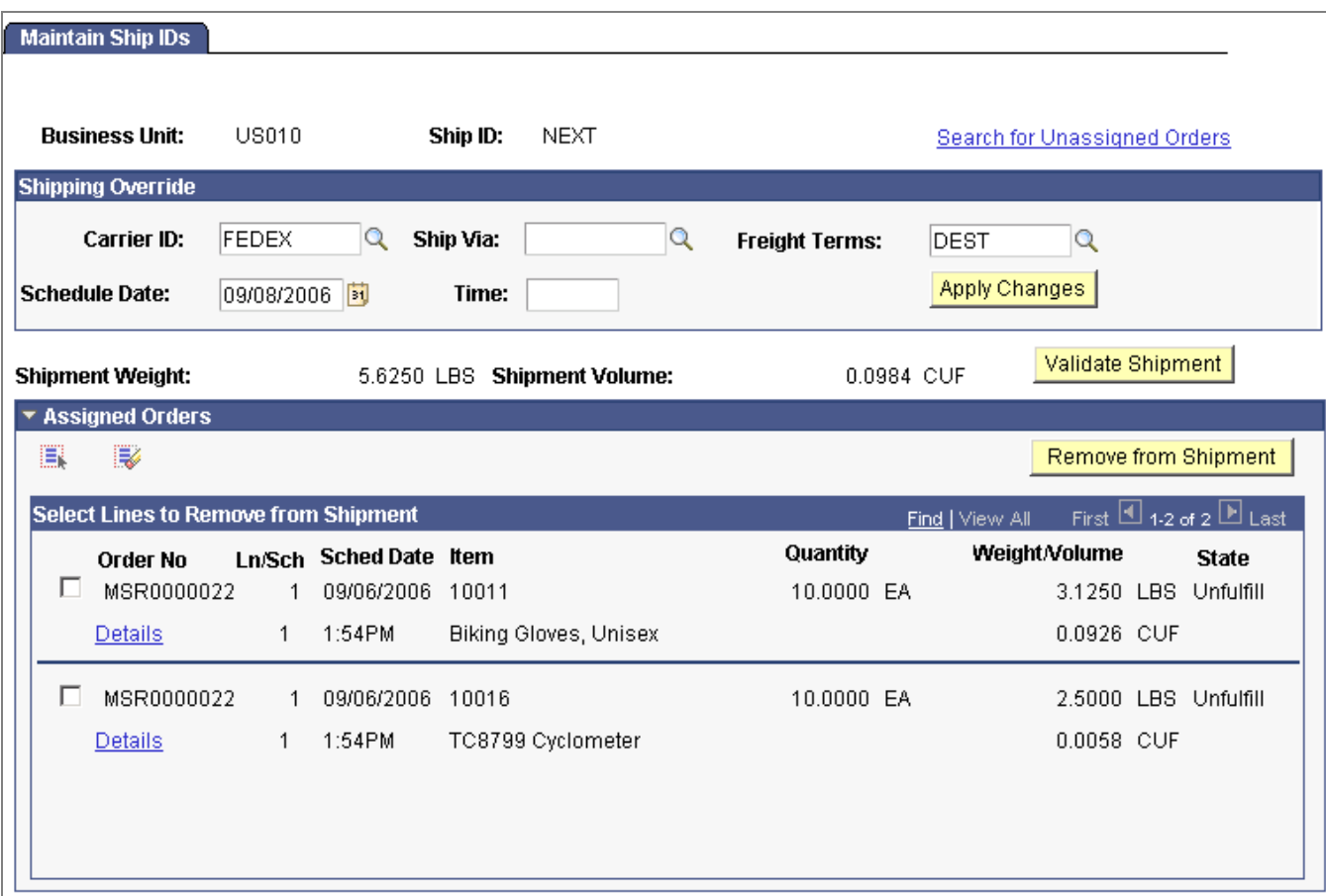

# Adding a Shipping ID using the Maintain Ship ID page (1 of 2)

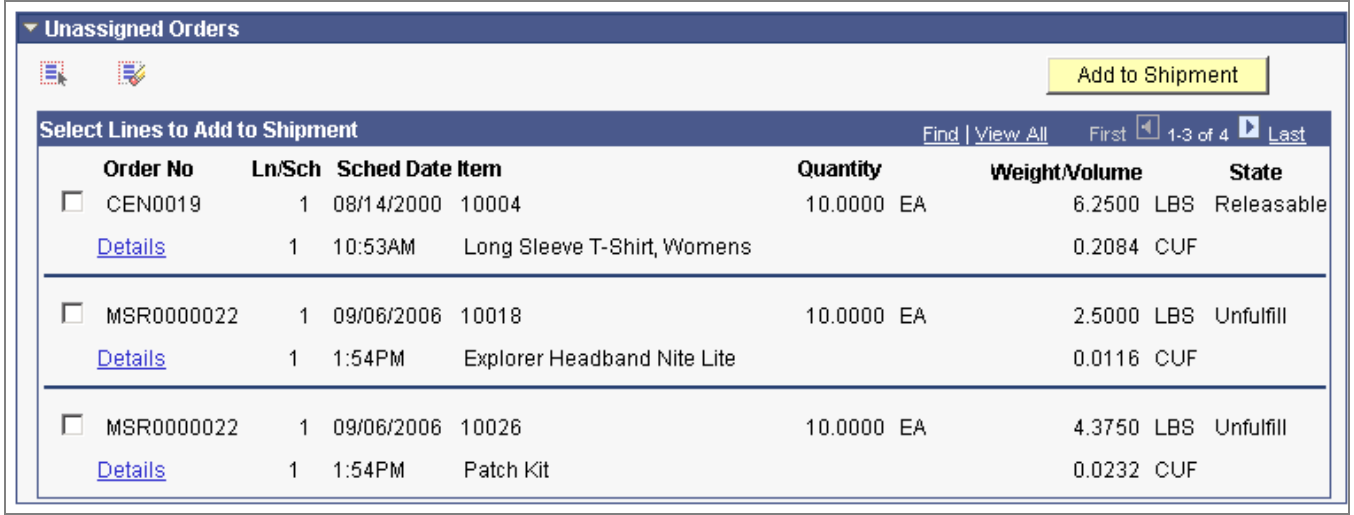

Adding a Shipping ID using the Maintain Ship ID page (2 of 2)

### **Shipping Document Reports**

Existing shipping reports have been modified to print demand lines in any fulfillment state. To enable users to print shipping documents early, you must select the Allow Printing Before Shipping check box in the Setup Fulfillment - Shipping page. The following shipping reports have been altered:

- Bill of Lading (INS6100)
- Packing Slip (INS6500)
- Shipping Document (INC6503)
- NAFTA Certificate of Origin (OMC6112)
- US Certificate of Origin (OMC6111)
- Shipper's Export Declaration (OMC6113)

### **Warnings**

Using the Message Dashboard functionality, the system has the ability to produce warnings at shipping time if the previously printed shipping documents do not match the current shipping information. The system compares a number of fields based on the specific shipping document The warning can be generated from the Shipping/Issues component, the Front-End Shipping Request process page, the Shipping Requests process page, and the Fulfillment Requests process page (for EIPs or the Fulfillment Workbench). All of these process pages can generate an entry in the message log of the Process Monitor when previously printed shipping documents do not match the current shipment. For the Shipping/Issues Component, an online warning is displayed. In all cases, a warning is displayed in the Message Dashboard and the system can be set up to generate an email or worklist. Warnings are also generated from the Ship ID Maintenance Page when adding or removing demand lines, or when the user opens a ship ID and clicks the Validate Shipment button. The warnings can be viewed on the Message Dashboard, a user's worklist, or sent as an email to the appropriate user. Once the warning is issued, it is up to the user to make corrections and reprint the shipping documents. To turn on the warnings feature, you must select the Alert User if Shipment Changes check box in the Setup Fulfillment - Shipping page.

### **Bill of Lading Changes**

The Bill of Lading (BOL) functionality has been changed as follows:

• The Build Bill of Lading page has been modified to allow BOLs to be created for demand lines prior to shipping. In prior releases, the demand lines had to be in the fulfillment states of *Shipped* or *Depleted* in order to be place on a BOL. You can create BOLs for line in any fulfillment states except for *Pending* and *Cancelled*.

- The new Build Bill of Lading Request process page enables you to automatically build one or more BOLs by grouping the selected demand lines. This method enables you to create multiple BOLs at one time. The application engine process groups demand lines into Bills of Lading by load, route, carrier, ship via, ship to, address sequence number, and address fields (for overridden addresses). This process loads commodity code, quantity shipped, shipping UOM, shipping weight, and shipping volume into the BOL definition. For export BOLs, harmonized codes are used instead of commodity codes.
- The Ship and Invoice multiprocess job (INV\_DIRAUTO) includes the new Build Bill of Lading process.

### **Inquiries**

The following inquiry pages display the Ship ID added to each demand line:

- Fulfillment Status
- InterUnit Stock Status
- Reserved Material Stock
- Stock Requests
- Shipping Backlogs

# Reservation of Work Orders Enhancements

Work order demand lines can now be soft-reserved in PeopleSoft Inventory. PeopleSoft Maintenance Management manages the maintenance and repair of a capitalized asset. Maintenance and repair of an asset may require parts from PeopleSoft Inventory. Work orders from PeopleSoft Maintenance Management can place demand for items into a PeopleSoft Inventory business unit.

In release 8.9 of Enterprise Inventory, the work order demand lines were simply committed to the inventory demand fulfillment table. This process only placed a work order in the inventory business unit but did not guarantee that the committed items would be available when the work order task was to be started. Stock within the inventory business unit was not reserved to the work order until picking. In release 9, Enterprise Inventory supports item reservations prior to execution of the picking plan. Allowing reservations at an earlier point in the lifecycle of the work order helps to ensure that quantity is available on the work order scheduled start date. Reservations also provide visibility to other orders that material is not available for their usage. It is important to note that work orders do not follow the inventory reservations process, nor are they allowed to have backorders.

### **New Functionality**

If work order demand lines contain soft-reserve items, then you are able to reserve stock in the PeopleSoft Inventory business unit using the:

- Online reservation process from the Work Order pages in PeopleSoft Maintenance Management. Based on the work order reservation rule, the reservations process can be launched when you change certain fields on the work order. You can also use the Reserve button on the Work Order-Schedules: Inventory page.
- Reserve Materials process in PeopleSoft Inventory. Additional selection fields for work orders have been added to the Reserve Materials process page.
- Work Order Pick Plan process page in PeopleSoft Inventory.
- Automatic reservation process when a pegged receipt is put away.
- Shortage Workbench in PeopleSoft Inventory. The workbench can also unreserve stock on a work order line, provides a notification when work order demand is unreserved or deallocated, and optionally can capture a reason code and comment for a deallocation or unreserve. Additional selection fields for work orders have been added to the workbench.

In addition, work order demand can be prioritized using the inventory priority rules.

### **See Also**

**[PeopleSoft Maintenance Management 9 Enhancements](#page-41-0)**

# **PeopleSoft Enterprise Billing 9 Enhancements**

No matter how well you perform within your organization, the most important contributor to success is collecting from your customers. It may seem simple, but can be very frustrating, costly, and damaging to a business if this is not an integrated, smooth process. To keep cash flow consistent and the books clean, you need a solution that enables you to quickly and accurately invoice your customers in a manner that suits your business needs.

PeopleSoft Enterprise Billing 9 continues to deliver best-in-class business processes and demonstrate Oracle's commitment to superior ownership experience by delivering numerous customer requested enhancements. These enhancements will increase user productivity and ease of use. PeopleSoft Billing delivers enhancements in these areas:

- Billing worksheets
- Sustainable compliance requirements
- Invoice generation

# **Drive Superior Ownership Experience**

Working with billing worksheets can sometimes be challenging due to the number of worksheets that require approval and the number of lines within each

worksheet. In PeopleSoft Enterprise Billing 9, we offer several new features to help users perform this task quickly and with greater efficiency.

# Billing Worksheets

In PeopleSoft Enterprise Billing 9, a new search page enables you to narrow your search by selecting multiple fields with range capabilities. To improve display performance for these retrieved worksheets, the application leverages chunking functionality that renders the bill line results in manageable segments. In addition, multiple worksheets can be selected simultaneously for immediate approval or deletion. Alternatively, the action can be set for a batch approval or deletion. Batch approval has the additional capability of allowing users to take advantage of the Bill By Identifier functionality, which groups worksheets into new or existing invoices.

### **New Functionality**

PeopleSoft Billing enables users to filter worksheets using the Billing Worksheet - Filter Options page. This page provides more search fields such as bill type, bill source, billing specialist, and contract type. The user can also specify ranges for most of the search fields such as Bill To Customer: From and Through.

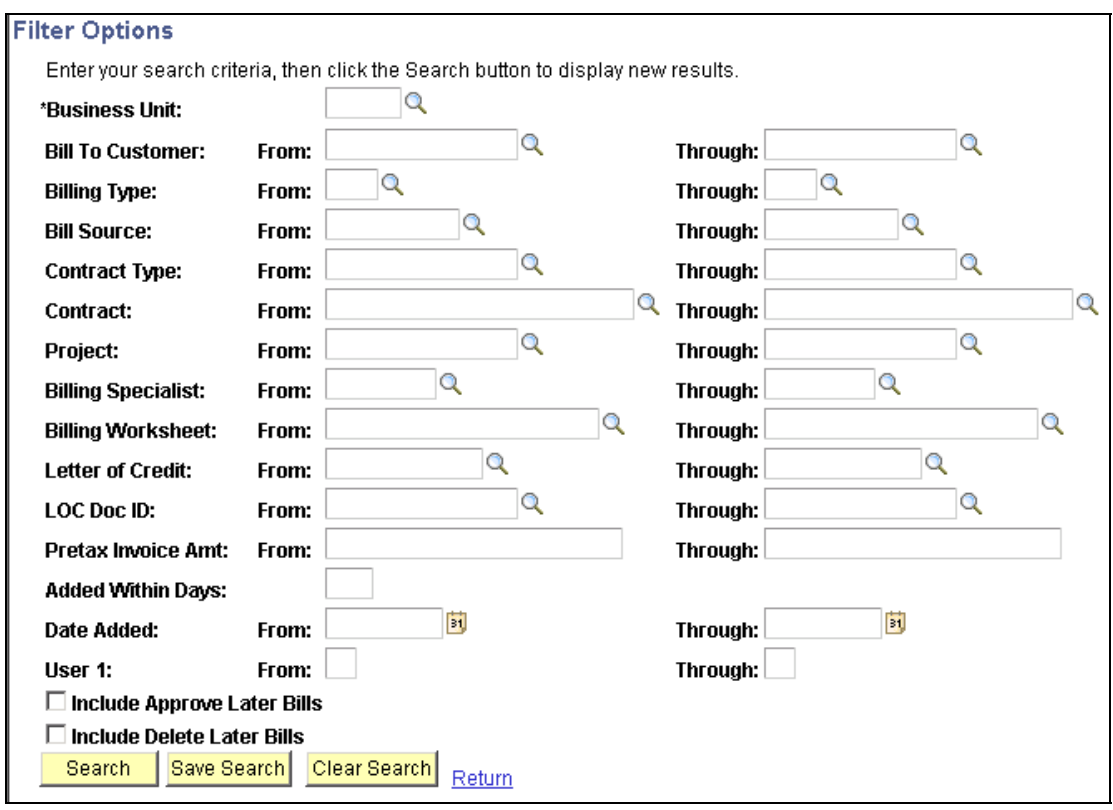

### Use the Update Billing Worksheet - Filter Options page to search for billing worksheets.

The Billing Worksheet Line Details page provides chunking for the line data, which enables users to manage the number of bill lines that display for worksheet bills that have a large number of lines. This optimizes online performance.

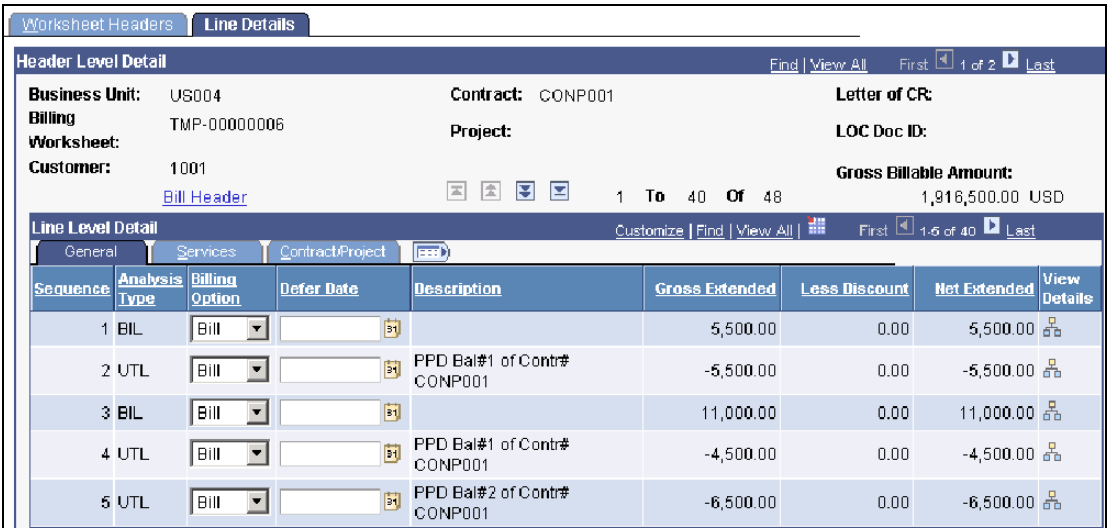

### Use the chunking buttons in the center of the page to manage billing worksheet lines.

PeopleSoft Billing allows the option to further manage performance by providing batch capabilities for approving a large number of worksheets, where online processing is not optimal for performance. The Worksheet Headers page enables users to approve or delete worksheets immediately, or select worksheets to approve or delete during a batch process.

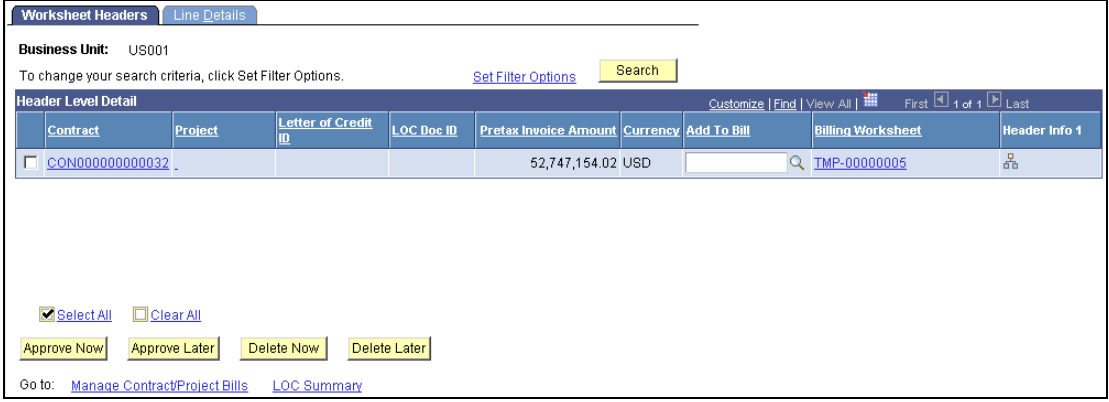

Select Approve Now or Delete Now to approve or delete worksheets immediately. Select Approve Later or Delete Later to approve or delete worksheets during the batch process.

The Billing Worksheet Batch Update process enables the user to add billing worksheets to existing bills using the bill by identifier or a specified Add-To Bill, group billing worksheets using the bill by identifier to create one new bill, or create a new bill for each billing worksheet that is selected for approval.

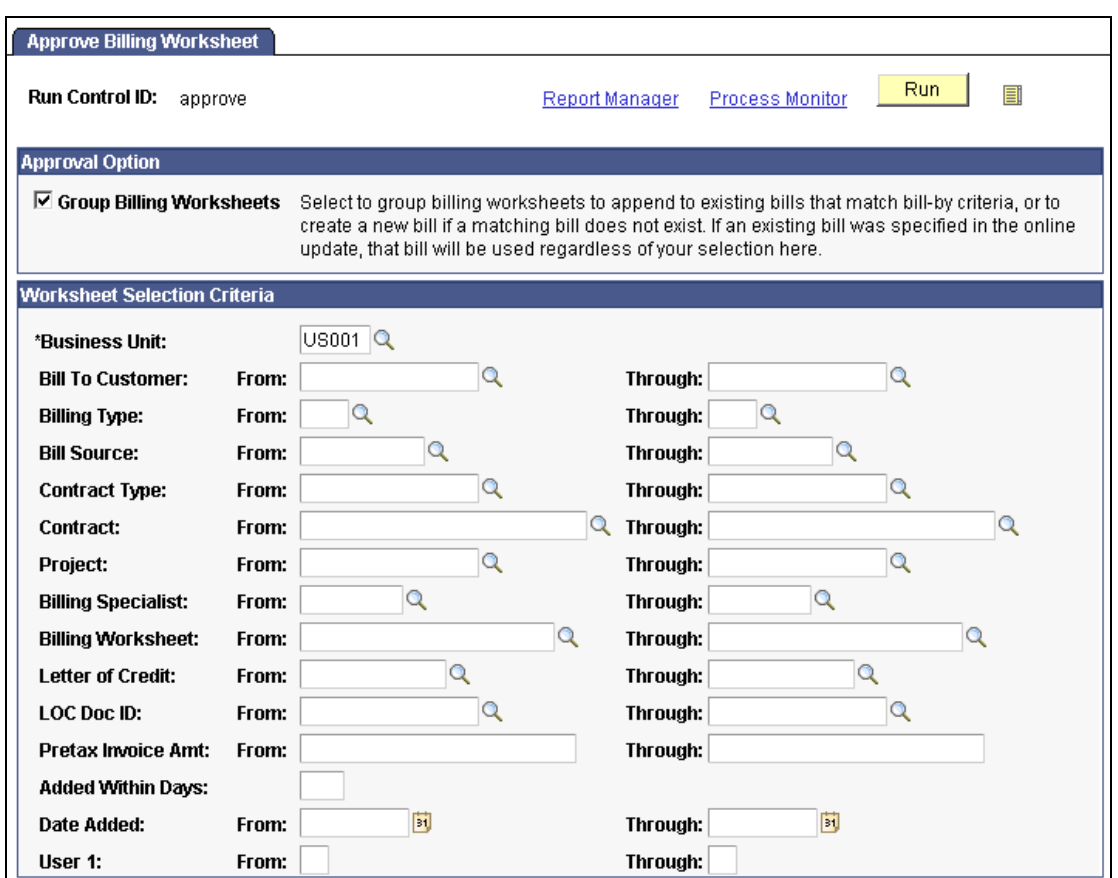

Running the Billing Worksheet Batch Update process to approve billing worksheets that were selected to Approve Later on the Worksheet Headers page.

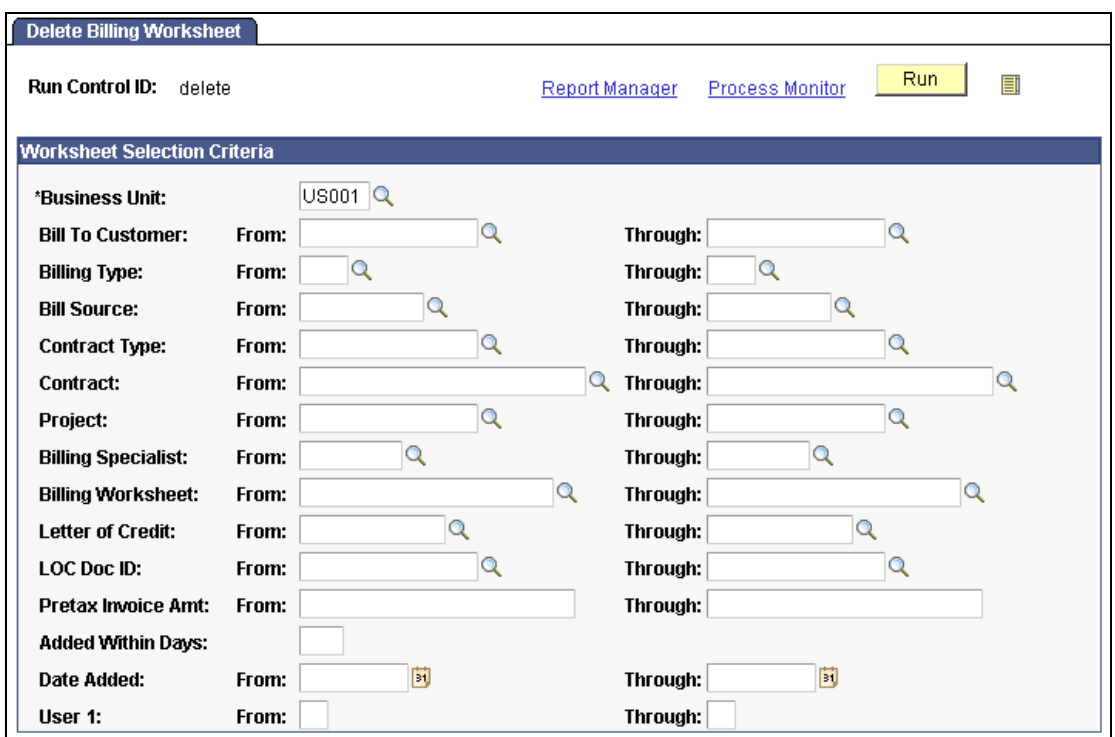

Running the Billing Worksheet Batch Update process to delete billing worksheets that were selected to Delete Later on the Worksheet Headers page.

# Sustainable Compliance Requirements

Addressing the ever-changing landscape of compliance and controls is essential for long-term viability and profitability. In PeopleSoft Enterprise Billing 9, we added additional VAT functionality and support to meet the Office of Foreign Assets Control (OFAC) compliance as well as ensure that your company is up-todate with the latest compliance and controls.

### **VAT Tax Declaration Point**

In many countries, a common practice is to have a VAT Tax Declaration Point of Accounting date. This allows for easier reconciliation between the VAT return and the general ledger. Although this requirement has not been enforced to date, enforcement is being considered in Spain and has become a common practice in other countries, such as Belgium. To meet this requirement, in PeopleSoft Enterprise Billing 9, we offer processing support for the VAT declaration point of accounting date.

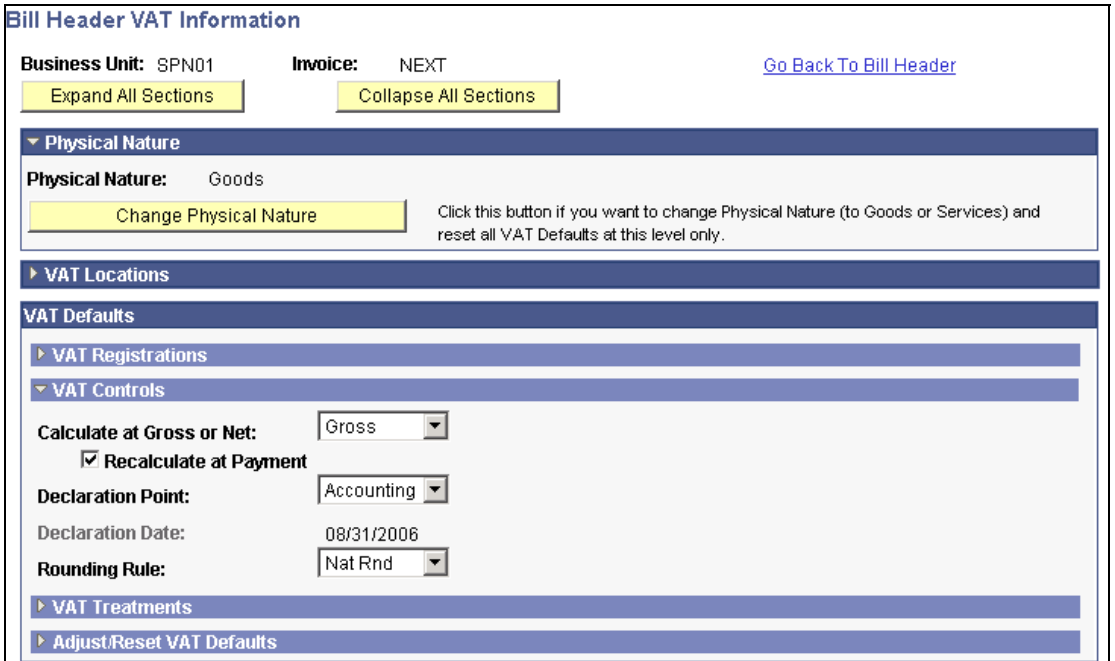

### Select *Accounting* as the Declaration Point to indicate that the VAT tax declaration point is accounting date.

In India, VAT replaced the local state sales tax in most states as of April 01, 2005. Accordingly, new legal requirements have been introduced regarding the levy, recoverability, collection, accounting, and reporting of VAT in those states. Your company can now leverage these planned new features to support this change in requirements for India.

### **Specially Designated Nationals (SDN) Validation**

Similar to other PeopleSoft Enterprise Financial and Supply Chain applications, in Billing 9, we leverage a common processing tool to meet OFAC requirements that are related to identifying customers on the Specially Designated Nationals (SDN) List.

### **New Functionality**

Customers can indicate if Financial Sanctions Screening (FSS) is required at either the installation or business unit level. The Financial Sanctions Options page has an Order To Cash option where you indicate if FSS is required for the entire system or for specific business units.

If FSS is required, the Billing Finalization process identifies bills that require FSS processing and calls a secondary process that performs the FSS.

The Screen for Denied Parties process (SCM\_FSS) can also be performed on invoices as a standalone process. The screening results are available in online inquiry.

When the FSS process finds a potential match between a customer name or address and the FSS list, the system performs these tasks:

It associates the invoice with an error code.

- It changes the bill status to Hold or New, in order to prevent the invoice from being processed further.
- It changes the Financial Sanctions status to Confirmed on the Header Miscellaneous Information page.
- It creates a screening history record for the invoice.

A user can override the confirmed check box and provide a reason for the override in order to continue processing the bill.

### **See Also**

### **[Enhancements that are Common to Multiple Applications](#page-13-0)**

# **Accelerate the Path to Fusion**

Accelerate your company's path to Fusion by leveraging Oracle's Tech Stack and take advantage of the new XML Publisher invoices.

## Invoice Generation

PeopleSoft Enterprise Billing 9 users can learn how easy and flexible this reporting tool is as they use the delivered templates to meet your invoicing requirements.

### **New Functionality**

PeopleSoft Billing provides XML Publisher as a third print option for invoices.

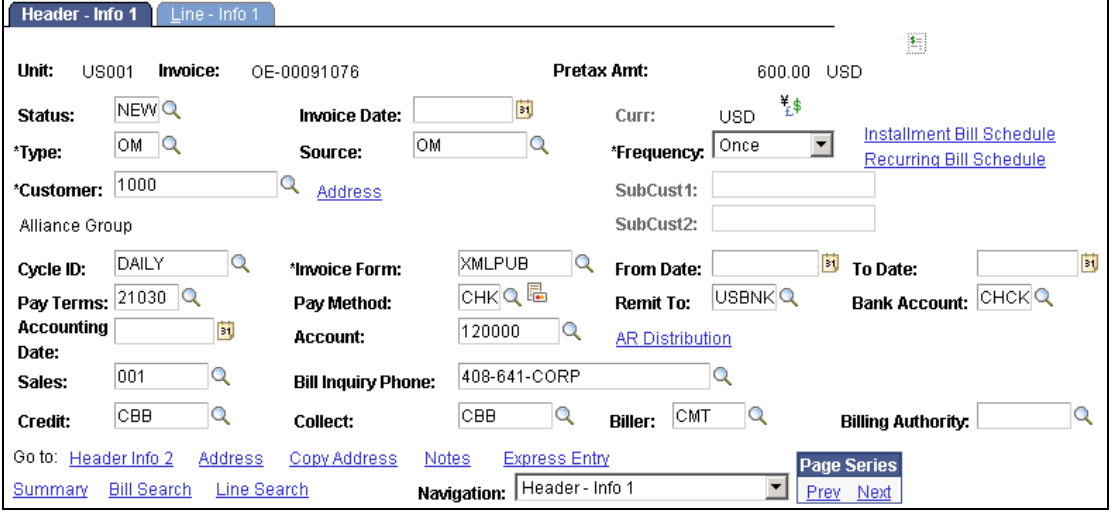

Select *XMLPUB* as the Invoice Form.

PeopleSoft Billing delivers two XML Publisher invoices; one for consolidated invoices and one for non-consolidated invoices.

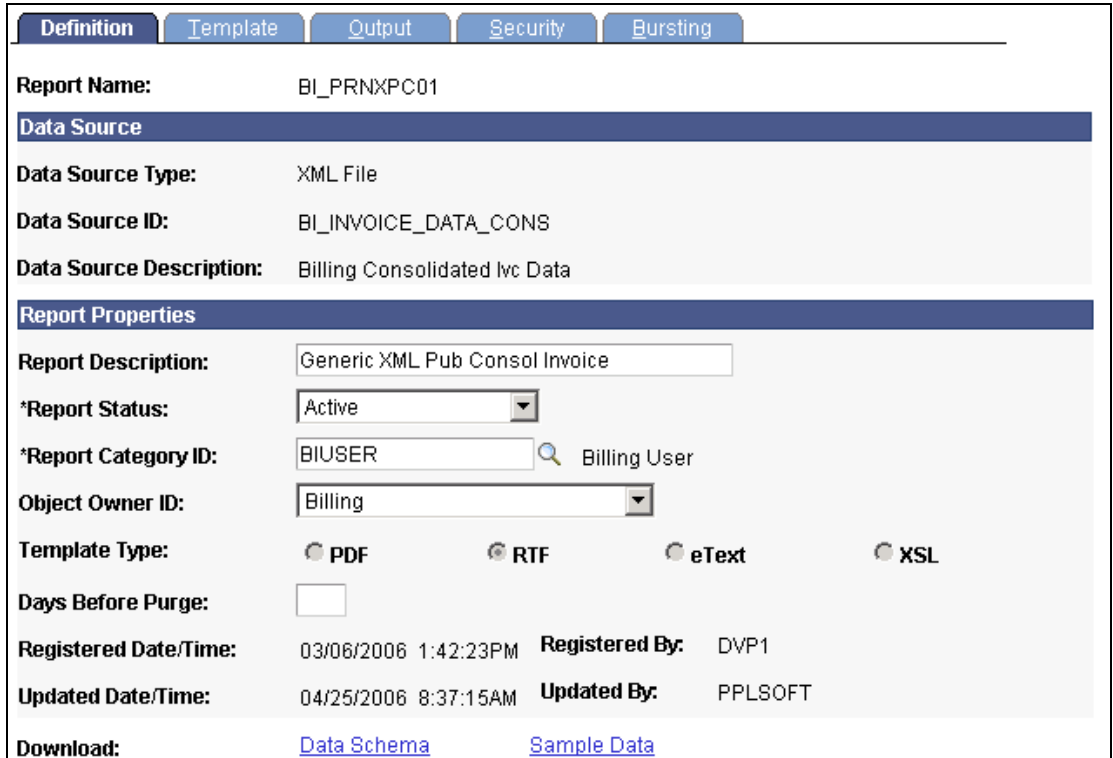

BI\_PRNXPC01 is delivered for consolidated invoices, or you can create your own report name.

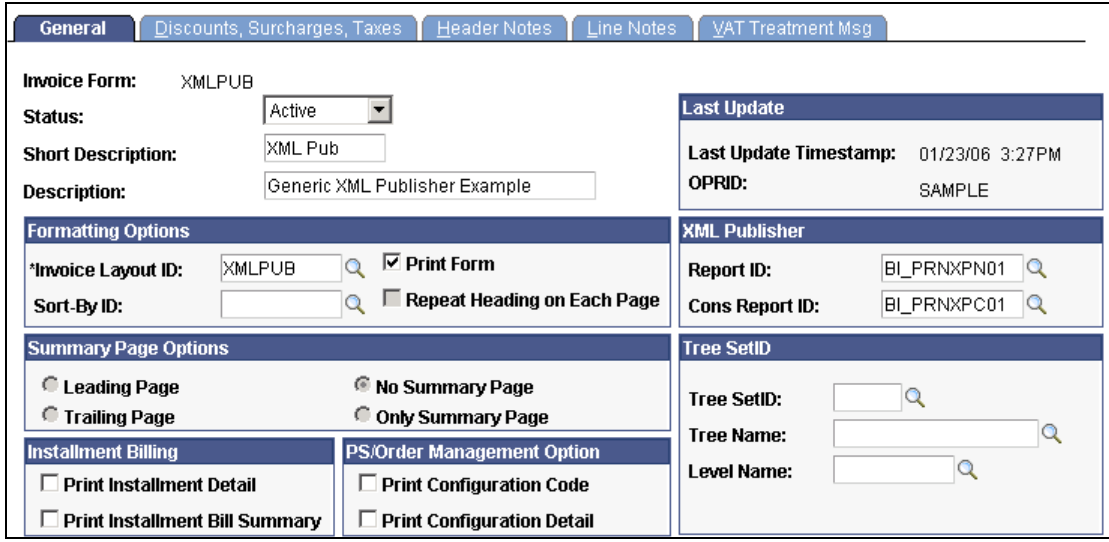

You can select **BI\_PRNXPC01** as the consolidated report ID when setting up invoice formatting options, or you can use your own report name.

XML Publisher enables you to modify, create, and customize reports using templates. The XML Publisher engine takes XML data as input, combines it with the report template, and translates it to produce the report output.

Another opportunity to initiate your organization's EDI invoice processing is by leveraging out-of-the-box data mapping samples for 810 Invoice notifications using the industry standard X12 data map. Users can create and modify EDI documents to support your customer integration needs.

### **New Functionality**

A new version of the Billing Invoice Notice is provided in this release to facilitate mapping the message to the EDI 810 format. In addition, a new routing is delivered with the Billing Invoice Notice message that transforms the PeopleSoft message into the EDI format for both XML and flat file formats. The map of the PeopleSoft message to the EDI format can be viewed through the Graphical Mapper feature that is integrated into PeopleTools 8.48.

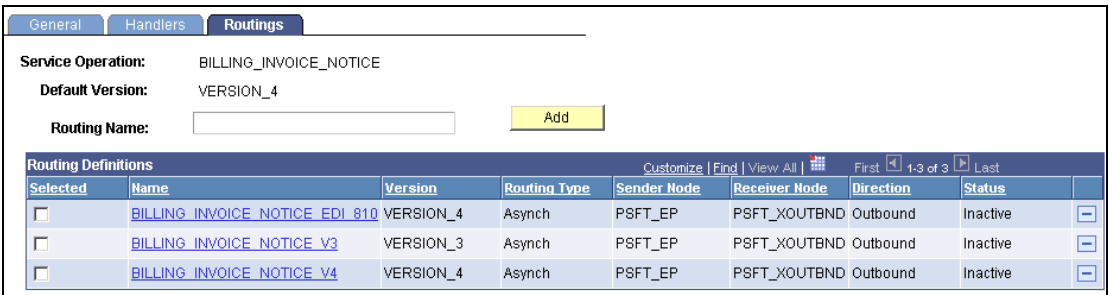

### Activate the appropriate routing for the version that you use.

When you are sending EDI transmissions to your customers, problems sometimes occur and the files may not be received. You can now easily retransmit EDI 810 files by date or other criteria as well as preview the invoice list prior to execution.

### **New Functionality**

PeopleSoft Billing has an option to retransmit the Billing Invoice Notice on the Billing Invoice Notice Message Selection Criteria page. The system re-writes specified invoices to the EDI staging tables so that they are re-trasmitted.

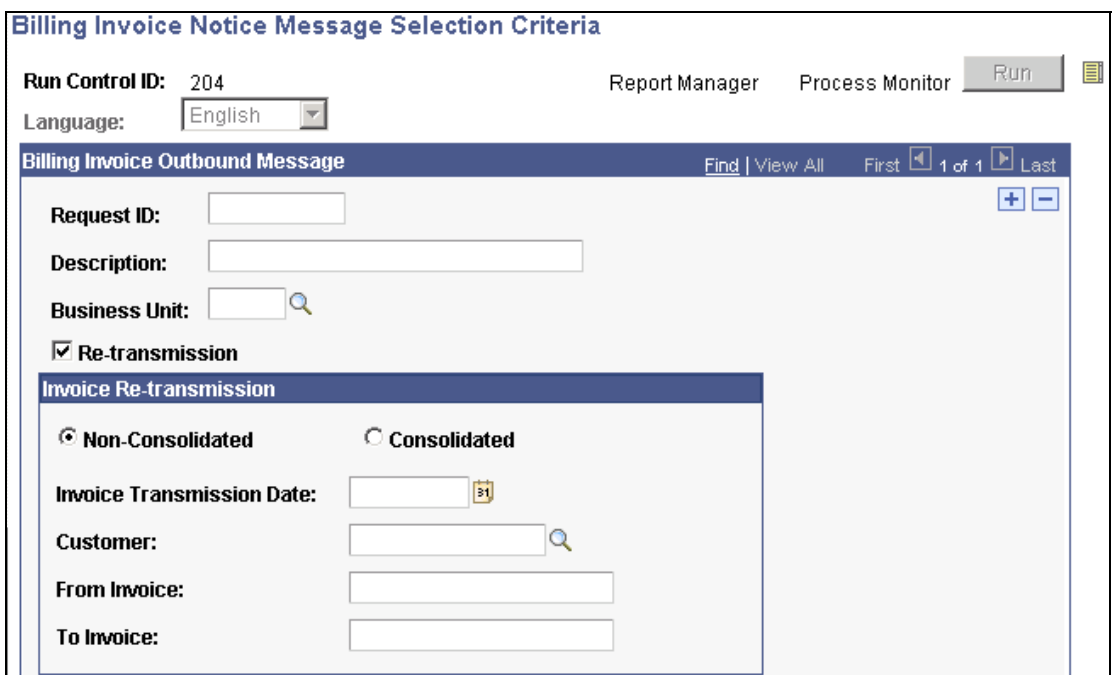

Select the Re-transmission check box to re-transmit billing invoices.

# **PeopleSoft Enterprise Receivables 9 Enhancements**

Accounts receivable is one of the largest assets on your company's books and must be managed as efficiently as possible. In order to optimize your organization's working capital, you need to leverage the latest improvements in processes and technology. To do all of this, your organization needs a flexible and powerful solution that can accurately process all of the transactions flowing into your accounts receivable. In addition, you need to have tools that enable you to find and manage any overdue or problem accounts that affect your cash flow and expose the company to undesired credit risk. Effective receivables management enables your organization to ensure compliance with accounting guidelines, minimize bad debt, increase cash flow, and reduce operating costs. The enhancements for Oracle's PeopleSoft Enterprise Receivables 9 increase user productivity by focusing on the following areas:

- Entering and applying payments
- Collecting receivables
- Sustainable compliance requirements

# **Entering and Applying Payments**

For most companies that sell on credit, the management of the accounts receivable and collections processes can be inefficient if they are not properly and proactively managed. We have implemented several enhancements to PeopleSoft Receivables that can help your company's positive cash flow by maintaining a low Days Sales Outstanding (DSO). These enhancements are:

- Uploading Payments from Excel
- Generating Cash Control Journal Entries
- Improved Payment Unpost
- Processing Credit Card Payments

### **Uploading Payments From Excel**

In today's fast-paced work environment you are constantly under pressure to reduce costs and increase productivity. In the area of payment processing, you may receive payment and remittance information as a web page from an online banking system, as a file attached to an email message, or as text within an email. The new PeopleSoft Receivables 9 *Excel Upload* solution enables you to easily and accurately upload payment and remittance information into the application, greatly increasing user productivity.

### **New Functionality**

The Spreadsheet Payment workbook enables you to enter payments and remittance information offline using Microsoft Excel and then import the payments into your PeopleSoft Receivables system. Once you import the spreadsheet payments, and they go through the edit process, the Payment Loader Application Engine process loads the payment data into the payment application tables.

The spreadsheet payment upload process supports Microsoft Excel formats as input. If you use a non-Excel spreadsheet, you must convert the data file to an Excel format before importing.

Two worksheets make up the Excel data input tool, the Template worksheet and the Data Sheet worksheet. The Template worksheet contains all of the available fields that you can configure for data entry. You enter the transaction data on the Data Sheet worksheet. You can create multiple versions of the Excel workbook, each with different templates if required.

You can easily customize the user interface for data entry on the Data Sheet worksheet by selecting the desired fields on the Template worksheet. You then enter the transaction data on the Data Sheet worksheet.

The following steps describe the process to create spreadsheet payments:

• Enter the payment data into the spreadsheet.

Enter data into all of the required fields for a PeopleSoft Receivables payment.

• Generate XML and post the file from the spreadsheet payment options.

A Visual Basic (VB) macro in the Spreadsheet Payment workbook converts the spreadsheet data into an XML format that the Integration Broker reads and then posts to a URL available to PeopleSoft Systems.

- Integration Broker processes the incoming XML data and transfers it to the Excel Payment Upload tables on the application server.
- The Excel Payment Upload process (AR\_EDIT\_UPLOADED\_PAY\_INFO) validates the data in the Excel Payment Upload tables.

Data with errors causes the rejection of the entire payment group. We recommend that you correct the errors online through the Excel Upload Error Correction page. However, you can correct the errors in the Spreadsheet Payment workbook and then regenerate the XML file and post the data again.

- The Excel Upload Payment process copies the validated payment data into the payment staging tables.
- Run the Payment Loader process to select the payments based on the process run control parameters and build the PeopleSoft Receivables deposit and payment groups.

The following graphic illustrates the flow for processing spreadsheet payments:

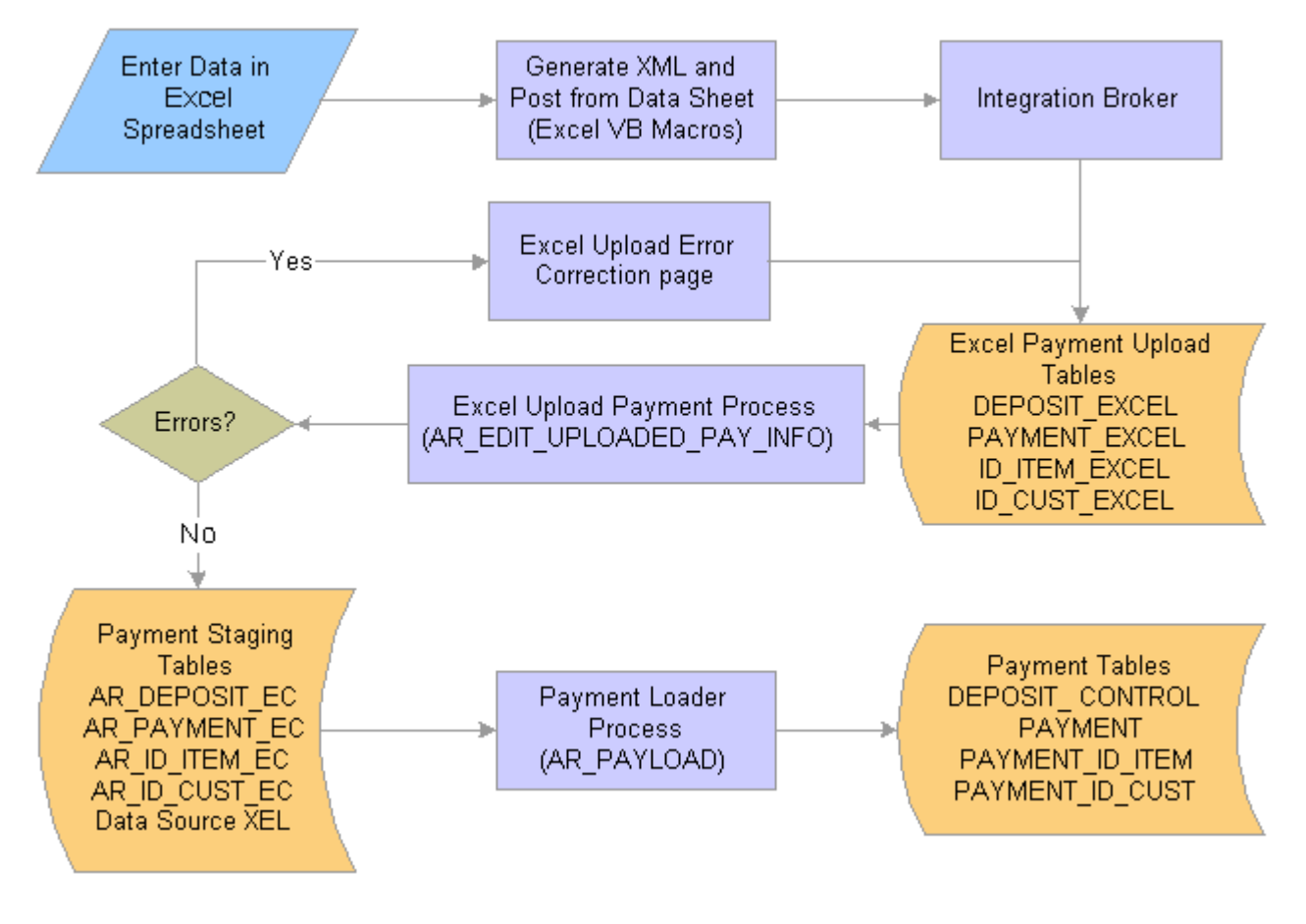

### Excel Payment Upload process flow

### **Entering Spreadsheet Payments**

In the Excel data input tool, you use the Data Sheet worksheet to create payment data and import it into your PeopleSoft system. The Data Sheet worksheet is designed to display only the fields selected in the Template worksheet.

After you have completed entering the payment and remittance information, click the Generate XML and Post button in the Data Sheet worksheet to create an XML file and post that file to the URL defined in the Template worksheet. The Excel Upload Payment Process (AR\_EDIT\_UPLOADED\_PAY\_INFO) retrieves the XML data from the URL.

### **Editing and Processing Spreadsheet Payments**

Use the Excel Payment Upload Process page to begin the Excel Payment Upload process (AR\_EDIT\_UPLOADED\_PAY\_INFO), which validates the data in the Excel Payment Upload tables.

### **Excel Payment Upload Process**

 $\mathbf{I}$ 

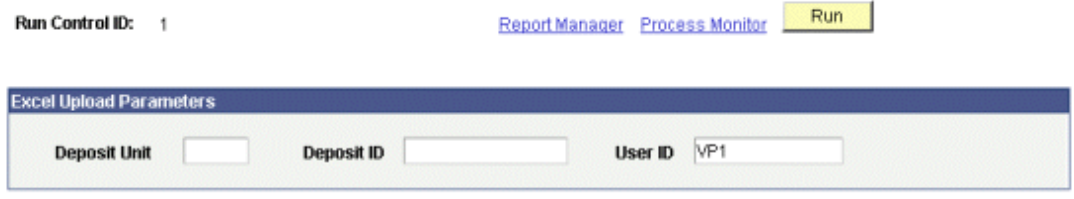

### Excel Payment Upload Process page

### **Reviewing and Correcting Errors in Spreadsheet Payments**

Use the Excel Upload Deposit Errors page to review and select deposit records created by the Excel Payment Upload process. You can narrow the selection criteria by specifying a Deposit Business Unit, Deposit ID, Payment ID, or User ID. You can review all of the Excel deposit records by leaving all four of these fields blank.

#### **Excel Upload Deposit Errors** Deposit Unit US003 **Deposit ID** User ID  $\sqrt{P1}$ **Payment ID Deposit Selection Options** Search | Clear<sup>1</sup> <sup>©</sup> Error Deposits Only C All Deposits C Deposits without Errors **Load Deposits to Staging Tables Process Monitor** Customize | Find | View All | The First | 1 of 1 | Last **Deposits Deposit Accounting User ID Deposit Deposit** Message 1 Message 2 Message 3 Message 4 Message 5 More<br>Info Select All Deselect All Delete Selected Deposits

Excel Deposit Errors page

The Excel Upload Error Correction page displays the deposit data for each deposit with errors. It also displays up to five error messages for a deposit. You can change the deposit information or information for individual payments on this page to correct the errors. The system enables you to add or delete payments to the current deposit. If you add or delete payments, you must also change the values in the Control Total Amount and Control Count fields until the values in the Difference Amount and Difference Count fields equal zero. After completing the changes, click the Apply button to save your changes, or click the OK button to save the changes and return to the Excel Upload Error Correction page.

#### **Excel Upload Error Correction** \*User ID VP1  $\alpha$ **Deposit Unit** US003 **Deposit ID**  $\overline{4}$  $\Box$  Remit Only USBNKQ CHCKQ **Bank Code Bank Account** 03/15/2006 03/15/2006 时 \*Received Date Accounting Date 1,000.000  $\vert$ \*Control Count **Control Total Amount Entered Total Amount** 1.000.000 **Entered Count**  $\overline{1}$ **Difference Amount** n nnn **Difference Count** 'n **Error Messages** Message 4 Message 1 Message 2 Message 3 Message 5 Payment Currency Invalid Get Payments with Errors Get All Payments Number of Payments in Error Error Correction Complete  $\mathbf{1}$ Payments  $\boxplus$   $\boxplus$  1 of 1  $\boxplus$  Last Customize | Find | TH More Messa Payments ो क्रि <u>Payment</u> Payment<br>Errors **Message Text Message Text** \*Payment ID References Message Text Payment PAYID001 1,000.00 XX Q CHK Q References  $1 \nabla$ 田日 Currency Invalid

### Excel Upload Error Correction page

### **Generating Cash Control Journal Entries**

Improvements have been made to Journal Generator processing to enable you to *manage Direct Journal entries separately from Cash Control journal entries*. This enhancement provides you with greater flexibility in generating cash related journal entries to the general ledger.

### **New Functionality**

PeopleSoft Receivables has added a new journal generator template to process cash control entries. Creating journal entries without distinguishing between cash control entries and direct journal entries can cause a problem in certain circumstances. For example, if a user initiates the Journal Generator process (FS\_JGEN) and one or more payments in a cash control deposit have not been applied to open items, the Journal Generator process picks up the cash control entries and creates journal entries. Since the journal entries have been completed for the deposit, the user cannot delete or change the cash control deposit before using the Payment Worksheet to apply the payments to open items.

The Receivables Definition - Accounting Options 1 page now has a Cash Control field where you can select the journal generator template that the Journal Generator process uses to create journal entries for cash control entries. You define the template on the Journal Generator - Defaults page.

### **Improved Payment Unpost**

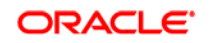

Frequently, payment application transactions need to be unposted. This may be required for cases of misapplication or when the customer's check has resulted in insufficient funds. The improved payment unpost feature in PeopleSoft Receivables 9 enables *seamless processing* when the events occur across accounting periods, avoiding the need for workarounds that may compromise the data integrity of a customer's activity.

### **New Functionality**

The system uses the accounting date from an unpost transaction as the new accounting date when an unposted payment is re-applied to an open item. You can choose to override the accounting date on the Unpost Groups - Options page. When you override the accounting date on this page, the system issues a warning message that the accounting date on the payment will be changed. You may need this information if you have reports or custom queries based on the original payment accounting date. You can retrieve the original date that the payment was received from the DEPOSIT\_CONTROL record.

### **Processing Credit Card Payments**

PeopleSoft Enterprise Receivables 9 delivers two new processing options for credit card payments, a *new credit card worksheet*, and a *new batch process*, the Credit Card Processor (ARCRCARD), for processing credit card payments against open items.

The credit card worksheet focuses on a streamlined approach for credit card processing that enables users to leverage all of the existing payment worksheet functionality. Users can process full and partial payments for item balances and perform maintenance on customer items before initiating the credit card payment.

The Credit Card Processor automatically approves and settles items that are marked with a payment method of credit card as they become due. In Addition, the process can pick up transactions for authorization and settlement from credit card worksheets that users have submitted for batch processing. With these enhancements, PeopleSoft Enterprise Receivables 9 streamlines your business processing for credit card payments.

### **Using Credit Card Worksheets**

Credit card worksheets enable you to select existing PeopleSoft Receivables items and pay them by credit card.

Credit card worksheets are created during credit card batch processing, when items are paid by credit card from inquiries, and when they are built directly through the credit card worksheet pages.

The credit card worksheet components behave in differently depending on whether or not the credit card payment has been authorized and settled. Before settlement, use the credit card worksheet to select items that make up the amount to be authorized and settled. After the credit card payment has been settled, unposting the payment enables you to use the credit card worksheet to apply the payment to items in the same way you would use a payment worksheet.

Working with a credit card worksheet consists of these high-level steps:

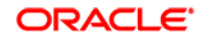

• Use the Credit Card Worksheet Selection page to select the items that you want to work with and build the worksheet.

If you add items to an existing worksheet, the system adds the new items that you selected and does not delete any selected items that are already on the worksheet.

- Use the Credit Card Worksheet Application page to select items to pay by credit card.
- Use the Credit Card Worksheet Action page to select a posting action for the worksheet or to create accounting entries online.

You can also delete the worksheet, or you can save your work and complete the worksheet later.

### **Processing Credit Cards in Batch**

The Credit Card Processor enables you to create and settle credit card transactions automatically. The worksheet creation phase selects open items that are due with a payment method of credit card and builds credit card worksheets. The system applies a credit card profile to limit the selection of open items and to apply rules for building and approving the worksheets. The authorization and settlement phase selects the credit card worksheets that are ready for settlement from both the online and batch transaction sources.

### **Collecting Receivables Enhancements**

PeopleSoft Enterprise Receivables 9 has improved user productivity and increased usability by implementing changes to the collection processes. The following key enhancements have been included in this release:

- Added currency codes to customer conversation notes that document a customer's promise to pay, which enables more accurate cash forecasting.
- Enhanced customer conversations to use multiselect and insert capabilities to link related items in customer notes.
- Narrowed the scope of Follow Up Letter processing by using the new business unit parameters. This enables users to control your company's processing and direct the printing of reports to specific printers more effectively.

# **Sustainable Compliance Requirements**

In PeopleSoft Enterprise Receivables 9, we keep your company up to date with the following compliance and control enhancements:

- Complete processing support for an additional VAT declaration point of accounting date.
- New business unit prompts allow existing business unit security to be leveraged, eliminating unwanted audit comments.
- Added business unit controls enhance existing conversation functionality and improve printing processes as well as enable stronger security using business unit.
- Added base currency views for all activity, which enables PeopleSoft Enterprise Receivables 9 to provide increased visibility of Receivables Activity and enables easier reconciliation and analysis.
- PeopleSoft Enterprise Receivables 9 extends our Federal requirement compliance by supporting Partial 224 incremental requirements for the Financial Systems Integration Office (FSIO) as part of the Joint Financial Management Improvement Program (JFMIP).

# **PeopleSoft Enterprise Promotions Management 9 Enhancements**

Companies are under ever-increasing pressure to get the highest return from promotional spending. However, because trade management is an enterprisewide process, companies need more than just a standalone promotions management system to effectively administer trade programs. PeopleSoft Enterprise Promotions Management administers the promotion cycle from trade planning all the way to claim settlement and promotion analytics. Account planning and analysis tools streamline the process and real-time tracking and monitoring mechanisms keep trade spending in compliance with budget and regulatory constraints. As a component of PeopleSoft's Order to Cash process, Promotions Management integrates with all related processes – from order management, to receivables, and payables, to general ledger.

PeopleSoft Promotions Management 9 delivers enhancements in these areas:

- Additional flexibility on returns management
- Usability enhancements

### **Drive Superior Ownership Experience**

Returned goods are a fact of life. Whether it is the fault of the warehouse, order department, or customer, sometimes goods will need to be returned, even those associated to a promotion.

# Additional Flexibility on Returns Management

PeopleSoft Promotions Management 9 introduces a new set of features that provides companies flexibility around how they analyze returns against promotion effectiveness. Flexible options for configuring the system to handle returns are offered to determine if returns should be backed out of promotional data. In addition, users can specify the number of days after a promotion activity has been completed that returns should be allowed. For fund accrual calculations, users can also indicate whether returns should affect the accrual.

If the new option indicates returns should be backed out of promotional data, the returned amounts will have an impact on the following inquiries and calculations:

- *Promotional Activity:* Returns are shown as negative shipments and chargeback claims are shown as negative credits.
- *Planned vs. Actuals:* Returns are backed out of the Actual Ship Quantity and Actual Sales calculations, affecting all other actual calculations.
- *Discretionary Funding Status pagelet:* Provides new fields relating to returns.
- *Sales History by Customer pagelet:* Returns are backed out of the sales information for the customer.
- *Product Sales pagelet:* Returns are backed out of the product sale data.
- *Incurred Liability Calculations for General Ledger Accruals:* Returns are backed out of the current incurred liability calculation.
- *Fund Accrual Calculations:* If requested, returns are backed out of the total shipment amounts that are used as the basis for fund accrual calculations.

In addition, returned units, returned amounts, and actual chargeback amounts will display as separate values in the checkbook, and can be used as terms when defining a checkbook formula.

On the Order Management Returns Material Authorization (RMA) form, a new page, titled *Promotion Details,* records merchandising activities that should be backed out for the RMA. This information is automatically populated when you create RMAs from shipment history, or can be manually populated if the returns associated with a promotion are entered directly into the system.

In order to recoup money that has been paid to a customer for promotional activity, but should be recovered due to returns or other reasons, a new payment method has been added to the claims process. This new payment method enables you to initiate a new invoice for the value of the monies that should be returned and will be sent to the Enterprise Billing module for processing. The Customer Claim Inquiry shows chargeback claims and an RMA number if one has been entered on the claim.

A new *workflow notification* is available to the Accrual and Financial Update process to notify a user if a chargeback situation may be necessary because the payment amount is now greater than the incurred amount because of one or multiple returns.

### **New Functionality**

To support return processing and tracking, PeopleSoft Promotions Management 9 provides new fields on the General Options page that enable you to set up basic return information. For example, you have the option to back out returns from promotional activity using the *BackOut Returns?* check box, and to establish the number of days that you want to accept returns from a promotional activity. The *Customer Specific Promotion, Multiple Customer Promotion* and *National Allowance* pages have been updated to apply the new returns features. The *BackOut Returns?* check box appears in this page example:

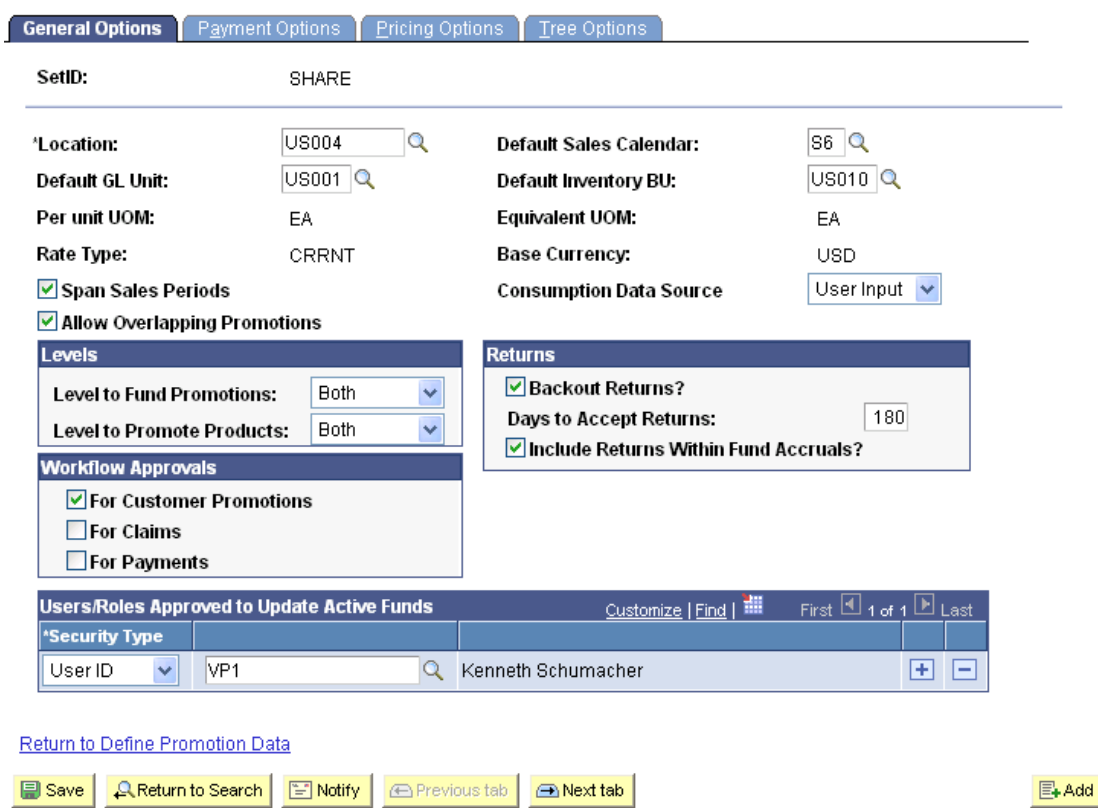

General Options | Payment Options | Pricing Options | Tree Options

### Promotions Options - General Options page

This page example shows the *Backout Returns?* check box for a customer promotion merchandising activity:

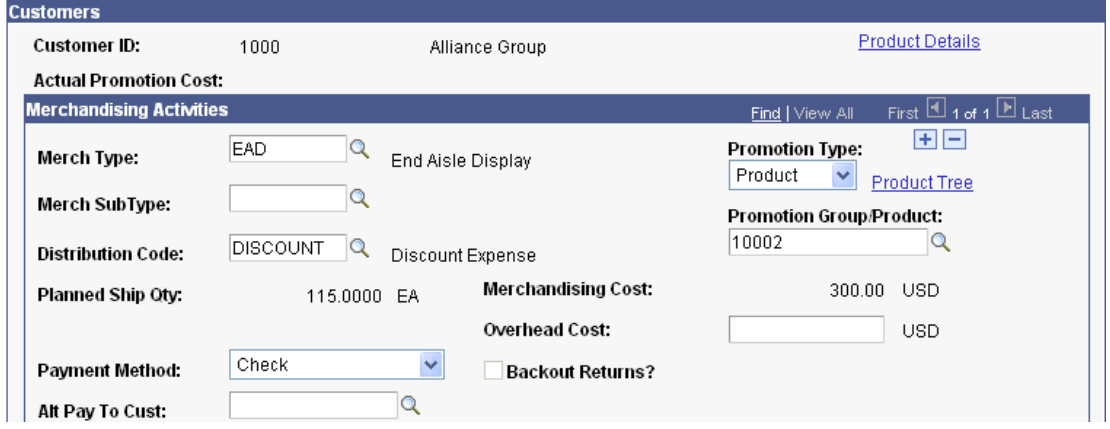

### Merchandising Activities page

Also, you can back out returns within fund accruals. A new *Include Returns Within Fund Accruals?* check box is available on the General Options, and the Fund Detail pages in PeopleSoft Promotions Management 9 to support this feature. You use the check box to activate backing out returns. This example shows the check box:

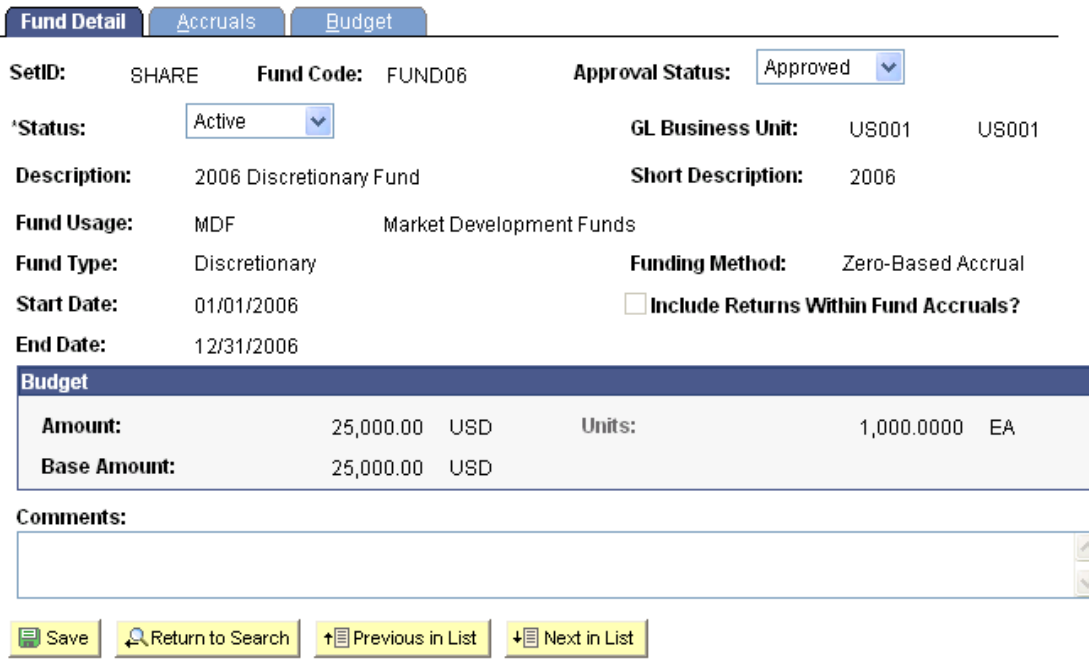

Fund Detail | Accruals | Budget

### Fund Detail page with the Include Returns Within Fund Accruals? check box

An example of backing out returns might be when you have a fixed accrual fund and you use an accrual period of last month, and last month you shipped 10,000 units, but 8,000 were returned. By selecting the check box, the new fund would use only 2,000 as accrued units. By not selecting the check box, the new fund would use all 10,000 units.

The *Maintain Fund Accruals/Budget* component enables you to determine which data the Accrual and Financial Update (TD\_FINUP) process should sum for accrual calculations. You use the *Shipments to Include* field to select either to sum *All* shipments or just *Promotion* shipments (those associated with customer promotions and national allowances) when calculating the accrual amounts. This page example shows the new field:

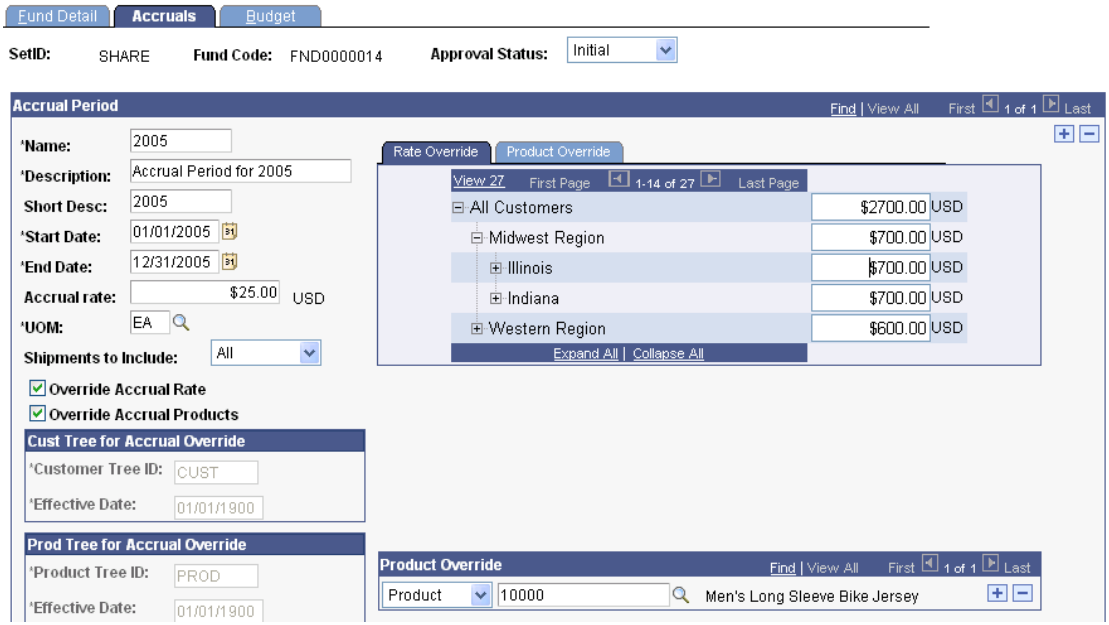

### Accruals page with the Shipments to Include field

Also, you can maintain budget amounts for active fixed accrual and top-down funds for users with appropriate authority, and you can protect those funds from being recalculated by the Accrual and Financial Update process by selecting the new *Protect Fund* check box on the Fund Budget page.

The promotional claims process supports a new payment method for PeopleSoft Promotions Management 9 to support chargebacks for money that has been paid to a customer for promotional activity, but should be recovered because of returned products. The *Payment Method* field now has *Chargeback* as an available selection on the Create Customer Claim and Authorize Payments - Claims pages. A new *RMA Number* field enables you to select the RMA for which the chargeback is applicable.

Checkbook and formula definitions have been updated in PeopleSoft Promotions Management 9 to support returns data. When you define checkbooks and their formulas, three new values are available. *Actual Returned Units, Actual Returned Amounts,* and *Actual Chargeback Amt* have been added for both Fund Budget and Checkbook Review Formulas and Checkbooks. The next example shows the new columns:

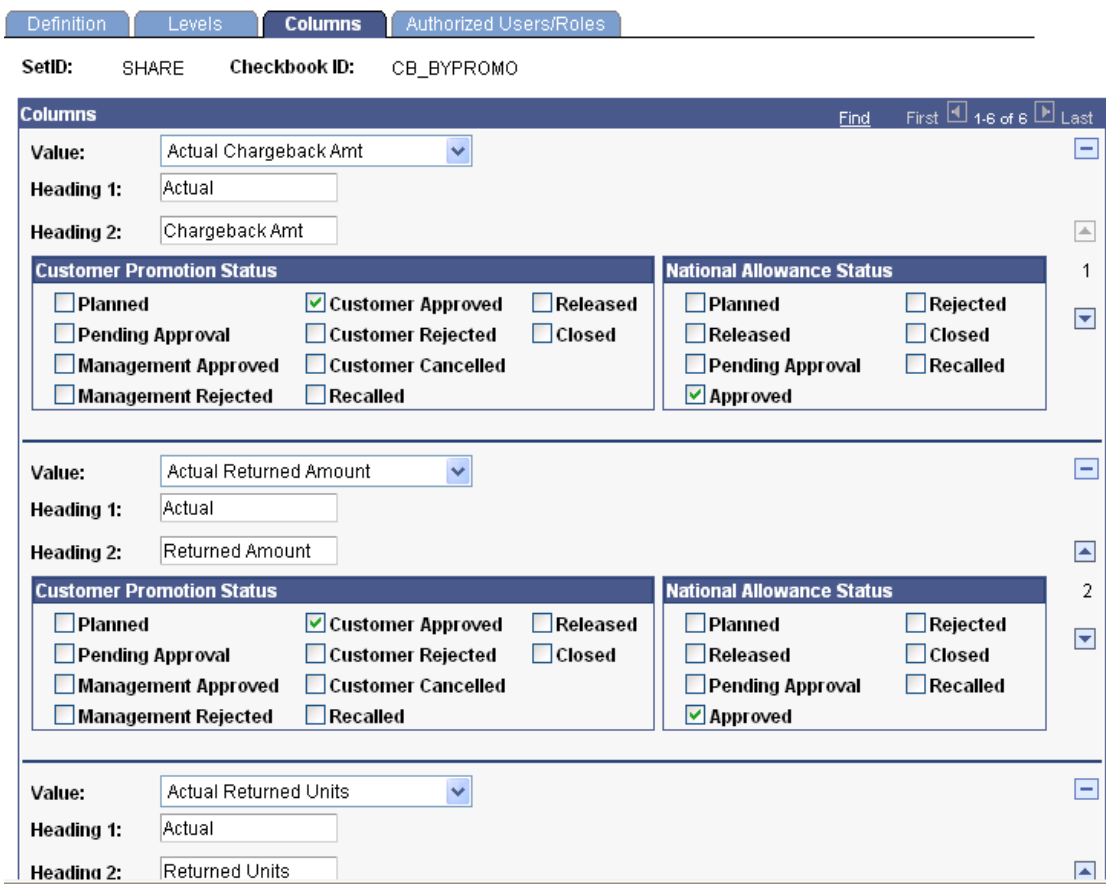

### Checkbook Columns page

When a returned amount is greater than the incurred amount minus the actual amount, PeopleSoft Promotions Management 9 automatically sends workflow notifications to the user associated with the Contact ID defined on the Customer Promotion or National Allowance. The system uses checkbook data calculated by the Accrual and Financial Update process to determine if the workflow should be sent. The workflow is also based on RMA, customer, promotion code, and merchandising type values. You select the *Returns Workflow Notification* check box when you run the Accrual and Financial Update process to launch the workflow notifications.

### Usability Enhancements

Quick and easy input based on your day-to-day transaction processing needs is another benefit you gain from enhancements made to PeopleSoft Promotions Management 9. The merchandising type has been enhanced by adding some of the same fields as on the merchandising activity to allow values to default to the activity from the merchandising type when defining or modifying a customer promotion for ease of entry.

### **New Functionality**

With the addition of 30 new fields on the *Merchandising Types* page, PeopleSoft Promotions Management 9 helps streamline the creation of customer promotions. The next example illustrates how the page appears:

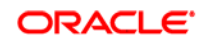

# **Merchandising Types**

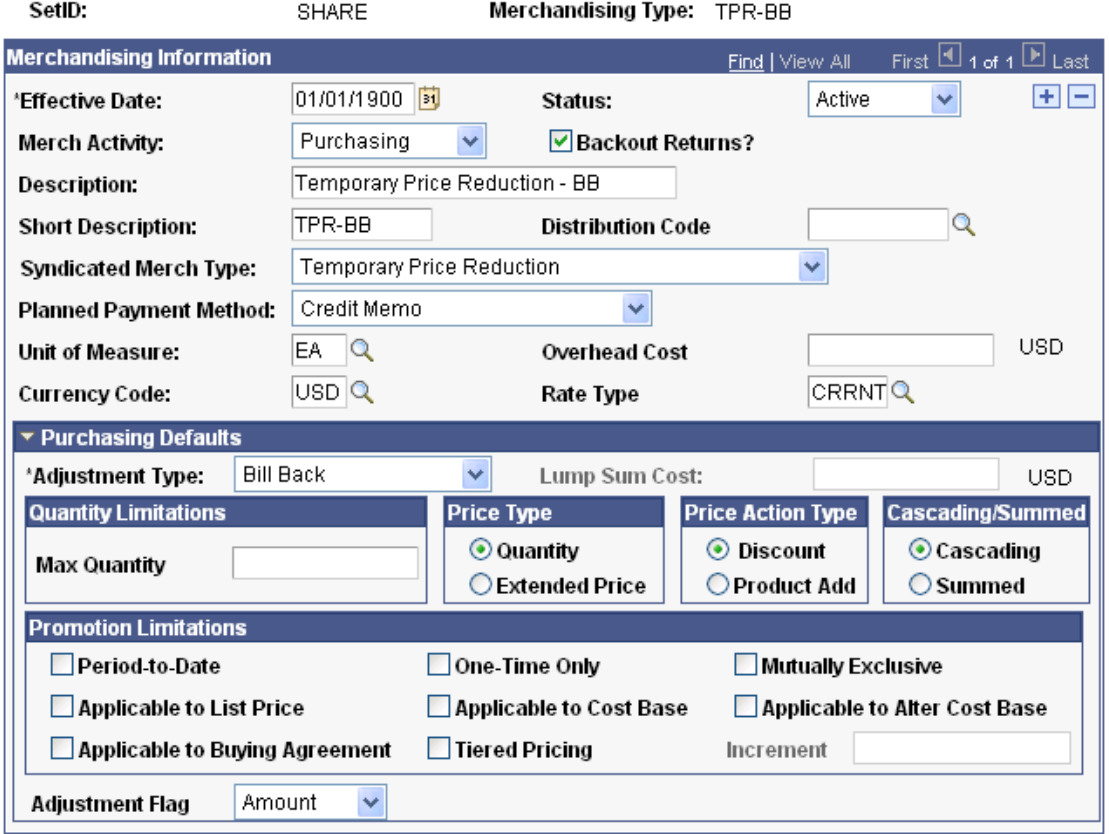

Merchandising Types page with new fields

When creating promotions, you can use the new default values when assigning merchandising activities to the promotion.
# **Industry Enhancements**

PeopleSoft Enterprise Financial Management Solutions and PeopleSoft Enterprise Service Automation 9 provide specific enhancements for these industries:

- Grants
- Staffing

# **PeopleSoft Enterprise Grants 9 Enhancements**

PeopleSoft Enterprise Grants 9 provides you with the solution that you need to automate and streamline the grants life-cycle process from pre-award to postaward. The PeopleSoft Enterprise Grants solution is fully integrated with PeopleSoft Enterprise Contracts, Project Costing, and Billing, as well as the reporting processes into a single, online system that improves data accuracy, spending control, and compliance coupled with grant reporting requirements.

PeopleSoft Enterprise Grants 9 delivers a number of enhancements covering a wide variety of needs in the following areas:

- Web services for Grants.gov
- Grants sponsor links
- Support multiple CDFA numbers
- Prepaid processing enhancement
- Proposal enhancements
- Enhanced award funding inquiry

### **Accelerate the Path to Fusion**

PeopleSoft Enterprise Grants 9 provides enhancements in the areas of sustainable compliance requirements, web services for exchanging information with Grants.gov, and grants sponsor links.

# Sustainable Compliance Requirements

Historically, grant submissions and grant communications processes have been based on paper forms. Typically, each federal grant-making agency had its own forms and applicant submission processes. Today the government is working toward a common system for managing all federal grant proposals. That system is Grants.gov.

# Web Services for Exchanging Information with Grants.gov

PeopleSoft Enterprise Grants 9 enables you to *invoke the web services that are provided by Grants.gov* to get the list of the opportunities and applications and status of an application and to electronically submit all of the schemas included in the SF 424 R&R family. Additionally, PeopleSoft Grants 9 enables you to print the SF 424 application using Oracle's XML Publisher tool.

#### **New Functionality**

Grants.gov is the common access point for all Federal grants. PeopleSoft Grants 9 uses the XML format known as SOAP with attachments to submit applications electronically to Grants.gov. The diagram below illustrates how PeopleSoft Grants integrates with Grants.gov:

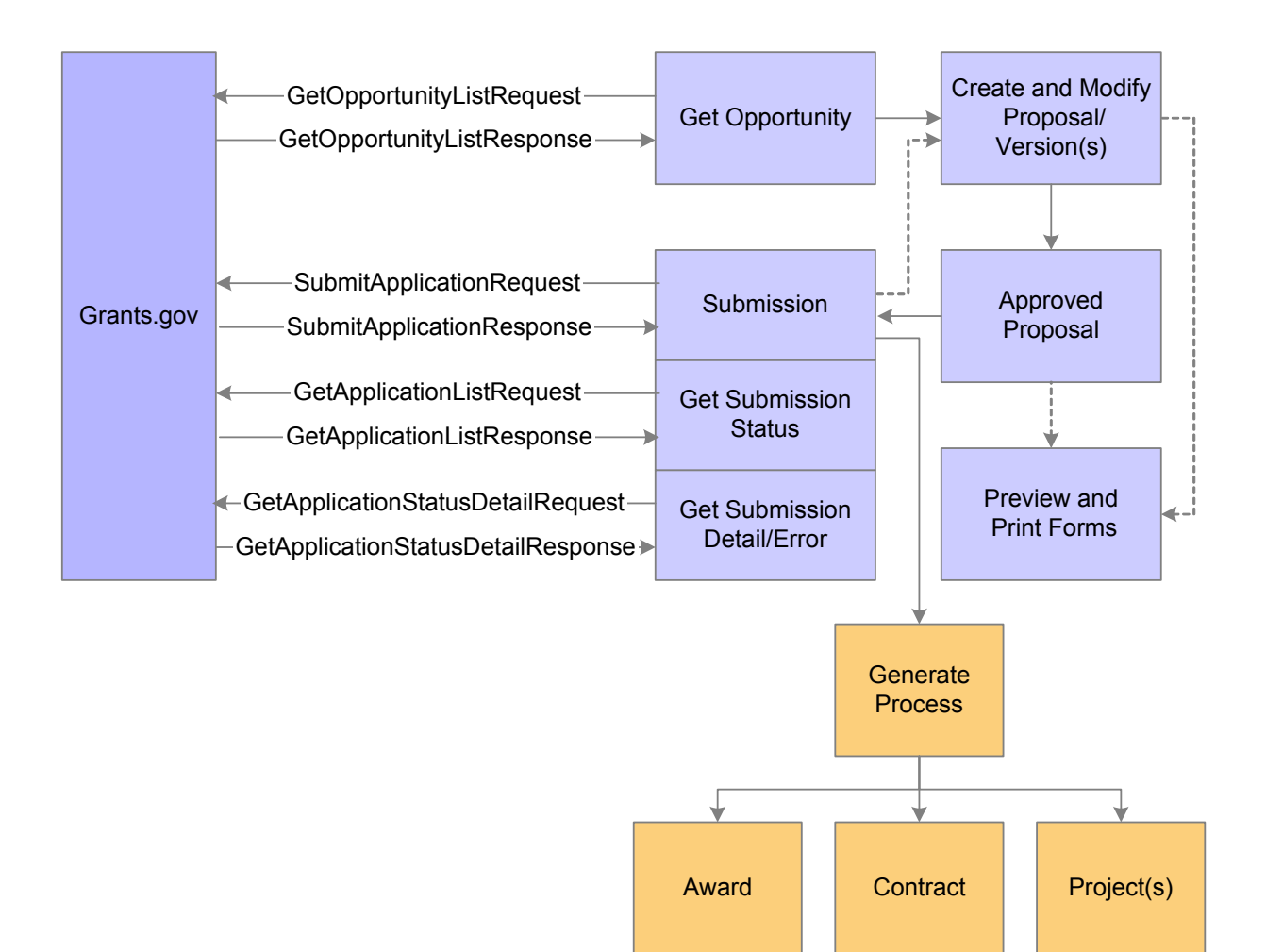

#### Electronic Submission Process

PeopleSoft Grants uses four Grants.gov web services:

- GetOpportunityList
- SubmitApplication

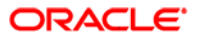

- GetApplicationList
- GetApplicationStatusDetail

Use the Get Opportunity List page to search for grant opportunities that match your search criteria. The GetOpportunityList web service returns a list of opportunities complete with all schemas necessary to prepare your application. Select an opportunity to create a proposal and the system brings forward into the proposal component all the schemas associated with the opportunity.

# **Get Opportunity List**

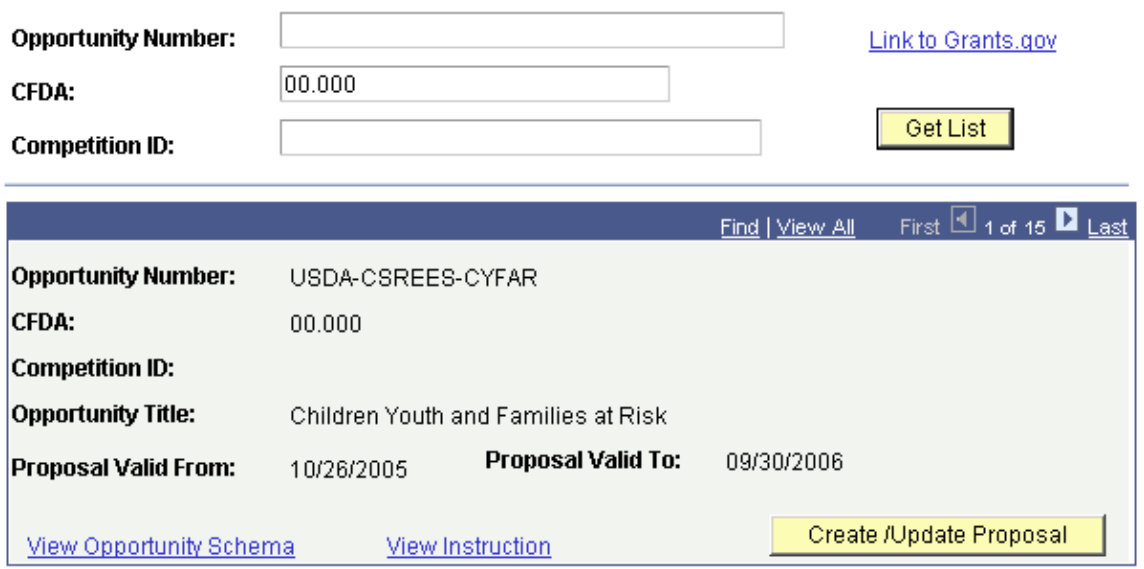

#### Get Opportunity List page

Generate and print the SF 424 R&R family of forms right from the component you use to submit the proposal. The system uses the Application Engine process to generate the XML message for the web service, and then prints the forms using XML Publisher. Each time you run the generate process it refreshes the data in the forms. When you submit the application the system creates the XML file along with the SOAP envelope and invokes the SubmitApplication web service. Grants.gov returns the Grants.gov Tracking Number and receipt date and time. Or, the system displays an error message if the process is unsuccessful.

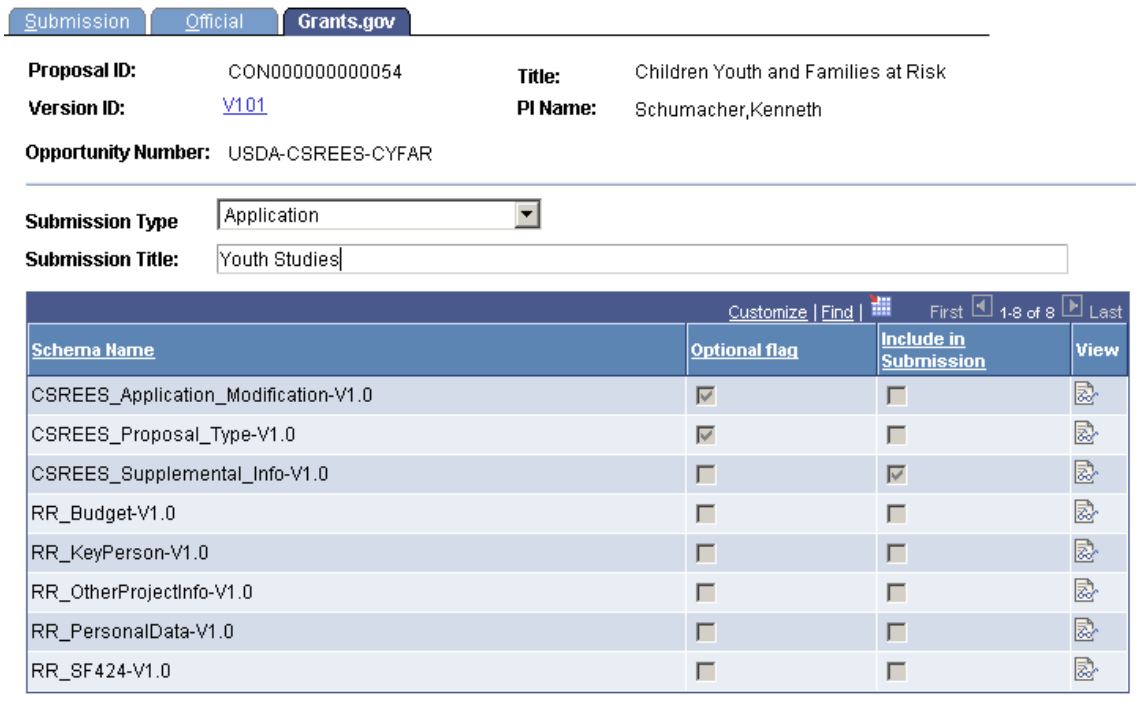

Generate XML

Submit to Grants.gov

#### Grants.gov page

Retrieve a list of applications you submitted to Grants.gov and track their processing status using the GetApplicationList web service. You can update the proposal status as your application moves through Grants.gov validation and on to the federal agency for processing.

#### **Get Application List**

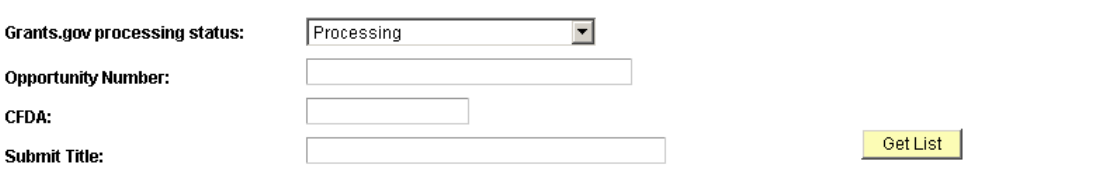

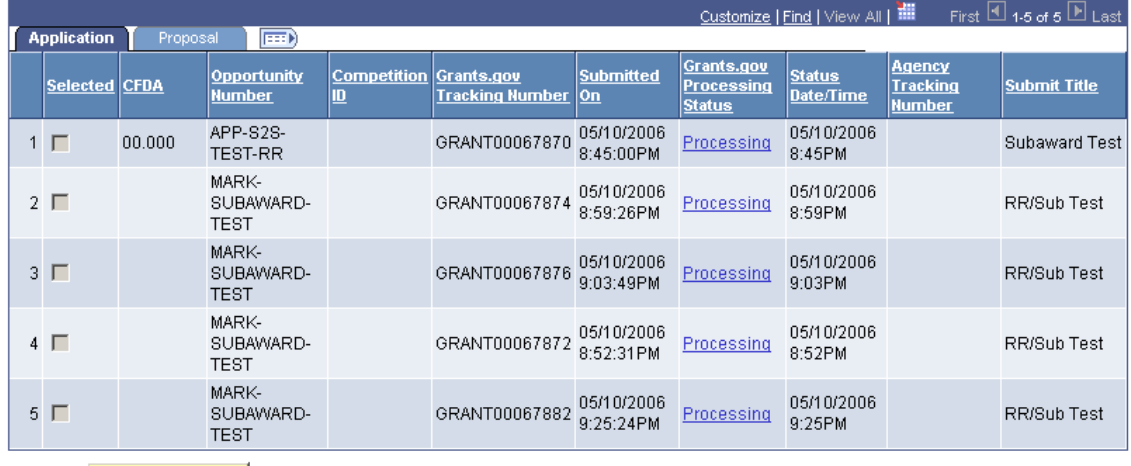

Update Proposal

# Get Application List page

View the current status detail for your submitted proposal within the proposal component. When you refresh the application status the system invokes the GetApplicationStatusDetail web service to update the Grants.gov processing status, the status date and time, and displays the agency tracking number if the application was accepted by an agency.

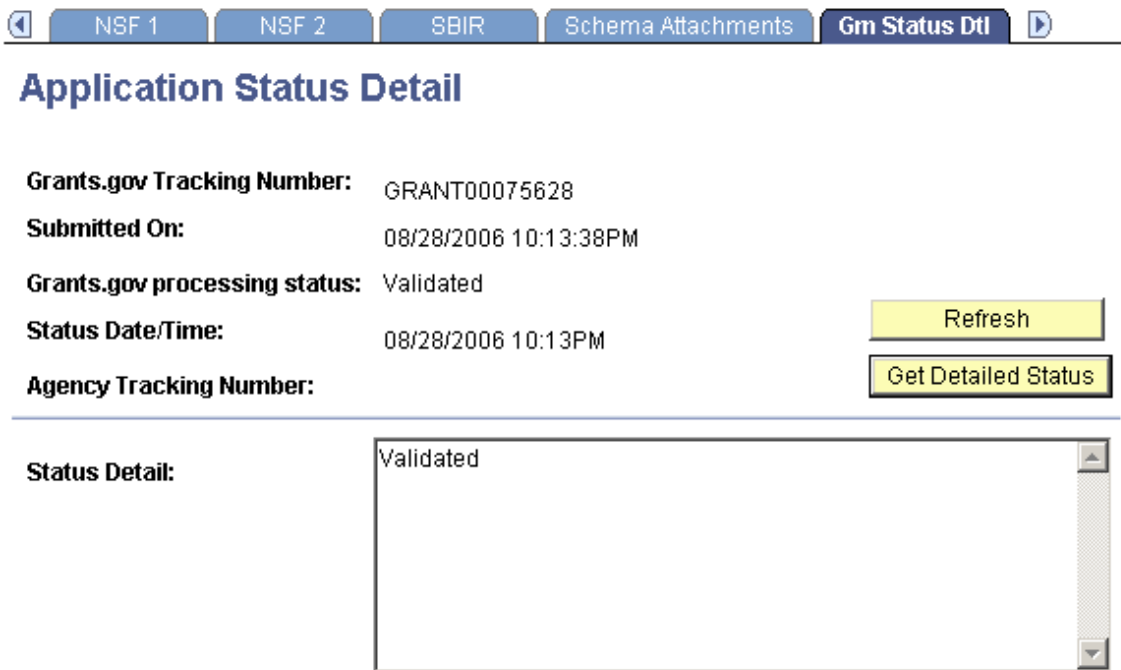

#### Application Status Detail page

### Grants Sponsor Links

The Grants Principal Investigator (PI) needs to know about the available grant opportunities before planning for the research work. Hence the start of the overall business flow should begin with the search for grant opportunities. The PI must search for opportunities outside of the PeopleSoft Grants system.

This feature enables you to *search for Grant opportunities directly from PeopleSoft Enterprise Grants* and provides the Principal Investigator (PI) with a one-stop shop where they can link to sponsors to search for grants opportunities. Users are able to set up and personalize various sponsor links that can be accessed directly from within the PeopleSoft Grants system and provides a listing of available grant opportunities.

#### **New Functionality**

You can create a custom page with up to six logical sponsor groupings of web links to your various sponsors. Using the Sponsor Website Setup page you define the block headings and assign the web links to each of the headings. You can choose to have your user-defined description display instead of the URL link.

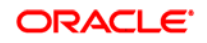

**National Institutes of Health** NIH Forms and Applications

http://www.nih.gov/

#### **Sponsor Website Setup**

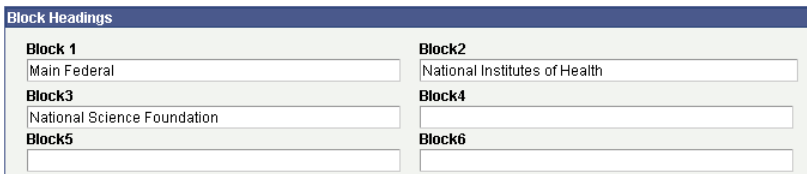

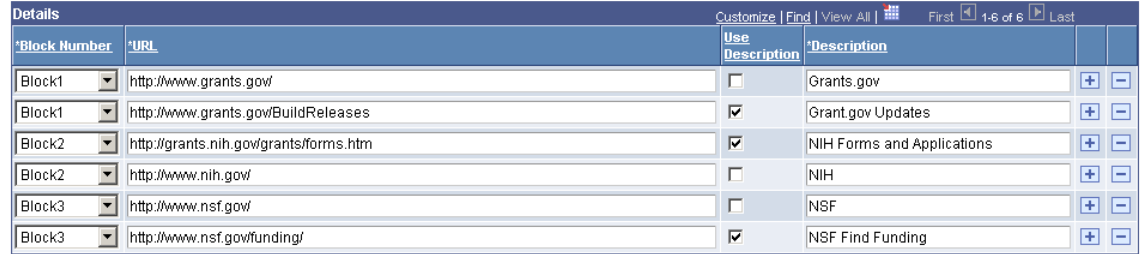

#### Sponsor Website Setup page

You can now search for grant opportunities directly from PeopleSoft Grants.

# **Sponsor Websites**

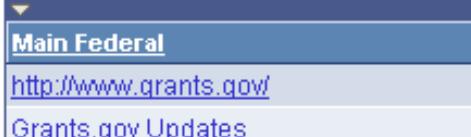

**National Science Foundation** http://www.nsf.gov/ **NSF Find Funding** 

#### Sponsor Websites page

# **Drive Superior Ownership Experience**

PeopleSoft Grants 9 provides enhancements in the areas of multiple CFDA numbers on proposals/awards, prepaid processing enhancements, and proposal workflow bypass.

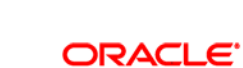

# **Multiple CFDA Numbers on Proposals/Awards**

A CFDA number is a unique number created in the Catalog of Federal Domestic Assistance (CFDA) database. It tracks all domestically funded federal programs that are available to state and local governments, federally recognized Indian tribes (and possessions) of the United States, domestic, public, quasi-public, and private. It provides a short summary of each grant program, as well as the contact information for federal agencies that award the grants.

While previously you could store only a single CFDA per proposal or award, we have now added *a configurable option that enables you to store multiple CFDA numbers* under a proposal, award, or both.

#### **New Functionality**

If you enable multiple CFDA numbers at the setup level the Proposal and Award pages contain links to a separate CFDA page where you can enter multiple CFDA numbers and designate one as the primary CFDA number.

# Prepaid Processing Enhancements

Prepaid enhancements now provide greater control and efficiency in the handling of advances. This enables organizations to more easily request advance funding and in doing so, maximize research dollars more effectively. This is critical for administering research dollar cash flows. Prepaid enhancements make working with advances easier when funds can be requested. In PeopleSoft Grants 9, you now can allow for *utilization to begin prior to the initial bill plan* having been sent to billing and finalized.

The new changes also provide greater visibility into the total available funds per award. Organizations can now have *insight into when the next funding request is needed* without having to generate an ad hoc report. By providing a total remaining amount, you can see the total of all available prepaids that have a remaining amount per award.

#### **New Functionality**

PeopleSoft Grants 9 uses the prepaids functionality in the following areas:

• Utilization prior to the initial billing plan being finalized.

We made enhancements to streamline the prepaid setup requirements for advance amounts, enabling users to enter only minimal data before activating the advance amount. You can also begin drawing against the advance amount prior to billing for the initial prepaid/advance amount, which was required in past releases.

• Visibility to prepaid amounts for the contract.

PeopleSoft Grants provides visibility to the *Total Purchased Amount, Total Remaining Amount,* and *Total Committed Amount* for the contract.

# Proposal Workflow Bypass

The workflow by-pass feature enables selected users with the right level of access to *bypass the workflow process* when one version of the proposal has been institution approved using workflow. This functionality proves useful when you have a need for select individuals to be able to streamline the creation of another version of the proposal without having to send the proposal through the workflow again. An example of when this might be useful is when you want to make an immaterial adjustment to the proposal version for which the workflow processes has already begun.

#### **New Functionality**

You can assign selected users the special "Workflow By Pass" role. These users can by pass workflow by selecting the Workflow By Pass option on the Proposal page. This option is available under the following circumstances:

- At least one proposal version has been workflowed and institution approved.
- The current version is not in pending approval or institution approved.

You can now modify the proposal and manually change the proposal status to Institution Approved when you are done.

### **Copy Proposal and Copy Proposal Version**

In PeopleSoft Grants 9 the *copy proposal process is segmented into two areas*, copy proposal and copy proposal version, to improve the process flow. The copy proposal page is used to copy one proposal into an entirely new proposal. Embedded in this functionality is the ability to systematically manage proposal numbering and proposal versioning, as well as proposal project numbering. Copy proposal versioning is now in its own page and enables you to quickly create another version of the proposal and systematically manage the version control.

#### **New Functionality**

New setup level functionality lets users determine how the system assigns the version for copied proposals and proposal versions. Users can decide to strictly enforce having the system assign the next proposal or version number or choose the number themselves. The new Copy Proposal Version page lets users directly create a new version within a proposal.

## **Copy Proposal Version**

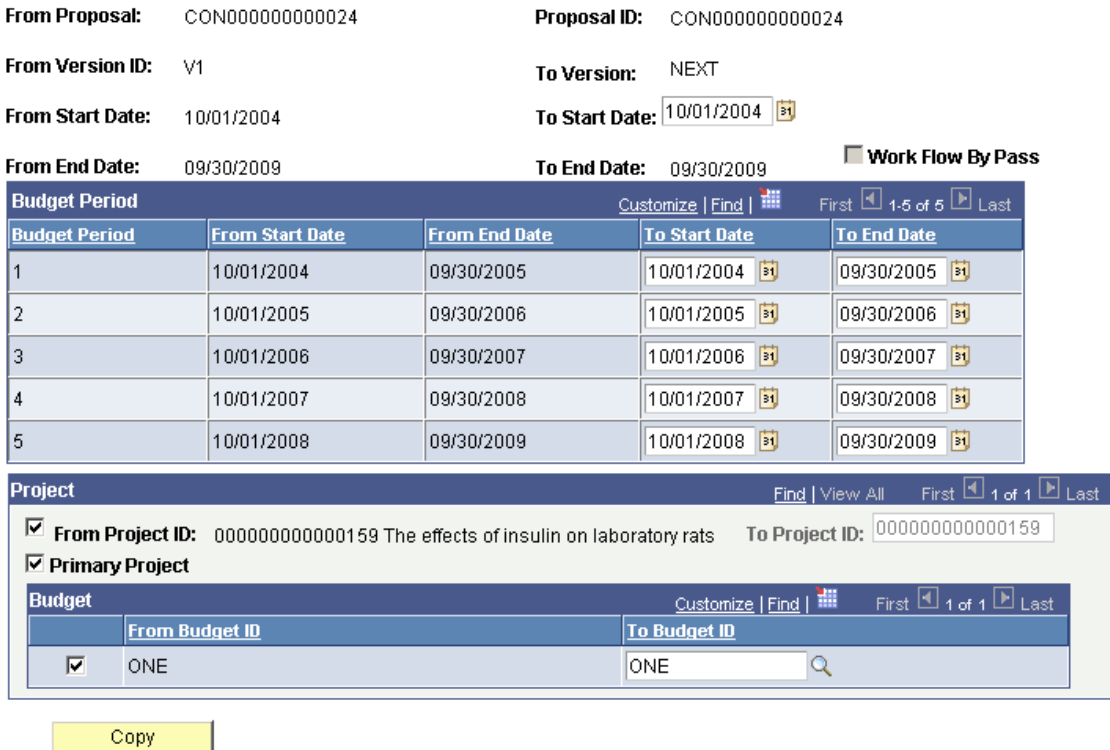

Copy Proposal Version page

### **Enhanced Award Funding Inquiry**

A *new award funding inquiry* was added in PeopleSoft Grants 9 to the Award profile for you to easily view the funding amount by contract and contract line. Additionally, a user can also see all of the projects under each contract line and the amount of funding under these lower-level details.

#### **New Functionality**

The new Funding Inquiry page displays summary funding information for the award and detailed funding information for each contract line.

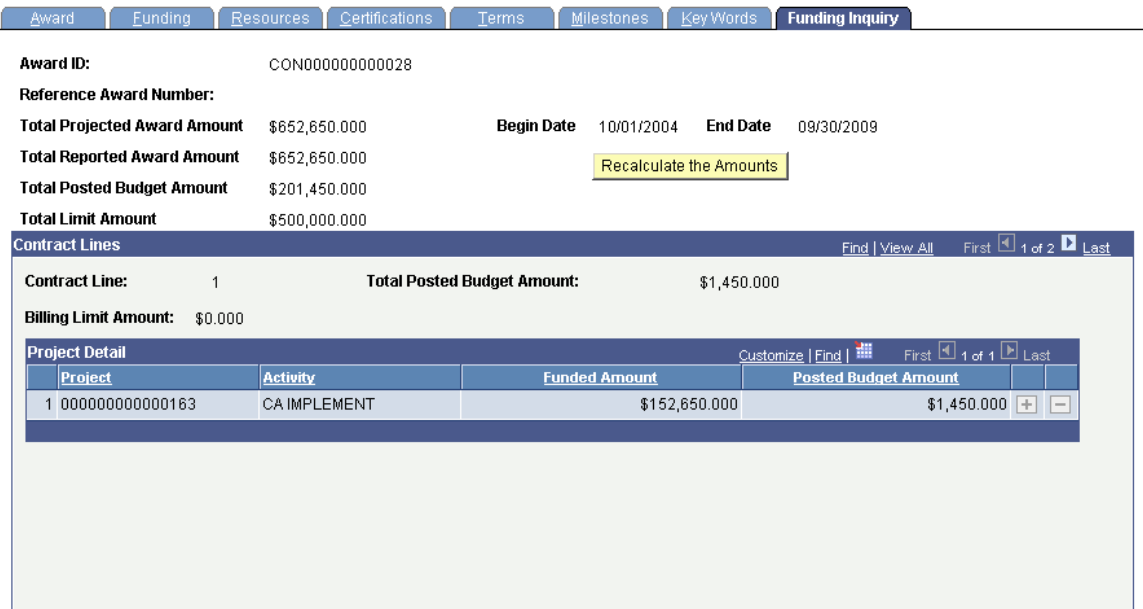

Award - Funding Inquiry page

# **PeopleSoft Enterprise Staffing 9 Enhancements**

PeopleSoft Enterprise Staffing Front Office was designed and developed specifically for the Staffing industry with input from many Staffing companies. It automates the manual, time-consuming aspects of recruiting activities and business development for staffing organizations. By providing global visibility into orders and assignments, powerful search and match capabilities, customer and contact management tools, and online self-service for clients, PeopleSoft Enterprise Staffing Front Office enables you to focus on filling job orders more quickly with better resource to assignment matches and growing your business.

PeopleSoft Enterprise Staffing Front Office 9 delivers enhancements in these areas consistent with the theme of driving superior ownership experience:

- Resource search
- Email communications
- Orders and assignments

# **Drive Superior Ownership Experience**

PeopleSoft Enterprise Staffing Front Office 9 provides enhancements in the areas of resource search, email communication, and orders and assignments.

# Resource Search

Searching and finding the best resource to fill a job order and finding opportunities for unassigned resources are daily business realities in the Staffing industry. Performing these tasks efficiently is critical to filling orders quickly and directly affects sales activities.

### **Search Criteria Defaults**

Automatic population of criteria when the user initiates a search for qualified resources to fill job orders will save time, minimize data entry errors, and thereby enhance the user experience.

For searches that are performed within the PeopleSoft Enterprise Staffing Front Office *PeopleMatch* and *Opportunity Search*, the criteria are populated when navigating from the job order, customer or contact information, and resource. This data already exists in the system and it would be redundant for the user to have to reenter them into a page to initiate a search. This enhancement enables users to work smarter not harder to manage their heavy workloads.

These enhancements also enable the system administrator to predefine the search criteria that should have a default value and where the default values should come from. When a user accesses *PeopleMatch* or *Opportunity Search*, values will be supplied by default into the criteria according to the configuration defined by the system administrator. Before running the search, the user has the option to modify the system-generated default values.

#### **New Functionality**

Enterprise Staffing Front Office 9 allows administrators to define default values for the Configurable Fields tabs in non-ad-hoc searches. Non-ad-hoc searches can pull default values from various places, depending on the search type and in what component the search is being initiated.

To allow users to maintain defaults, a new Default field is added to the Configurable Fields page in the Search Configuration component. This field is a no-edit prompt to allow users either to select a field from a record or to enter a set value. Values entered here populate the corresponding fields on the Other Search Criteria tabs in the search components.

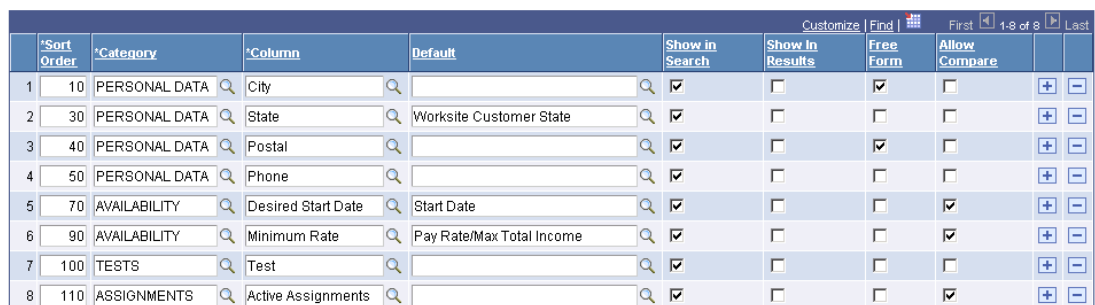

Verity Settings | Factor Weights | Configurable Fields | Available Configurable Fields

#### Configurable Fields page

Search Type PMSRC PeopleMatch

# **Resume Search**

Having accurate search scores helps reduce the time required for users to evaluate and compare candidates. Like previous releases, you can search structured data that is stored in database tables as well as unstructured data that originated from an electronic resume file or attachment.

In the past, even if a candidate matched 100 percent of the target competencies and qualifications in structured data, his or her score may be lower due to the word density of the resume. By separating the resume into its own factor family, the user is given the control in the *PeopleMatch* and *PeopleSearch* criteria on the weight of the resume in the score. Because PeopleSoft Enterprise Staffing Front Office provides this flexibility, you will have a clearer picture of how candidates match on structured data versus resume data, and will be less confused about the impact of word density in the score.

PeopleSoft Enterprise Staffing Front Office 9 also enables you to define, on a field-by-field basis instead of all or none, whether you want to *search target qualifications in structured text only or in structured text and resumes*. This enhancement will return more accurate search scores by giving users the flexibility to search only in resumes, when required. If a user knows a criterion will probably not be present in a resource resume, the user can clear the option to search in resumes for that criterion, and thus the search score will not be lowered because that criterion is not found in the resume.

#### **New Functionality**

In release 9, a new factor family is created and a new drop down box is added to both the PeopleSearch and the PeopleMatch pages. The new family is named Resume and will only contain the resume factor.

With the addition of this new factor family, the user is able to control how much a match in the resume will affect the overall score. Additionally, the factor will also enable the user to search in the resume only.

New functionality is added to allow users to specify which qualifications they want to search for in resumes, in addition to searching the structured text. The new functionality will be similar to the Search Also in Resume check boxes available on the Other Search Criteria tab of the PeopleMatch and PeopleSearch pages.

#### **PeopleSearch**

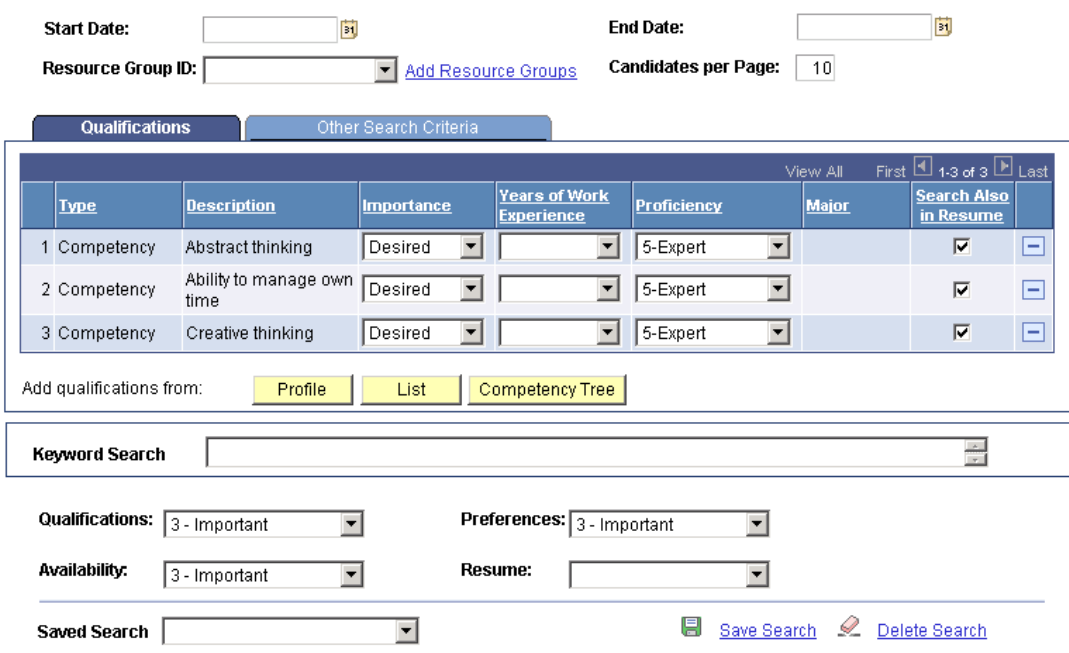

# PeopleSearch page

A new check box named Search Also in Resume is added to the Other Search Criteria tab to allow users to specify whether or not they want to search for each qualification in resumes as well as in structured data. Additionally, the old Search Also in Resume check box (which applied to all selected qualifications) below the grid is removed.

#### **PeopleSearch**

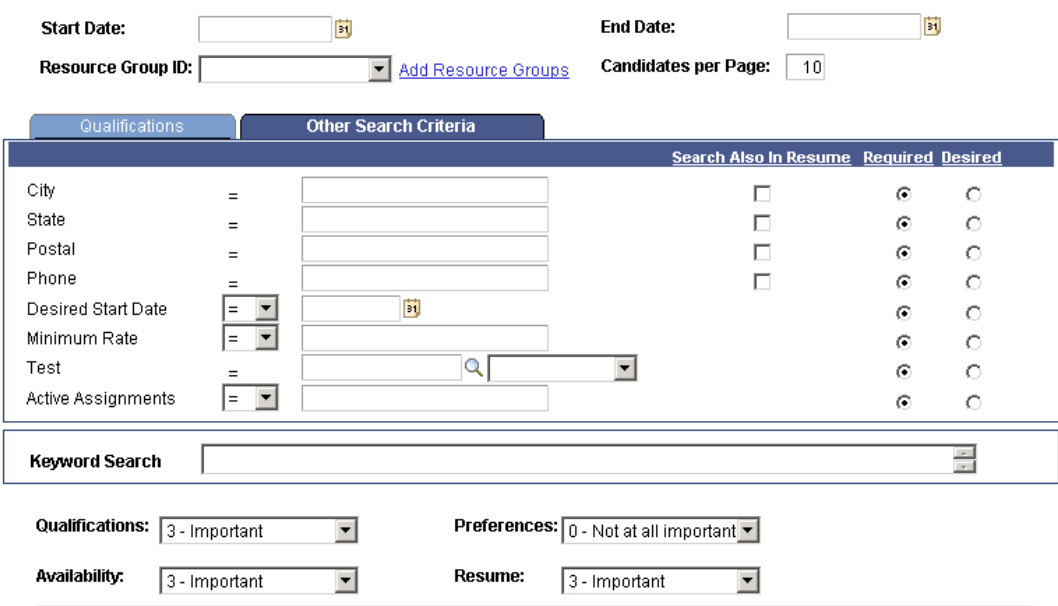

#### Other Search Criteria tab

#### **Scorecards**

Finding the best resource to propose to a customer or to complete a job order is a key factor to maintaining a satisfied customer base. PeopleSoft Enterprise Staffing Front Office 9 enables you to see a breakdown of exactly *how a resource matches up to the specified criteria*. Using this knowledge, the Front Office user can make a quicker and more educated decision about which candidates to propose to their customers or to assign to new job orders.

After entering search criteria and executing a search, the results section displays resources that are returned by the match engine along with their match score. With a single click on the score percentage link, you can access a scorecard that details and rates how the candidate's qualifications matched the search criteria. For each criterion that is defined in the search, the scorecard shows whether the candidate fully satisfies the requirement, partially matches, or does not meet the criteria that is being searched. Simplified navigation enables you to go from one scorecard to the next, view a prior scorecard, or return to the search results.

The scorecard also facilitates the comparison between different candidates whose scores are similar to determine who is a better fit for a particular assignment.

#### **New Functionality**

In release 9, the job scorecard provides 2 scores:

• Score – the candidate's overall qualifications match score that is calculated by the Verity search algorithm.

• Availability Score – this score is calculated only if resource calendars are enabled in the Staffing Installation component. Also, this score is shown only for candidates that are classified as Employees or non-employees. A link is provided for the candidate's availability score, which when clicked, opens a new secondary browser showing the candidate's monthly schedule.

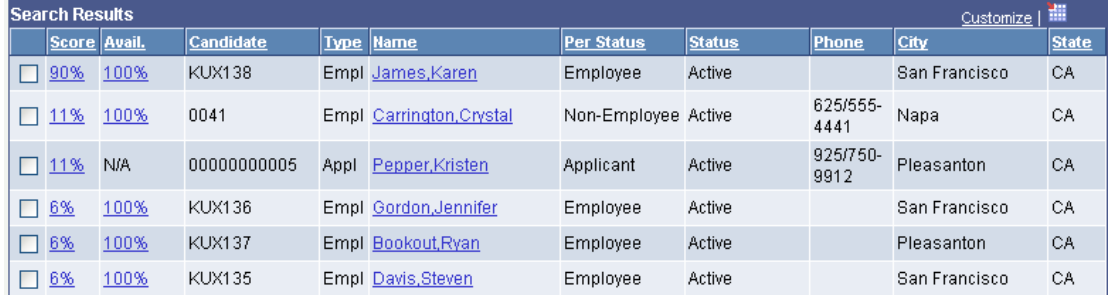

#### Search Results grid

While viewing a candidate's scorecard, the user can mark the candidate for further processing by clicking on the Select Candidate check box. The user may select the candidates to consider as they scroll through the job scorecards for the candidates in the search results grid. The user would then navigate back to the main search page to add all of the selected candidates to the Considering or Selected Candidates grids at once.

To delete a candidate from the consideration list, the user can return to the main search page and de-select the candidate from either the Considering grid (PeopleMatch) or the Selected Candidates grid (PeopleSearch).

Also, the ability to export the search criteria and results from the candidate's job scorecard to Microsoft Excel is provided by PeopleTools like any standard grid.

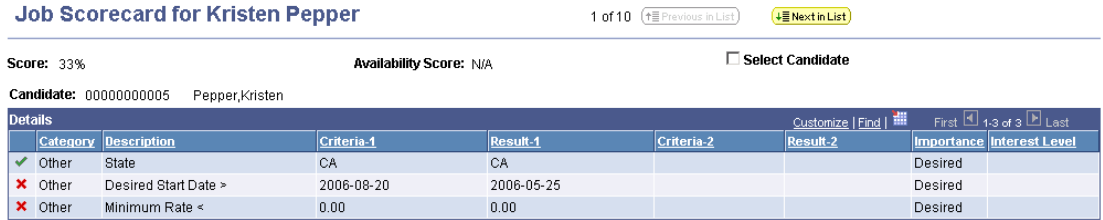

#### Job Scorecard page

In release 9, a link to the availability score is provided under the Availability column in the Search Results grid. Clicking the link opens a new secondary browser page displaying the Monthly View of the Resource Calendar page, for the month of the start date of the order line resource request (in case of PeopleMatch) or the start date of the PeopleSearch criterion (in case of PeopleSearch).

A link to the availability score is provided only if all of these conditions are met:

- The candidate is an Employee or Non-Employee and not an Applicant.
- Resource calendar is enabled as part of Staffing Installation.

## **Candidate Overview**

The candidate overview page can be launched from a number of places in *PeopleMatch, PeopleSearch*, and Order Manager. To enhance the user experience, PeopleSoft Enterprise Staffing Front Office 9 delivers simplified navigation to this page to ensure a simple and consistent user experience across the application. Similar to scorecards, with a single click you can navigate to the next or previous candidate's overview or you can return to the search list.

#### **New Functionality**

There are five places from where the candidate overview page can be launched, two are in the PeopleSearch Component, two in the PeopleMatch page in the Order Component and the last one is in the Order Manager component. Every page except for the Order Manager will open a new browser. Launching the candidate overview from the Order Manager component will open in the same browser and a Return to Order Manager link will display on the page.

# **Candidate Overview**

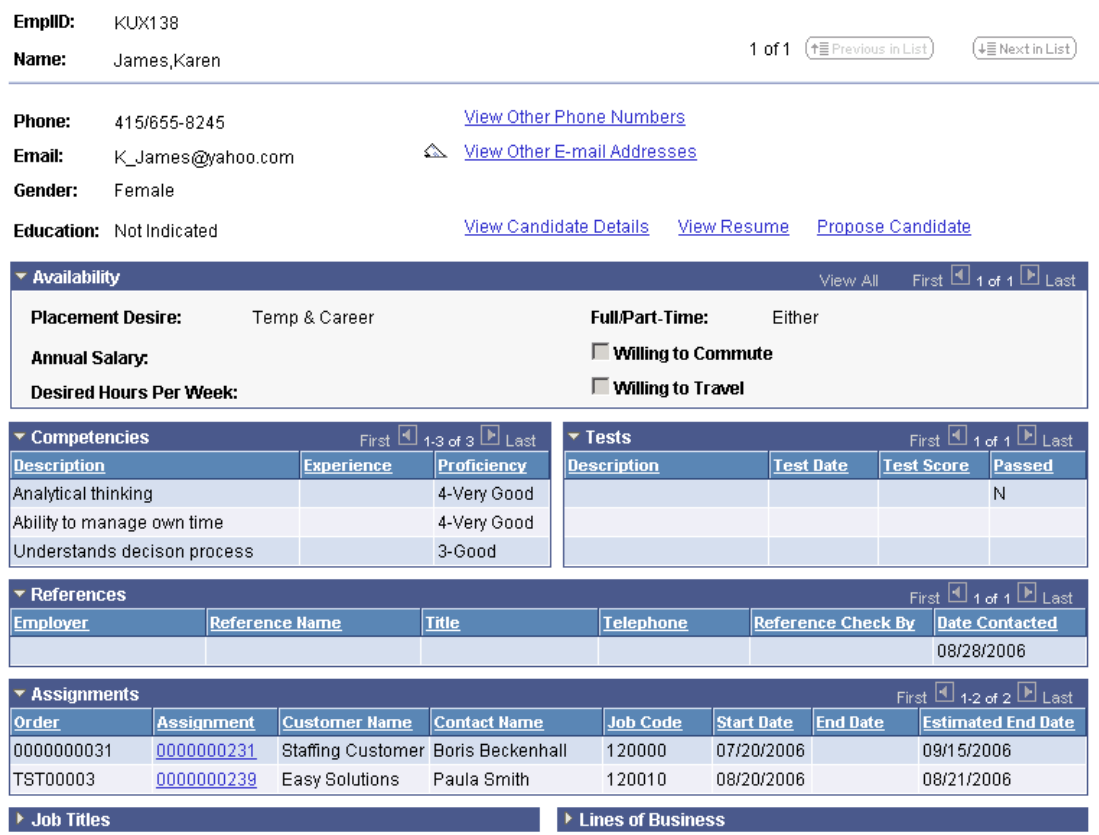

Candidate Overview page

Email Communication

Efficient and quick email communication with customers, contacts, and employees is essential to supporting users in their business development and recruiting activities. With the volume of email correspondence leaving a staffing company, the ability to initiate emails from within the application with most of the information pre-populated (recipient, email text, email attachments, and so on) will be a key productivity tool.

#### **Email and Email Templates**

PeopleSoft Enterprise Staffing Front Office 9 enhancements will enable your recruiter and sales persons to *quickly generate emails using templates*, saving them the time required to manually type or cut and paste standard emails and to attach resumes and documents. Previously, users had to open email, write or copy and paste recipient addresses and text, and then search for and attach resumes. In PeopleSoft Enterprise Staffing Front Office 9, this is accomplished with a single click.

Users and administrators are able to *define different templates that may include embedded variables* that will later be replaced with values based on the context from which the email is being invoked. The concept of public and private templates, with access controlled through standard security, gives the flexibility to define email templates that are consistent across the organization as well as support emails that are individually tailored.

In PeopleSoft Enterprise Staffing Front Office 9, the application was enhanced to *maintain records for all outbound emails* from the system to facilitate the interaction of the staffing branch agents with their customers and employees. The key benefit of this feature is that it will enable the users to review past interactions with customers or employees prior to or during their conversations.

#### **New Functionality**

In general, users can define email templates using tokens to reference data from any field available in the Component Interface (CI). The system will replace the referenced data with the embedded variables when users click the Apply button on the Compose Mail page.

The system allows for the creation of public and private templates. Any user with access to the Send Email page can view and use public templates.

# **Public Email Template**

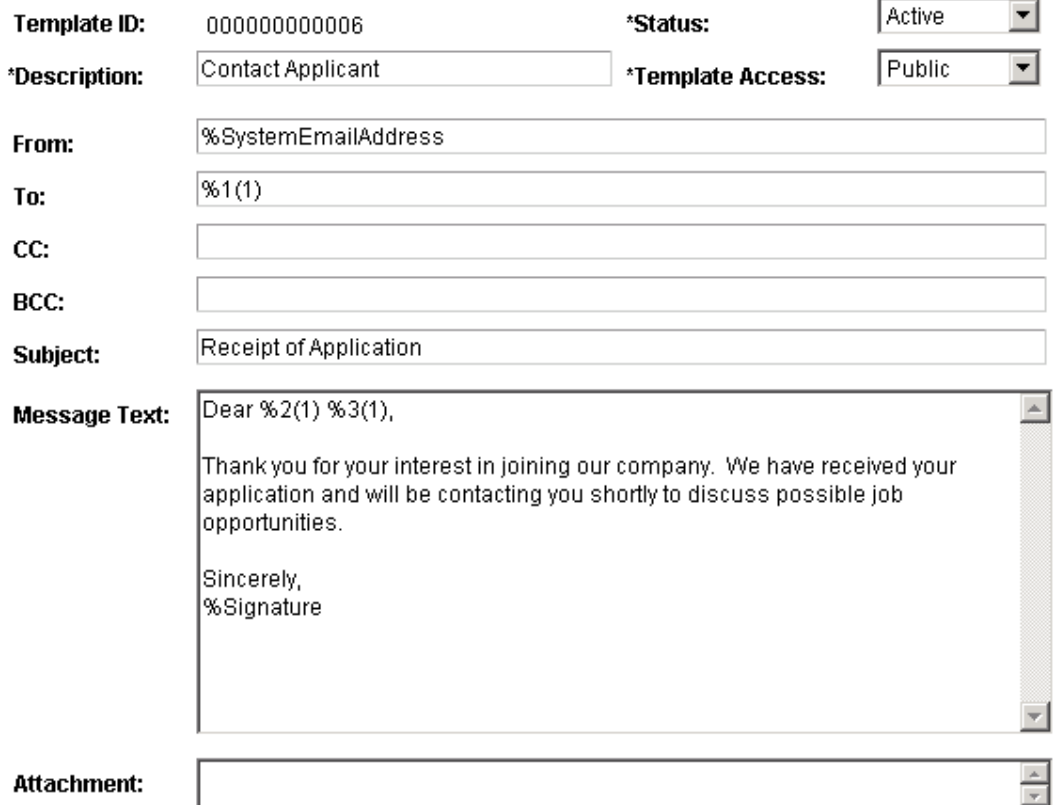

# Email Template page (1 of 2)

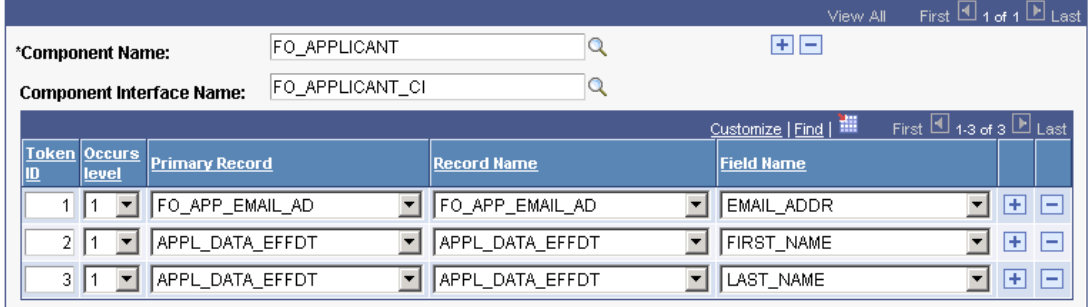

Save As

# Email Template page (2 of 2)

The Compose Email page is available from multiple pages in the application. Click the Send Email icon to send an email using a template.

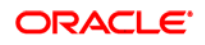

### **Compose Mail**

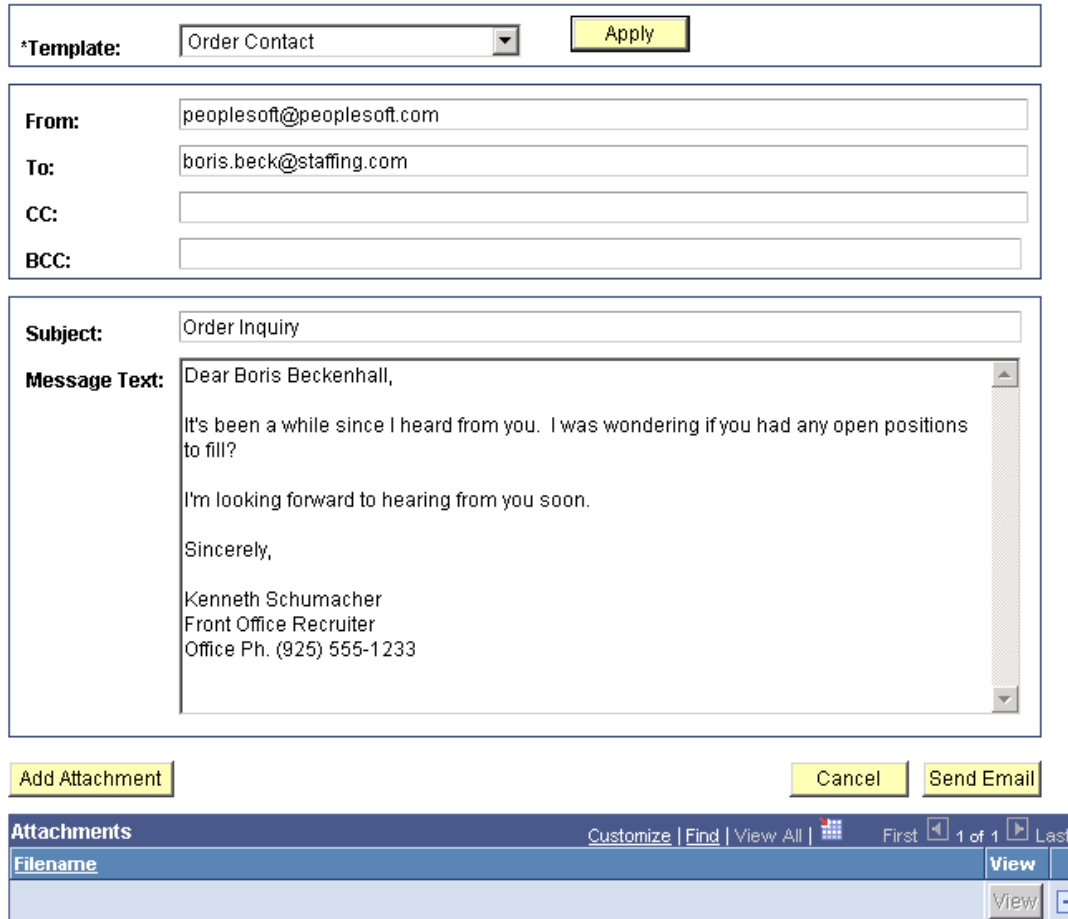

#### Compose Email page

Every time an email is sent, one or more history items are created with the information gathered from the component. The Send Email function returns an EmailID that is stored in the history table. After the email is sent, the system can create one or more history items linked to that email. To view the history items, access the History component for the component from which the email was sent.

# Orders and Assignments

To support metrics reporting and agent incentive compensation determination purposes, PeopleSoft Enterprise Staffing Front Office 9 *delivers enhanced assignment replacement tracking* and the ability to track changes to the order line and resource request quantity and assignment dates.

#### **Enhanced Change Tracking**

The quantity of resources requested in an order line may need to change for several reasons: data entry errors, more business sold to the client, customer dissatisfaction with the level of service provided, among many other possible causes.

╕

Assignment dates may also change for yet other reasons: the agent was able to sell more business to the client, the client requested the resource to stay longer; the resource was not able to finish the work in the original time frame, the client did not have as much work to be done as originally anticipated, and so on.

Resources may need to be replaced for similar or other reasons: the resource did not like the work, the resource accepted another job, the resource experience was not adequate to perform the required task, and so on.

For metrics reporting, resource performance analysis, and agent incentive compensation determination purposes, PeopleSoft Enterprise Staffing Front Office 9 will enable staffing companies to track:

- The changes to the quantity of resources requested in an order line along with the reason for the change.
- The assignment date changes and associated reasons. You need to track extensions and reductions, by whom, why, and when.
- Assignment replacements and the reasons for the changes.

#### **New Functionality**

The quantity of resources requested in a resource request order line may need to change for various reasons, such as: data entry errors, more business was sold to a client, customer dissatisfied with the level of service provided, and many other reasons.

There will be two areas of functionality:

- The ability to specify the quantity change, the date of the change, and the reason for the change.
- The ability to see the history of all quantity changes for a particular resource request (order line).

Both of these areas are represented by the use of a secondary page that is accessed through a link on the Resource Request page of the Order component. The quantity change tracking functionality is available on an order that is in an Unfilled status. The change in quantity will not be tracked in Draft status. The functionality is enabled based upon the Enable Quantity Tracking field on the Staffing Installation page. If this option is turned off, then the Quantity Requested field will remain enterable and the link will be hidden.

#### Change Quantity/View History

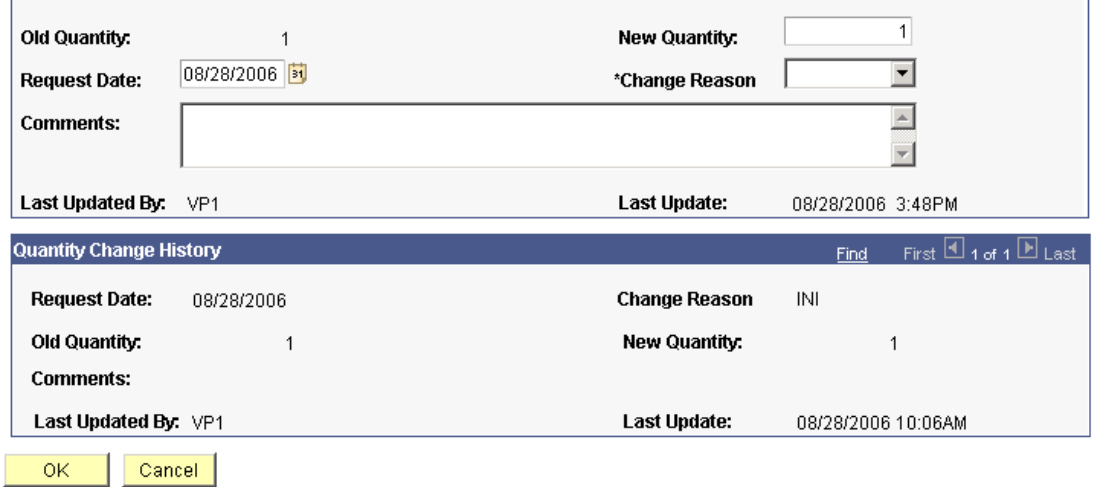

#### Change Quantity/View History page

Enhanced assignment replacement tracking feature will further enhance the replacement tracking functionality by allowing a user to navigate between the original assignment and the replacement assignment through the use of links.

Users can see if another assignment has replaced the current assignment, if it was cancelled. Users can also see if an assignment is a replacement for another assignment. Users can now navigate to the replaced assignment or the assignment that the assignment replaces, simply by clicking on the name of the assignment**.** 

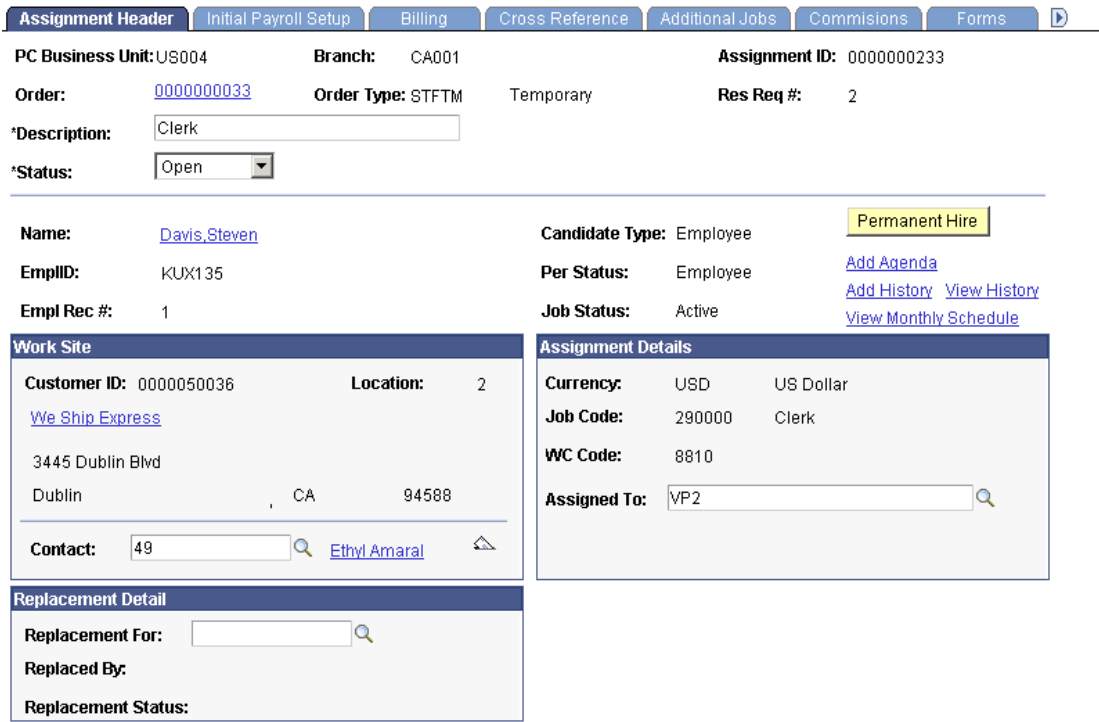

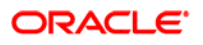

Resource Request page (1 of 2)

On the Assignment Header page, new fields are added to track assignment replacements. Similarly, the Resource Request page, new fields are added to allow users to track assignment replacement information.

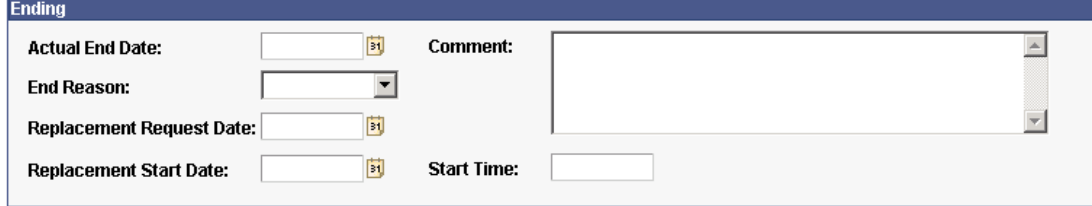

#### Resource Request page (2 of 2)

At the same time, a new View Replacement Detail link is provided on the Resource Request page to allow users to view assignment replacement detail.

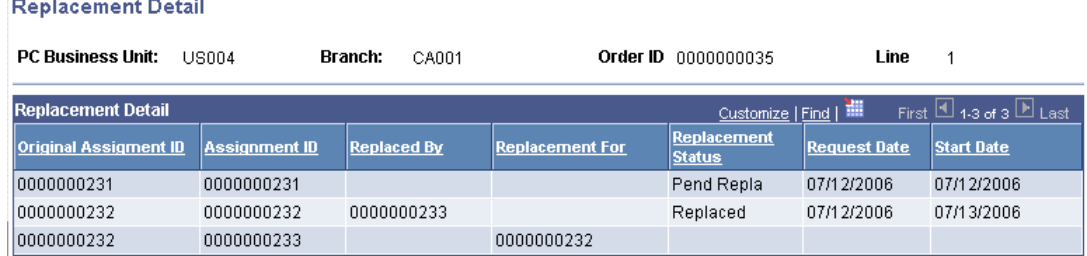

#### Replacement Detail page

Assignment dates may need to change for various reasons, such as: the agent was able to sell more business to the client, the client requested the resource to stay longer, the client did not have as much work to be done as originally anticipated, and many other reasons.

There are two areas of functionality:

- The ability to specify the date changes and the reason for the change.
- The ability to see the history of all date changes for a particular assignment.

Both of these areas are addressed by the use of a secondary page that is accessed through a link on the Assignment Header page of the Assignment component. Any changes to the assignment dates will be reflected in the resource calendar (if Staffing Front Office is installed and if the Staffing Installation Options indicate that the calendar is used).

#### **Change Dates/View History**

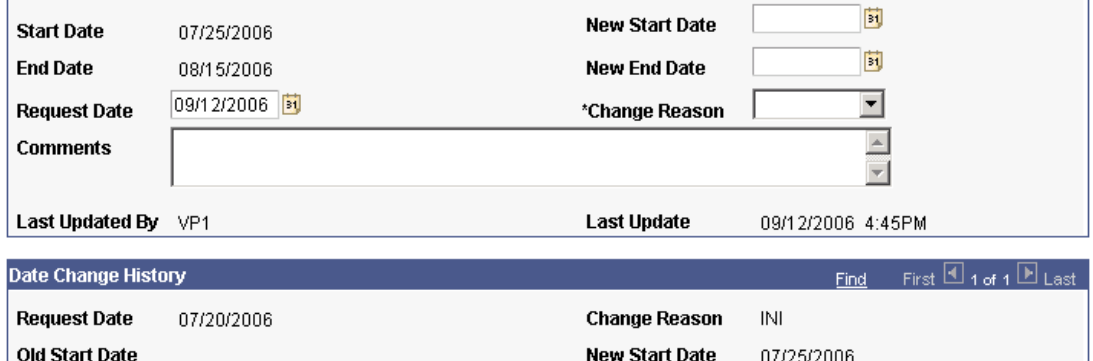

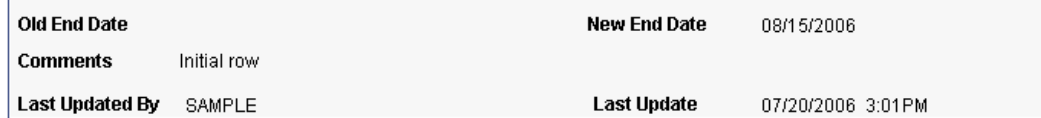

#### Change Dates/View History page

Additionally, on the search page for the Assignment component, two new fields are made available to allow users to search for assignments with pending replacements: Replacement Status and Assigned To.

# **Additional Enhancements**

PeopleSoft Enterprise Staffing Front Office 9 also provides these new enhancements:

- Customer set up data model enhancements
- Contact set up data model enhancements
- Verity chunking enhancements
- Search Agent processing

#### **Customer Set Up Data Model Enhancements**

A new field called Customer Priority is added to the Customer Owners record. This field is used to indicate the priority that a customer has for a particular owner type. The priority, defined using translate (XLAT) values, could be High, Medium, and Low. Staffing agents may use this field when they plan their business development calls.

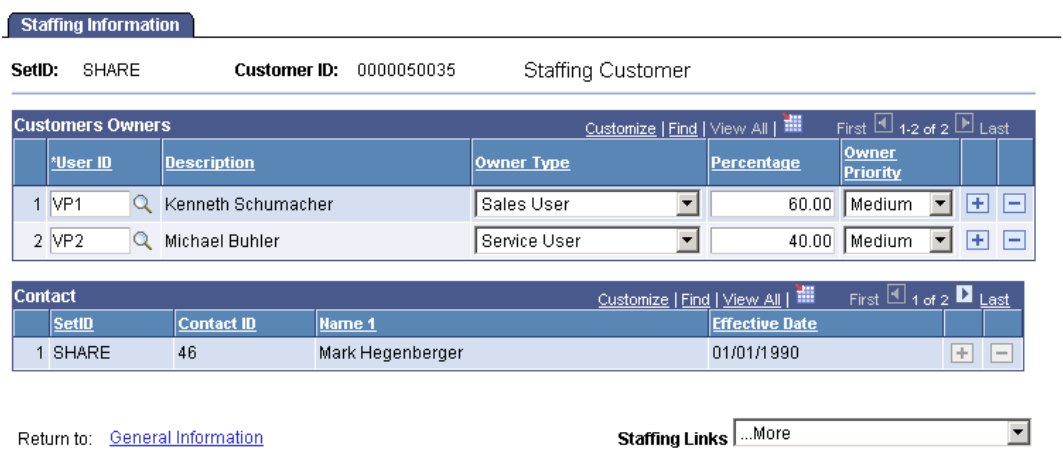

#### Customer - Staffing Information page

A View Map link is added to the Customer General Information page. The link will launch a separate window with a map in Mapquest, Google, Yahoo, or other mapping software with the address information pre-populated. The system administrator will be responsible for specifying the mapping software on the Staffing Installation page (Map Selection)**.**

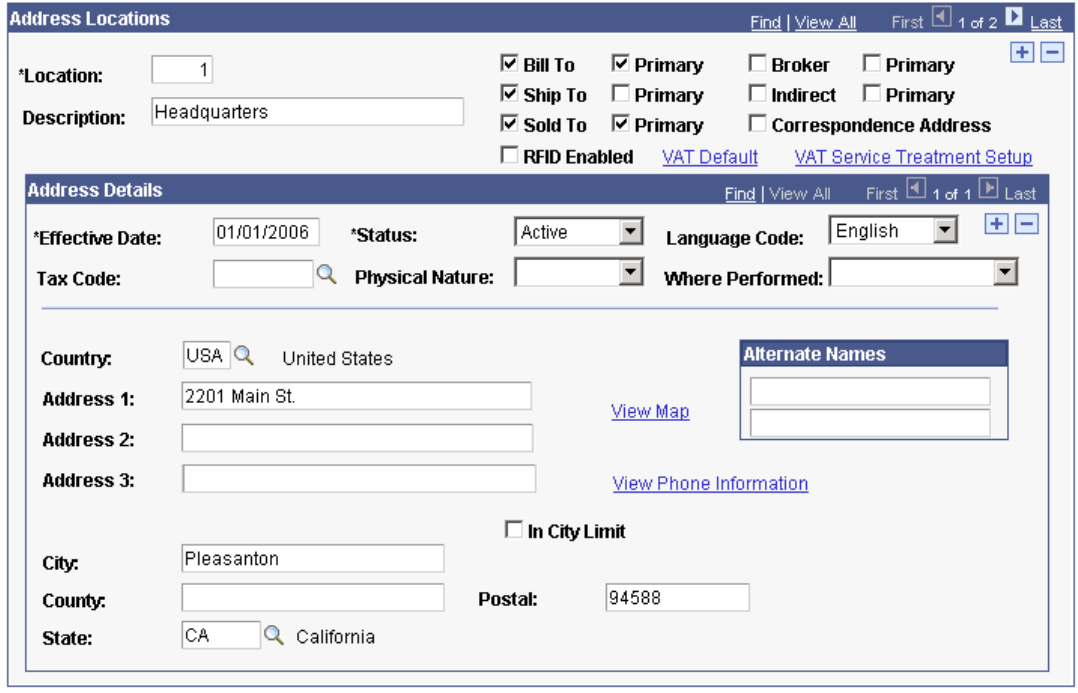

#### Customer General Information page - Address Locations group box

Staffing companies need to capture additional information about their customers, such as Sales Level, Potential Temporary Workers, and Company Size. This data needs to be captured both at the customer level and at the customer address level for local business locations.

New control tables are introduced in release 9 to allow the administrator to set up and store the ranges that can be used as values for these new fields.

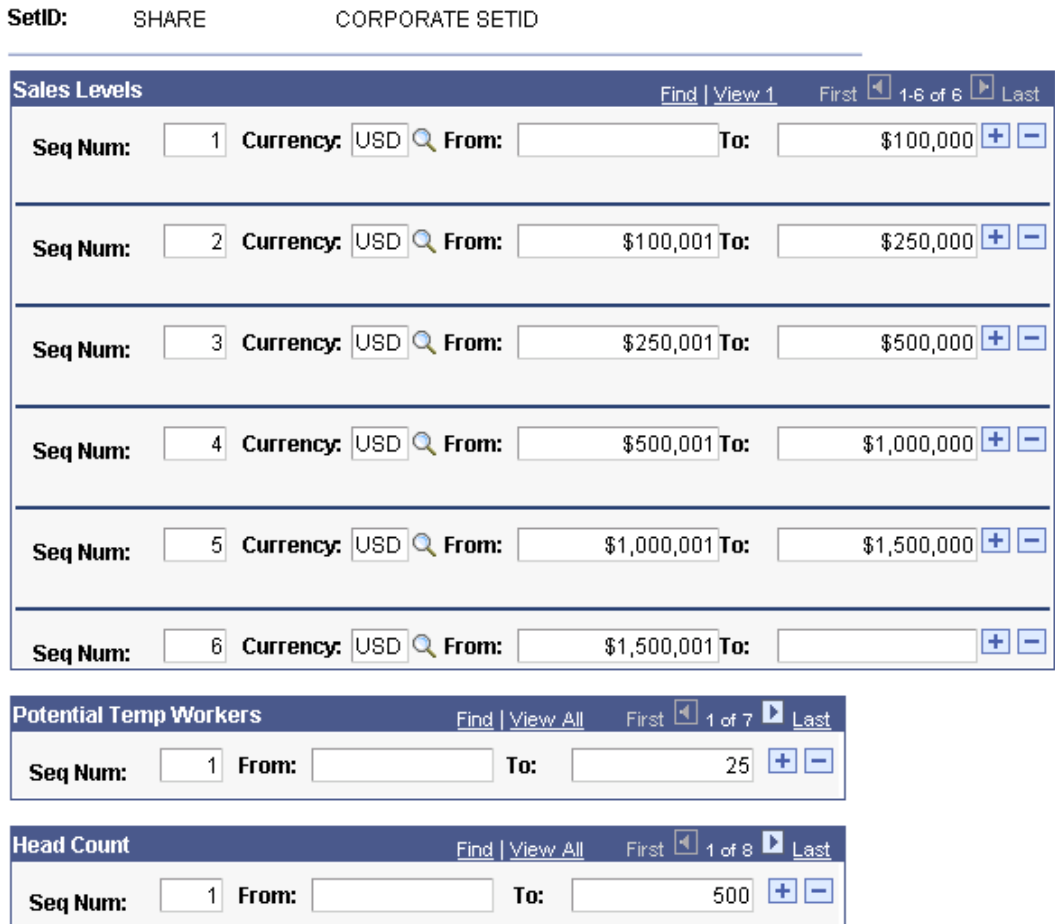

# Front Office Sales Data Ranges page

A free-form text field is added to the Customer Sales Data record in order to capture the customer sales profile description at the customer level and the specific location level. Staffing agents will refer to this sales profile during their business development activities. These fields are available via a link from the new Sales Data sub page.

Copyright 2006 Oracle. All Rights Reserved 274

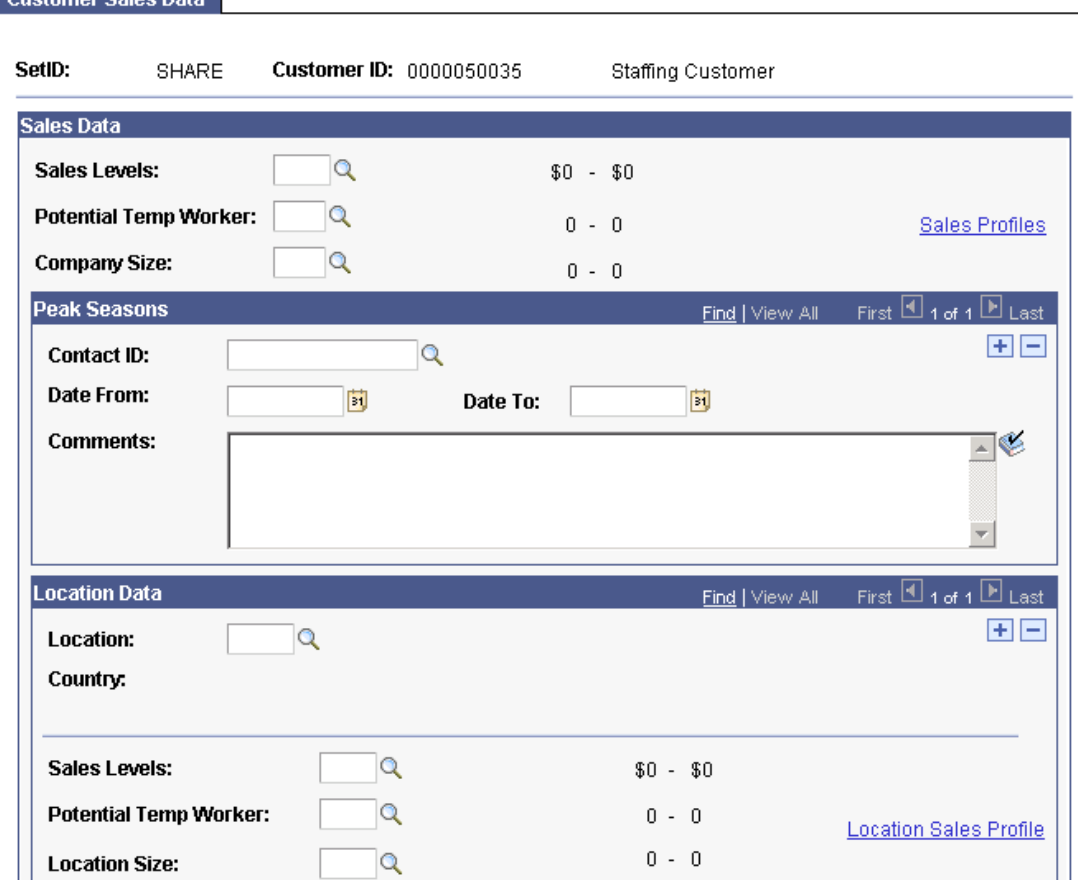

#### **Customer Sales Data**

#### Customer Sales Data page (1 of 2)

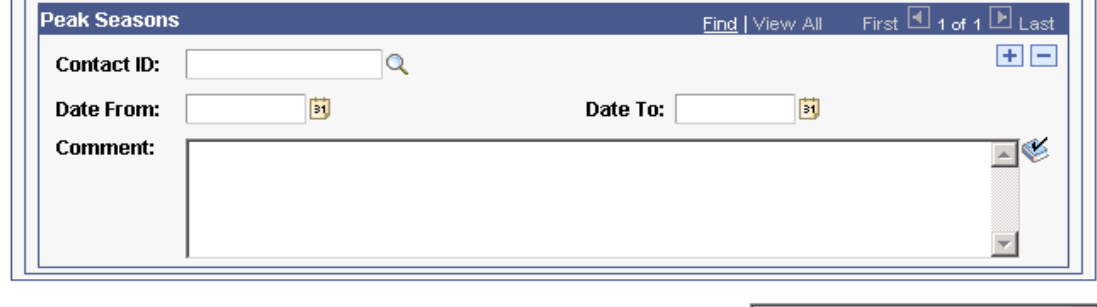

Return to: General Information > Staffing Information

Staffing Links: 0150 - Customer Sales Data 회

### Customer Sales Data page (2 of 2)

A new Staffing Information sub page is created to house the new fields *Sales Level, Potential Temporary Workers,* and *Company Size* for the customer level*,* and *Sales Level, Potential Temporary Workers, Company Size,* and *Peak Seasons* for the customer location level*.* Additionally, a new control table is created to store the ranges that will be used as values for the new fields.

#### **Customer Sales Profile**

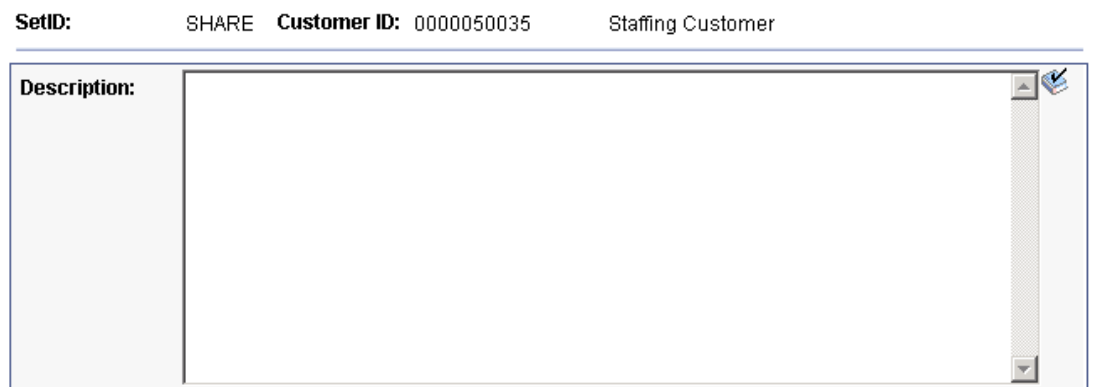

#### Customer Sales Profile page

#### **Contact Set Up Data Model Enhancements**

For consistency, the values for the Contact Priority on the Contact Owners record are now defined in the translate table and the delivered values are High, Medium, and Low. This field indicates the priority that a contact has for a particular owner type.

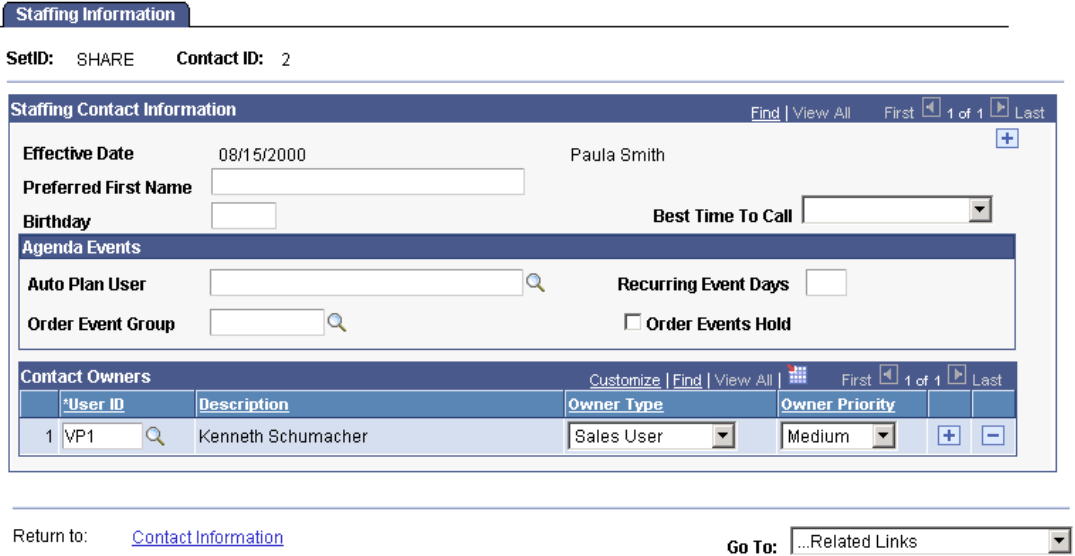

#### Contact - Staffing Information page

#### **Verity Chunking Enhancements**

In release 9, PeopleSoft Staffing has implemented chunking in the Search Results grids for the following pages: PeopleSearch (one grid), PeopleMatch (one grid), Opportunity Search (three grids). To improve display performance for the retrieved results on these pages, the application leverages chunking functionality that will render the results in manageable segments.

The functionality is identical to that of the Express Search component in PeopleSoft Enterprise Resource Management.

When the Search button is clicked, a number of rows (defined in Verity Settings: Buffer Resultset Size – e.g. 500 rows) are retrieved from Verity but only the number specified in the search options Candidates per Page field will be displayed (e.g. 5 rows). The user is able to navigate through the 500 rows chunk using the previous and next buttons. When the 500 rows are exhausted, the Match Engine will perform a search behind the scenes to get the next 500 rows (or less if not enough resources were matched) and the user will be able to navigate through the chunk as before. If the previous button is pressed multiple times, the chunk could also be exhausted and a previous chunk will be loaded.

The chunking is accomplished in a way that is transparent to the user except by the eventual delay produced by the additional searches that are running behind the scenes.

#### **Search Agent Processing**

**Verity Settings** Factor Weights

A group box is added to the Search Configuration component to enable the Agent functionality and to specify the parameters for running the agent. Based on configuration settings, if either the Minimum Row Threshold or Maximum Wait Tolerance is met, every time the sleep interval occurs, the main application engine (AE) will kick off and update the index. When the Maximum Number of Services is reached, the Agent will reschedule itself to restart immediately and end. The main AE will run within the same process instance as the Agent program.

Search Type RSFSR Express Search/Fulfill Orders **Verity Model** A **File Settings** c:\pt848\DATA\SEARCH\RSFSR\_Master\style **Style Files Resume Files Performance Settings** \*Buffer Resultset Size(in rows) 500 **Search Agent Processing**  $\triangledown$  Enable Agent  $15$ Sleep Interval (secs) English ▼ **Language Code** Minimum Row Threshold (rows)  $10<sup>1</sup>$ **Maximum Number** 500 Maximum Wait Tolerance (secs) 60| of Services

Debug Settings

#### Verity Settings page

The Search Agent is a program that monitors data changes and determines the best time to update the Verity collection. Once the agent is scheduled, it will run at specified intervals checking to see if there are any changes to data. This program is designed with two goals in mind:

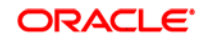

- Minimize the number of times the program runs to reduce overhead and, more importantly, fragmentation.
- Minimize the time it takes for a change to be reflected in the collection.

# **Search Index Agent Manager**

#### Process Monitor

Refresh

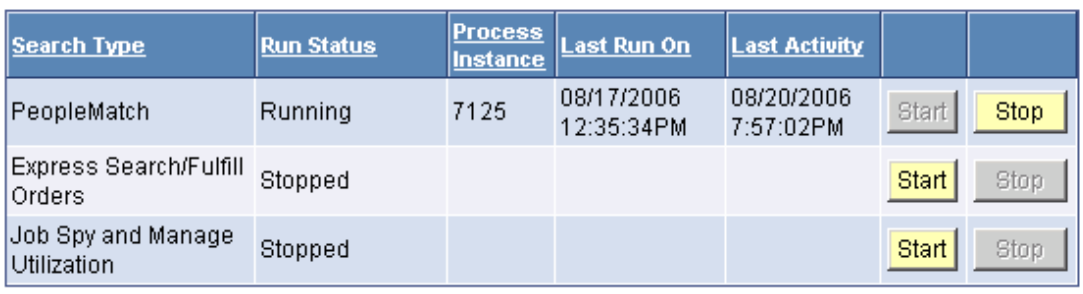

Search Index Agent Manager page